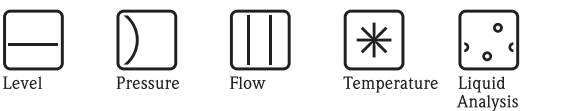

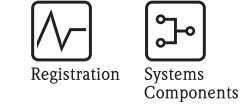

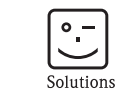

Services

# Istruzioni di funzionamento Proline Promag 50

Sistema elettromagnetico per la misura di portata

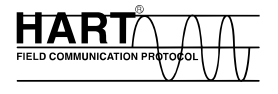

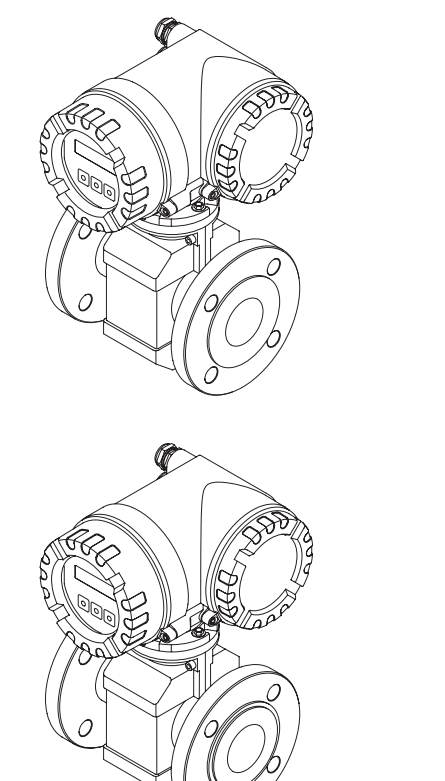

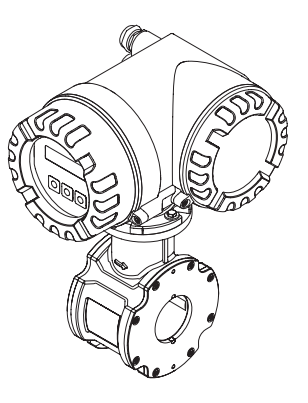

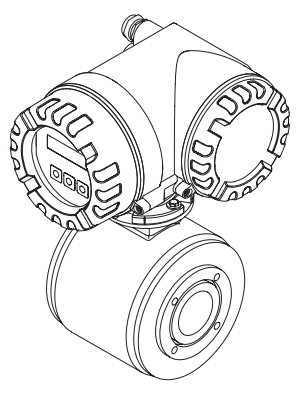

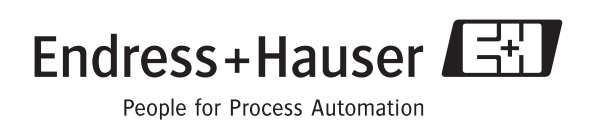

BA046D/16/it/12.09 71105334 Valido per la versione software V 2.03.XX (software dispositivo)

# **Indice**

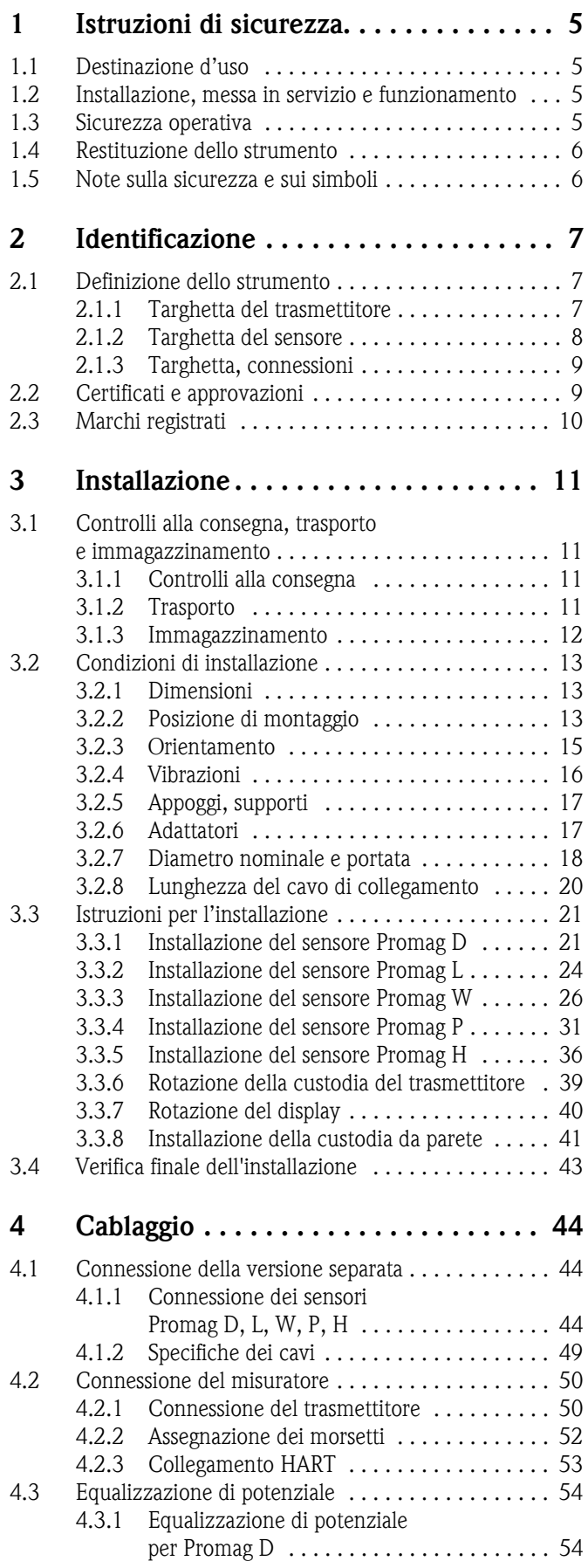

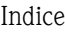

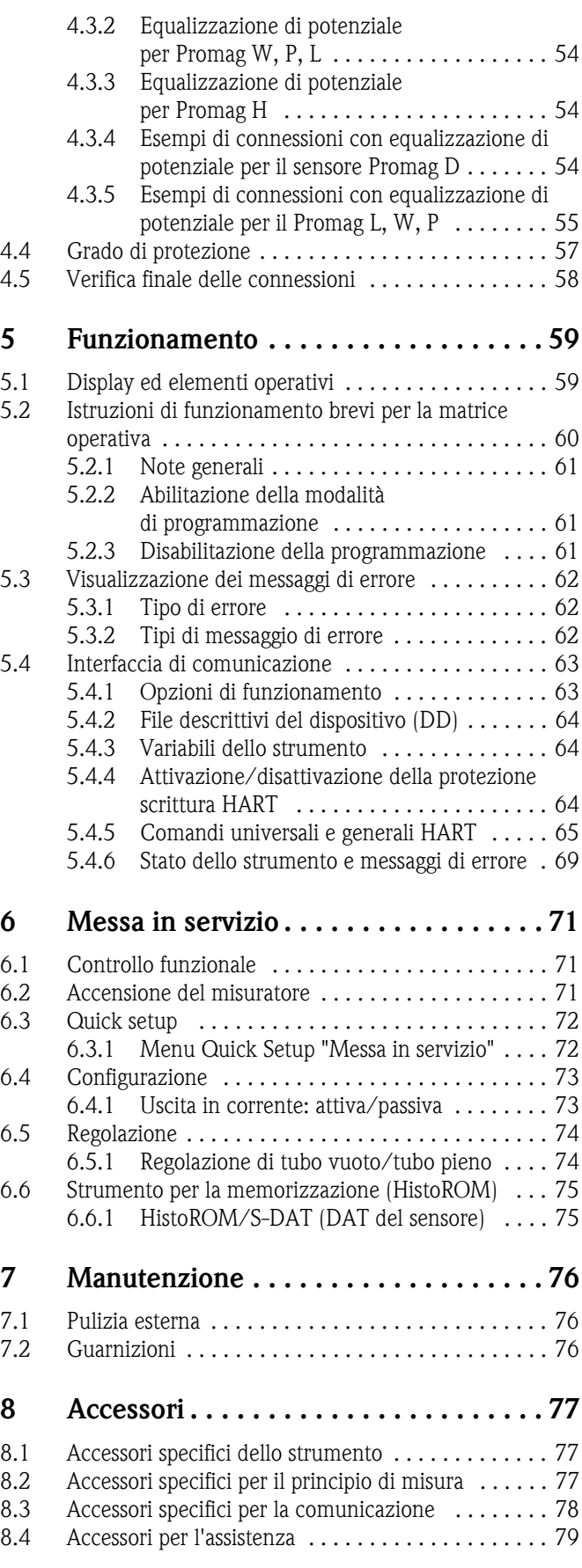

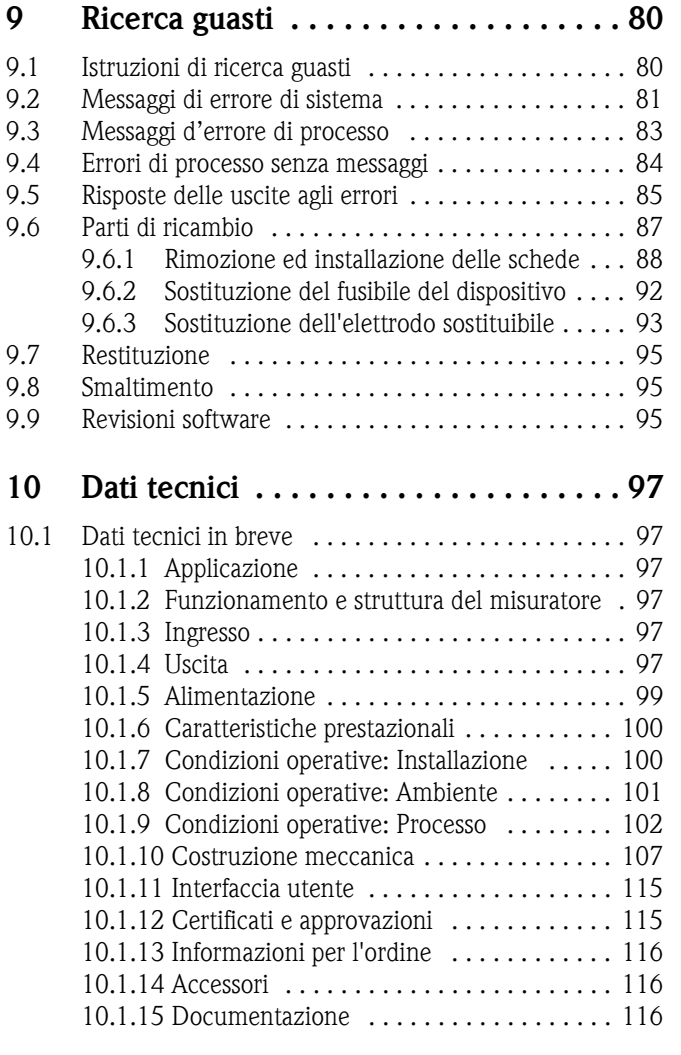

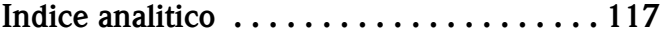

## **1 Istruzioni di sicurezza**

## <span id="page-4-0"></span>**1.1 Destinazione d'uso**

Il misuratore descritto in questo Manuale operativo è esclusivamente destinato a essere impiegato per la misura della portata di fluidi conduttivi in tubazioni chiuse.

Per la misura dell'acqua demineralizzata è necessaria una conducibilità minima di 20 μS/cm. Consente di misurare la maggioranza dei liquidi, a partire da una conducibilità minima di 5 μS/cm.

Esempi:

- acidi, alcali,
- acqua potabile, acque reflue, fanghi di depurazione,
- latte, birra, vino, acqua minerale, ecc.

Utilizzando i misuratori in modo scorretto o diverso da quello previsto non è possibile garantire la sicurezza operativa; in tal caso, il produttore non è responsabile dei danni provocati.

## <span id="page-4-1"></span>**1.2 Installazione, messa in servizio e funzionamento**

Considerare quanto segue:

- L'installazione, il collegamento all'alimentazione, la messa in servizio e la manutenzione dello strumento devono essere eseguiti da tecnici esperti e qualificati, autorizzati ad effettuare lavori di tal genere dal proprietario/operatore. Il tecnico deve leggere e comprendere il presente manuale e seguire le istruzioni in esso contenute.
- Lo strumento deve essere gestito da personale autorizzato ed istruito dal proprietario/operatore. È necessario attenersi scrupolosamente alle istruzioni del Manuale operativo.
- Con riferimento ai fluidi speciali, inclusi i detergenti utilizzati per la pulizia, gli specialisti Endress+Hauser sono a disposizione per approfondire le caratteristiche di resistenza alla corrosione dei materiali delle parti bagnate.

In ogni caso, anche piccole variazioni di temperatura, concentrazione o grado di contaminazione del processo possono modificare la resistenza alla corrosione. Endress+Hauser, di conseguenza, non può assumersi la responsabilità per le proprietà di resistenza alla corrosione dei materiali delle parti bagnate in una particolare applicazione.

L'operatore è responsabile della scelta di materiali delle parti bagnate di processo adatti.

- Se si esegue un lavoro di saldatura sulle tubazioni, non mettere a terra la saldatrice collegandola al misuratore di portata Promag.
- L'installatore deve assicurarsi che il sistema di misura sia collegato come mostrato negli schemi elettrici. Il trasmettitore deve essere collegato a terra se non sono state adottate delle misure di protezione speciali (ad es. alimentazione SELV o PELV isolata galvanicamente).
- In ogni caso, rispettare sempre le normative locali, relative all'apertura e alla riparazione di dispositivi elettrici.

## <span id="page-4-2"></span>**1.3 Sicurezza operativa**

Considerare quanto segue:

- I misuratori per impiego in area pericolosa sono corredati di documentazione Ex separata, ad integrazione di questo Manuale operativo. Tutte le istruzioni d'installazione e le caratteristiche operative, riportate in questa documentazione supplementare, devono essere tassativamente rispettate. Il simbolo riportato sulla copertina di questa documentazione Ex indica l'approvazione e il luogo dove sono state eseguite le prove (ad es.  $\circledS$  Europa,  $\circledast$  USA,  $\circledast$  Canada).
- Il misuratore è conforme ai requisiti generali di sicurezza secondo EN 61010-1, ai requisiti di compatibilità elettromagnetica secondo IEC/EN 61326 e alle raccomandazioni NAMUR NE 21 e NE 43.
- A seconda del tipo di applicazione, le guarnizioni delle connessioni al processo del sensore Promag H necessitano di periodiche sostituzioni.
- La temperatura superficiale della custodia aumenta se del fluido caldo attraversa il tubo di misura. In particolare, per il sensore si devono prevedere temperature prossime alla temperatura del fluido. Se la temperatura del fluido è elevata, prevedere accorgimenti adatti a evitare bruciature o scottature.
- Il produttore si riserva il diritto di apportare delle modifiche alle specifiche tecniche senza preavviso. L'ufficio commerciale Endress+Hauser locale è a disposizione per fornire gli aggiornamenti di queste Istruzioni di funzionamento.

## <span id="page-5-0"></span>**1.4 Restituzione dello strumento**

- Il misuratore non può essere restituito, se non sono state eliminate tutte le tracce di sostanze pericolose, es. quelle penetrate nelle fessure o diffuse attraverso la plastica.
- I costi sostenuti per l'eliminazione dei residui e per eventuali danni (bruciature, ecc.) dovuti ad un'insufficiente pulizia sono a carico del proprietario dell'impianto.

## <span id="page-5-1"></span>**1.5 Note sulla sicurezza e sui simboli**

Gli strumenti sono stati sviluppati per soddisfare gli attuali requisiti di sicurezza; sono stati collaudati e hanno lasciato la fabbrica in condizioni da poter essere impiegati in completa sicurezza. I dispositivi rispettano tutti gli standard e le direttive applicabili secondo EN 61010-1 "Requisiti di sicurezza elettrica per apparecchi di misura, controllo e per procedure di laboratorio". Tuttavia, i dispositivi possono risultare pericolosi qualora siano utilizzati in modo improprio o per finalità diverse da quelle previste. Di conseguenza, si raccomanda di porre sempre particolare attenzione alle istruzioni di sicurezza riportate nel presente manuale e segnalate dalle seguenti scritte:

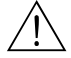

Al Attenzione!<br>Questo simbolo indica un'azione o una procedura che, se non eseguita correttamente, può causare danni o mettere in pericolo la sicurezza. Rispettare scrupolosamente le istruzioni e procedere con attenzione.

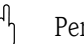

## Pericolo!

"Attenzione" indica attività o procedure che, se eseguite non correttamente, potrebbero causare malfunzionamenti o la distruzione dello strumento. Rispettare rigorosamente queste istruzioni.

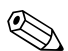

! Nota! "Nota" indica un'azione o una procedura, che se non eseguita correttamente, può avere un effetto indiretto sul funzionamento o provocare una risposta inaspettata del dispositivo.

## <span id="page-6-0"></span>**2 Identificazione**

## <span id="page-6-1"></span>**2.1 Definizione dello strumento**

Il sistema per la misura di portata comprende:

- Trasmettitore Promag 50
- Sensore Promag D, Promag L, Promag W, Promag P o Promag H

Nella *versione compatta*, il trasmettitore e il sensore costituiscono un'unità meccanica; nella *versione separata* sono installati separatamente.

## <span id="page-6-2"></span>**2.1.1 Targhetta del trasmettitore**

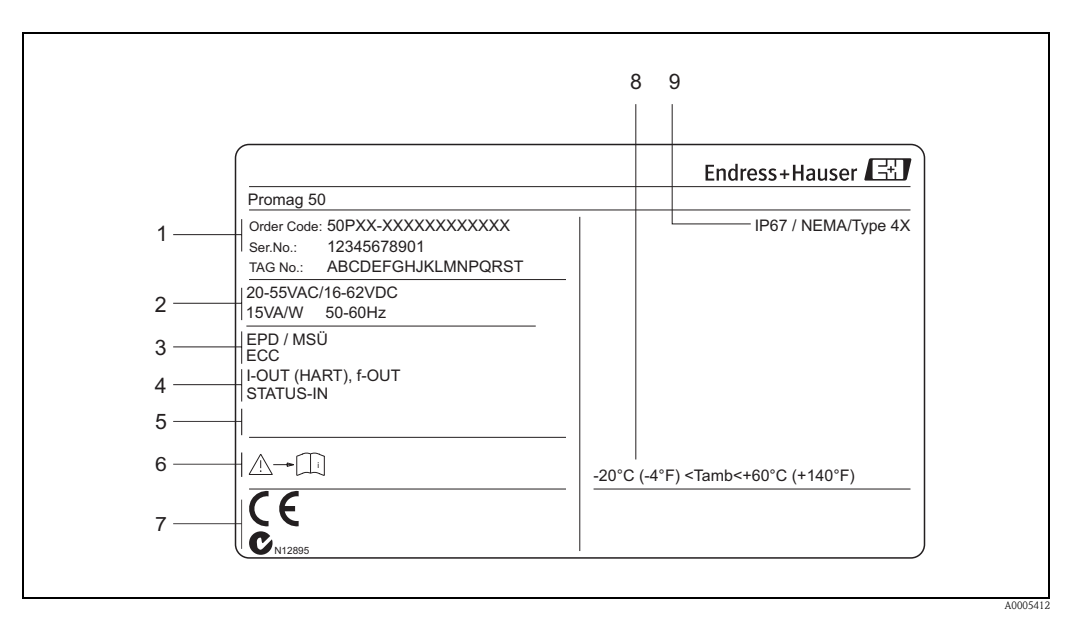

*Fig. 1: Dati riportati sulla targhetta del trasmettitore "Promag 50" (esempio)*

- *1 Codice d'ordine/numero di serie: Vedere le specifiche sulla conferma dell'ordine per il significato delle singole lettere e cifre.*
- *2 Alimentazione, frequenza, potenza assorbita*
- *3 Informazioni addizionali:*
- *EPD/MSÜ: con controllo di tubo vuoto ECC: con pulizia elettrodi 4 Uscite disponibili:*
- *I-OUT (HART): con uscita in corrente (HART) f-OUT (HART): con uscita in frequenza ING STATO: con ingresso di stato (alimentazione)*
- *5 Spazio riservato alle informazioni su prodotti speciali*
- *6 Consultare la documentazione del dispositivo*
- *7 Spazio riservato a informazioni aggiuntive sulla versione del dispositivo (approvazioni, certificati)*
- *8 Campo di temperatura ambiente consentito*
- *9 Grado di protezione*

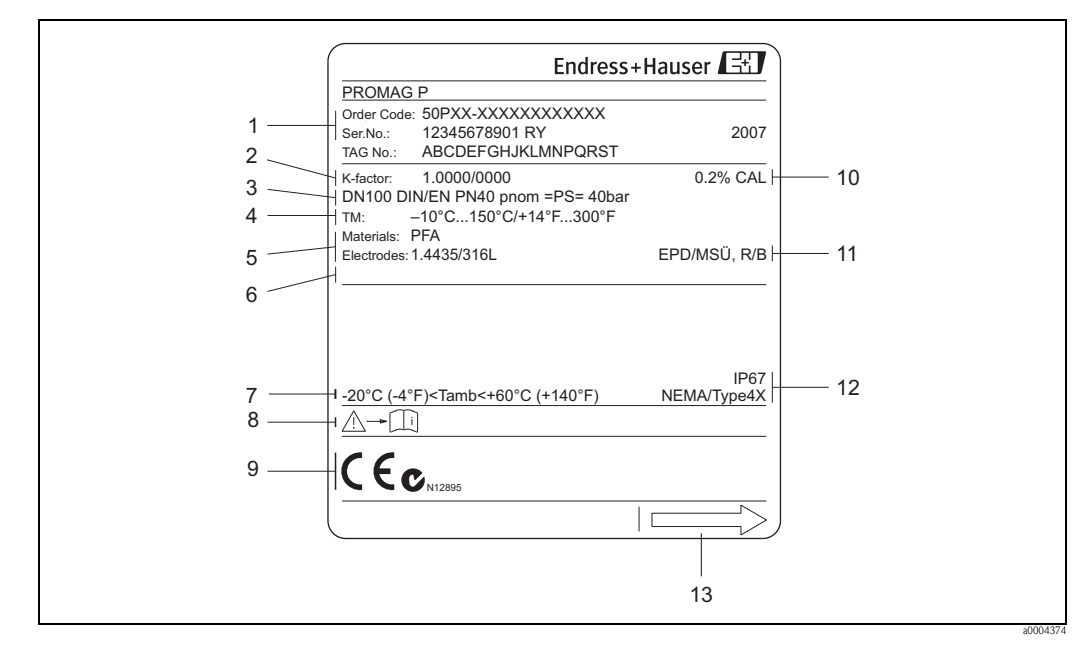

## <span id="page-7-0"></span>**2.1.2 Targhetta del sensore**

*Fig. 2: Dati riportati sulla targhetta del sensore "Promag" (esempio)*

- *1 Codice d'ordine/numero di serie: Vedere le specifiche sulla conferma dell'ordine per il significato delle singole lettere e cifre.*
- *2 Fattore di taratura con punto di zero*
- *3 Diametro nominale / Pressione nominale*
- *4 Campo di temperatura del fluido*
- *5 Materiali: rivestimento/elettrodi di misura*
- *6 Riservato per le informazioni sui prodotti speciali*
- *7 Campo di temperatura ambiente consentito*
- *8 Consultare la documentazione del dispositivo*
- *9 Spazio riservato a informazioni aggiuntive sulla versione dell'apparecchio (approvazioni, certificati)*
- *10 Tolleranza di taratura*
- *11 Informazioni addizionali (esempi):*
	- *EPD/MSÜ: con elettrodo di rilevamento tubo vuoto*
	- *R/B: con elettrodo di riferimento*
- *12 Grado di protezione*
- *13 Direzione del flusso*

## <span id="page-8-0"></span>**2.1.3 Targhetta, connessioni**

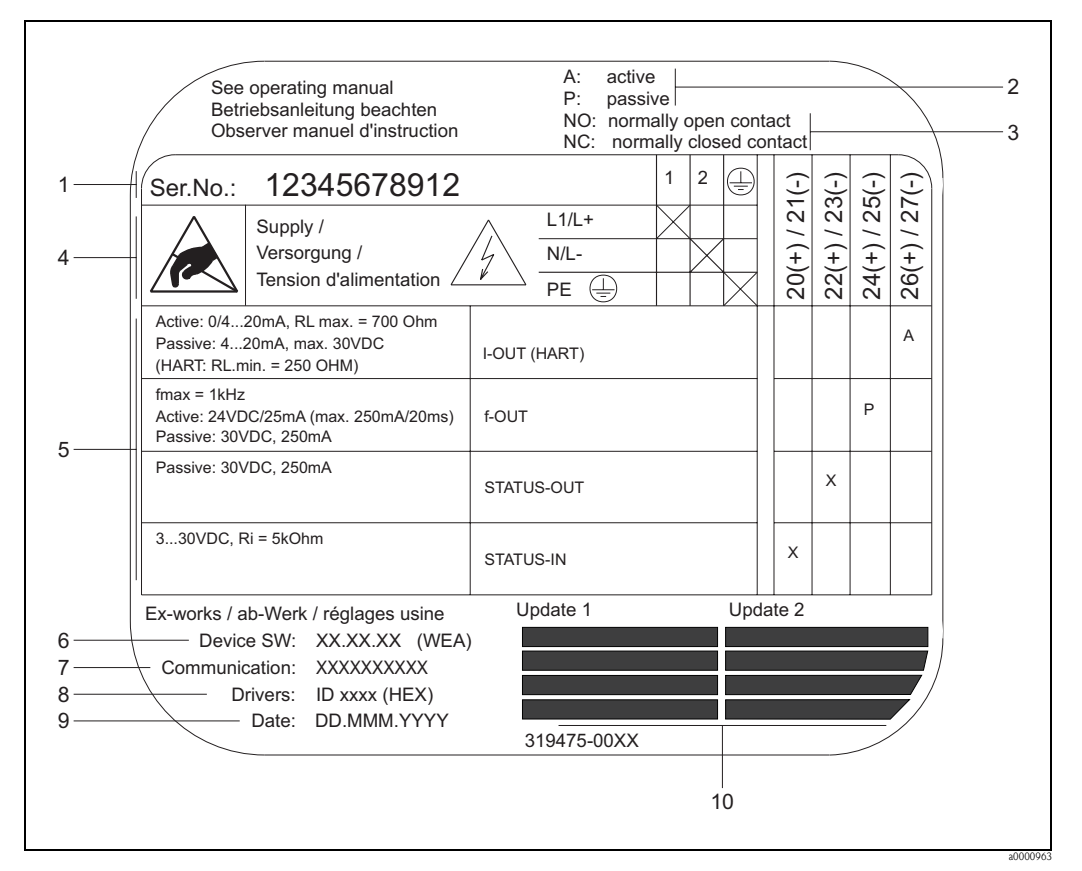

*Fig. 3: Dati riportati sulla targhetta del trasmettitore (esempio)*

- *1 Numero di serie*
- *2 Possibilità configurazione dell'uscita in corrente*
- *3 Possibilità configurazione dei contatti relè*
- *4 Assegnazione dei morsetti, cavo di alimentazione: 85...260 V c.a., 20...55 V c.a.,16...62 V c.c. Morsetto n. 1: L1 per c.a., L+ per c.c.*
- *Morsetto n. 2: N per c.a., L– per c.c.*
- *5 Segnali presenti agli ingressi e alle uscite, possibile configurazione e assegnazione dei morsetti (20...27), v. anche "Valori elettrici di ingressi/uscite"*
- *6 Versione attuale del software del misuratore*
- *7 Tipo di comunicazione installata, ad es.: HART, PROFIBUS PA, ecc.*
- *8 Informazioni sull'attuale software di comunicazione (Revisione del dispositivo e Descrizione del dispositivo), ad es.: Disp. 01 / DD 01 per HART*
- *9 Data di installazione*
- *10 Aggiornamenti attuali dei dati specificati dal punto 6 al 9*

## <span id="page-8-1"></span>**2.2 Certificati e approvazioni**

I misuratori sono stati sviluppati secondo i requisiti di sicurezza vigenti, in conformità alla norma di buona progettazione. sono stati collaudati e hanno lasciato la fabbrica in condizioni da essere impiegati in completa sicurezza.

Gli strumenti sono conformi a tutti gli standard e alle normative applicabili secondo EN 61010-1, "Requisiti di sicurezza per apparecchiature elettriche di misura, controllo e per procedure di laboratorio" e ai requisiti di compatibilità elettromagnetica previsti dalla normativa IEC/EN 61326/ A1.

Conseguentemente, il sistema di misura descritto in questo Manuale operativo è conforme ai requisiti previsti dalle direttive CE. Endress+Hauser conferma il risultato positivo delle prove eseguite sul misuratore apponendo il marchio CE.

Il sistema di misura rispetta i requisiti EMC di "Australian Communications and Media Authority (ACMA)".

## <span id="page-9-0"></span>**2.3 Marchi registrati**

KALREZ® e VITON® Marchi registrati da E.I. Du Pont de Nemours & Co., Wilmington, USA TRI-CLAMP® Marchio registrato della Ladish & Co., Inc., Kenosha, USA HART®

Marchio registrato della HART Communication Foundation, Austin, USA

HistoROM™, S-DAT®, Field Xpert™, FieldCare®, FieldCheck®, Applicator® sono marchi registrati o in corso di registrazione da Endress+Hauser Flowtec AG, Reinach, CH

## <span id="page-10-0"></span>**3 Installazione**

## <span id="page-10-1"></span>**3.1 Controlli alla consegna, trasporto e immagazzinamento**

## <span id="page-10-2"></span>**3.1.1 Controlli alla consegna**

Al ricevimento della fornitura, eseguire i seguenti controlli:

- l'imballaggio ed il contenuto, per verificare la presenza di eventuali danni.
- la fornitura, per verificare che nulla sia andato perso e che il contenuto corrisponda all'ordine.

## <span id="page-10-3"></span>**3.1.2 Trasporto**

Qui di seguito le indicazioni per l'eliminazione degli imballaggi e il trasporto dello strumento alla destinazione finale:

- I dispositivi devono essere trasportati senza togliere l'imballaggio originale.
- Non rimuovere le piastre protettive o i coperchi posti sulle connessioni al processo fino a quando non si è pronti per installare lo strumento. Ciò è particolarmente importante in caso di sensori con rivestimento in PTFE.

## **Note speciali per i dispositivi flangiati**

- $\begin{bmatrix} 1 \ 1 \end{bmatrix}$  Pericolo!<br>■ Le protezioni in legno montate in fabbrica sulle flange proteggono il rivestimento delle flange durante il trasporto e l'immagazzinamento. Nel caso del sensore Promag L sono usate anche per fermare le flange scorrevoli. Togliere queste protezioni solo **prima** di installare il dispositivo nel tubo.
	- Nel caso della versione separata, non sollevare gli strumenti flangiati afferrandoli per la custodia del trasmettitore o per il vano dei collegamenti.

## *Trasporto di strumenti flangiati DN* ≤ *300 (*≤ *12")*

Usare delle cinghie di tessuto, strette intorno alle due connessioni al processo. Non utilizzare catene, poiché potrebbero danneggiare la custodia.

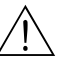

Al Attenzione!<br>Rischio di danneggiamento se il misuratore si capovolge. Il baricentro del misuratore una volta sollevato potrebbe essere più alto dei punti attorno ai quali sono legate le cinghie. Verificare sempre che il misuratore non ruoti inaspettatamente attorno al suo asse.

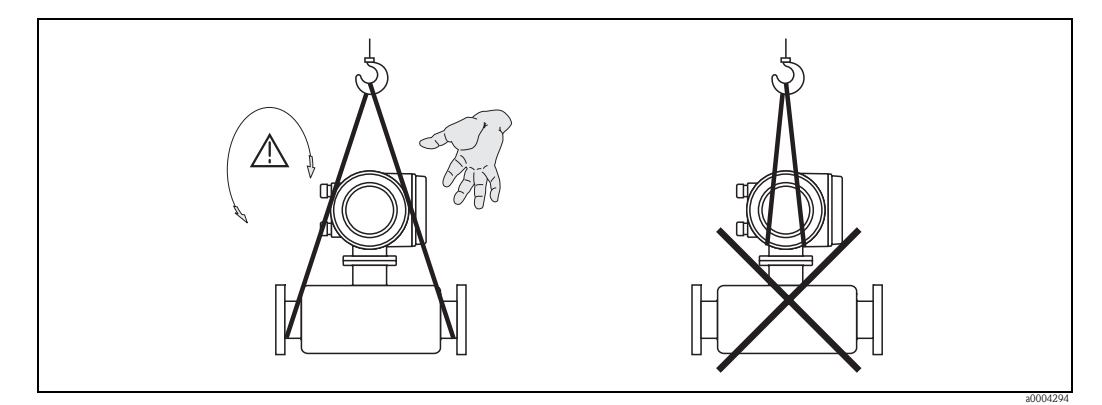

*Fig. 4: Trasporto dei sensori con DN* ≤ *300 (* ≤ *12")*

### *Trasporto di strumenti flangiati con DN > 300 (> 12")*

Usare solo gli occhielli posti sulle flange per trasportare lo strumento, per sollevarlo e per posizionare il sensore nella tubazione.

" Pericolo! Non sollevare il sensore con le forche di un carrello elevatore facendole passare sotto l'involucro metallico di rivestimento. Questo potrebbe produrre ammaccature all'involucro stesso e, quindi, danneggiare le bobine poste all'interno.

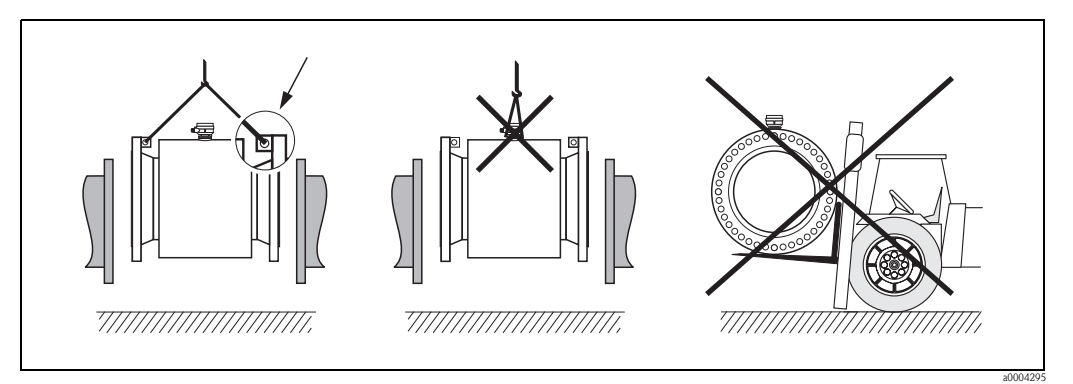

*Fig. 5: Trasporto dei sensori con DN > 300 (> 12")*

## <span id="page-11-0"></span>**3.1.3 Immagazzinamento**

Considerare quanto segue:

- Imballare il misuratore così da proteggerlo in modo affidabile dagli urti durante l'immagazzinamento (e il trasporto). L'imballo utilizzato per la spedizione iniziale garantisce una protezione ottimale.
- La temperatura di immagazzinamento corrisponde al campo di temperatura operativa del trasmettitore di misura e dei relativi sensori  $\rightarrow \Box$  [101.](#page-100-0)
- Non rimuovere le piastre protettive o i coperchi posti sulle connessioni al processo fino a quando non si è pronti per installare lo strumento. Ciò è particolarmente importante in caso di sensori con rivestimento in PTFE.
- Durante lo stoccaggio il misuratore deve essere protetto dalla radiazione solare diretta per evitare il surriscaldamento delle superfici.
- Scegliere un luogo di immagazzinamento che non provochi umidità nel misuratore per evitare lo sviluppo di funghi e batteri che potrebbero danneggiare il rivestimento.

## <span id="page-12-0"></span>**3.2 Condizioni di installazione**

## <span id="page-12-1"></span>**3.2.1 Dimensioni**

Le dimensioni e le lunghezze di installazione del sensore e del trasmettitore sono descritte nelle "Informazioni tecniche" relative allo strumento. Questa documentazione può essere scaricata in formato PDF da www.endress.com. Un elenco di tutte le "Informazioni tecniche" disponibili è riportato nel paragrafo "[Documentazione"](#page-115-2) a  $\rightarrow \Box$  [116](#page-115-2).

## <span id="page-12-2"></span>**3.2.2 Posizione di montaggio**

La penetrazione di aria o la formazione di bolle nel tubo di misura possono causare un aumento degli errori di misura.

**Evitare** le seguenti posizioni:

- Punto più alto della tubazione. Rischio di accumuli d'aria.
- Direttamente a monte dalla bocca di scarico di una tubazione verticale.

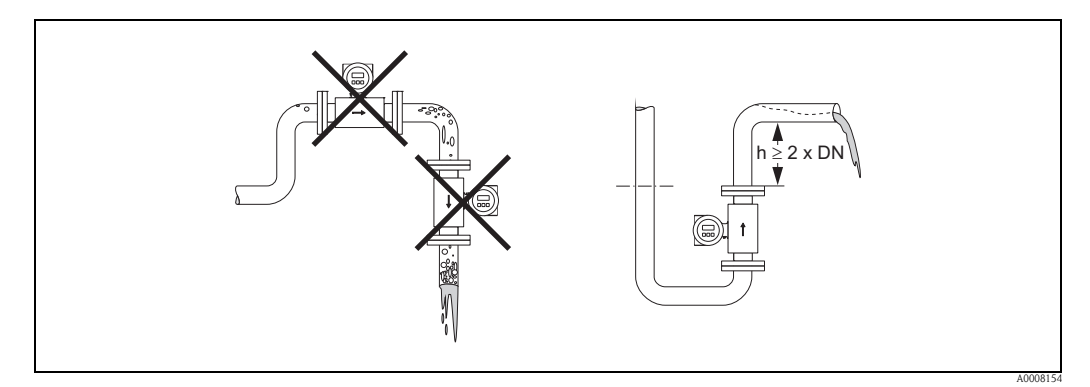

*Fig. 6: Posizione di montaggio*

### **Installazione di pompe**

Il sensore **non** deve essere installato sul lato di aspirazione della pompa. Questa precauzione serve ad evitare condizioni di bassa pressione ed il conseguente rischio di danni al rivestimento del tubo di misura. Per informazioni sulla resistenza del rivestimento al vuoto parziale vedere  $\rightarrow \Box$  [105.](#page-104-0)

Nei sistemi che richiedono pompe alternative, a membrana o peristaltiche, potrebbe essere necessario installare uno smorzatore di impulsi. Le informazioni sulla resistenza del sistema di misura a vibrazioni ed urti sono riportate a  $\rightarrow \Box$  [101](#page-100-1).

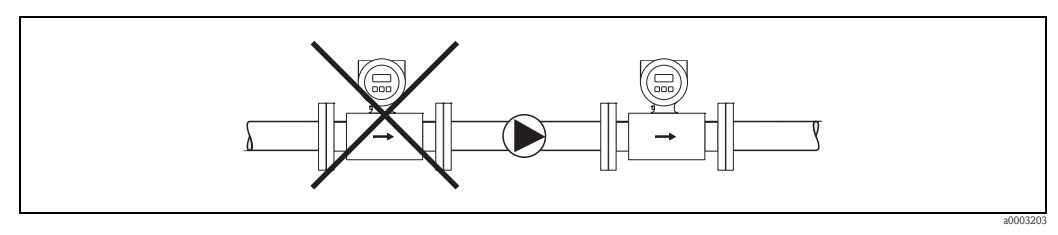

*Fig. 7: Installazione di pompe*

### **Tubi parzialmente pieni**

Le tubazioni parzialmente piene in pendenza richiedono una configurazione drenabile. La funzione di controllo tubo vuoto (EPD  $\rightarrow \Box$  [74](#page-73-1)) offre una protezione addizionale grazie al rilevamento dei tubi vuoti o parzialmente pieni.

" Pericolo! Rischio di depositi di solidi. Non installare il sensore nel punto più basso della tubazione. Si consiglia di installare una valvola di drenaggio.

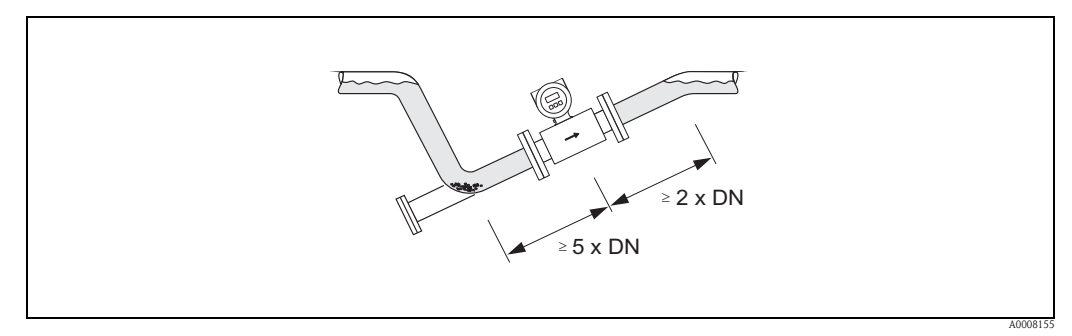

*Fig. 8: Installazione in tubo parzialmente pieno*

## **Tubi a scarico libero**

Installare un sifone o una valvola di sfiato a valle del sensore, se i tubi a scarico libero hanno una lunghezza h ≥ 5 m (16.4 ft). Questa precauzione serve ad evitare condizioni di bassa pressione ed il conseguente rischio di danni al rivestimento del tubo di misura.

Questo accorgimento evita anche le interruzioni di flusso, che potrebbero provocare delle sacche d'aria. Per informazioni sulla resistenza del rivestimento al vuoto parziale vedere  $\rightarrow \Box$  [105](#page-104-0).

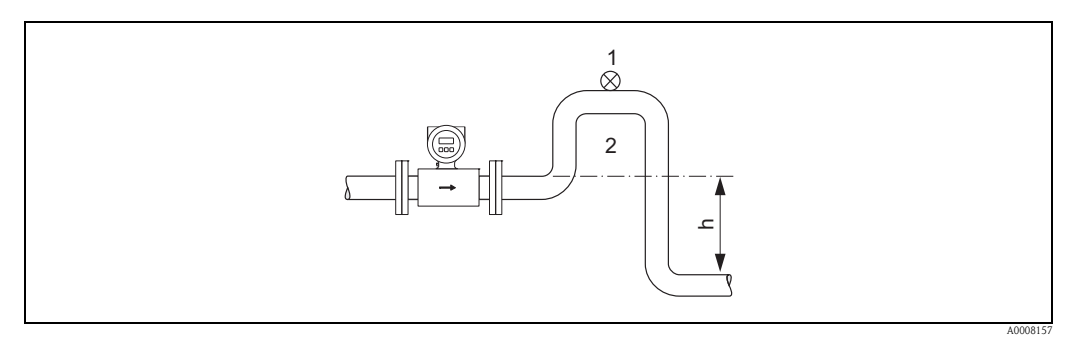

*Fig. 9: Installazione in un tubo a scarico libero*

- *1 Valvola di sfiato*
- *2 Sifone del tubo*
- *h Lunghezza del tubo a scarico libero*

## <span id="page-14-0"></span>**3.2.3 Orientamento**

Un corretto orientamento contribuisce ad evitare accumuli di gas, aria e accumuli di materiali solidi nel tubo di misura. Tuttavia, Promag offre la funzione addizionale di controllo tubo vuoto (EPD), che consente di segnalare i casi di parziale riempimento del tubo di misura, ad es. in presenza di fluidi soggetti a degassificazione o con pressione di processo variabile:

- Circuito di pulizia elettrodi (ECC Electrode Cleaning Circuit) per applicazioni con fluidi, che contengono materiali soggetti a sedimentazione, ad es. depositi elettricamente conduttivi (→ manuale "Descrizione delle funzioni dello strumento").
- Il controllo di tubo vuoto (EPD Empty Pipe Detection) consente di rilevare i tubi di misura parzialmente pieni, ad es. in caso di fluidi che potrebbero rilasciare gas ( $\rightarrow \Box$  [74\)](#page-73-1)
- Elettrodi di misura sostituibili per fluidi abrasivi ( $\rightarrow \Box$  [93\)](#page-92-0)

### **Orientamento verticale**

Questo è l'orientamento ideale per tubazioni autosvuotanti e se si utilizza il controllo di tubo vuoto.

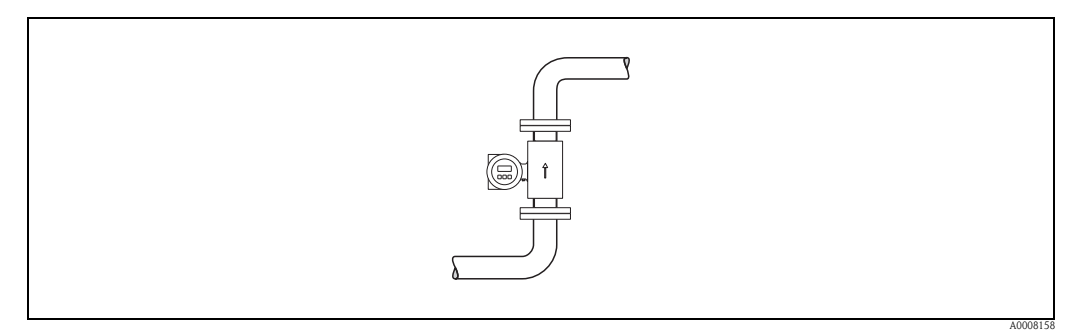

*Fig. 10: Orientamento verticale*

### **Orientamento orizzontale**

Il piano dagli elettrodi di misura deve essere orizzontale. Questo evita brevi isolamenti dei due elettrodi dovuti a bolle d'aria.

<span id="page-14-1"></span>" Pericolo! Se il misuratore è installato orizzontalmente il controllo di tubo vuoto funziona correttamente solo con la custodia del trasmettitore rivolta verso l'alto ( $\rightarrow \Box$ ) 10). Altrimenti non è garantito il controllo di tubo vuoto, nel caso in cui il tubo di misura dovesse essere solo parzialmente pieno o vuoto.

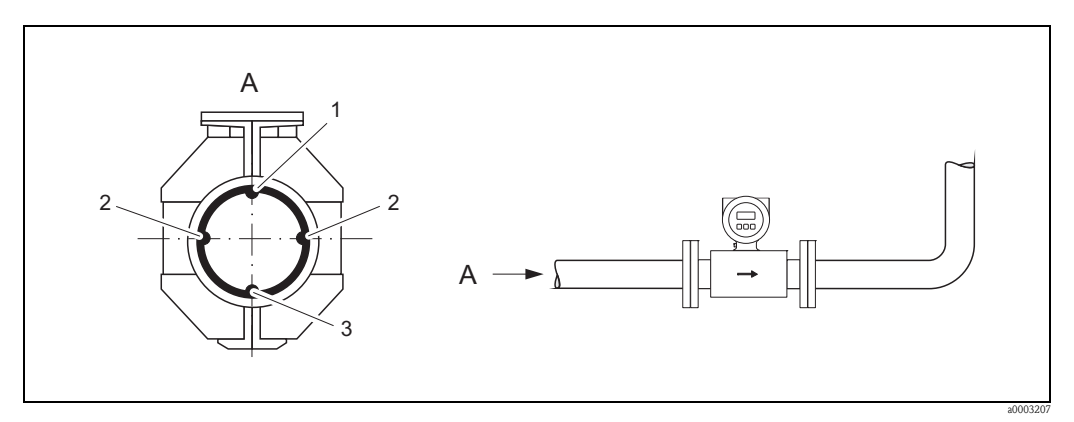

*Fig. 11: Orientamento orizzontale*

- *1 Elettrodo EPD per il rilevamento dei tubi vuoti (non con Promag D e Promag H (DN 2...15; 1/12"...½"))*
- *2 Elettrodi di misura per il controllo del segnale*
- *3 Elettrodo di riferimento per l'equalizzazione di potenziale (non per Promag D e H)*

## **Tratti rettilinei in entrata e in uscita**

Se possibile, installare il sensore lontano da elementi di disturbo come valvole, elementi a T, gomiti, ecc. Rispettare i seguenti requisiti per i tratti rettilinei in entrata e in uscita per garantire l'accuratezza di misura specificata:

- Tratto in entrata:  $\geq$  5  $\times$  DN
- Tratto rettilineo in uscita:  $\geq 2 \times DN$

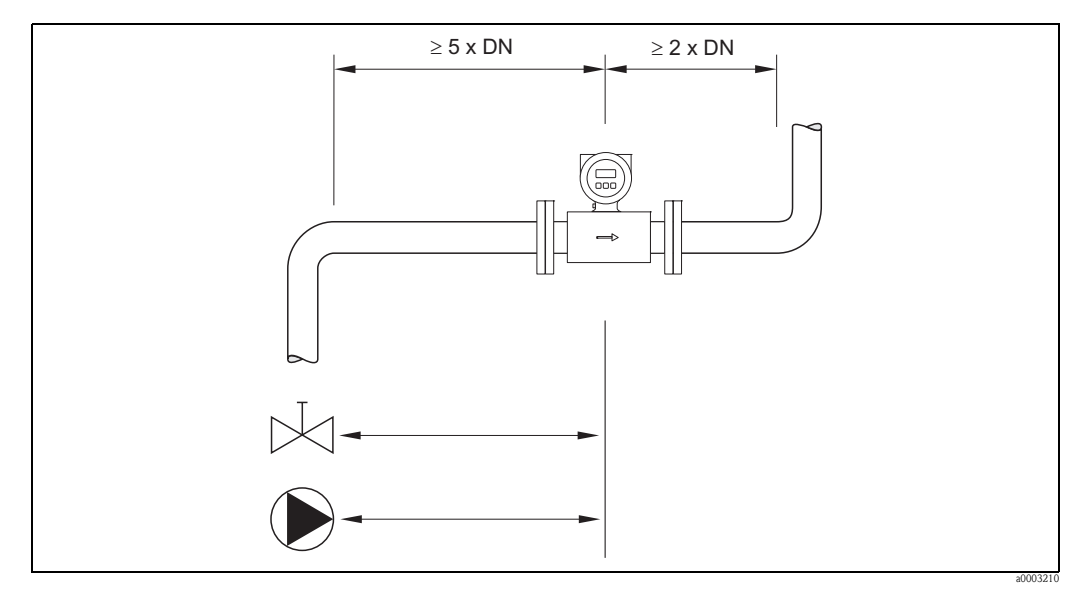

*Fig. 12: Tratti rettilinei in entrata e in uscita*

## <span id="page-15-0"></span>**3.2.4 Vibrazioni**

In caso di forti vibrazioni, fissare bene la tubazione ed il sensore.

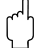

<sup>[A]</sup> Pericolo!

Se le vibrazioni sono troppo intense, si consiglia di montare il sensore separato dal trasmettitore. Le informazioni sulla resistenza alle vibrazioni ed agli urti sono riportate a  $\rightarrow \Box$  [101.](#page-100-1)

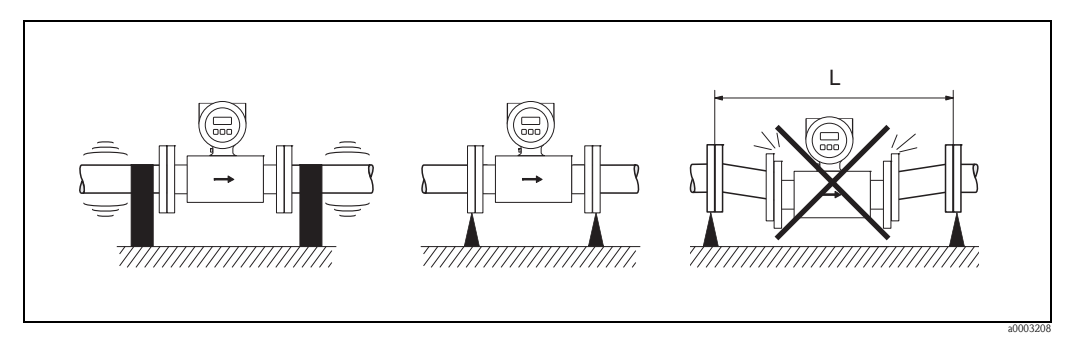

*Fig. 13: Accorgimenti per prevenire le vibrazioni del dispositivo (L > 10 m (32.8 ft))*

a0003209

## <span id="page-16-0"></span>**3.2.5 Appoggi, supporti**

Se il diametro nominale è DN ≥ 350, il sensore deve essere montato su un appoggio con adeguata resistenza al carico.

Pericolo!

Rischio di danneggiamento.

Fare in modo che l'involucro metallico di rivestimento non debba sostenere il peso del sensore. L'involucro potrebbe ammaccarsi e le bobine magnetiche interne si potrebbero danneggiare.

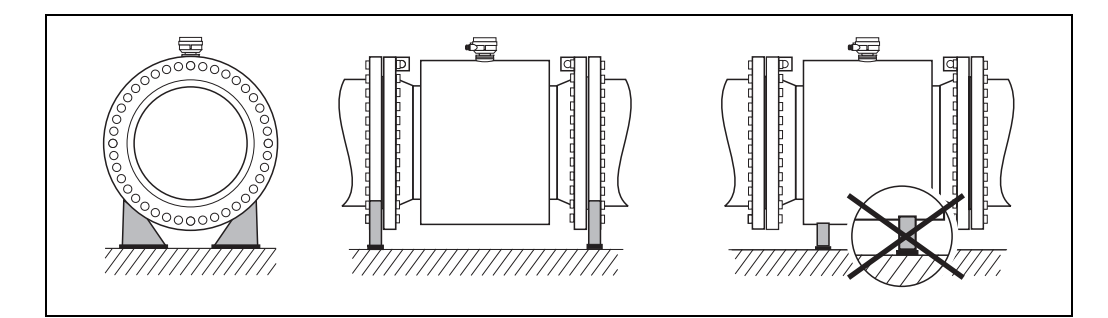

*Fig. 14: Supporto corretto per diametri nominali grandi (DN* ≥ *350)*

## <span id="page-16-1"></span>**3.2.6 Adattatori**

Per installare il sensore in tubi con grandi diametri si possono utilizzare appositi adattatori, conformi alla norma DIN EN 545 (riduzioni a due flange).

L'aumento di velocità che ne risulta migliora la precisione della misura qualora la portata sia molto bassa. Il diagramma illustra la modalità di calcolo per la perdita di carico prodotta da riduzioni ed espansioni.

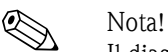

Il diagramma si riferisce solo ai liquidi con viscosità simile a quella dell'acqua.

- 1. Calcolo del rapporto dei diametri d/D.
- 2. In base al nomogramma, leggere la perdita di carico in funzione della velocità di deflusso (*a valle* della riduzione) e del rapporto d/D.

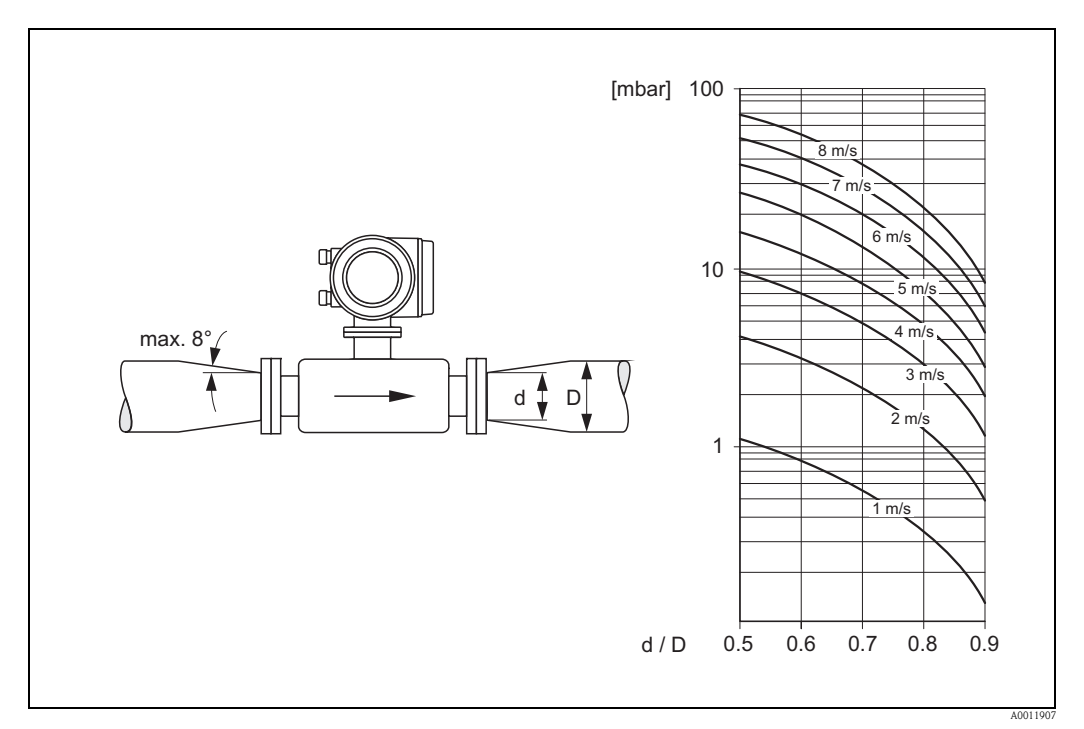

*Fig. 15: Perdita di carico dovuta all'uso dei coni di riduzione*

## <span id="page-17-0"></span>**3.2.7 Diametro nominale e portata**

Il diametro della tubazione e la portata determinano il diametro nominale del sensore. La velocità di deflusso ottimale è compresa tra 2 e 3 m/s (6.5...9.8 ft/s).

La velocità di deflusso (v), inoltre, deve essere adatta alle caratteristiche fisiche del fluido:

- $\bullet$  v < 2 m/s (v < 6.5 ft/s): per fluidi abrasivi
- $\triangleright$  v > 2 m/s (v > 6.5 ft/s): per fluidi con tendenza a formare depositi.

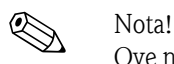

Ove necessario, si può aumentare la velocità di deflusso riducendo il diametro nominale del sensore  $(\rightarrow \Box$  [17](#page-16-1)).

### **Portata consigliata (unità ingegneristiche SI)**

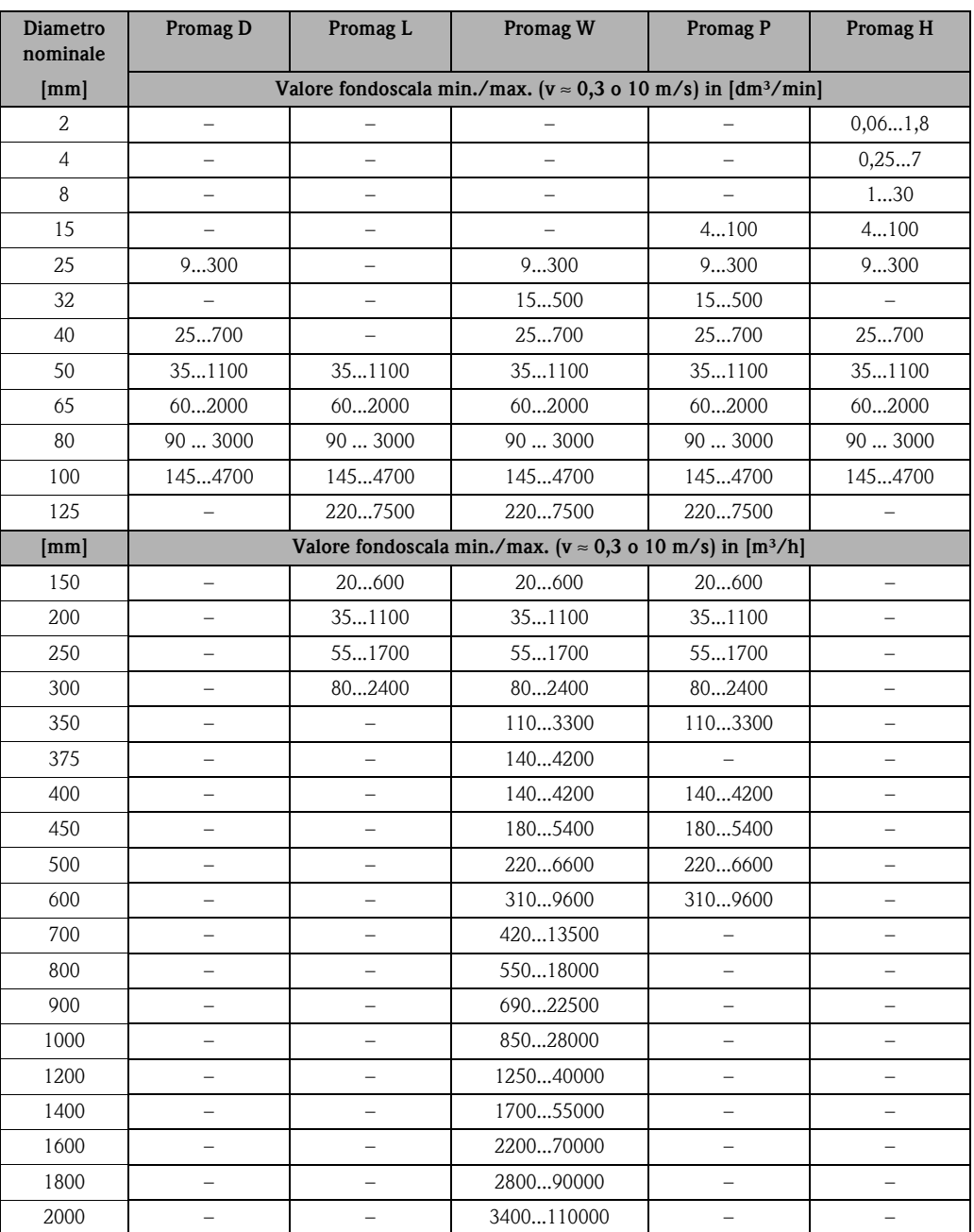

## **Portata consigliata (unità ingegneristiche US)**

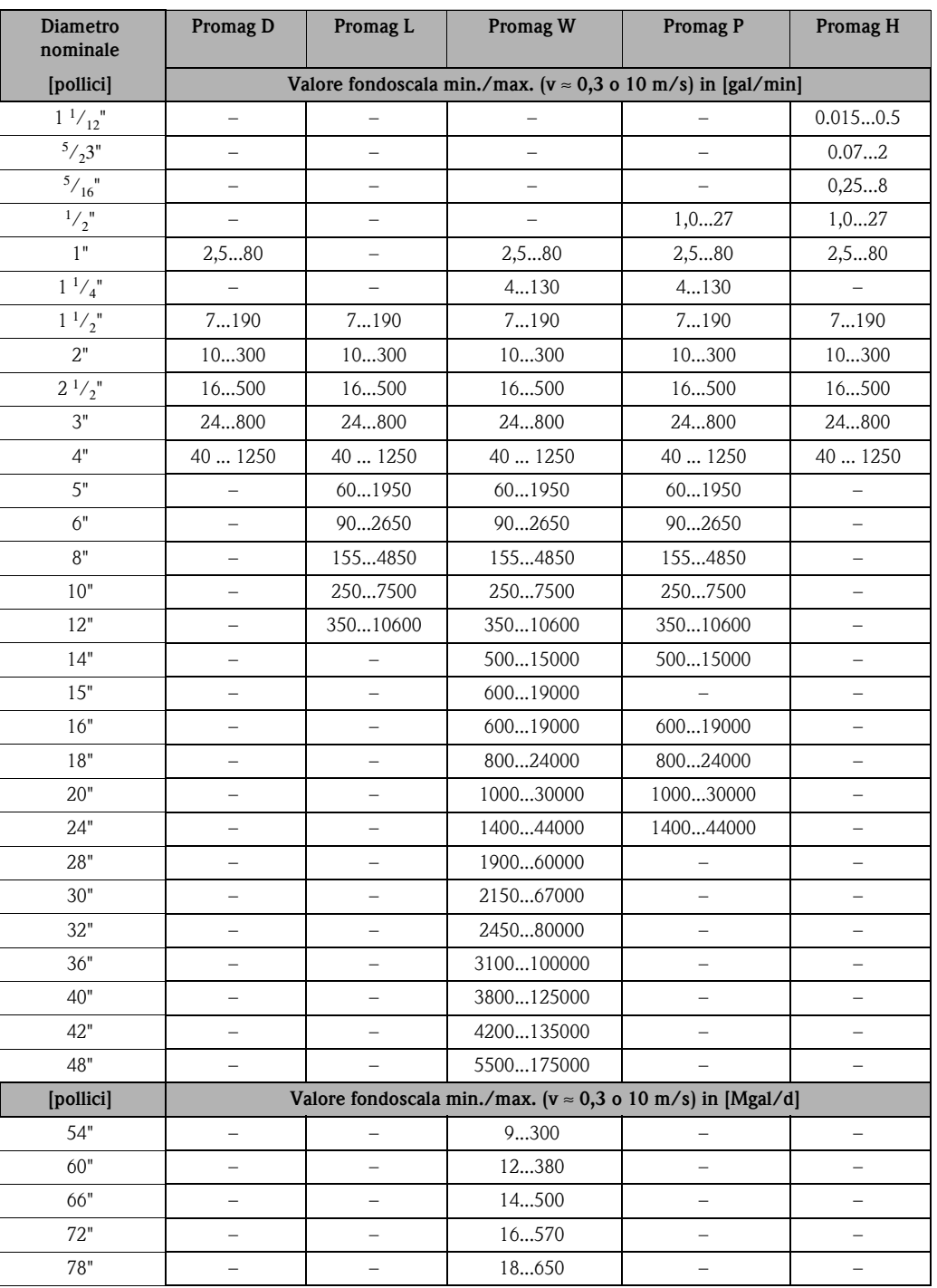

## <span id="page-19-0"></span>**3.2.8 Lunghezza del cavo di collegamento**

Allo scopo di garantire accuratezza di misura, per l'installazione della versione separata rispettare i seguenti requisiti:

- Fissare il percorso del cavo o stendere un conduit rinforzato. I movimenti del cavo possono falsare il segnale di misura, soprattutto nel caso di fluidi a bassa conducibilità.
- Tenere lontano il cavo dalle apparecchiature elettriche, cavi di potenza e azionamenti (inverter, ecc.).
- Se necessario, garantire l'equalizzazione di potenziale fra sensore e trasmettitore.
- $\blacksquare$  La lunghezza consentita per il cavo di collegamento  $L_{\text{max}}$  dipende dalla conducibilità del fluido (→ [å](#page-19-1) 16). Per la misura dell'acqua demineralizzata è necessaria una conducibilità minima di 20 μS/cm. Può essere misurata la maggioranza dei liquidi, a partire da una conducibilità minima di 5 μS/cm.
- Se la funzione di controllo tubo vuoto è attiva (EPD  $\rightarrow \Box$  [74\)](#page-73-1), la lunghezza massima del cavo di collegamento è di 10 m (32.8 ft) .

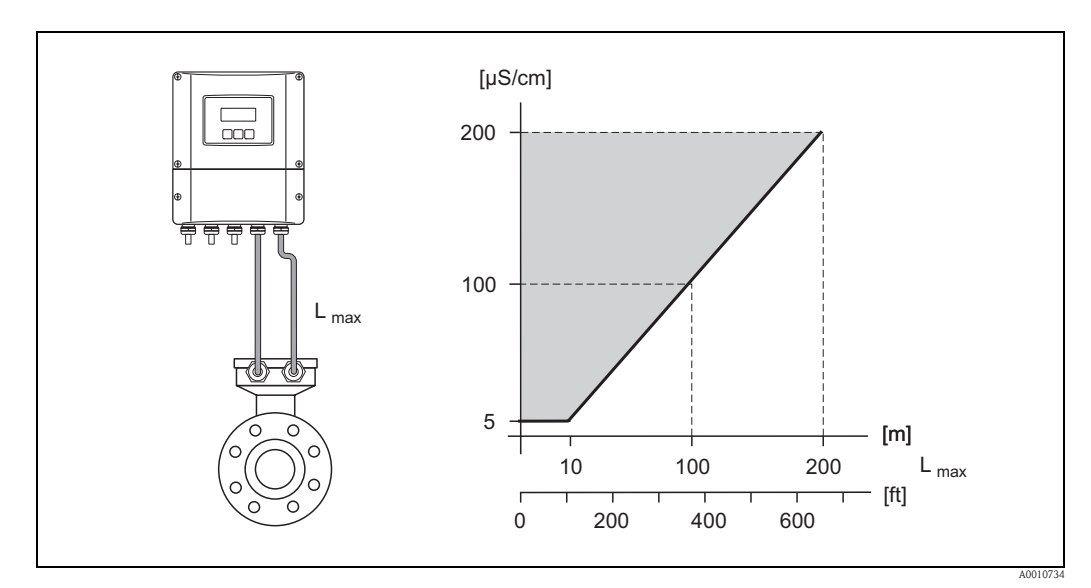

<span id="page-19-1"></span>*Fig. 16: Lunghezza del cavo consentita per la versione separata*

*Zona grigia = campo consentito Lmax = lunghezza del cavo di collegamento in [m] Conducibilità del fluido in [μS/cm]*

## <span id="page-20-0"></span>**3.3 Istruzioni per l'installazione**

## <span id="page-20-1"></span>**3.3.1 Installazione del sensore Promag D**

Il sensore può essere installato tra le flange del tubo mediante un kit di montaggio. Il dispositivo può essere centrato utilizzando le sagomature presenti sul sensore ( $\rightarrow \Box$  [22\)](#page-21-0).

! Nota! Un kit di montaggio con tiranti di montaggio, guarnizioni, dadi e rondelle può essere ordinato separatamente ( $\rightarrow \Box 77$ ). I manicotti di centraggio sono forniti con il dispositivo, se richiesti per l'installazione.

## Pericolo!

Durante l'installazione del trasmettitore sul tubo, rispettare le coppie di serraggio indicate  $\mapsto \Box$  [23](#page-22-0)).

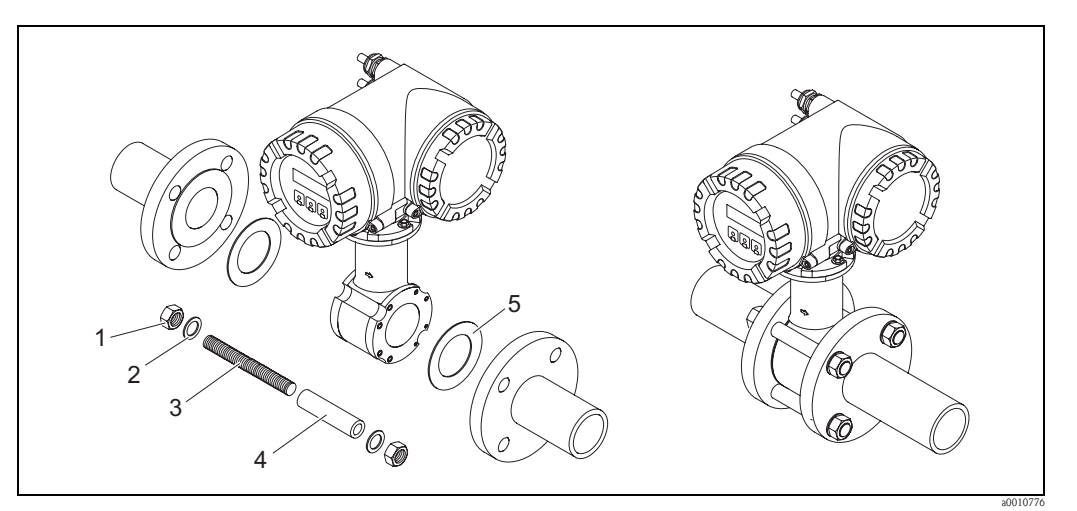

*Fig. 17: Montaggio del sensore*

- *1 Dado*
- *2 Rondella*
- *3 Tirante di montaggio*
- *4 Manicotto di centraggio*
- *5 Guarnizione*

## **Guarnizioni**

Durante l'installazione del sensore, controllare che le guarnizioni utilizzate non sporgano all'interno della sezione del tubo.

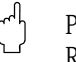

" Pericolo! Rischio di corto circuito. Non usare materiali di tenuta che conducono l'elettricità, come la grafite! poiché all'interno del misuratore si potrebbe formare uno strato elettricamente conduttivo provocando un cortocircuito del segnale di misura.

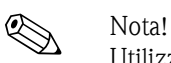

Utilizzare guarnizioni con un grado di durezza di 70° Shore.

## <span id="page-21-0"></span>**Disposizione dei tiranti di montaggio e dei manicotti di centraggio**

Il dispositivo può essere centrato utilizzando le sagomature presenti sul sensore. La disposizione dei tiranti di montaggio e l'uso dei manicotti di centraggio forniti dipende dal diametro nominale, dallo standard della flangia e dall'interasse fori.

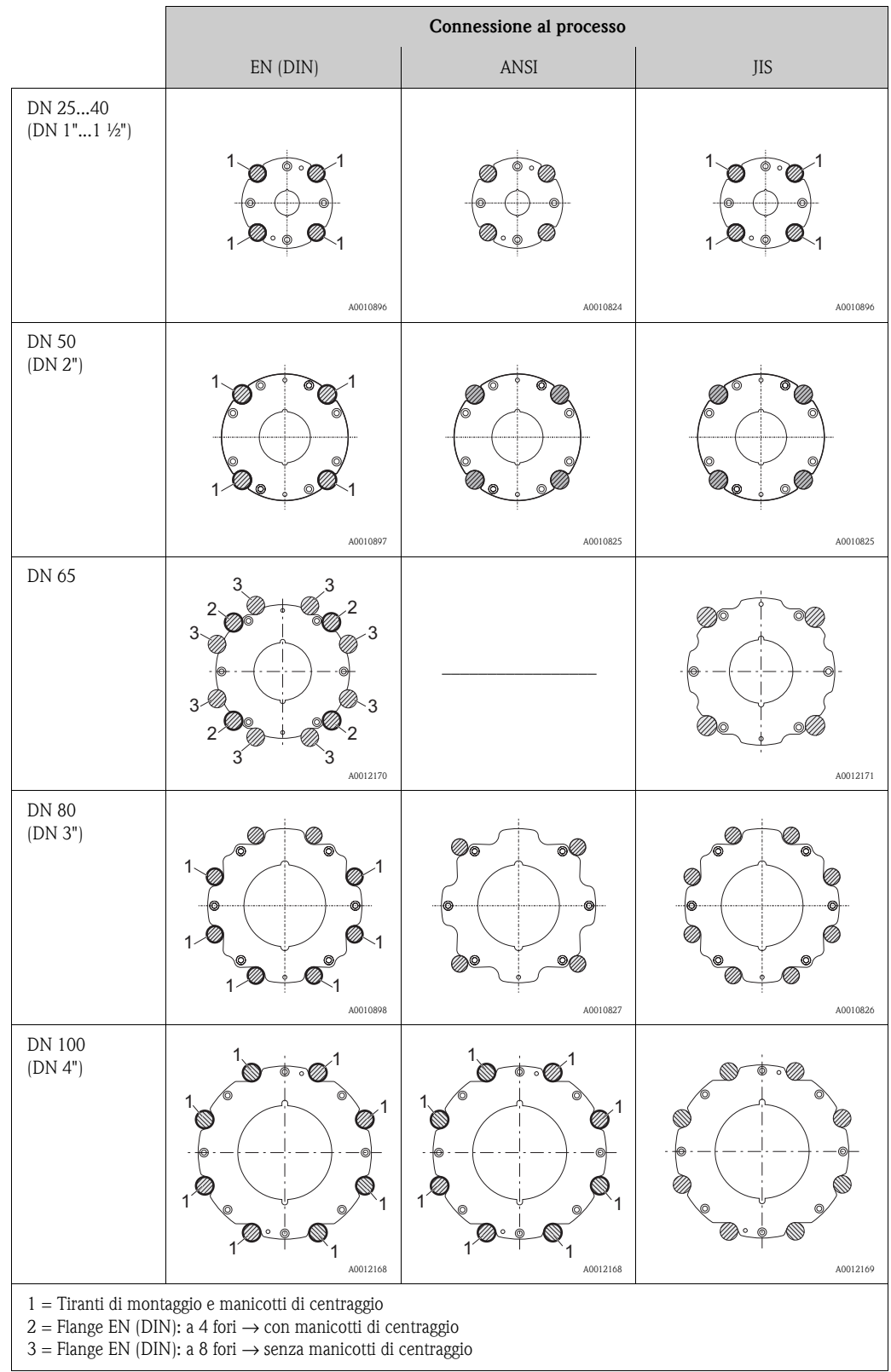

## <span id="page-22-0"></span>**Coppie di serraggio delle viti (Promag D)**

Considerare quanto segue:

- Le coppie di serraggio sotto elencate si riferiscono solo a filetti lubrificati.
- Serrare sempre le viti uniformemente, in sequenza diagonalmente opposta.
- Una coppia di serraggio eccessiva può deformare le superfici di tenuta o danneggiare le guarnizioni.
- Le coppie di serraggio elencate qui sotto si applicano solo a tubi non soggetti a trazione.

Le coppie di serraggio valgono per applicazioni con guarnizioni piane, in materiale morbido EPDM (ad es. 70 Shore).

*Coppie di serraggio, tiranti di montaggio e manicotti di centraggio per EN (DIN) PN 16*

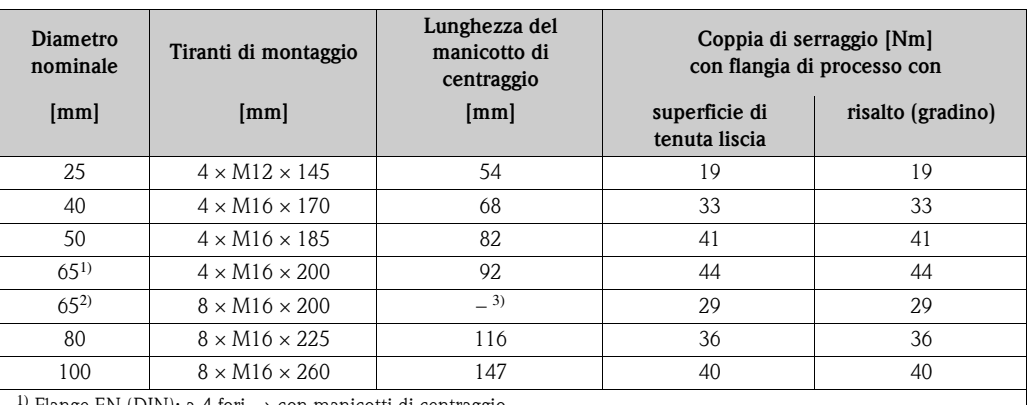

Flange EN (DIN): a 4 fori  $\rightarrow$  con manicotti di centraggio <sup>2)</sup> Flange EN (DIN): a 8 fori  $\rightarrow$  senza manicotti di centraggio

3) Il manicotto di centraggio non è necessario. Il dispositivo può essere centrato direttamente tramite il corpo del sensore.

*Coppie di serraggio, tiranti di montaggio e manicotti di centraggio per JIS 10 K*

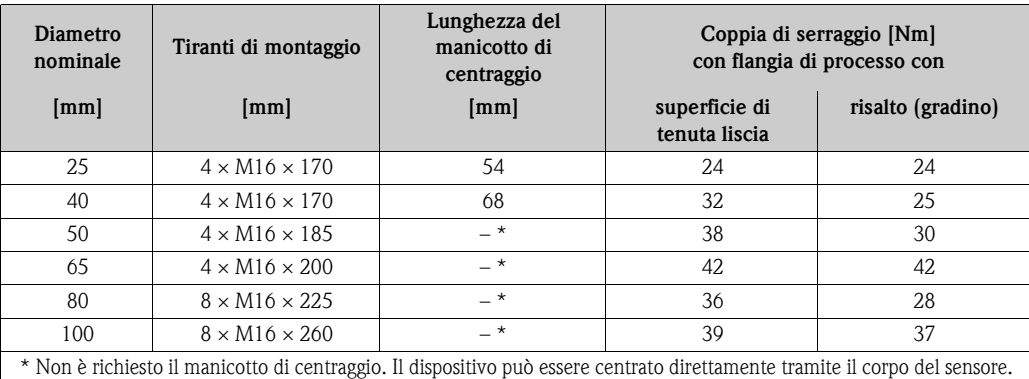

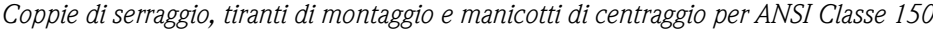

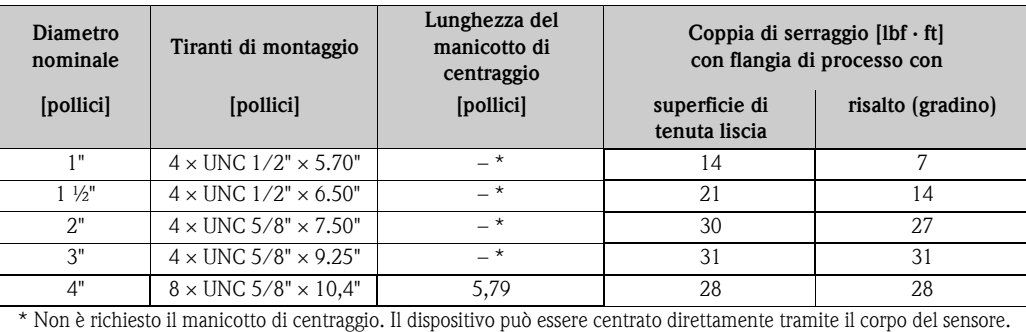

## <span id="page-23-0"></span>**3.3.2 Installazione del sensore Promag L**

- " Pericolo! Le protezioni montate sulle due flange del sensore servono per fermare le flange scorrevoli e per proteggere il rivestimento in PTFE durante il trasporto. Di conseguenza, lasciare le protezioni e toglierle solo prima di installare il sensore sul tubo.
	- I coperchi devono rimanere al loro posto durante il periodo di immagazzinamento dello strumento.
	- Assicurarsi che il rivestimento non sia danneggiato o rimosso dalle flange.

# $\bigotimes$  Nota!

Viti, dadi, guarnizioni, ecc. non sono inclusi nella fornitura e quindi devono essere forniti dal cliente.

Il sensore è progettato per l'installazione tra le due flange della tubazione.

- Si raccomanda di rispettare i valori della coppia di serraggio dei bulloni riportati a  $\rightarrow \Box$  [25](#page-24-0)
- Se si utilizzano i dischi di messa a terra, seguire le istruzioni di montaggio incluse nella spedizione
- Per rispettare le specifiche dello strumento, è richiesta un'installazione concentrica nella sezione di misura.

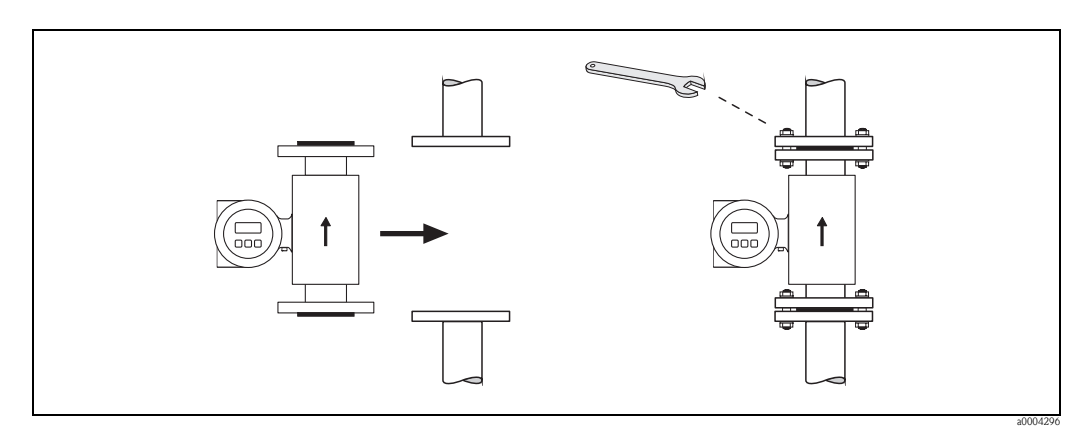

*Fig. 18: Installazione del sensore Promag L*

## **Guarnizioni**

Pericolo!

Durante il montaggio delle guarnizioni attenersi alle seguenti istruzioni.

- **Non** sono richieste guarnizioni.
- Per flange DIN, usare solo guarnizioni secondo EN 1514-1.
- Assicurarsi che le guarnizioni non sporgano all'interno della sezione del tubo.

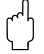

Rischio di corto circuito.

Non usare materiali di tenuta che conducono l'elettricità, come la grafite! poiché all'interno del misuratore si potrebbe formare uno strato elettricamente conduttivo provocando un cortocircuito del segnale di misura.

## **Cavo di messa a terra**

- Ordinare un cavo di messa a terra speciale per l'equalizzazione di potenziale come accessorio  $(\rightarrow \Box$  [77\)](#page-76-0), se richiesto.
- Le informazioni sull'equalizzazione di potenziale e le istruzioni di montaggio dettagliate per l'uso dei cavi di messa a terra sono riportate a  $\rightarrow \Box$  [55](#page-54-0).

## <span id="page-24-0"></span>**Coppie di serraggio delle viti (Promag L)**

Considerare quanto segue:

- Le coppie di serraggio sotto elencate si riferiscono solo a filetti lubrificati.
- Serrare sempre le viti uniformemente, in sequenza diagonalmente opposta.
- Una coppia di serraggio eccessiva può deformare le superfici di tenuta o danneggiare le guarnizioni.
- Le coppie di serraggio elencate qui sotto si applicano solo a tubi non soggetti a trazione.

*Coppie di serraggio per Promag L per EN (DIN)*

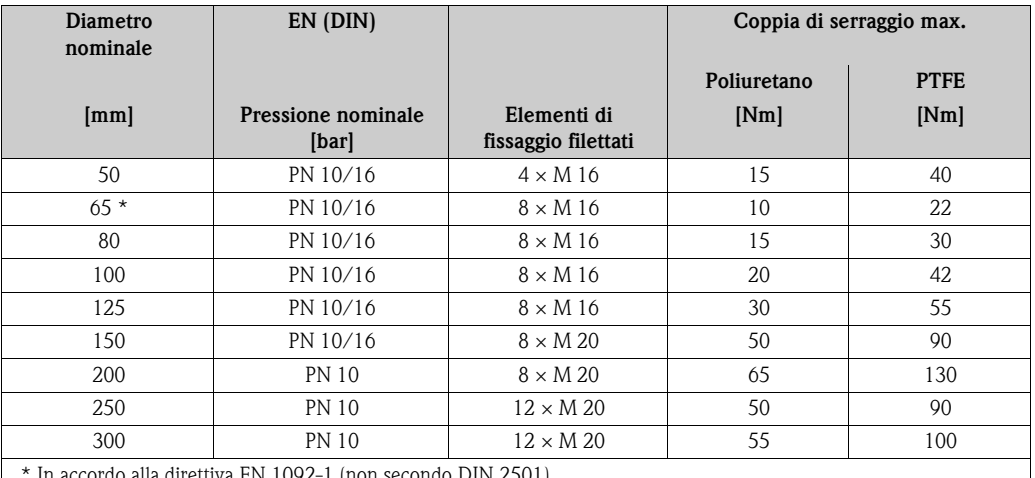

tiva EN 1092-1 (non secondo DIN 2501).

*Coppie di serraggio per Promag L per ANSI*

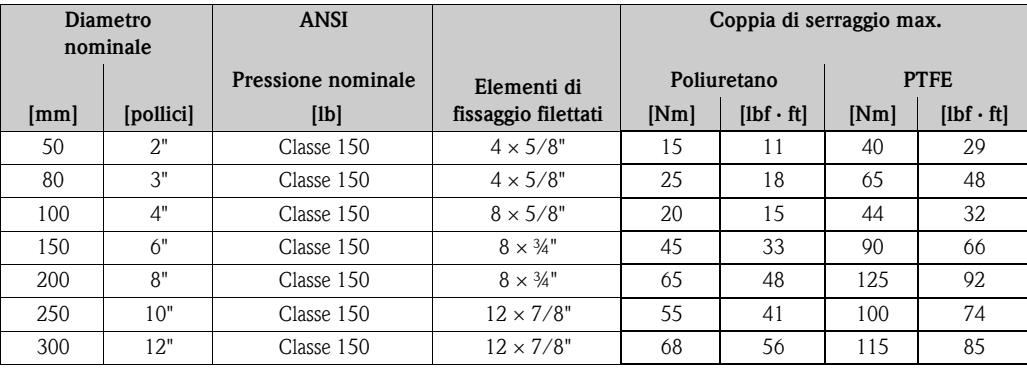

## <span id="page-25-0"></span>**3.3.3 Installazione del sensore Promag W**

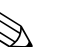

! Nota! Viti, dadi, guarnizioni, ecc. non sono inclusi nella fornitura e quindi devono essere forniti dal cliente.

Il sensore è progettato per l'installazione tra le due flange della tubazione.

- Si raccomanda di rispettare i valori della coppia di serraggio dei bulloni riportati a  $\rightarrow \Box$  [26](#page-25-1)
- Se si utilizzano i dischi di messa a terra, seguire le istruzioni di montaggio incluse nella spedizione

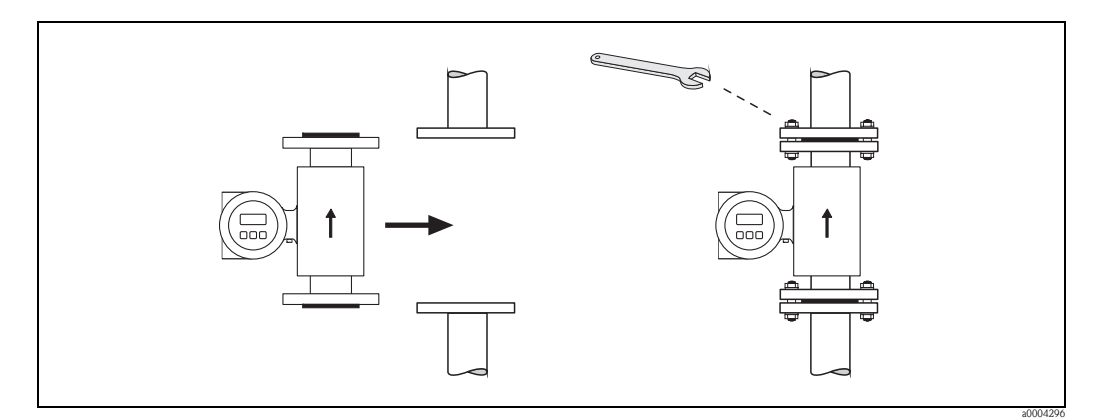

*Fig. 19: Installazione del sensore Promag W*

### **Guarnizioni**

Durante il montaggio delle guarnizioni attenersi alle seguenti istruzioni.

- Rivestimento in gomma dura → le guarnizioni addizionali sono **sempre** necessarie.
- Rivestimento in poliuretano → le guarnizioni **non** sono necessarie.
- Per flange DIN, usare solo guarnizioni secondo EN 1514-1.
- Assicurarsi che le guarnizioni non sporgano all'interno della sezione del tubo.

<sup>d</sup>) Pericolo!<br>Rischio di corto circuito.

Non usare materiali di tenuta che conducono l'elettricità, come la grafite poiché all'interno del misuratore si potrebbe formare uno strato elettricamente conduttivo provocando un cortocircuito del segnale di misura.

### **Cavo di messa a terra**

- Ordinare un cavo di messa a terra speciale per l'equalizzazione di potenziale come accessorio  $(\rightarrow \Box$  [77\)](#page-76-0), se richiesto.
- Le informazioni sull'equalizzazione di potenziale e le istruzioni di montaggio dettagliate per l'uso dei cavi di messa a terra sono riportate a  $\rightarrow \Box$  [55](#page-54-0).

### <span id="page-25-1"></span>**Coppie di serraggio delle viti (Promag W)**

Considerare quanto segue:

- Le coppie di serraggio sotto elencate si riferiscono solo a filetti lubrificati.
- Serrare sempre le viti uniformemente, in sequenza diagonalmente opposta.
- Una coppia di serraggio eccessiva può deformare le superfici di tenuta o danneggiare le guarnizioni.
- Le coppie di serraggio elencate qui sotto si applicano solo a tubi non soggetti a trazione.

Coppie di serraggio per:

- $\blacksquare$  EN (DIN)  $\rightarrow \tilde{=}$  [27](#page-26-0)
- JIS $\rightarrow$   $\Box$  [29](#page-28-0)
- ANSI $\rightarrow$   $\Box$  [28](#page-27-0)
- $\blacksquare$  AWWA $\rightarrow \blacksquare$  [29](#page-28-1)
- AS 2129→ ä [30](#page-29-0)
- $\blacksquare$  AS 4087 $\rightarrow \blacksquare$  [30](#page-29-1)

<span id="page-26-0"></span>*Coppie di serraggio per Promag W per EN (DIN)*

| <b>Diametro</b><br>nominale | EN (DIN)           |                     | Coppia di serraggio max. [Nm] |             |
|-----------------------------|--------------------|---------------------|-------------------------------|-------------|
| [mm]                        | Pressione nominale | Elementi di         | Gomma dura                    | Poliuretano |
|                             | [bar]              | fissaggio filettati |                               |             |
| $\overline{25}$             | <b>PN 40</b>       | $4 \times M$ 12     |                               | 15          |
| 32                          | <b>PN 40</b>       | $4 \times M16$      | $\qquad \qquad -$             | 24          |
| 40                          | PN 40              | $4 \times M16$      | $\overline{\phantom{a}}$      | 31          |
| 50                          | PN 40              | $4 \times M$ 16     | $\overline{\phantom{a}}$      | 40          |
| $65*$                       | PN 16              | $8 \times M$ 16     | 32                            | 27          |
| 65                          | PN 40              | $8 \times M$ 16     | 32                            | 27          |
| 80                          | PN 16              | $8 \times M$ 16     | 40                            | 34          |
| 80                          | PN 40              | $8 \times M$ 16     | 40                            | 34          |
| 100                         | PN 16              | $8 \times M$ 16     | 43                            | 36          |
| 100                         | PN 40              | $8 \times M$ 20     | 59                            | 50          |
| 125                         | <b>PN 16</b>       | $8 \times M$ 16     | 56                            | 48          |
| 125                         | PN 40              | $8 \times M$ 24     | 83                            | 71          |
| 150                         | PN 16              | $8 \times M$ 20     | 74                            | 63          |
| 150                         | PN 40              | $8 \times M$ 24     | 104                           | 88          |
| 200                         | <b>PN 10</b>       | $8 \times M$ 20     | 106                           | 91          |
| 200                         | PN 16              | $12 \times M 20$    | 70                            | 61          |
| 200                         | <b>PN 25</b>       | $12 \times M$ 24    | 104                           | 92          |
| 250                         | PN 10              | $12 \times M 20$    | 82                            | 71          |
| 250                         | <b>PN 16</b>       | $12 \times M$ 24    | 98                            | 85          |
| 250                         | <b>PN 25</b>       | $12 \times M$ 27    | 150                           | 134         |
| 300                         | PN 10              | $12 \times M 20$    | 94                            | 81          |
| 300                         | PN 16              | $12 \times M$ 24    | 134                           | 118         |
| 300                         | <b>PN 25</b>       | $16 \times M$ 27    | 153                           | 138         |
| 350                         | PN <sub>6</sub>    | $12 \times M 20$    | 111                           | 120         |
| 350                         | <b>PN 10</b>       | $16 \times M 20$    | 112                           | 118         |
| 350                         | PN 16              | $16 \times M$ 24    | 152                           | 165         |
| 350                         | <b>PN 25</b>       | $16 \times M$ 30    | 227                           | 252         |
| 400                         | PN 6               | $16 \times M 20$    | 90                            | 98          |
| 400                         | PN 10              | $16 \times M$ 24    | 151                           | 167         |
| 400                         | PN 16              | $16 \times M$ 27    | 193                           | 215         |
| 400                         | <b>PN 25</b>       | $16 \times M$ 33    | 289                           | 326         |
| 450                         | PN 6               | $16 \times M 20$    | 112                           | 126         |
| 450                         | PN 10              | $20 \times M$ 24    | 153                           | 133         |
| 450                         | PN 16              | $20 \times M$ 27    | 198                           | 196         |
| 450                         | <b>PN 25</b>       | $20 \times M$ 33    | 256                           | 253         |
| 500                         | PN 6               | $20 \times M 20$    | 119                           | 123         |
| 500                         | <b>PN 10</b>       | $20 \times M 24$    | 155                           | 171         |
| 500                         | PN 16              | $20 \times M$ 30    | 275                           | 300         |
| 500                         | <b>PN 25</b>       | $20 \times M$ 33    | 317                           | 360         |
| 600                         | PN 6               | $20 \times M 24$    | 139                           | 147         |
| 600                         | PN 10              | $20 \times M$ 27    | 206                           | 219         |
| $600 *$                     | <b>PN 16</b>       | $20 \times M$ 33    | 415                           | 443         |
| 600                         | <b>PN 25</b>       | $20 \times M$ 36    | 431                           | 516         |
| 700                         | PN 6               | $24 \times M$ 24    | 148                           | 139         |
| 700                         | <b>PN 10</b>       | $24 \times M 27$    | 246                           | 246         |
| 700                         | PN 16              | $24 \times M$ 33    | 278                           | 318         |
| 700                         | <b>PN 25</b>       | $24 \times M$ 39    | 449                           | 507         |
| 800                         | PN 6               | $24 \times M$ 27    | 206                           | 182         |
| 800                         | <b>PN 10</b>       | $24 \times M$ 30    | 331                           | 316         |

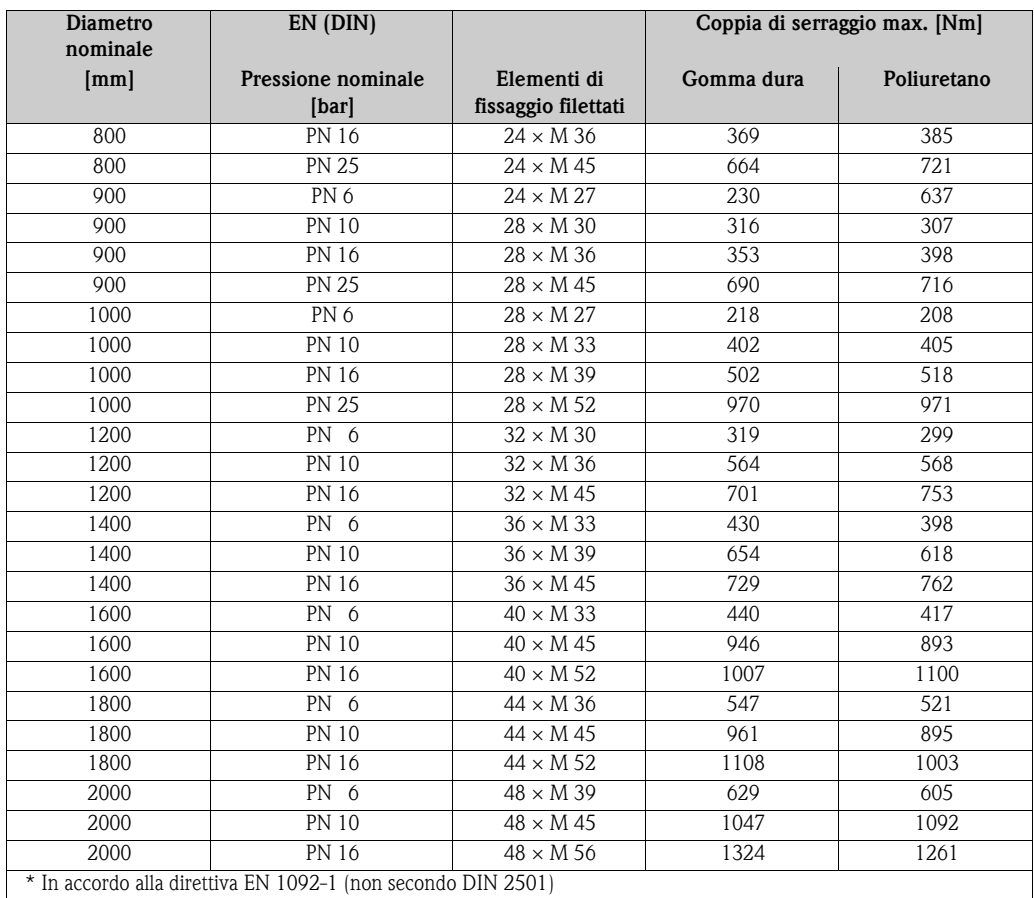

<span id="page-27-0"></span>*Coppie di serraggio per Promag W per ANSI*

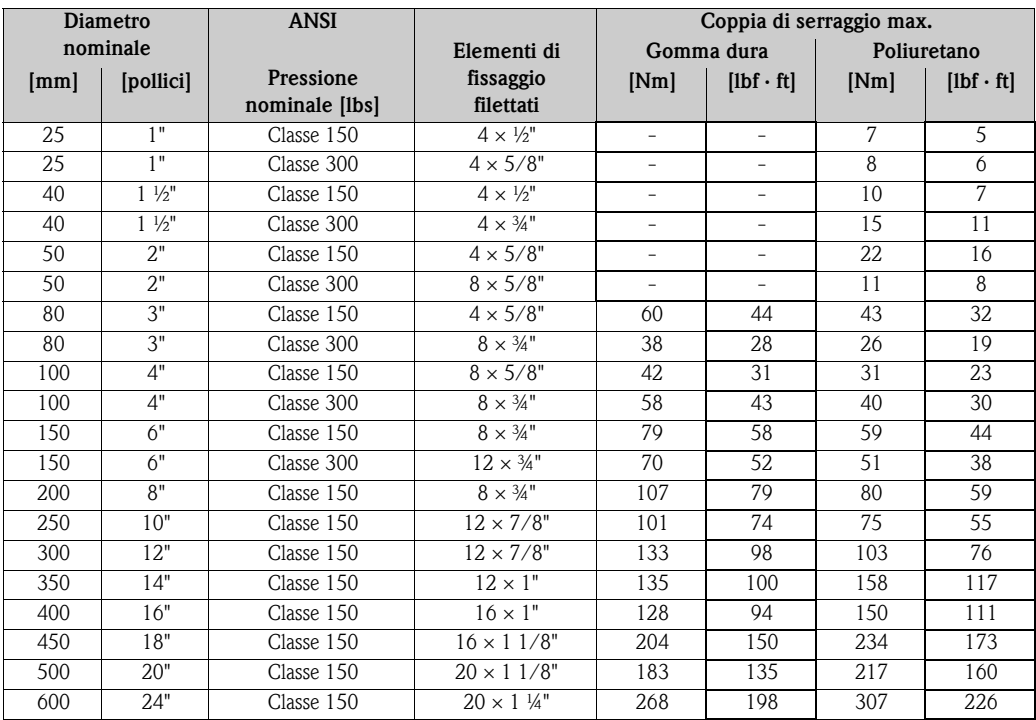

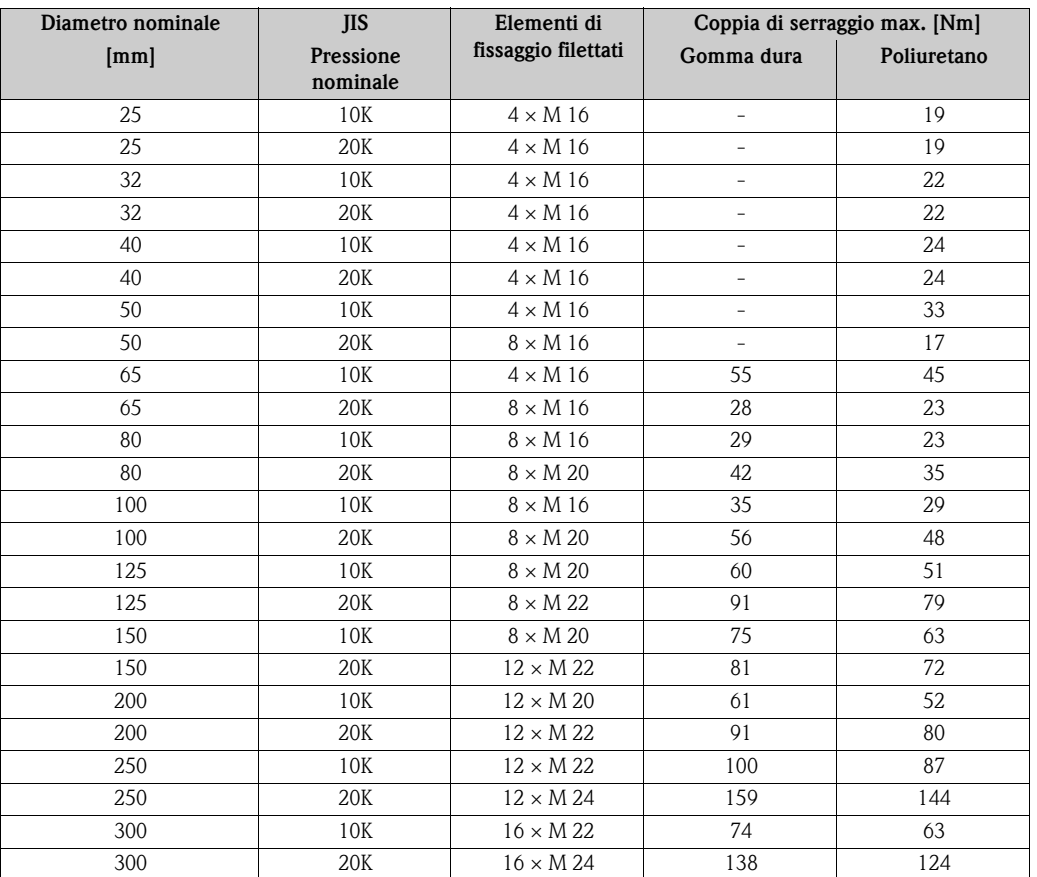

<span id="page-28-0"></span>*Coppie di serraggio per Promag W per JIS*

<span id="page-28-1"></span>*Coppie di serraggio per Promag W per AWWA*

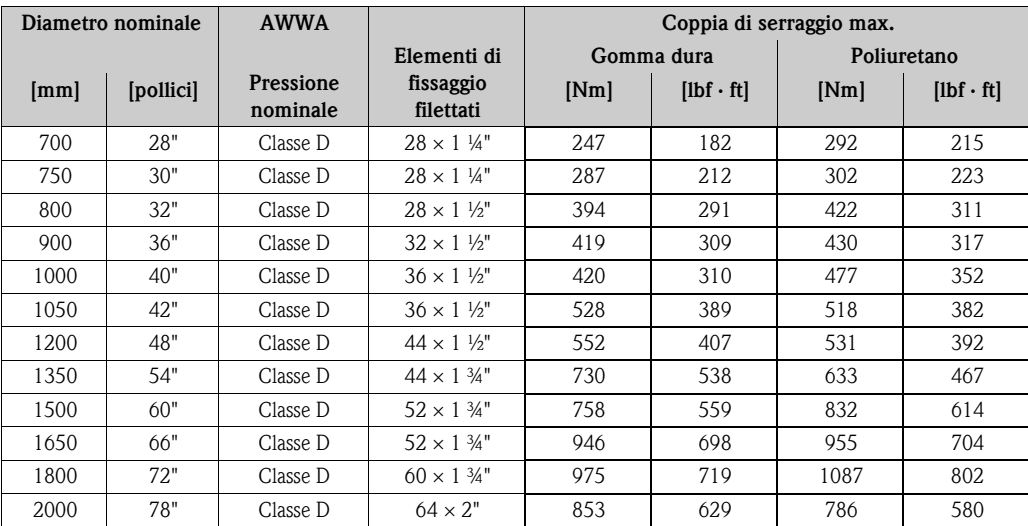

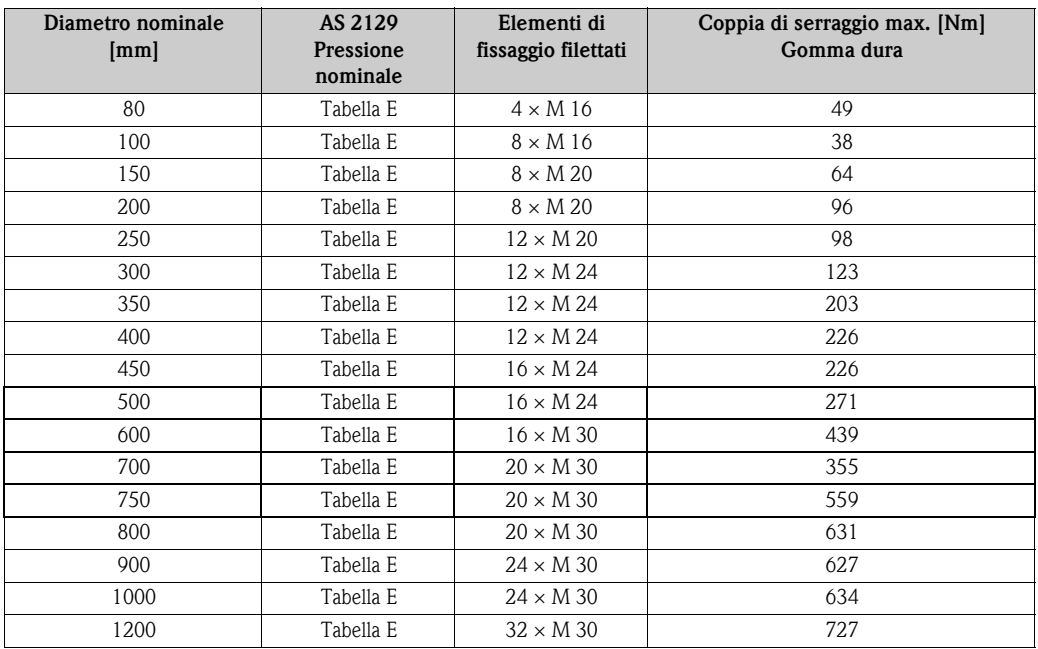

<span id="page-29-0"></span>*Coppie di serraggio per Promag W per AS 2129*

<span id="page-29-1"></span>*Coppie di serraggio per Promag W per AS 4087*

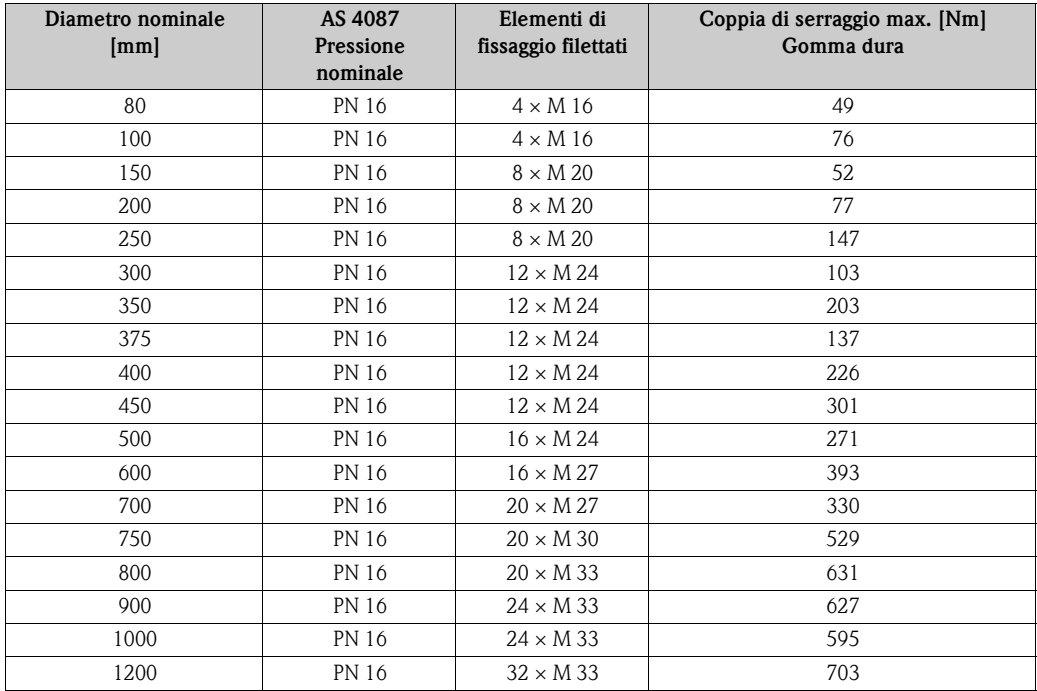

## <span id="page-30-0"></span>**3.3.4 Installazione del sensore Promag P**

- " Pericolo! I coperchi di protezione montati sulle due flange del sensore riparano il rivestimento in PTFE, che ricopre la superficie delle flange. Di conseguenza, lasciare le protezioni e toglierle solo **prima** di installare il sensore sul tubo.
	- I coperchi devono rimanere al loro posto durante il periodo di immagazzinamento dello strumento.
	- Assicurarsi che il rivestimento non sia danneggiato o rimosso dalle flange.

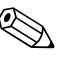

! Nota! Viti, dadi, guarnizioni, ecc. non sono inclusi nella fornitura e quindi devono essere forniti dal cliente.

Il sensore è progettato per l'installazione tra le due flange della tubazione.

- Si raccomanda di rispettare i valori della coppia di serraggio dei bulloni riportati a  $\rightarrow \Box$ [32](#page-31-0)
- Se si utilizzano i dischi di messa a terra, seguire le istruzioni di montaggio incluse nella spedizione

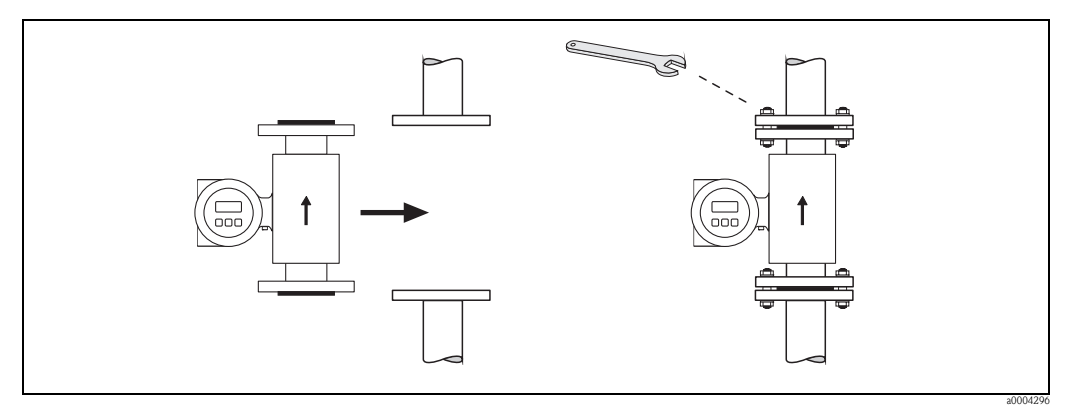

*Fig. 20: Installazione del sensore Promag P*

## **Guarnizioni**

Durante il montaggio delle guarnizioni attenersi alle seguenti istruzioni.

- Rivestimento in PFA o PTFE → **Non** sono richieste guarnizioni!
- Per flange DIN, usare solo guarnizioni secondo EN 1514-1.
- Assicurarsi che le guarnizioni non sporgano all'interno della sezione del tubo.

## Pericolo!

Rischio di corto circuito. Non usare materiali di tenuta che conducono l'elettricità, come la grafite! poiché all'interno del misuratore si potrebbe formare uno strato elettricamente conduttivo provocando un cortocircuito del segnale di misura.

### **Cavo di messa a terra**

- Ordinare un cavo di messa a terra speciale per l'equalizzazione di potenziale come accessorio  $\mapsto \exists$  [77\)](#page-76-0), se richiesto.
- Le informazioni sull'equalizzazione di potenziale e le istruzioni di montaggio dettagliate per l'uso dei cavi di messa a terra sono riportate a  $\rightarrow \equiv$  [55](#page-54-0).

### **Installazione della versione per alta temperatura (con rivestimento in PFA)**

La versione per le alte temperature ha un supporto per la custodia che serve ad isolare termicamente il sensore e il trasmettitore. Questa versione è utilizzata sempre nelle applicazioni, in cui risultano elevate **sia** la temperatura ambiente, **sia** quella del fluido. Questa variante è indispensabile se la temperatura del liquido è superiore a +150 °C.

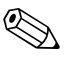

Wota!<br>
Le informazioni sui campi di temperatura consentiti sono riportate a → ■ [102](#page-101-1).

### *Isolamento*

Generalmente è necessario isolare termicamente le tubazioni in cui scorrono fluidi molto caldi o quelli criogenici, per ovvii motivi di processo e di sicurezza. Le direttive che regolano l'isolamento delle tubazioni devono essere applicate scrupolosamente.

## Pericolo!

Rischio di surriscaldamento dei componenti elettronici. Il supporto della custodia serve per dissipare il calore e quindi tutta la sua superficie deve rimanere scoperta. Verificare che l'isolamento del sensore non superi il bordo superiore dei due gusci del sensore.

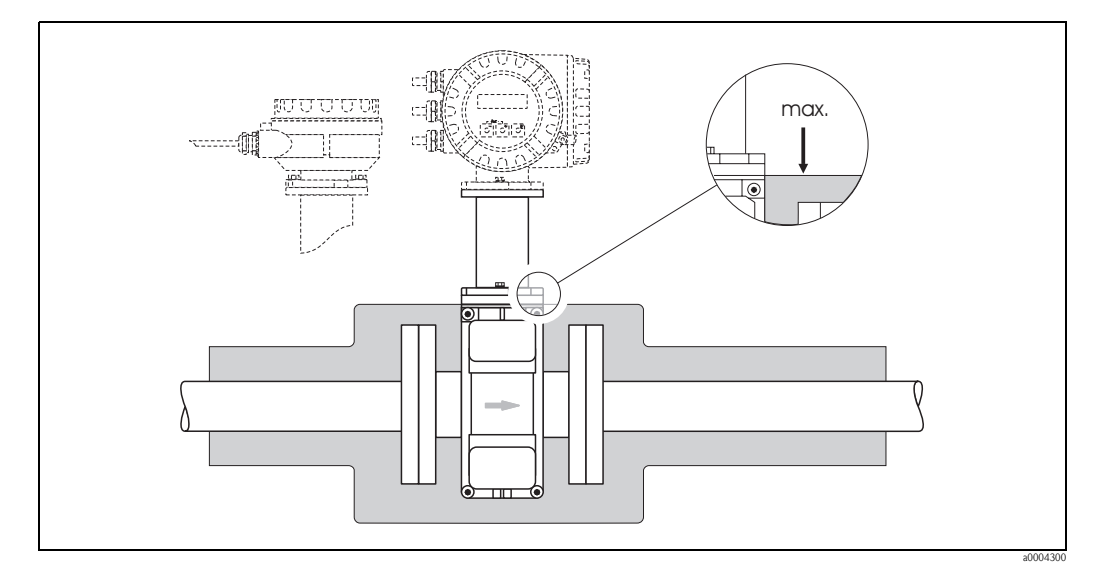

*Fig. 21: Promag P (versione resistente alle alte temperature): Isolamento del tubo*

### <span id="page-31-0"></span>**Coppie di serraggio per elementi di fissaggio filettati (Promag P)**

Considerare quanto segue:

- Le coppie di serraggio sotto elencate si riferiscono solo a filetti lubrificati.
- Serrare sempre le viti uniformemente, in sequenza diagonalmente opposta.
- Una coppia di serraggio eccessiva può deformare le superfici di tenuta o danneggiare le guarnizioni.
- Le coppie di serraggio elencate qui sotto si applicano solo a tubi non soggetti a trazione.

Coppie di serraggio per:

- $\blacksquare$  EN (DIN)  $\rightarrow \blacksquare$  [33](#page-32-0)
- $\blacksquare$  ANSI  $\rightarrow \blacksquare$  [34](#page-33-0)
- $\blacksquare$  JIS  $\rightarrow \blacksquare$  [34](#page-33-1)
- $\blacksquare$  AS 2129  $\rightarrow \blacksquare$  [35](#page-34-0)
- AS 4087  $\rightarrow \cong$  [35](#page-34-1)

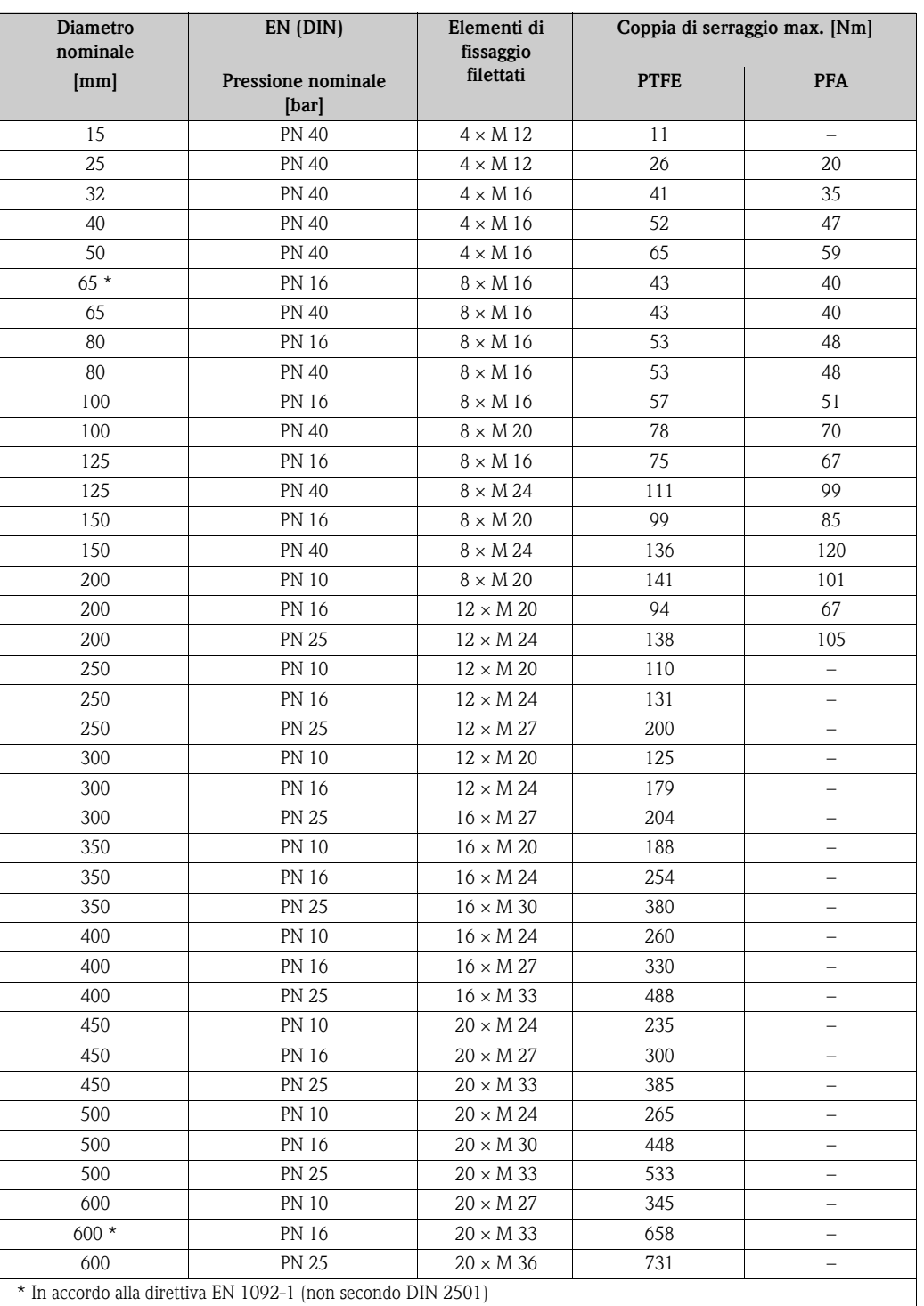

<span id="page-32-0"></span>*Coppie di serraggio per Promag P per EN (DIN)*

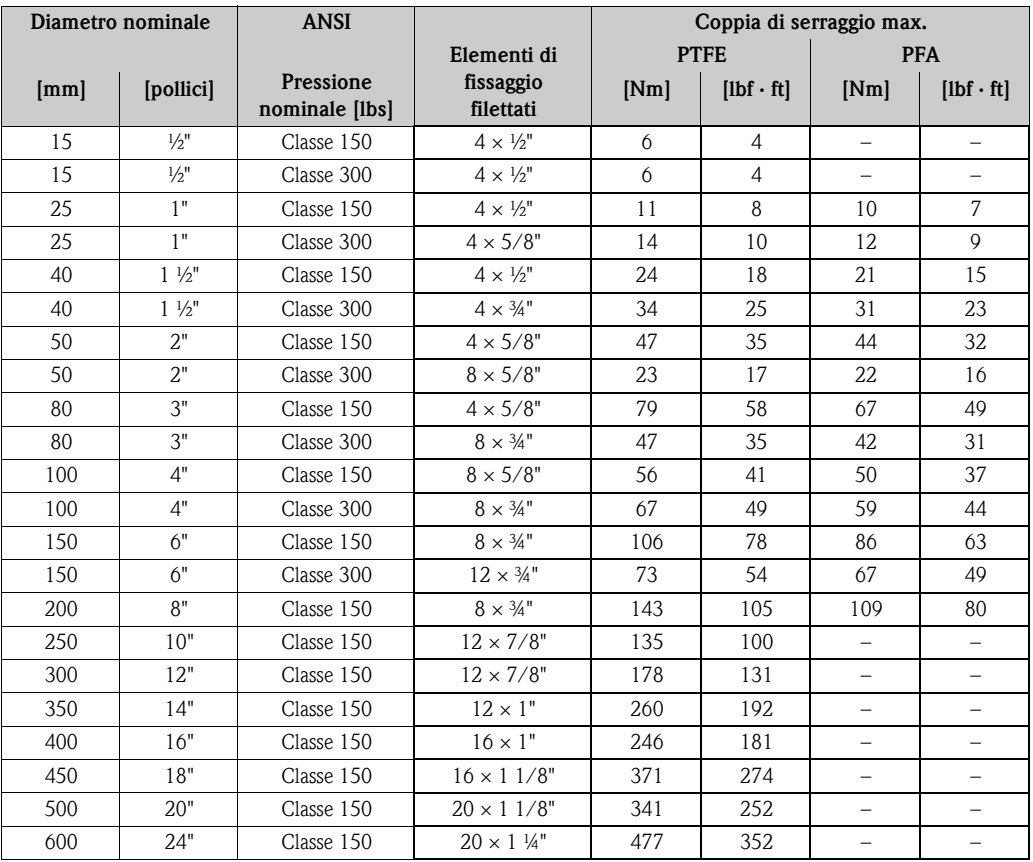

<span id="page-33-0"></span>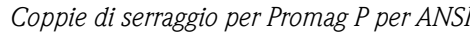

<span id="page-33-1"></span>*Coppie di serraggio per Promag P per JIS*

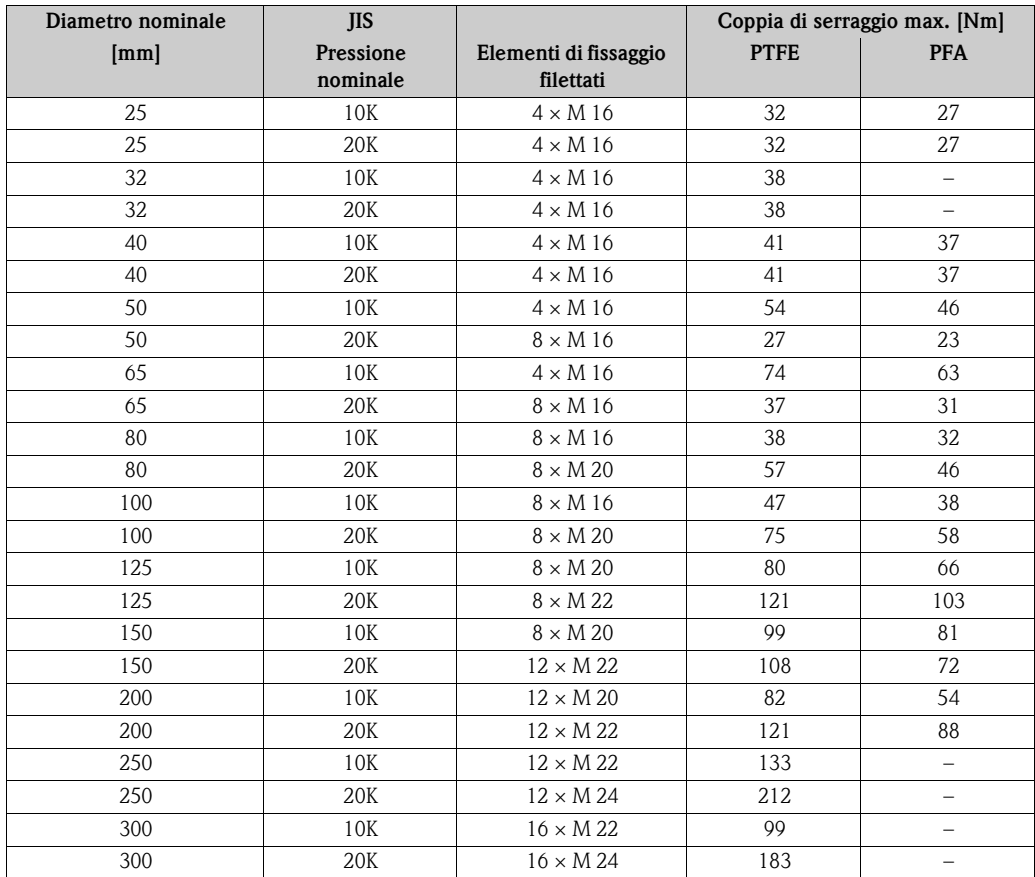

## <span id="page-34-0"></span>*Coppie di serraggio per Promag P per AS 2129*

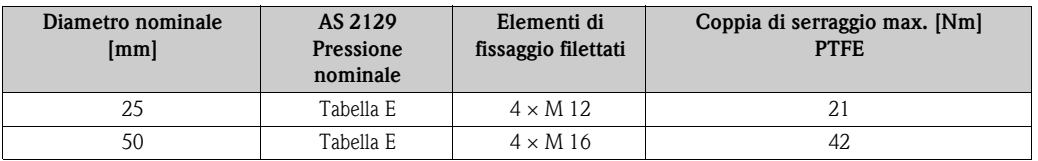

## <span id="page-34-1"></span>*Coppie di serraggio per Promag P per AS 4087*

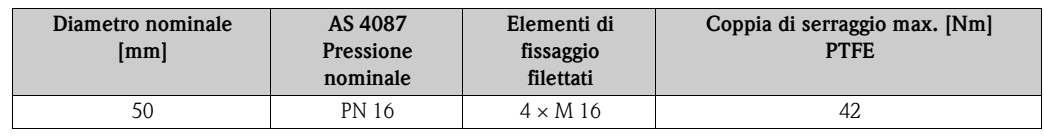

## <span id="page-35-0"></span>**3.3.5 Installazione del sensore Promag H**

Il sensore è fornito con o senza connessioni al processo già montate, a seconda delle opzioni ordinate. Le connessioni al processo sono già montate e sono fissate al sensore mediante 4 o 6 viti a testa esagonale.

 $\begin{bmatrix} 0 \ 1 \end{bmatrix}$  Pericolo!<br>A seconda dell'applicazione e della lunghezza del tratto della tubazione, il sensore potrebbe richiedere un supporto o delle connessioni aggiuntive. In caso siano impiegate delle connessioni al processo in plastica, per il sensore è necessario un supporto meccanico addizionale. Il kit per il montaggio a parete può essere ordinato separatamente fra gli accessori E+H ( $\rightarrow \Box$  [77\)](#page-76-0).

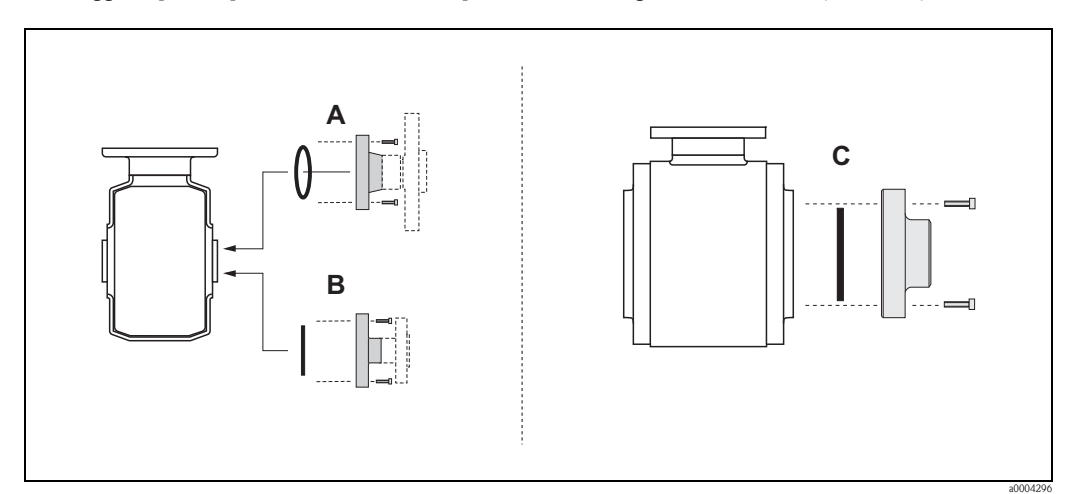

*Fig. 22: Connessioni al processo del sensore Promag H (DN 2…25 / DN 40…100, 1/12"…1" / DN 1½"…4")*

## *A = DN 2…25, 1/12"…1"/ connessioni al processo con O-ring*

- *flange a saldare (DIN EN ISO 1127, ODT / SMS), – flangia (EN (DIN), ANSI, JIS), flangia PVDF (EN (DIN), ANSI, JIS)*
- *filettatura esterna e interna, connessione per tubo flessibile, attacco a incollare in PVC*

### *B = DN 2…25, 1/12"…1"/ connessioni al processo con guarnizione asettica*

- *nippli a saldare (DIN 11850, ODT/SMS)*
- *clamp (ISO 2852, DIN 32676, L14 AM7)*
- *raccordo (DIN 11851, DIN 11864-1, SMS 1145)*
- *flangia DIN 11864-2*

### *C = DN 40…100, 1½…4"/ connessioni al processo con guarnizione asettica*

- *nippli a saldare (DIN 11850, ODT/SMS)*
- *clamp (ISO 2852, DIN 32676, L14 AM7)*
- *raccordo (DIN 11851, DIN 11864-1, ISO 2853, SMS 1145)*
- *flangia DIN 11864-2*

## **Guarnizioni**

Quando si installano le connessioni al processo, accertarsi che le guarnizioni siano pulite e posizionate correttamente.

- " Pericolo! In caso di connessioni al processo in metallo, serrare a fondo le viti. La connessione al processo stretta correttamente si appoggia al sensore assicurando una precisa compressione della guarnizione.
	- In caso di connessioni al processo in plastica, rispettare le coppie di serraggio max. per le filettature lubrificate (7 Nm / 5.2 lbf ft). Per le flange in plastica, inserire sempre delle guarnizioni fra la connessione e la controflangia.
	- Le guarnizioni devono essere sostituite periodicamente, a seconda del tipo di applicazione, in special modo se si usano guarnizioni asettiche.

Il periodo tra una sostituzione e l'altra dipende dalla frequenza e dalla temperatura dei cicli di lavaggio e dalla temperatura del fluido. Le guarnizioni di sostituzione possono essere ordinate come accessori  $\rightarrow \Box$  [77](#page-76-0).
### <span id="page-36-0"></span>**Uso e montaggio degli anelli di messa a terra (DN 2...25, 1/12"...1")**

In caso di connessioni al processo in plastica (ad es. flange o attacchi a incollare), equalizzare il potenziale fra sensore e fluido mediante anelli di messa a terra addizionali. Se non si installano gli anelli di messa a terra, la precisione di misura può risentirne, o addirittura si può danneggiare irrimediabilmente il sensore a causa dell'erosione elettrochimica degli elettrodi.

Pericolo!

- In base all'opzione ordinata, sulle connessioni al processo possono essere installati dei dischi in plastica in alternativa agli anelli di messa a terra. Questi dischi in plastica servono solo come distanziali, non hanno la funzione di equalizzazione del potenziale. Inoltre, svolgono una funzione isolante in corrispondenza dell'interfaccia fra sensore e connessione al processo. Conseguentemente, nel caso di connessioni al processo senza anelli di messa a terra non è possibile rimuovere questi dischi in plastica o guarnizioni, che devono essere sempre installati/e.
- Gli anelli di messa a terra possono essere ordinati separatamente tra gli accessori E+H ( $\rightarrow \Box$  [77\)](#page-76-0). Al momento dell'ordine, si raccomanda di verificare che l'anello di messa a terra sia compatibile con il materiale utilizzato per gli elettrodi, poiché se non lo fosse, gli elettrodi potrebbero venire irrimediabilmente danneggiati a causa della corrosione elettrochimica. Per informazioni sui materiali si rimanda a  $\rightarrow \Box$  [112](#page-111-0).
- Gli anelli di messa a terra, comprensivi di guarnizioni, devono essere montati in corrispondenza delle connessioni al processo; di conseguenza, lo scartamento non si modifica.
- 1. Allentare i quattro o sei bulloni a testa esagonale (1) e rimuovere la connessione al processo dal sensore (4).
- 2. Togliere il disco in plastica (3), comprese le due guarnizioni O-ring (2).
- 3. Inserire una guarnizione (2) nella scanalatura della connessione al processo.
- 4. Posizionare l'anello di messa a terra metallico (3) sulla connessione al processo.
- 5. Inserire la seconda guarnizione (2) nella scanalatura dell'anello di messa a terra.
- 6. Infine, rimontare la connessione al processo sul sensore. In caso di connessioni al processo in plastica, rispettare le coppie di serraggio max. per le filettature lubrificate (7 Nm / 5.2 lbf ft).

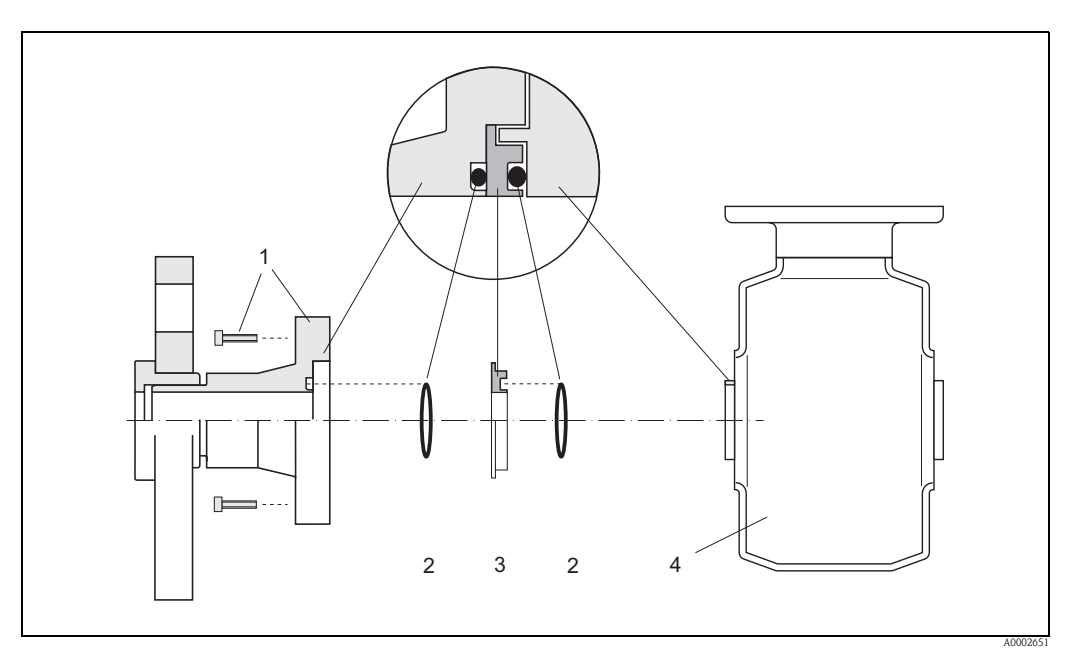

*Fig. 23: Installazione degli anelli di messa a terra con Promag H (DN 2...25, 1/12"...1")*

*1 = Bullone a testa esagonale (connessione al processo)*

*2 = Guarnizioni O-ring*

*3 = Anello di messa a terra o disco in plastica (distanziale)*

*4 = Sensore*

### **Saldatura diretta del trasmettitore sulla tubazione (nippli a saldare)**

# Pericolo!

Esiste il rischio di danneggiare in modo irreparabile i circuiti elettronici. La messa a terra della saldatrice *non* deve essere eseguita tramite il sensore o il trasmettitore.

- 1. Fissare il sensore, completo di flange, sul tubo mediante alcuni punti di saldatura. Un'adatta dima di saldatura può essere ordinata separatamente, come accessorio  $\rightarrow \Box$  [77](#page-76-0).
- 2. Allentare le viti sulla flangia della connessione al processo e rimuovere il sensore, completo di guarnizione, dal tubo.
- 3. Saldare la connessione alla tubazione.
- 4. Reinstallare il sensore sulla tubazione e riavvitarlo alla flangia. Assicurarsi che tutto sia perfettamente pulito e che le guarnizioni siano posizionate correttamente.

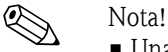

- Una saldatura non corretta su tubazioni alimentari a pareti sottili potrebbe danneggiare le guarnizioni a causa del calore; tuttavia è buona norma rimuovere comunque sensore e guarnizioni durante l'operazione di saldatura.
- Per lo smontaggio occorre che la tubazione si possa allungare di ca. 8 mm.

## **Lavaggio con scovoli**

Se per il lavaggio vengono usati degli scovoli, tenere conto dei diametri interni del misuratore e della connessione al processo. Tutte le dimensioni e le lunghezze del sensore e del trasmettitore sono riportate nella documentazione separata "Informazioni tecniche"  $\rightarrow \Box$  [116](#page-115-0).

# **3.3.6 Rotazione della custodia del trasmettitore**

#### **Rotazione della custodia da campo in alluminio**

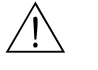

## Attenzione!

Il meccanismo di rotazione dei dispositivi classificati Ex d/de o FM/CSA Cl. I Div. 1 differisce da quello qui descritto. La procedura per la rotazione delle custodie certificate è descritta in una documentazione separata, specifica Ex.

- 1. Allentare le due viti di fissaggio.
- 2. Ruotare l'innesto a baionetta.
- 3. Sollevare con attenzione la custodia del trasmettitore: – Promag D: circa 10 mm (0.39 pollici) sopra le viti di fissaggio.
	- Promag L, W, P, H: fino al fermo.
- 4. Ruotare la custodia del trasmettitore fino alla posizione richiesta:
	- Promag D: 180° max. in senso orario o 180° max. in senso antiorario.
	- Promag L, W, P, H: 280° max. in senso orario o 20° max. in senso antiorario.
- 5. Abbassare la custodia nella sua posizione e riagganciare l'innesto a baionetta.
- 6. Riavvitare le due viti di fissaggio.

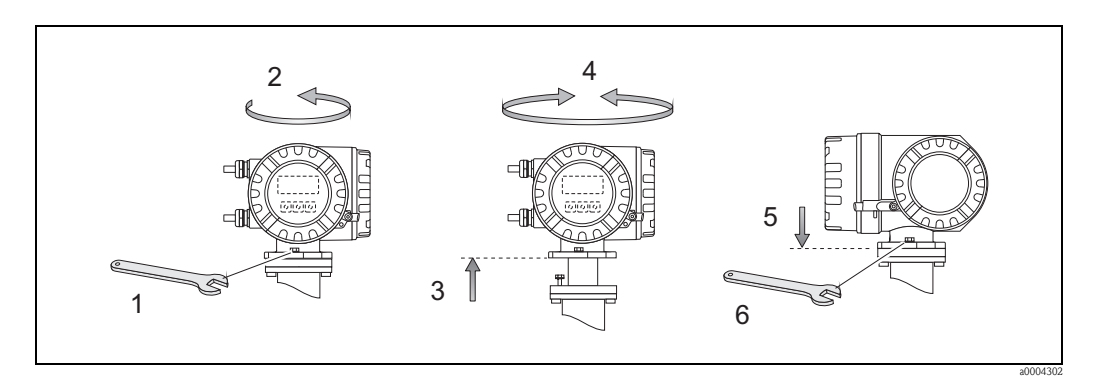

*Fig. 24: Rotazione della custodia del trasmettitore (custodia da campo in alluminio)*

#### **Orientamento della custodia da campo in acciaio inox**

- 1. Allentare le due viti di fissaggio.
- 2. Sollevare con attenzione la custodia del trasmettitore.
- 3. Ruotare la custodia del trasmettitore fino alla posizione desiderata ( $2 \times 90^\circ$  max. in entrambe le direzioni).
- 4. Riportare la custodia in posizione.
- 5. Riavvitare le due viti di fissaggio.

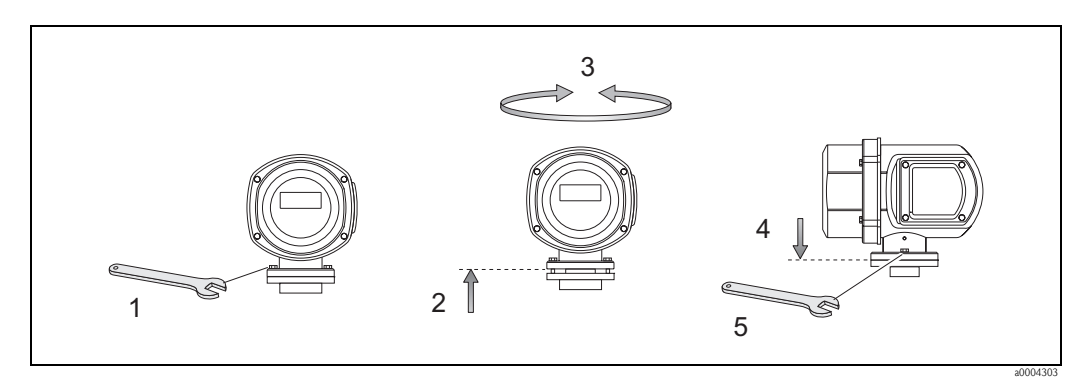

*Fig. 25: Rotazione della custodia del trasmettitore (custodia da campo in acciaio inox)*

# **3.3.7 Rotazione del display**

- 1. Svitare il coperchio del vano dell'elettronica dalla custodia del trasmettitore.
- 2. Premere le linguette di fermo laterali e togliere il modulo del display dalla piastra di copertura del vano dell'elettronica.
- 3. Ruotare il display fino alla posizione desiderata ( $4 \times 45^{\circ}$  max. in entrambe le direzioni) e riportarlo sulla piastra del coperchio del vano dell'elettronica.
- 4. Riavvitare il coperchio del vano dell'elettronica sulla custodia, in modo che sia ben fermo.

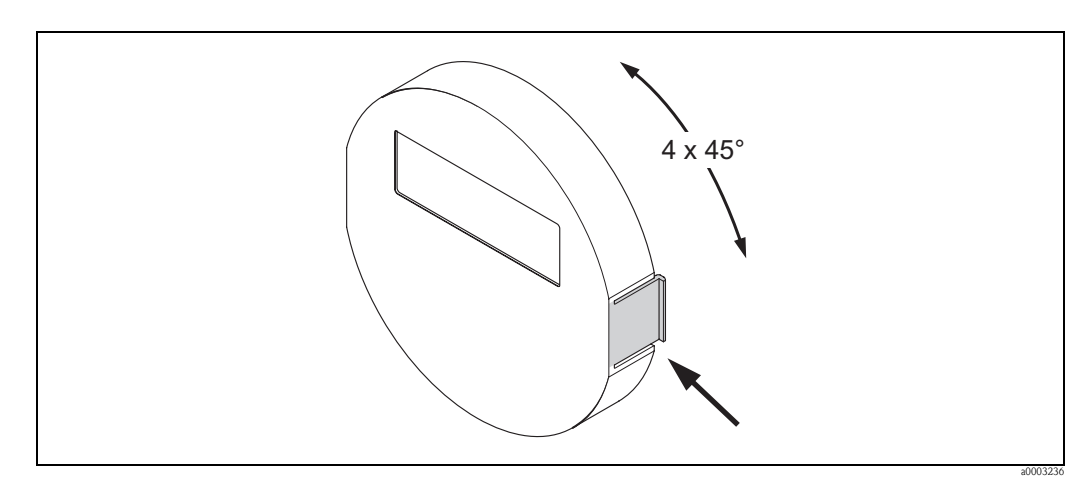

*Fig. 26: Rotazione del display locale (custodia da campo)*

## **3.3.8 Installazione della custodia da parete**

La custodia a parete del trasmettitore può essere installata in diversi modi:

- Montaggio direttamente a parete
- Installazione a fronte quadro (con kit di montaggio separato, accessori)  $\rightarrow \Box$  [42](#page-41-0)
- Montaggio su palina (con kit di montaggio separato, accessori)  $\rightarrow \Box$  [42](#page-41-1)

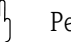

- " Pericolo! Verificare che nel punto di montaggio non sia superato il campo di temperatura ambiente consentito, –20...+60 °C (–4... 140 °F), in opzione –40...+60 °C (–40 ... +140 °F). Installare l'apparecchio all'ombra. Evitare l'esposizione alla luce solare diretta.
	- La custodia da parete deve essere sempre montata in modo che gli ingressi dei cavi siano orientate verso il basso.

### **Montaggio direttamente a parete**

- 1. Eseguire i fori come indicato nell'illustrazione.
- 2. Togliere il coperchio del vano connessioni (a).
- 3. Inserire le due viti di fissaggio (b) negli appositi fori (c) della custodia. – Viti di fissaggio (M6):  $\varnothing$  6,5 mm (0.26") max.
	- Testa della vite: Ø 10,5 mm  $(0.41")$  max.
- 4. Fissare la custodia del trasmettitore alla parete come indicato.
- 5. Avvitare saldamente il coperchio del vano connessioni (a) sulla custodia.

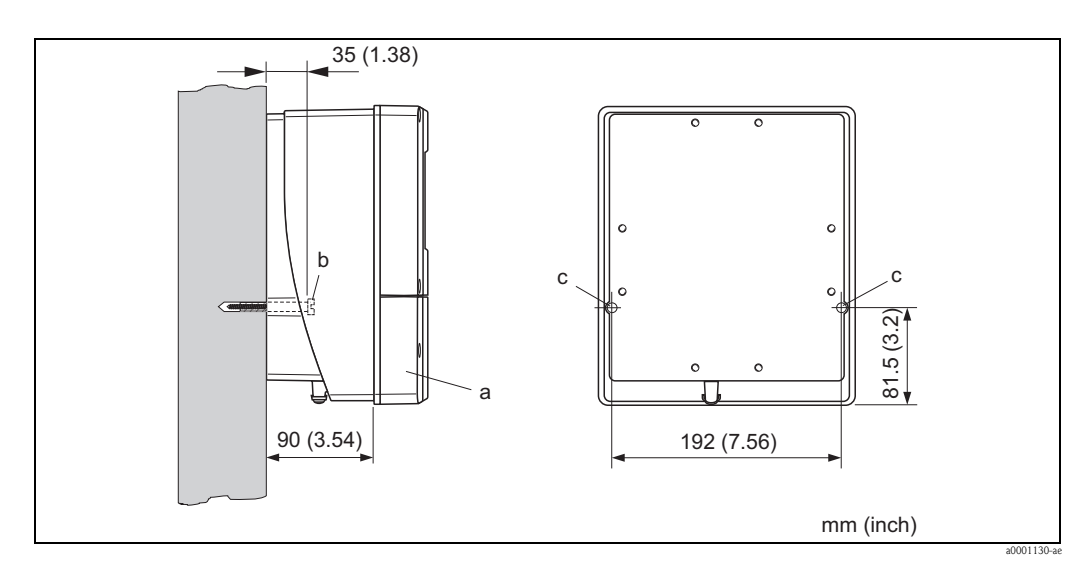

*Fig. 27: Installazione diretta sulla parete*

### <span id="page-41-0"></span>**Montaggio a fronte quadro**

- 1. Eseguire l'apertura nel pannello come indicato in figura.
- 2. Inserire la custodia nell'apertura del panello dal fronte.
- 3. Avvitare i dispositivi di fissaggio sulla custodia da parete.
- 4. Posizionare le aste filettate all'interno degli elementi di fissaggio e avvitare fino a quando la custodia è saldamente inserita nel pannello. Serrare, quindi, i controdadi. Non sono necessari altri sostegni.

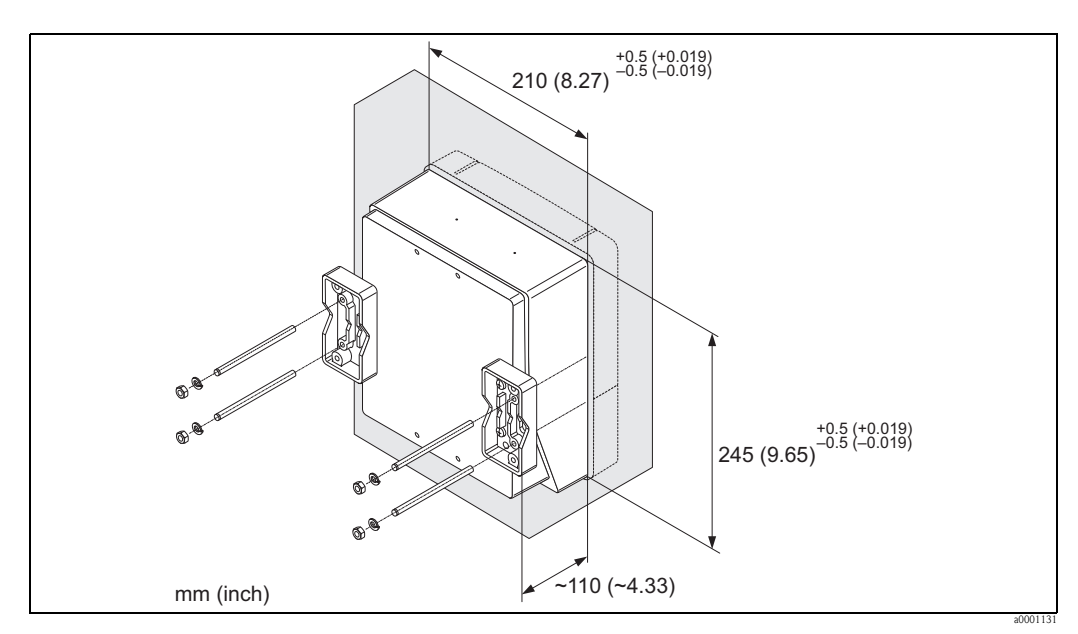

*Fig. 28: Installazione a fronte quadro (custodia da parete)*

### <span id="page-41-1"></span>**Montaggio su palina**

Il montaggio deve essere eseguito come indicato in figura.

Pericolo!

Se lo strumento è montato su un tubo caldo, verificare che la temperatura della custodia non superi +60 °C (+140 °F), ossia la temperatura massima consentita.

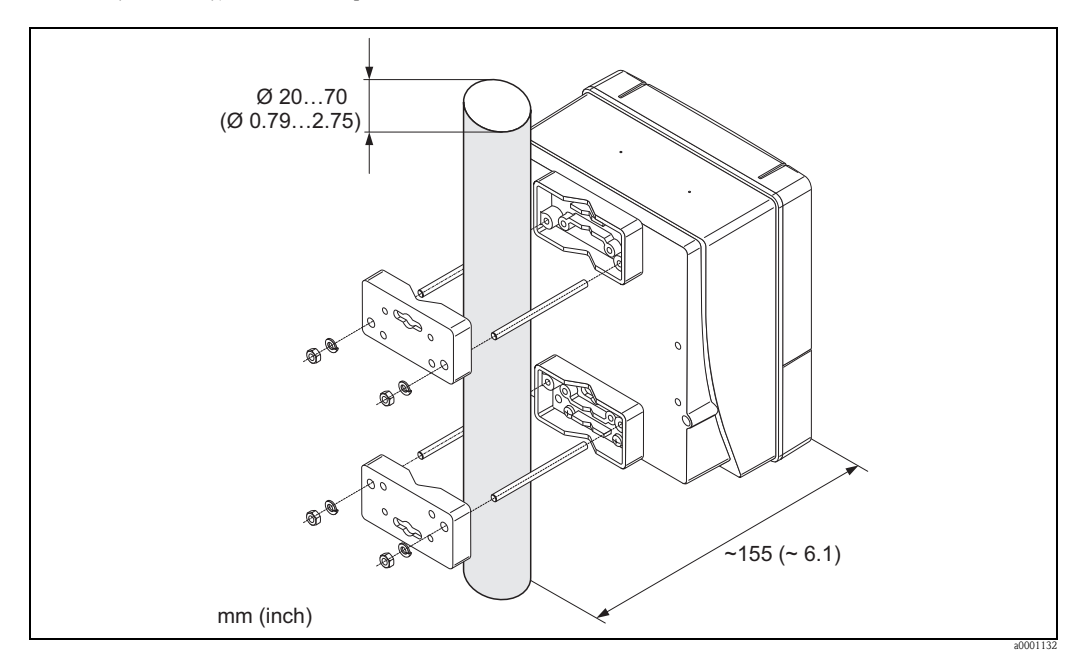

*Fig. 29: Montaggio su palina (custodia da parete)*

# <span id="page-42-0"></span>**3.4 Verifica finale dell'installazione**

Terminata l'installazione del misuratore in tubazione, eseguire i seguenti controlli:

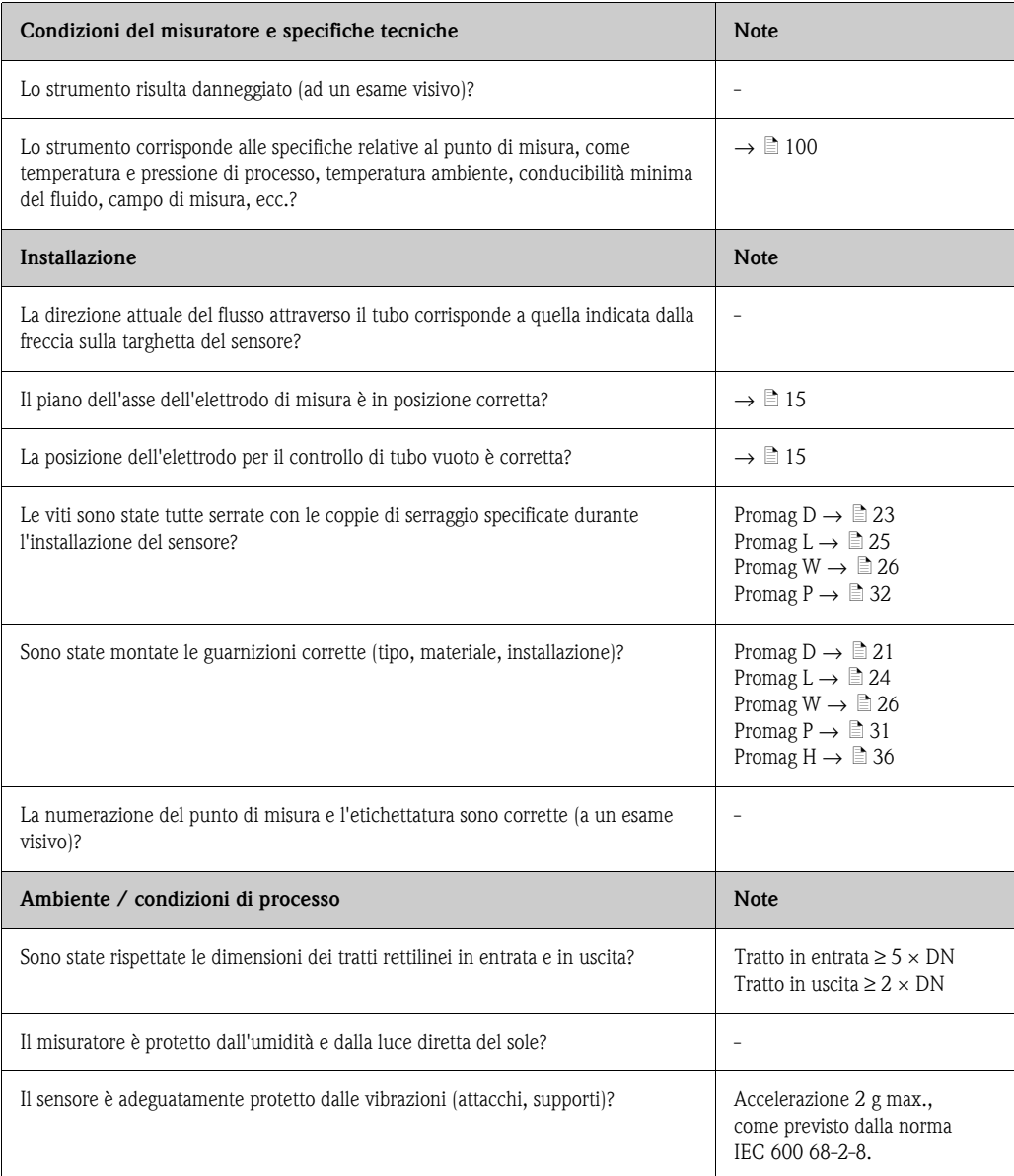

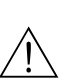

# **4 Cablaggio**

## Attenzione!

Per collegare uno strumento certificato Ex, consultare le note e gli schemi della documentazione specifica Ex, che è parte integrante di queste Istruzioni di funzionamento.

Per qualsiasi informazione contattare l'Ufficio Vendite Endress+Hauser locale.

## Nota!

Il dispositivo non è dotato di un interruttore di protezione interno. Pertanto, assegnare al dispositivo un interruttore o un interruttore di protezione, che consenta di scollegare la linea di alimentazione dalla rete elettrica.

# **4.1 Connessione della versione separata**

## <span id="page-43-0"></span>**4.1.1 Connessione dei sensori Promag D, L, W, P, H**

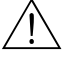

## Attenzione!

- Rischio di scossa elettrica. Togliere l'alimentazione prima di aprire il misuratore. Il dispositivo **non** deve essere installato o cablato, se collegato all'alimentazione. Il non rispetto di queste precauzioni può causare danni irreparabili all'elettronica.
- Rischio di scossa elettrica. Connettere il conduttore di terra al morsetto di terra della custodia prima di collegare l'alimentazione.

- r<sup>d</sup>] Pericolo!<br>■ Si possono collegare tra loro solo sensori e trasmettitori con il medesimo numero di serie. In caso contrario, possono verificarsi degli errori di comunicazione.
	- Rischio di danneggiamento sistema di eccitazione bobine. Staccare sempre l'alimentazione prima di connettere o disconnettere il cavo delle bobine.

## Procedura

- 1. Trasmettitore: Togliere il coperchio del vano connessioni (a).
- 2. Sensore: Togliere il coperchio dalla custodia di connessione (b).
- 3. Inserire il cavo di segnale (c) e il cavo delle bobine (d) attraverso gli appositi ingressi cavi.
	- (<sup>+</sup>) Pericolo!

Stendere i cavi di collegamento in modo sicuro (v. "Lunghezza del cavo di collegamento"  $\rightarrow \equiv$  [44](#page-43-0)).

4. Eseguire l'intestazione del cavo di segnale e di alimentazione delle bobine come indicato nella tabella:

Promag D, L, W, P  $\rightarrow$  v. tabella  $\rightarrow \Box$  [47](#page-46-0) Promag H  $\rightarrow$  v. tabella "Intestazione del cavo"  $\rightarrow \Box$  [48.](#page-47-0)

5. Realizzare il cablaggio tra sensore e trasmettitore.

Lo schema elettrico per il dispositivo utilizzato può essere reperito

- nelle corrispondenti figure:
- $\rightarrow \Box$  30 (Promag D)  $\rightarrow \Box$  31 (Promag L, W, P);  $\rightarrow \Box$  32 (Promag H)
- nel coperchio del sensore e del trasmettitore.

**Sand Nota!** 

Le schermature del cavo del sensore Promag H sono collegate alla messa a terra mediante i morsetti serracavo (v. anche la tabella "Intestazione del cavo"  $\rightarrow \Box$  [48](#page-47-0))

(\*) Pericolo!

Isolare le schermature dei cavi non collegati per evitare eventuali cortocircuiti con le schermature degli altri cavi, presenti nella custodia di connessione.

- 6. Trasmettitore: avvitare il coperchio sul vano connessioni (a).
- 7. Sensore: fissare il coperchio sulla custodia di connessione (b).

#### **Promag D**

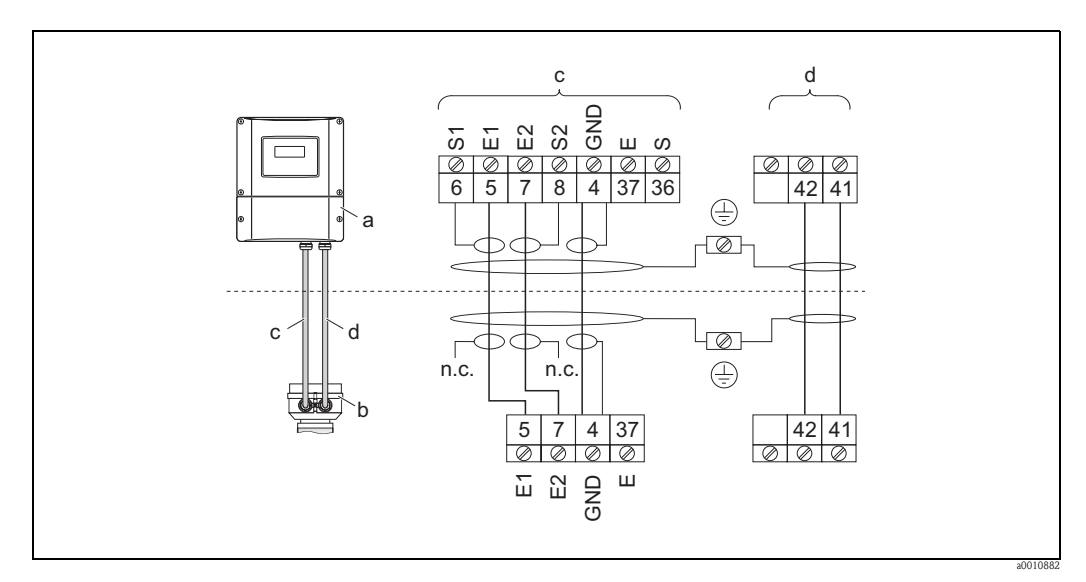

<span id="page-44-0"></span>*Fig. 30: Collegamento della versione separata di Promag D*

- *a Vano connessioni della custodia da parete*
- *b Coperchio della custodia di connessione del sensore*
- *c Cavo del segnale*
- *d Cavo della bobina*
- *n.c. Non connesso, schermature del cavo isolate*

*Colori dei fili/Morsetto N.:*

*5/6 = marrone, 7/8 = bianco, 4 = verde, 37/36 = giallo*

## **Promag L, W, P**

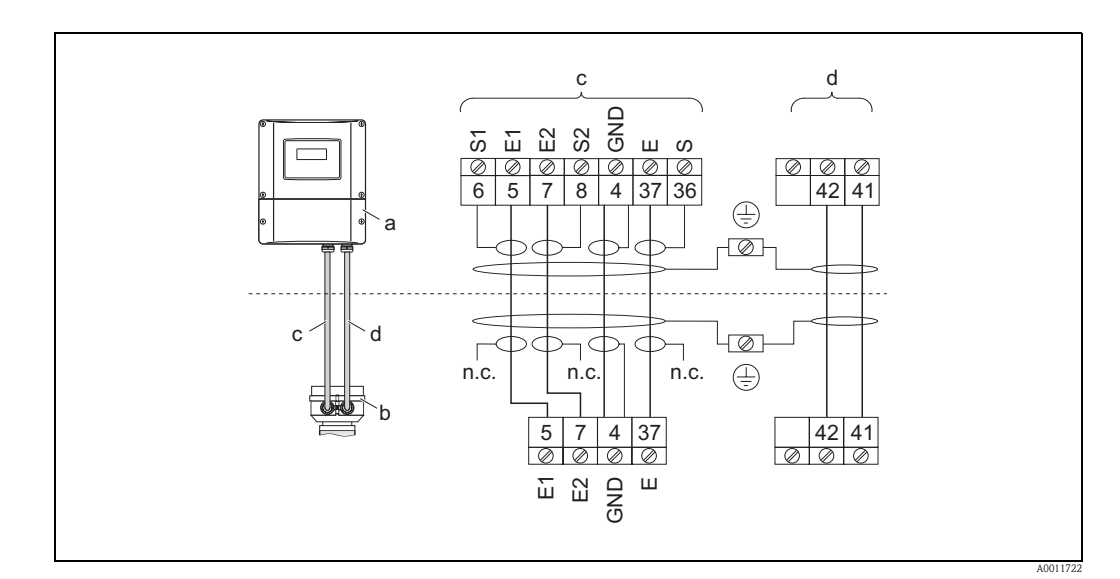

<span id="page-44-1"></span>*Fig. 31: Connessione della versione separata di Promag L, W, P*

- 
- *a Vano connessioni della custodia da parete b Coperchio della custodia di connessione del sensore*
- *c Cavo del segnale*
- *d Cavo della bobina*
- *n.c. Non connesso, schermature del cavo isolate*

*Colori dei fili/Morsetto N.:*

*5/6 = marrone, 7/8 = bianco, 4 = verde, 37/36 = giallo*

## **Promag H**

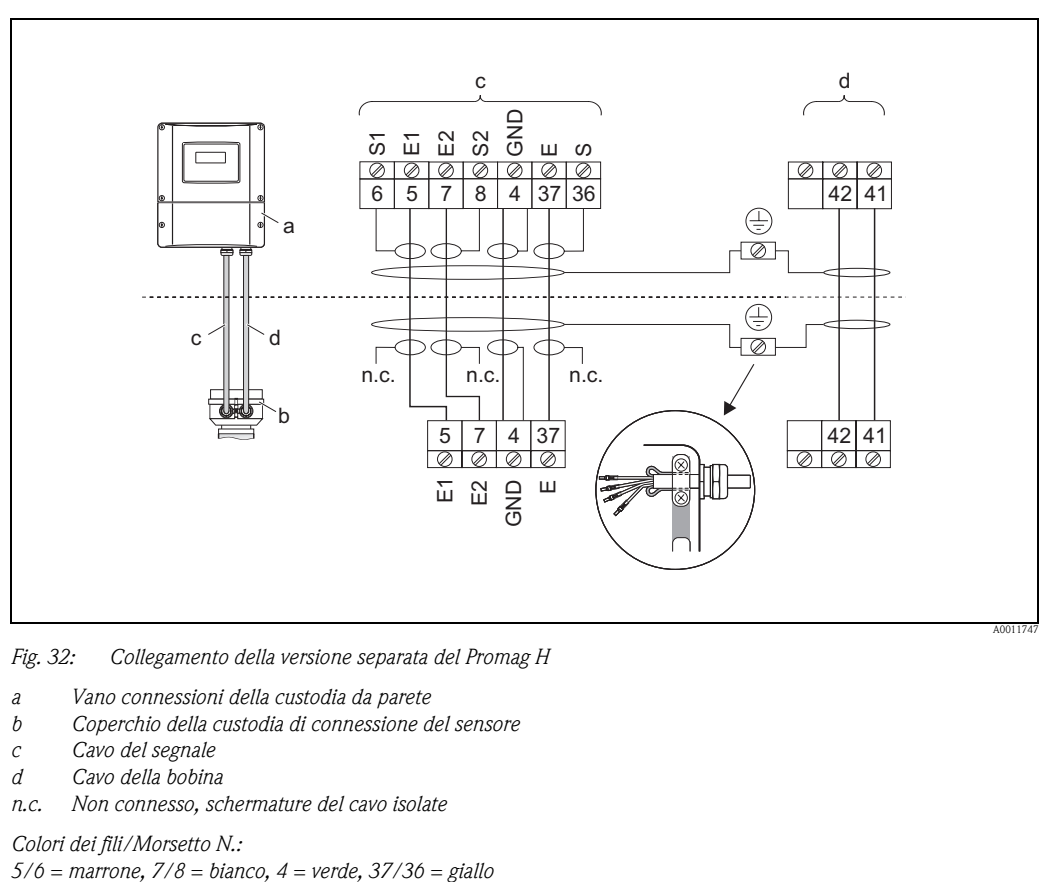

<span id="page-45-0"></span>*Fig. 32: Collegamento della versione separata del Promag H*

- *a Vano connessioni della custodia da parete*
- *b Coperchio della custodia di connessione del sensore*
- 
- *c Cavo del segnale d Cavo della bobina*
- *n.c. Non connesso, schermature del cavo isolate*

*Colori dei fili/Morsetto N.:*

<span id="page-46-0"></span>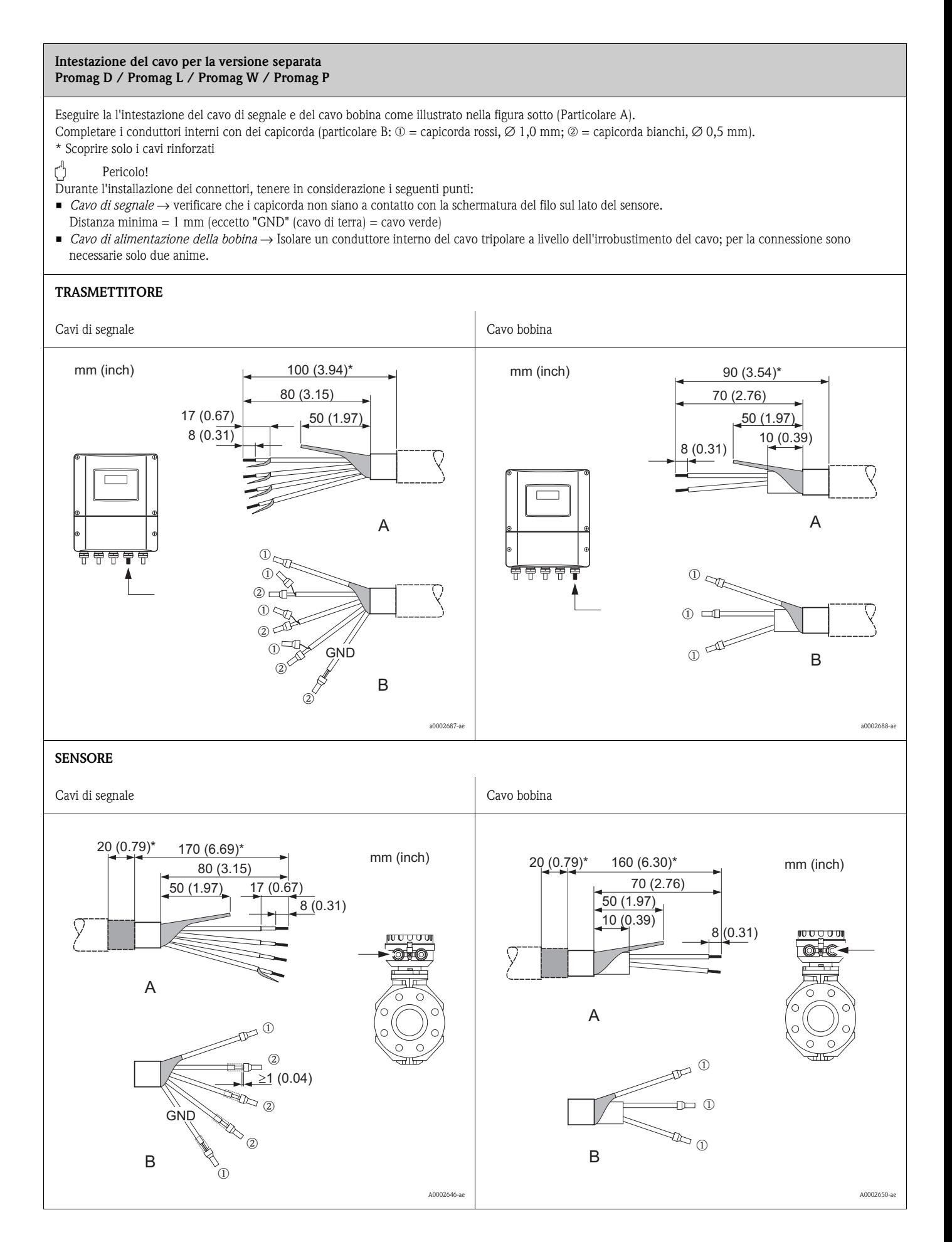

<span id="page-47-0"></span>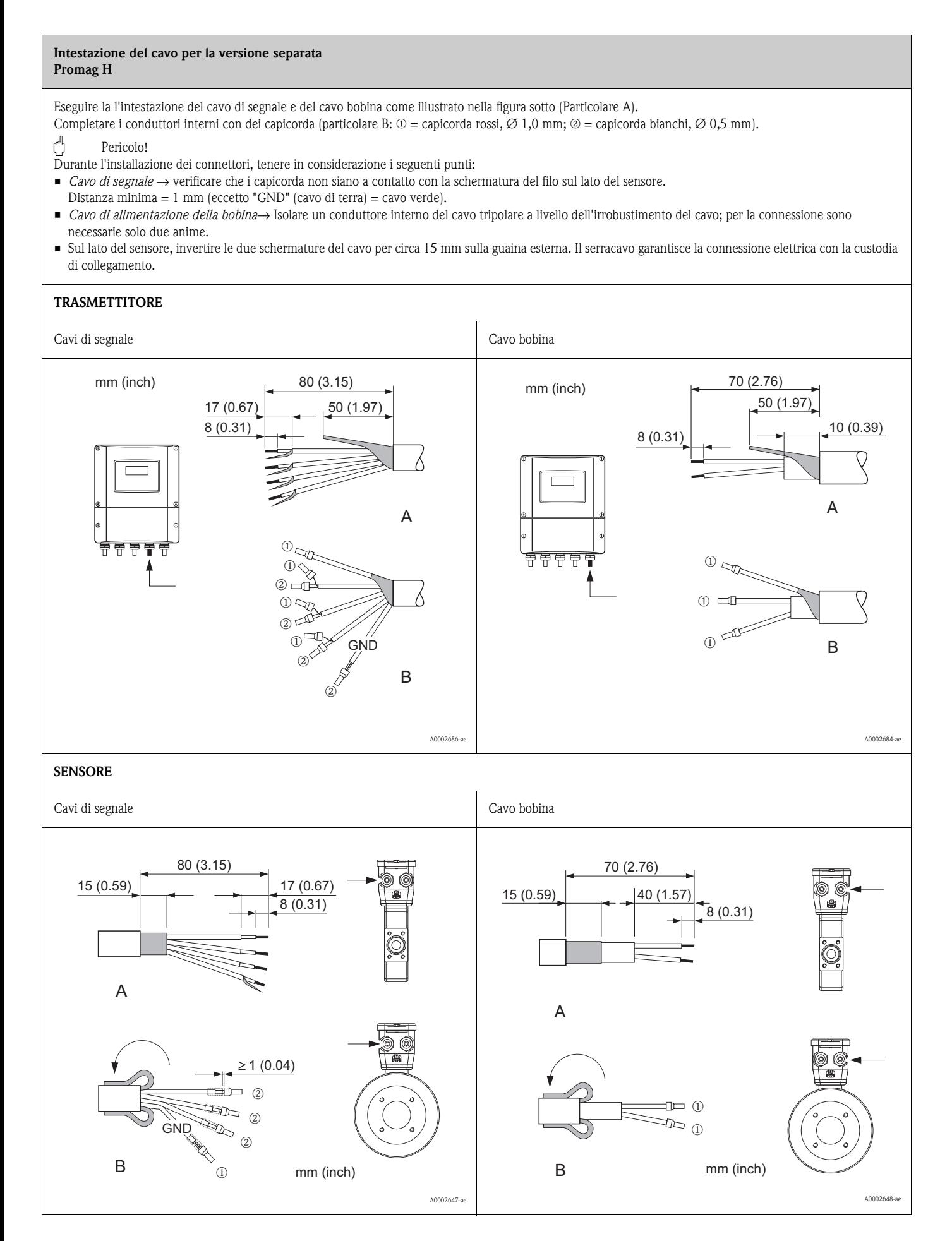

# <span id="page-48-0"></span>**4.1.2 Specifiche dei cavi**

### *Cavi di segnale*

- 3 cavi da 0,38 mm<sup>2</sup> in PVC con schermatura comune in rame intrecciato ( $\varnothing$  ~ 7 mm) e schermatura individuale dei conduttori
- Con controllo di tubo vuoto (EPD): 4 cavi da 0,38 mm² in PVC con schermatura comune, in rame intrecciato (∅ ∼ 7 mm) e schermatura individuale dei conduttori
- Resistenza conduttore:  $\leq 50 \Omega/km$
- Capacitanza: cavo/schermo: ≤ 420 pF/m
- Temperatura operativa continua: –20...+80 °C
- **•** Sezione del cavo: max.  $2,5$  mm<sup>2</sup>

## *Cavo della bobina:*

- 2 cavi da 0,75 mm<sup>2</sup> in PVC con schermatura comune, in rame intrecciato ( $\varnothing$  ~ 7 mm)
- $\blacksquare$  Resistenza conduttore: ≤ 37 Ω/km
- Capacitanza: conduttore/conduttore, schermo messo a terra: ≤ 120 pF/m
- **Temperatura operativa:**  $-20...+80$  °C
- **•** Sezione del cavo: max.  $2.5 \text{ mm}^2$
- Tensione di prova per l'isolamento del cavo:  $\geq 1433$  V c.a. r.m.s. 50/60 Hz o  $\geq 2026$  V c.c.

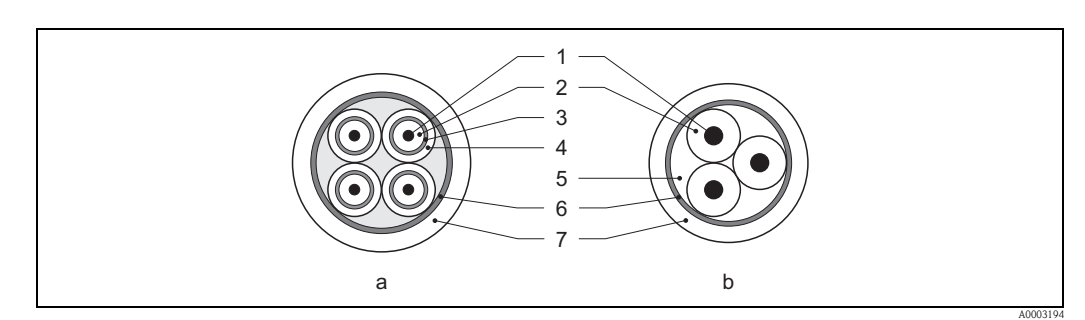

#### *Fig. 33: Sezione del cavo:*

- *a Cavo del segnale*
- *b Cavo della bobina*
- *1 Conduttore*
- *2 Isolamento del conduttore*
- *3 Schermatura del conduttore*
- *4 Guaina di rivestimento del conduttore*
- *5 Irrobustimento del cavo 6 Schermatura del cavo*
- *7 Guaina esterna*

# *Cavi di collegamento rinforzati*

Endress+Hauser può fornire anche dei cavi di collegamento rinforzati dotati di una guaina metallica di protezione addizionale. Questi cavi sono utilizzati in caso di posatura del cavo direttamente nel terreno, se si prevedono rischi di danni provocati da roditori o se si utilizza il misuratore con grado di protezione inferiore a IP 68.

### *Utilizzo in ambienti soggetti a forti interferenze elettriche:*

Il misuratore è conforme ai requisiti generali di sicurezza secondo EN 61010 e di compatibilità elettromagnetica secondo IEC/EN 61326.

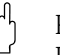

" Pericolo! La messa a terra viene eseguita attraverso i morsetti di terra appositamente predisposti nella scatola dei collegamenti. Fare in modo che le parti libere e i tratti incrociati della schermatura del cavo in direzione del morsetto di terra siano più corte possibili.

# **4.2 Connessione del misuratore**

# **4.2.1 Connessione del trasmettitore**

## Attenzione!

- Rischio di scossa elettrica. Togliere l'alimentazione prima di aprire il misuratore. Il dispositivo non deve essere installato o cablato se è alimentato. Il non rispetto di queste precauzioni può causare danni irreparabili all'elettronica.
- Rischio di scossa elettrica. Connettere il neutro al morsetto di terra della custodia prima di dare corrente (non necessario se l'alimentazione è isolata galvanicamente).
- Confrontare le specifiche riportate sulla targhetta con le caratteristiche di alimentazione e frequenza della rete locale. Rispettare anche le normative nazionali, che regolano l'installazione di apparecchiature elettriche.
- 1. Rimuovere il coperchio del vano connessioni (f) dalla custodia del trasmettitore.
- 2. Passare il cavo d'alimentazione (a) e il cavo di segnale (b) attraverso gli opportuni ingressi dei cavi.
- 3. Eseguire il cablaggio:
	- Schema elettrico (custodia in alluminio)  $\rightarrow \Box$ 34
	- Schema elettrico (custodia in acciaio inox)  $\rightarrow \Box$  35
	- Schema elettrico (custodia da parete)  $\rightarrow \Box$ 36
	- Assegnazione dei morsetti→ ä [52](#page-51-0)
- 4. Avvitare fermamente il coperchio del vano delle connessioni (f) alla custodia del trasmettitore.

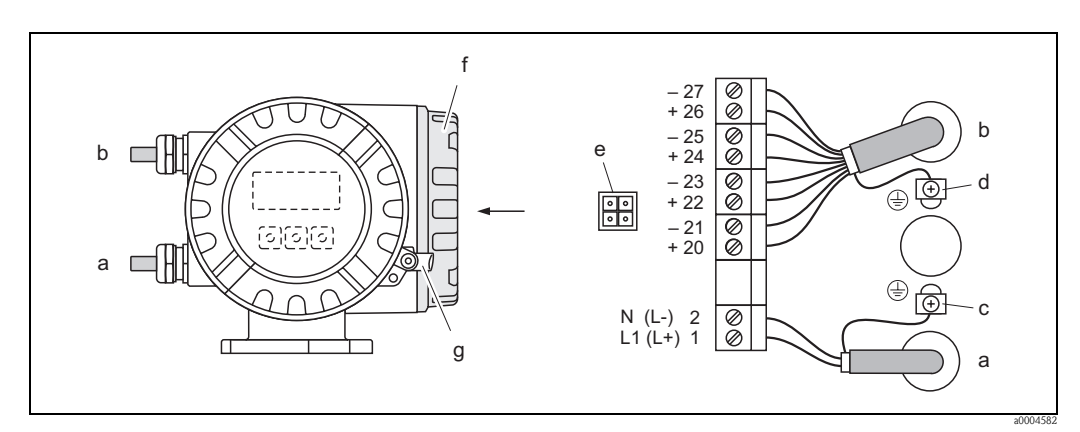

<span id="page-49-0"></span>*Fig. 34: Collegamento del trasmettitore (custodia da campo in alluminio). Sezione del cavo: 2,5 mm*<sup>2</sup>  *max.*

- *a Cavo di alimentazione: 85...260 V c.a., 20...55 V c.a., 16...62 V c.c. Morsetto N. 1: L1 per c.a., L+ per c.c. Morsetto N. 2: N per c.a., L– per c.c.*
- *b Cavo di segnale: Morsetti N. 20–27*  $\rightarrow \Box$  *[52](#page-51-0)*
- *c Morsetto di terra per messa a terra*
- *d Morsetto di terra per schermo del cavo del segnale*
- *e Connettore di servizio per collegare l'interfaccia di servizio FXA193 (FieldCheck, FieldCare)*
- *f Coperchio del vano connessioni*
- *g Fermo di sicurezza*

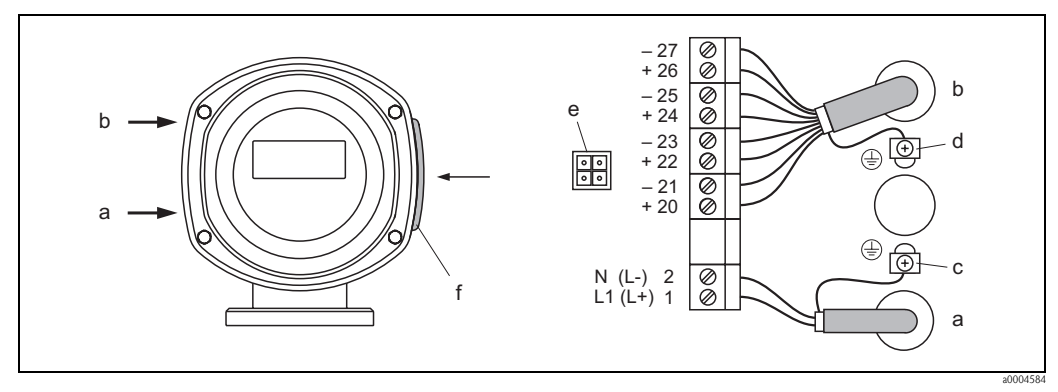

<span id="page-50-0"></span>*Fig. 35: Collegamento del trasmettitore (custodia da campo in acciaio inox); sezione del cavo: 2,5 mm*<sup>2</sup> *max.*

- *a Cavo di alimentazione: 85...260 V c.a., 20...55 V c.a., 16...62 V c.c. Morsetto N. 1: L1 per c.a., L+ per c.c. Morsetto N. 2: N per c.a., L– per c.c.*<br>*b Cavo di segnale: Morsetti N. 20–27*
- *Cavo di segnale: Morsetti N. 20–27*  $\rightarrow \Box$  [52](#page-51-0)
- *c Morsetto di terra per messa a terra*
- *d Morsetto di terra per schermo del cavo del segnale*
- *e Connettore di servizio per collegare l'interfaccia di servizio FXA193 (FieldCheck, FieldCare)*
- *f Coperchio del vano connessioni*

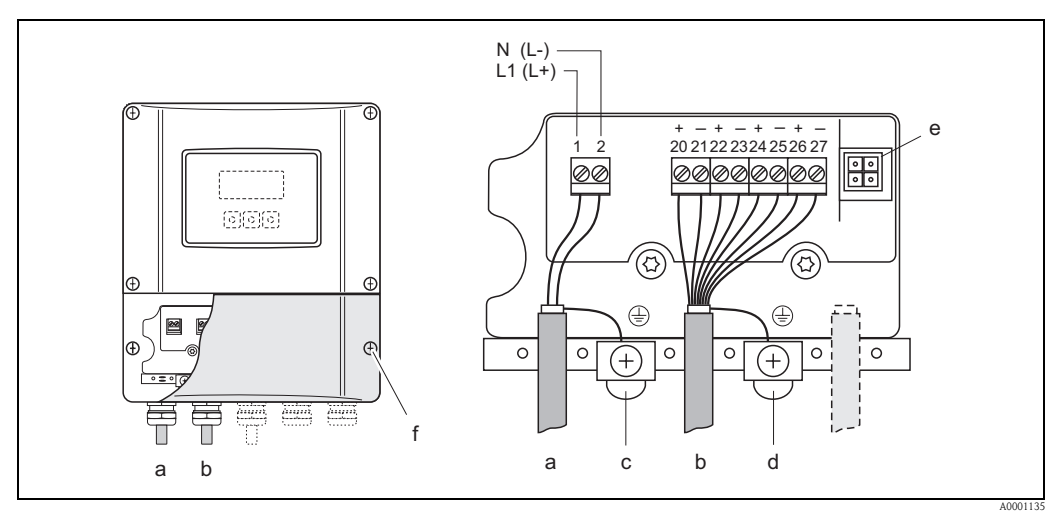

<span id="page-50-1"></span>*Fig. 36: Collegamento del trasmettitore (custodia da parete); sezione del cavo: 2,5 mm*<sup>2</sup> *max.*

- *a Cavo di alimentazione: 85...260 V c.a., 20...55 V c.a., 16...62 V c.c. Morsetto N. 1: L1 per c.a., L+ per c.c. Morsetto N. 2: N per c.a., L– per c.c.*
- *b Cavo di segnale: Morsetti N. 20–27*  $\rightarrow \Box$  *[52](#page-51-0)*
- *c Morsetto di terra per messa a terra*
- *d Morsetto di terra per schermo del cavo del segnale*
- *e Connettore di servizio per collegare l'interfaccia di servizio FXA193 (FieldCheck, FieldCare)*
- *f Coperchio del vano connessioni*

# <span id="page-51-0"></span>**4.2.2 Assegnazione dei morsetti**

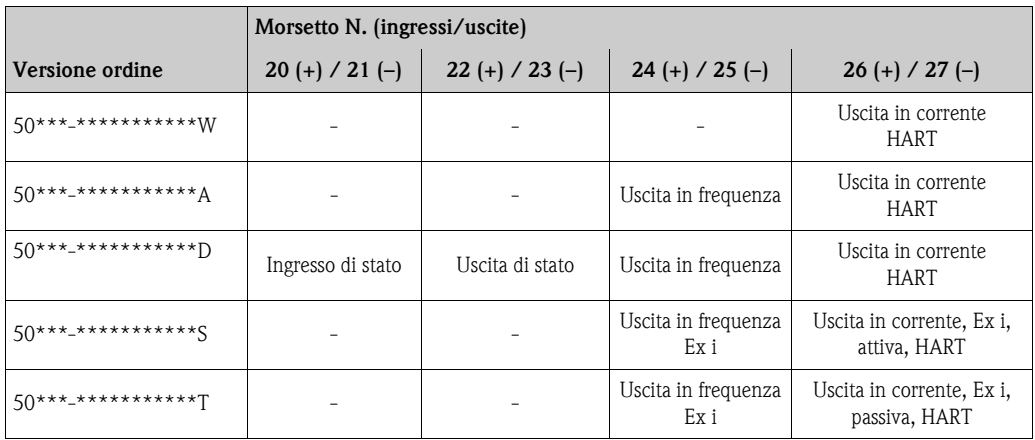

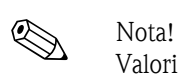

Valori funzionali di ingressi e uscite  $\rightarrow \Box$  [97](#page-96-0)

## <span id="page-52-0"></span>**4.2.3 Collegamento HART**

L'utente può scegliere fra le seguenti soluzioni:

- Connessione diretta al trasmettitore tramite i morsetti 26 (+) e 27 (−)
- Collegamento attraverso il circuito 4...20 mA.
- $\blacksquare$  Il carico minimo del circuito deve essere almeno di 250 Ω.
- Dopo la messa in servizio, effettuare le seguenti regolazioni:
	- Funzione CAMPO CORRENTE → "4–20 mA HART"
	- Attivare o disattivare la protezione scrittura HART  $\rightarrow \Box$  [64](#page-63-0)

#### **Connessione del terminale portatile HART**

Consultare anche la documentazione pubblicata da HART Communication Foundation, in particolare la sezione HCF LIT 20: "HART, schema tecnico".

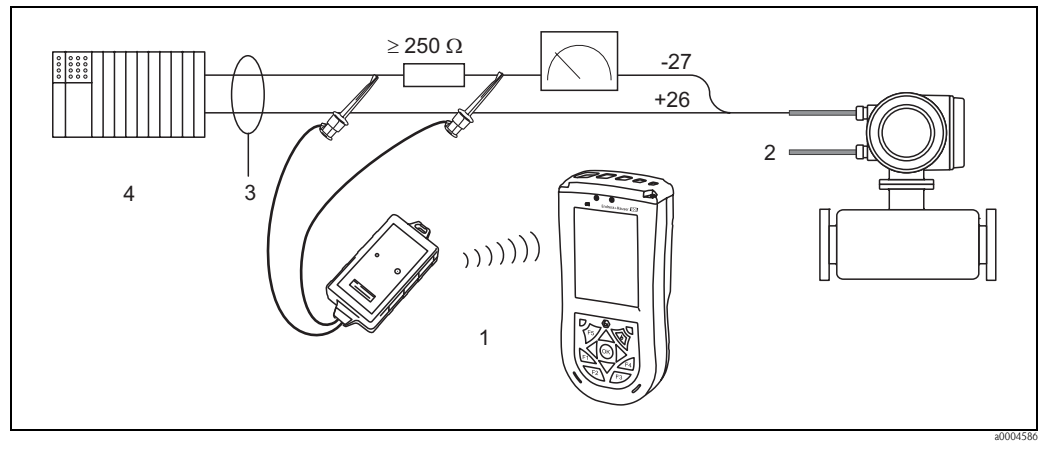

*Fig. 37: Collegamento elettrico del terminale portatile Field Xpert SFX100 HART*

- *1 Terminale portatile Field Xpert SFX100 HART*
- *2 Alimentazione*
- *3 Schermatura*
- *4 Altri dispositivi o PLC con ingresso passivo*

#### **Connessione di un PC con software operativo**

Per collegare un PC e relativo software operativo (ad es. "FieldCare"), è richiesto un modem HART (ad es. "Commubox FXA195").

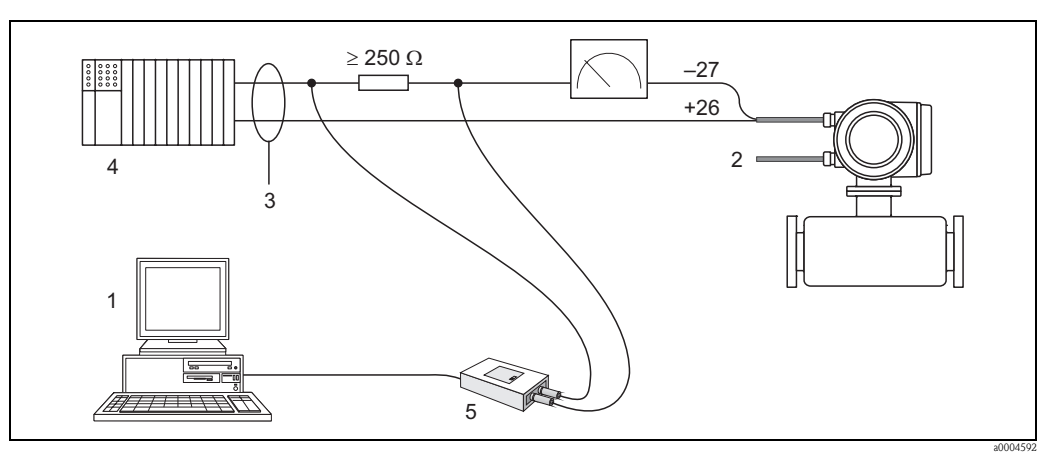

*Fig. 38: Collegamento elettrico a un PC con software operativo*

- *1 PC con software operativo*
- *2 Alimentazione*
- *3 Schermatura*
- *4 Altri dispositivi o PLC con ingresso passivo*
- *5 Modem HART, es. Commubox FXA195*

<span id="page-53-1"></span>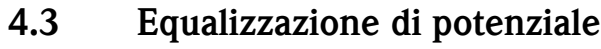

## Attenzione!

Il sistema di misura deve essere compreso nel sistema per l'equalizzazione di potenziale.

Il sensore e il fluido devono avere il medesimo potenziale elettrico per garantire misure precise ed evitare danni da corrosione agli elettrodi. Questo è garantito dall'elettrodo di riferimento, integrato di serie nel sensore.

Per l'equalizzazione di potenziale considerare anche quanto segue:

- concetti di messa a terra interni dell'azienda
- condizioni operative, come materiale/messa a terra dei tubi (v. tabella)

## **4.3.1 Equalizzazione di potenziale per Promag D**

- L'elettrodo di riferimento non è integrato! Tramite i due dischi di messa a terra del sensore, il collegamento elettrico con il fluido è sempre garantito.
- Esempi di connessioni  $\rightarrow \Box$  [54](#page-53-0)

# **4.3.2 Equalizzazione di potenziale per Promag W, P, L**

- L'elettrodo di riferimento è integrato di serie nel sensore
- Esempi di connessioni  $\rightarrow \Box$  [55](#page-54-0)

## **4.3.3 Equalizzazione di potenziale per Promag H**

L'elettrodo di riferimento non è integrato!

Per le connessioni al processo metalliche del sensore, il collegamento elettrico con il fluido è sempre garantito.

Pericolo!

Se le connessioni al processo sono in materiale sintetico, usare degli anelli di messa a terra per garantire l'equalizzazione di potenziale ( $\rightarrow \Box$  [37](#page-36-0)). Gli anelli di messa a terra necessari possono essere ordinati separatamente, tra gli accessori Endress+Hauser ( $\rightarrow \equiv 77$  $\rightarrow \equiv 77$ ).

# <span id="page-53-0"></span>**4.3.4 Esempi di connessioni con equalizzazione di potenziale per il sensore Promag D**

### **Casi standard**

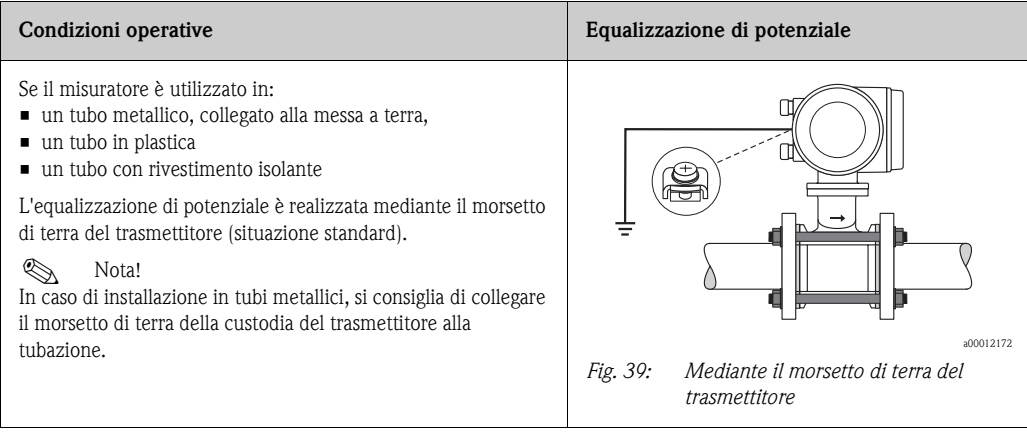

## **Casi speciali**

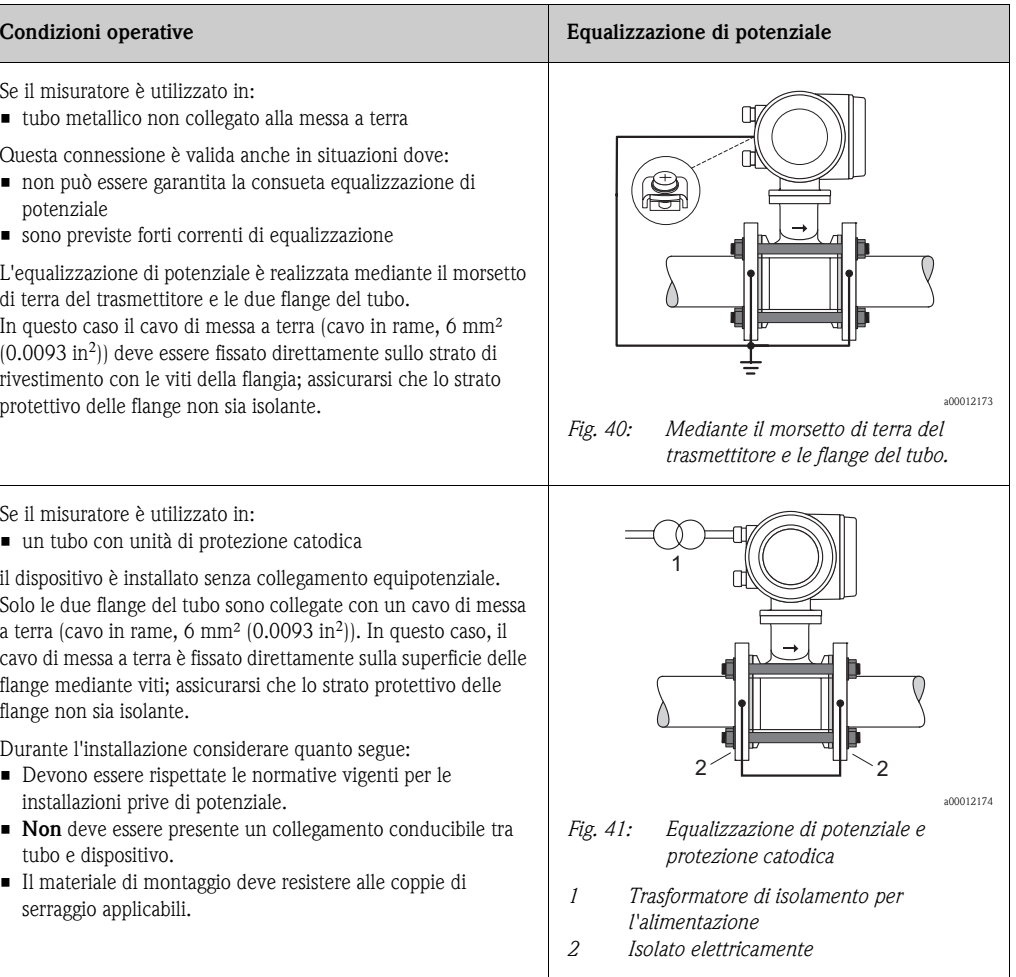

# <span id="page-54-0"></span>**4.3.5 Esempi di connessioni con equalizzazione di potenziale per il Promag L, W, P**

## **Casi standard**

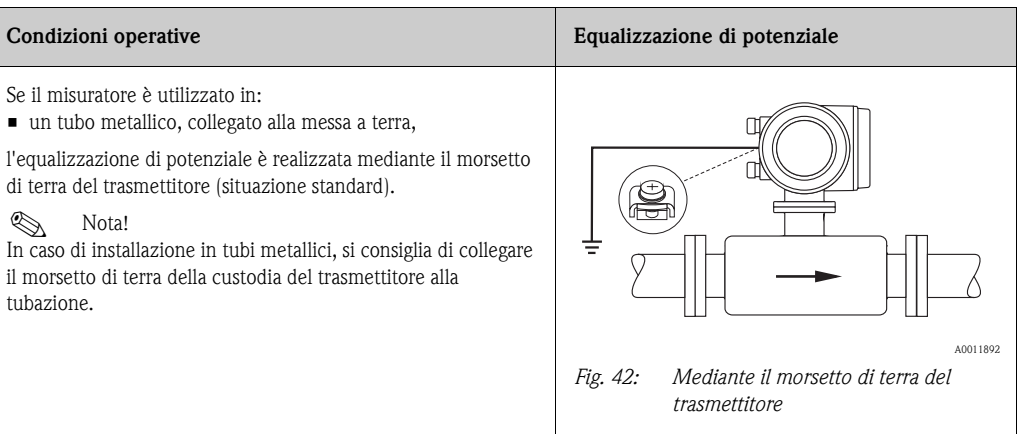

## **Casi speciali**

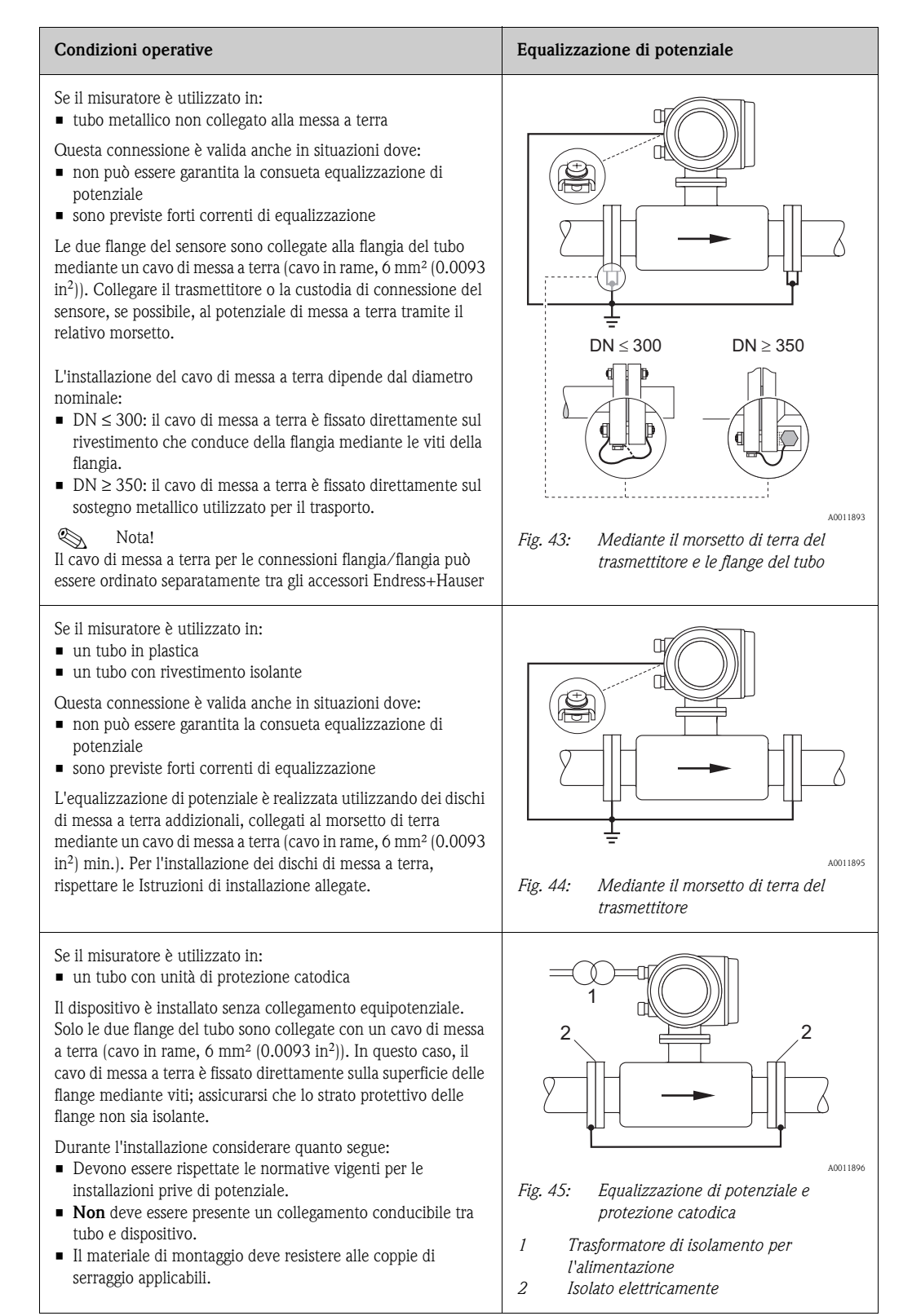

# <span id="page-56-0"></span>**4.4 Grado di protezione**

I dispositivi rispettano tutti requisiti del grado di protezione IP 67.

In seguito all'installazione in loco o a interventi di manutenzione occorre garantire quanto segue per conservare il grado di protezione IP 67:

- Le guarnizioni della custodia devono risultare pulite ed intatte al momento dell'inserimento nelle relative sedi. Se necessario, asciugarle, pulirle o sostituirle.
- Tutti i bulloni di fissaggio e le viti dei coperchi devono essere stretti fermamente.
- I cavi impiegati per la connessione devono avere il diametro esterno specificato  $\rightarrow \Box$  [49.](#page-48-0)
- Serrare saldamente gli ingressi dei cavi.
- I cavi, prima di essere inseriti negli ingressi, devono avere un'ansa ("trappola per l'acqua"), in modo da evitare che l'umidità penetri nel passacavo. Installare sempre il misuratore in modo tale che l'ingresso del cavo sia rivolto verso il basso.
- Tutti i gli ingressi dei cavi inutilizzati vanno chiusi con un tappo cieco.
- Non rimuovere l'anello di tenuta dell'ingresso del cavo.

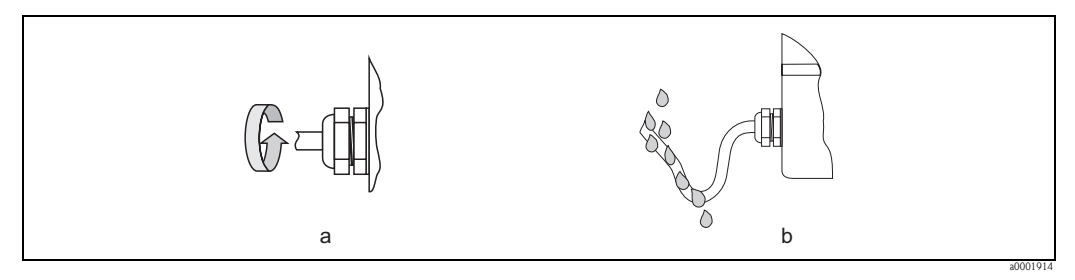

*Fig. 46: Istruzioni d'installazione, ingresso dei cavi*

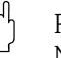

#### Pericolo!

Non allentare gli elementi di fissaggio filettati del corpo del sensore, pena il decadimento del grado di protezione garantito da Endress+Hauser.

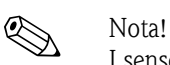

I sensori Promag L, Promag W e Promag P possono essere forniti con grado di protezione IP 68 (immersione continua in acqua a una profondità di 3 metri (10 ft)). In questo caso il trasmettitore deve essere installato separatamente dal sensore.

I sensori Promag L con grado di protezione IP 68 sono disponibili solo con flange in acciaio inox.

# <span id="page-57-0"></span>**4.5 Verifica finale delle connessioni**

Terminato il cablaggio del misuratore, eseguire i seguenti controlli:

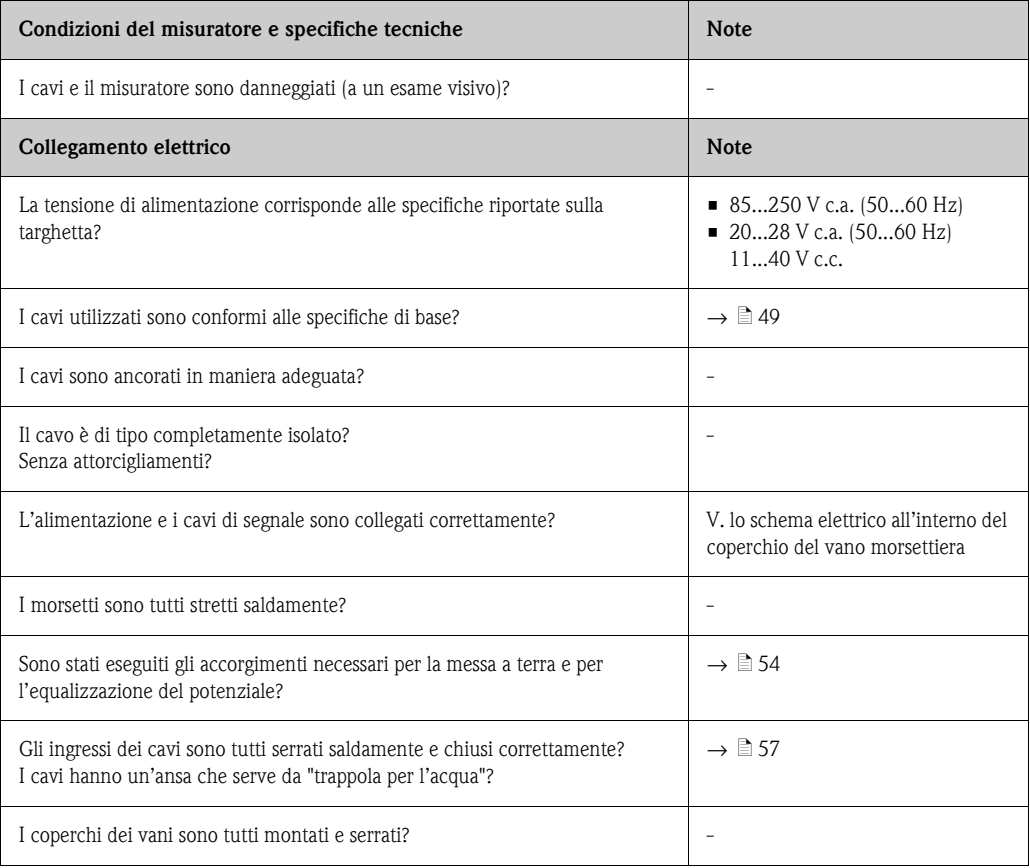

# **5 Funzionamento**

# **5.1 Display ed elementi operativi**

Il display locale permette di leggere tutti i parametri più importanti direttamente in campo e di configurare lo strumento.

Il display è costituito da due righe, su cui sono visualizzati i valori di misura e/o le variabili di stato (direzione di flusso, tubo parzialmente pieno, bargraph, ecc.). L'assegnazione delle righe del display alle variabili può essere liberamente modificata per personalizzare la visualizzazione in base alle necessità e alle preferenze (→ manuale "Descrizione delle funzioni del dispositivo").

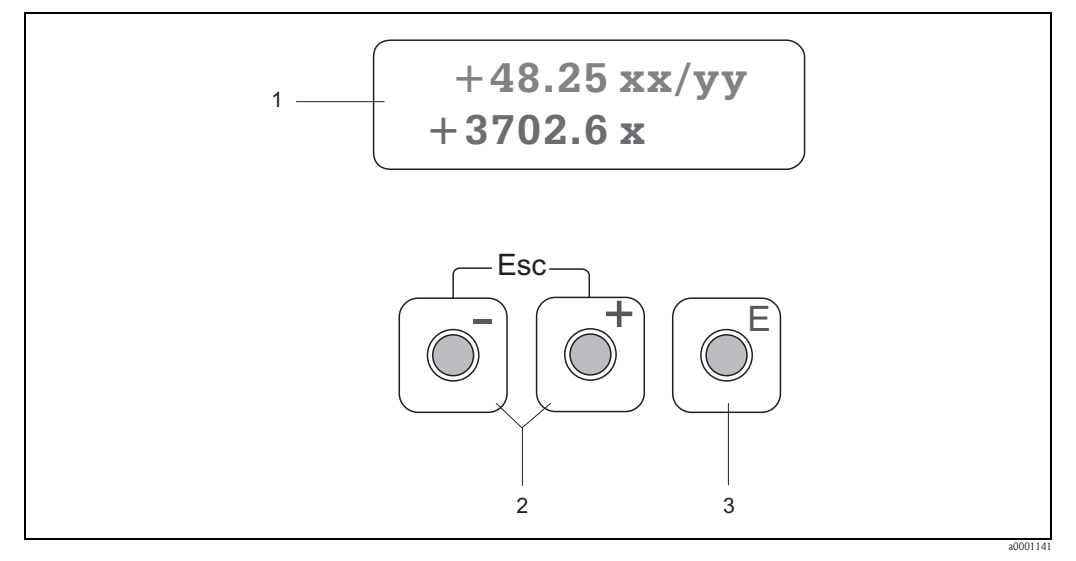

*Fig. 47: Display ed elementi operativi*

*1 Display a cristalli liquidi*

*Il display a cristalli liquidi, a due righe, visualizza valori misurati, finestre di dialogo, messaggi di errore e informazioni. Quando è in corso la misura normale, il display visualizza la posizione HOME (modalità operativa).*

- *Riga superiore del display: indica i valori di misura principali, ad es. la portata volumetrica in [ml/min] o in [%].*
- *Riga inferiore del display: indica le variabili di misura e di stato supplementari, ad es. portata totalizzata in [m3], bargraph, identificazione del punto di misura.*
- *2 Tasti più / meno* 
	- *Inserimento dei valori numerici, selezione dei parametri*
	- *Selezione dei diversi gruppi di funzione all'interno della matrice operativa*
	- *Premere i tasti +/- simultaneamente per avviare le seguenti funzioni:*
	- *Uscita passo dopo passo dalla matrice operativa* → *posizione HOME*
	- *Premere i tasti +/- per più di 3 secondi* → *ritorno diretto alla posizione HOME*
	- *Serve per cancellare i dati inseriti*
- *3 Tasto Enter* 
	- *Dalla posizione HOME* → *accesso alla matrice operativa*
	- *Serve per salvare i valori numerici inseriti o le impostazioni modificate*

# <span id="page-59-0"></span>**5.2 Istruzioni di funzionamento brevi per la matrice operativa**

# **2 Nota!**

- Vedere le note generali a  $\rightarrow \Box$  [61](#page-60-0)
- Per una descrizione dettagliata di tutte le funzioni → manuale "Descrizione delle funzioni dello strumento".

La matrice operativa comprende due livelli: i gruppi di funzione e le relative funzioni. I gruppi rappresentano il gradino più alto della scala delle opzioni per il controllo del dispositivo. A ogni gruppo sono assegnate una serie di funzioni. Selezionare un gruppo per accedere alle singole funzioni che consentono di controllare e configurare il dispositivo.

- 1. Posizione HOME  $\rightarrow \mathbb{F} \rightarrow$  Ingresso nella matrice operativa
- 2. Selezionare un gruppo di funzione (ad es. OPERATIVITÀ)
- 3. Selezionare una funzione (ad es. LINGUA) Modifica dei parametri / inserimenti numerici:  $\mathbb{B}$  → Selezionare o inserire il codice di abilitazione, i parametri, i valori numerici  $\lceil \cdot \rceil \rightarrow$  Salvare i dati inseriti
- 4. Uscita dalla matrice operativa:
	- Premere il tasto Esc (X) per più di 3 secondi → posizione HOME
	- Premere ripetutamente il tasto Esc (X) → ritorno, passo dopo passo, alla posizione HOME

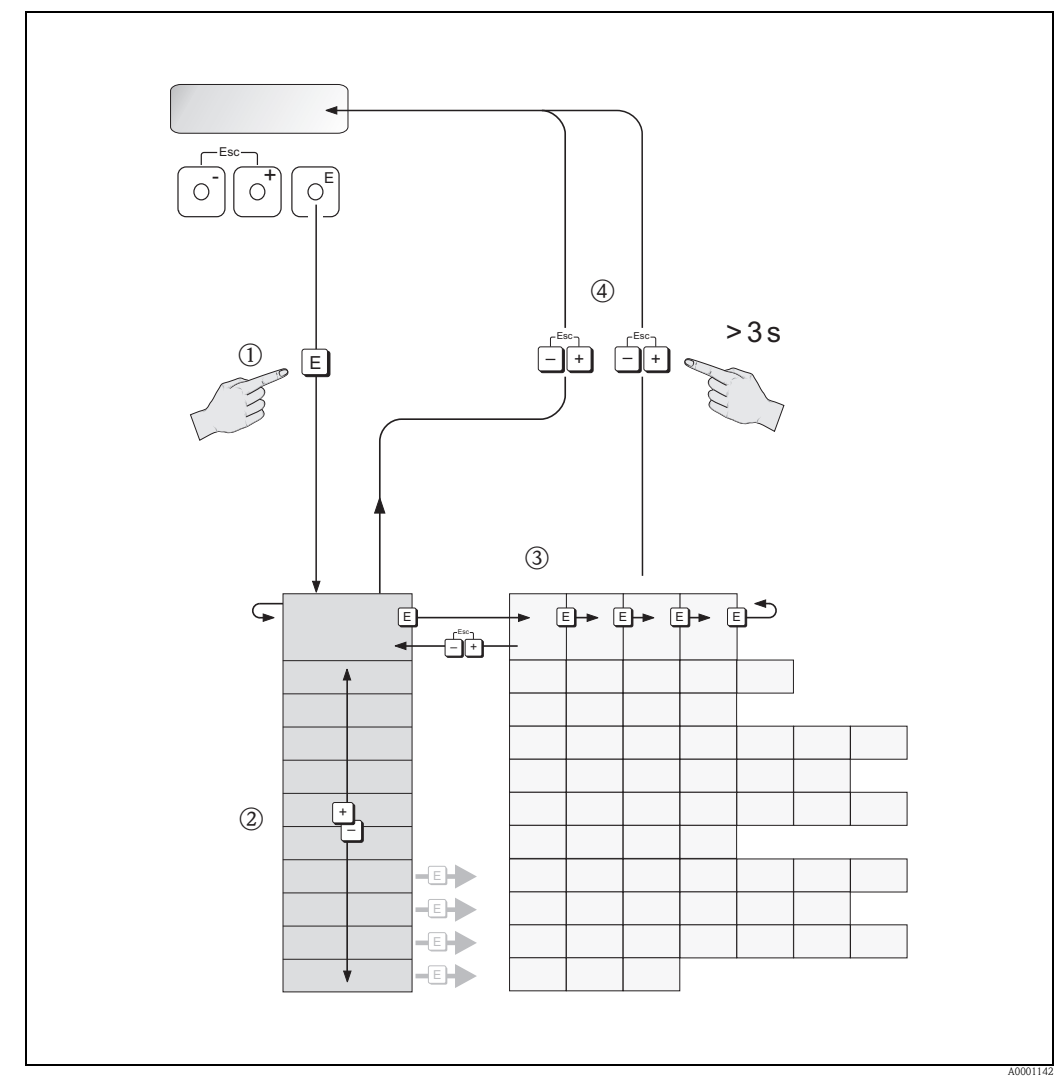

*Fig. 48: Selezione delle funzioni e configurazione dei parametri (matrice operativa)*

## <span id="page-60-0"></span>**5.2.1 Note generali**

Il menu di configurazione rapida Quick Setup ( $\rightarrow \Box$  [71\)](#page-70-0) è adatto alla messa in servizio nella maggior parte dei casi. D'altro canto, condizioni applicative e di misura complesse richiedono funzioni aggiuntive che possono essere personalizzate a seconda della necessità e dal cliente in relazione ai suoi parametri di processo. La matrice operativa, pertanto, comprende diverse funzioni aggiuntive che, per facilitarne l'uso, sono organizzate in un certo numero di gruppi di funzione.

Per configurare le funzioni, procedere come di seguito indicato:

- Selezionare le funzioni come descritto a  $\rightarrow \Box$  [60.](#page-59-0)
- Alcune funzioni possono essere disattivate (OFF). Conseguentemente, le funzioni disattivate non sono visualizzate neanche negli altri gruppi di funzione.
- Nel caso di alcune funzioni viene visualizzata una domanda di conferma in seguito all'inserimento dei dati.

Premere  $\boxplus$  per selezionare "SICURO  $\lceil$  SI" e confermare nuovamente con  $\Box$ . Sono salvati gli inserimenti eseguiti o è avviata una funzione.

• Non premendo nessun tasto per 5 minuti, il sistema torna automaticamente in posizione HOME.

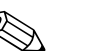

- ! Nota! Il trasmettitore continua a misurare anche durante l'immissione dei dati: ad esempio i segnali in uscita indicano i normali valori di misura della portata.
	- Se si verifica una mancanza dell'alimentazione, tutti i valori preimpostati e configurati rimangono memorizzati nella memoria EEPROM.

" Pericolo! Tutte le funzioni, incluse quelle della matrice operativa, sono descritte dettagliatamente nel manuale "Descrizione delle funzioni dello strumento", che è una documentazione separata a integrazione di queste Istruzioni di funzionamento.

## **5.2.2 Abilitazione della modalità di programmazione**

La matrice operativa può essere disabitata. La disabilitazione della matrice operativa protegge lo strumento da modifiche involontarie di funzioni, valori numerici o impostazioni di fabbrica. Per poter modificare le impostazioni occorre inserire un codice numerico (valore predefinito impostato in stabilimento  $= 50$ ).

Grazie all'uso di un codice personale si può escludere l'accesso ai dati da parte di persone non autorizzate  $(\rightarrow v.$  manuale "Descrizione delle funzioni dello strumento").

Per inserire il codice, attenersi alle seguenti istruzioni:

- Se la programmazione è disattiva e si interviene sugli elementi operativi per qualche funzione, sul display appare automaticamente la richiesta d'inserimento del codice.
- Se per il codice cliente si inserisce "0", la programmazione è sempre abilitata.
- Se si smarrisce il codice personale, rivolgersi al servizio di assistenza tecnica Endress+Hauser.
- Pericolo!

Cambiare alcuni parametri, come ad esempio quelli relativi alle caratteristiche del sensore, influenza numerose funzioni dell'intero sistema di misura e, in particolare, l'accuratezza di misura. In condizioni normali questi parametri non devono essere modificati e, di conseguenza, sono protetti da un codice speciale, conosciuto solo dall'Organizzazione di Assistenza Endress+Hauser. Endress+Hauser è a disposizione per qualsiasi chiarimento.

## **5.2.3 Disabilitazione della programmazione**

La programmazione si disattiva, se non si interviene sugli elementi operativi nei 60 secondi successivi al ritorno automatico alla posizione HOME.

Può anche essere disattivata utilizzando la funzione "CODICE ACCESSO" e inserendo un numero qualsiasi (diverso dal codice personale).

# **5.3 Visualizzazione dei messaggi di errore**

# **5.3.1 Tipo di errore**

Gli errori che si verificano durante la messa in servizio o la misura sono visualizzati immediatamente. Se si verificano due o più errori di processo o di sistema, viene indicato a display l'errore con la priorità più alta.

Il sistema di misura distingue due tipi d'errore:

*Errori di sistema*  $\rightarrow \Box$  [81](#page-80-0):

Questo gruppo comprende tutti gli errori del dispositivo, ad es. errori di comunicazione, guasti hardware, ecc.

■ *Errori di processo*  $\rightarrow \Box$  [83](#page-82-0):

Questo gruppo comprende tutti gli errori applicativi, ad es. tubo vuoto, ecc.

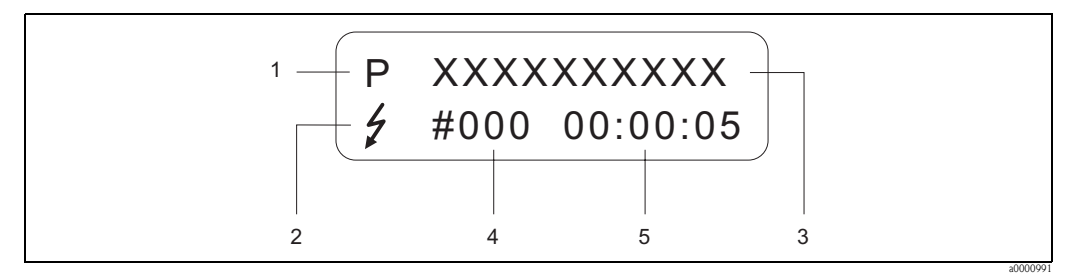

*Fig. 49: Messaggi d'errore a display (esempio)*

- *1 Tipo di errore:* 
	- *P = errore di processo*
	- *S = errore di sistema*
- *2 Tipo di messaggio d'errore:* 
	- \$ *= messaggio di guasto – ! = messaggio di avviso*
- *3 Descrizione dell'errore: es. EMPTY PIPE = il tubo di misura è solo parzialmente pieno o completamente vuoto*
- *4 Codice di errore: es. #401*
- *5 Durata dell'ultimo errore in corso (in ore, minuti e secondi)*

# **5.3.2 Tipi di messaggio di errore**

L'operatore può classificare gli errori distinguendoli con "Messaggi di guasto" o "Messaggi di avviso". I messaggi si possono impostare utilizzando la matrice operativa (→ manuale "Descrizione delle funzioni dello strumento").

Gravi errori di sistema, es. difetti di un modulo, sono sempre riconosciuti e classificati come "messaggi di guasto" del misuratore.

## **Messaggio di avviso (!)**

- Visualizzato come → punto esclamativo (!), tipo di errore (S: errore di sistema, P: errore di processo).
- L'errore in questione non ha alcun effetto sugli ingressi e sulle uscite del misuratore.

## **Messaggio di guasto (**\$**)**

- Visualizzato come  $\rightarrow$  Lampo  $(2)$ , tipo di errore (S: errore di sistema, P: errore di processo).
- Questo errore esercita un effetto diretto sulle uscite. La risposta delle singole uscite (modalità di sicurezza) può essere definita nella matrice operativa, utilizzando la funzione "MODALITÀ DI SICUREZZA" (→ manuale "Descrizione delle funzioni dello strumento").

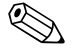

! Nota! Per ragioni di sicurezza, i messaggi di guasto dovrebbero essere trasmessi tramite l'uscita di stato.

# **5.4 Interfaccia di comunicazione**

Oltre che localmente, è possibile configurare il misuratore ed ottenere le variabili di misura anche attraverso il protocollo HART. La comunicazione digitale utilizza l'uscita in corrente 4–20 mA  $HART \rightarrow \Box$  [53](#page-52-0)

Il protocollo HART consente il trasferimento dei dati di misura e del dispositivo tra un master HART e i dispositivi in campo a scopo di configurazione e diagnostica.

Il master HART, ad es. un terminale portatile o programmi operativi per PC (come FieldCare), richiede i file descrittivi del misuratore (DD) per accedere a tutte le informazioni contenute nell'unità HART. Le informazioni sono trasferite utilizzando esclusivamente i cosiddetti "comandi". Si distinguono tre classi di comandi:

• *Comandi universali:*

comandi supportati e utilizzati da tutti gli strumenti HART.

- Ad essi sono associate le seguenti funzionalità:
- Identificazione degli strumenti HART
- Lettura dei valori digitali (portata volumetrica, totalizzatore, ecc.)
- *Comandi generali:*

I comandi di uso comune offrono delle funzioni che sono supportate ed eseguibili dalla maggioranza dei dispositivi da campo.

• *Comandi specifici dell'unità:*

Questi comandi consentono l'accesso a funzioni specifiche del dispositivo, che non sono standard HART. Questi comandi consentono di accedere a informazioni specifiche relative ai singoli strumenti da campo, ad esempio valori relativi alla taratura di vuoto/pieno, impostazioni taglio bassa portata, ecc.

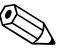

Nota!

Lo strumento ha accesso alle tre classi di comandi Un elenco di tutti i "Comandi universali" e dei "Comandi di uso comune" è riportato a  $\rightarrow \Box$  [65](#page-64-0).

## **5.4.1 Opzioni di funzionamento**

Per l'utilizzo del misuratore, inclusi i comandi specifici dell'unità, l'operatore dispone dei file DD, che forniscono i seguenti programmi e guide:

### **Terminale portatile Xpert HART**

Nel caso del terminale portatile HART la selezione delle funzioni dello strumento avviene per mezzo di vari menu, con l'aiuto di una matrice operativa HART speciale.

Maggiori informazioni su questa applicazione sono reperibili nello specifico manuale, allegato al terminale HART.

#### **Programma operativo "FieldCare"**

FieldCare è lo strumento di gestione delle risorse basato su FDT di Endress+Hauser e consente la configurazione e la diagnostica di strumenti da campo intelligenti. Le informazioni di stato sono anche uno strumento semplice, ma efficace per il monitoraggio dei misuratori. I misuratori di portata Proline sono accessibili mediante un'interfaccia di servizio o l'interfaccia di servizio FXA193.

## **Software operativo "SIMATIC PDM" (Siemens)**

SIMATIC PDM è uno strumento standard, indipendente dal produttore, per l'utilizzo, la configurazione, la manutenzione e la diagnostica di strumenti da campo e intelligenti.

#### **Software operativo "AMS" (Emerson Process Management)**

AMS (Asset Management Solutions): programma per l'utilizzo e la configurazione degli strumenti.

# **5.4.2 File descrittivi del dispositivo (DD)**

La seguente tabella elenca i file descrittivi del dispositivo per il software operativo utilizzato e indica dove reperirli.

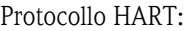

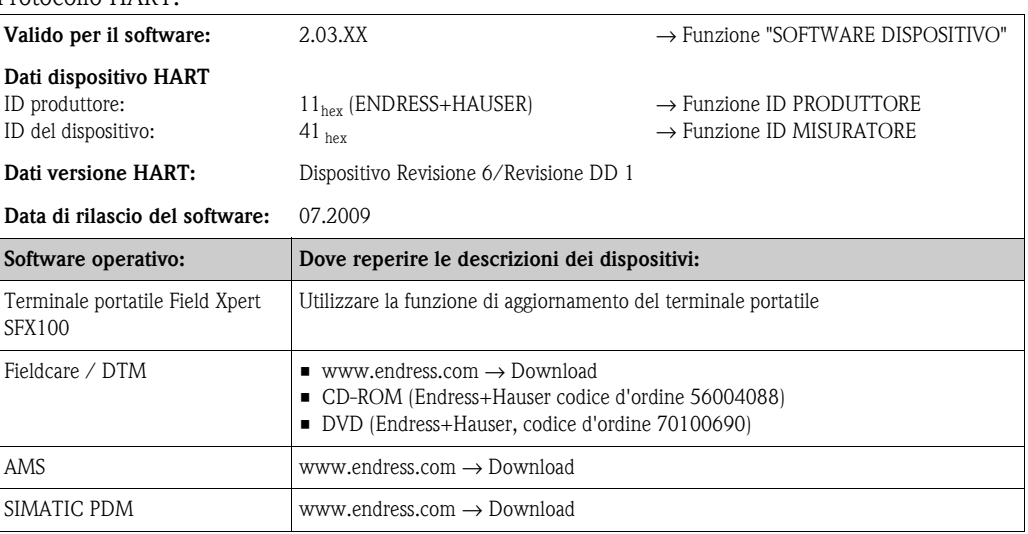

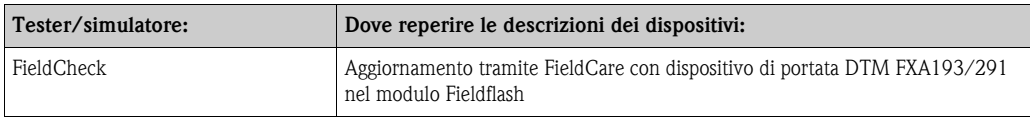

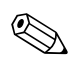

! Nota! Il tester/simulatore "Fieldcheck" consente di verificare i misuratori in campo. Se è impiegato con il pacchetto software "FieldCare", i risultati delle prove possono essere importati in un database, stampati e usati come certificazione ufficiale. Contattare l'ufficio commerciale Endress+Hauser locale per maggiori informazioni.

# <span id="page-63-1"></span>**5.4.3 Variabili dello strumento**

Il protocollo HART rende disponibili le seguenti variabili del misuratore:

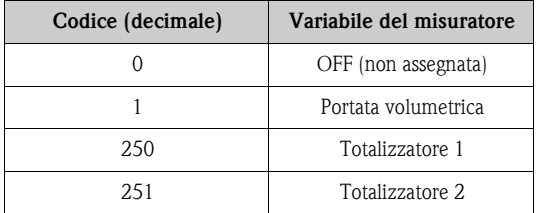

In fabbrica le variabili di processo vengono assegnate alle seguenti variabili dello strumento:

- Variabile primaria di processo (PV) → Portata volumetrica
- Variabile secondaria di processo (SV)  $\rightarrow$  Totalizzatore 1
- **Terza variabile di processo (TV)**  $\rightarrow$  Non assegnata
- Quarta variabile di processo  $(FV) \rightarrow$  non assegnata

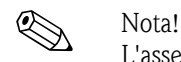

L'assegnazione delle variabili del dispositivo a quelle di processo può essere modificata o impostata mediante il Comando 51.

# <span id="page-63-0"></span>**5.4.4 Attivazione/disattivazione della protezione scrittura HART**

La protezione scrittura HART può essere attivata e disattivata mediante la funzione PROTEZIONE SCRITTURA HART del dispositivo (→ manuale "Descrizione delle funzioni dello strumento").

# <span id="page-64-0"></span>**5.4.5 Comandi universali e generali HART**

Nella seguente tabella sono elencati tutti i comandi universali supportati dal misuratore.

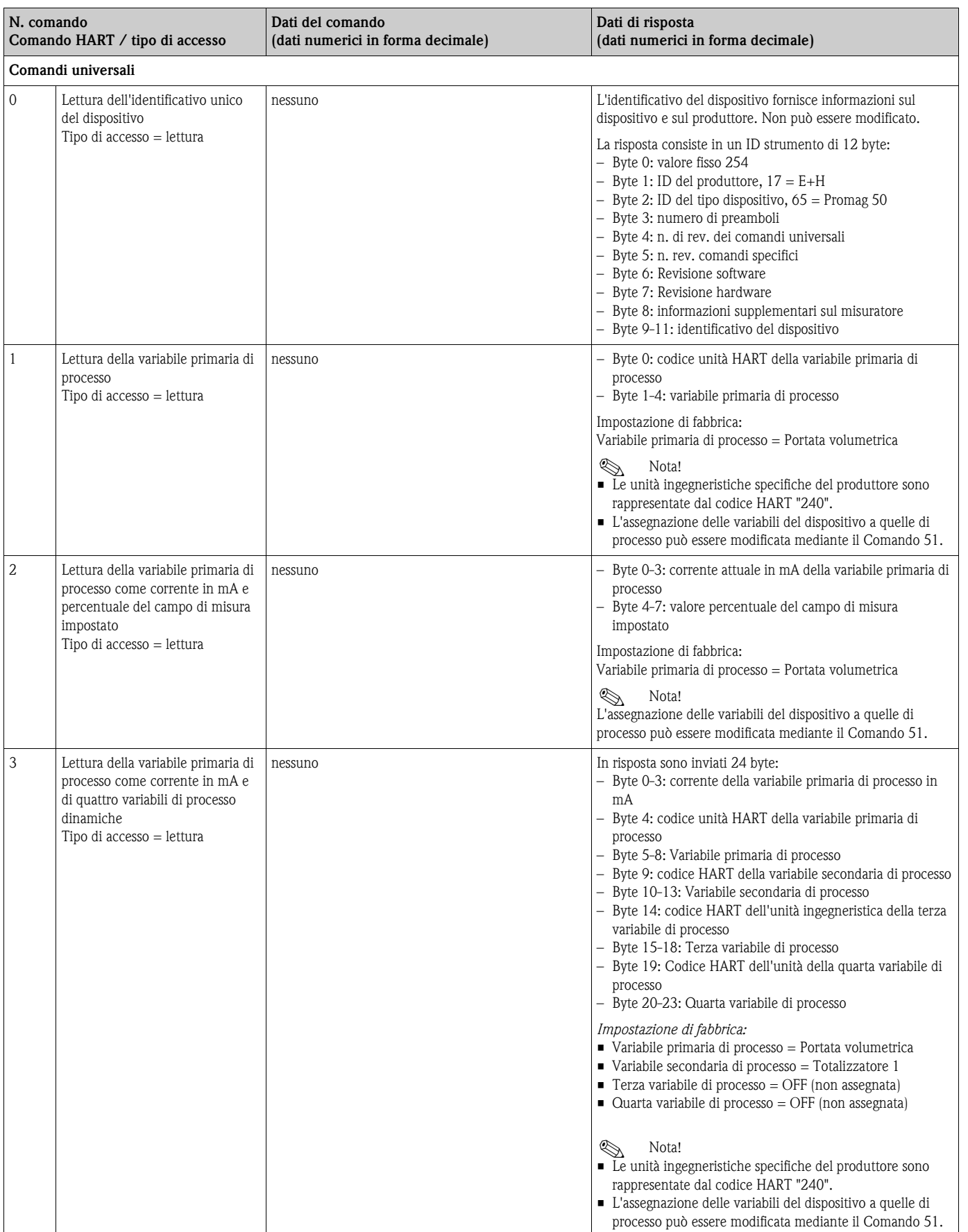

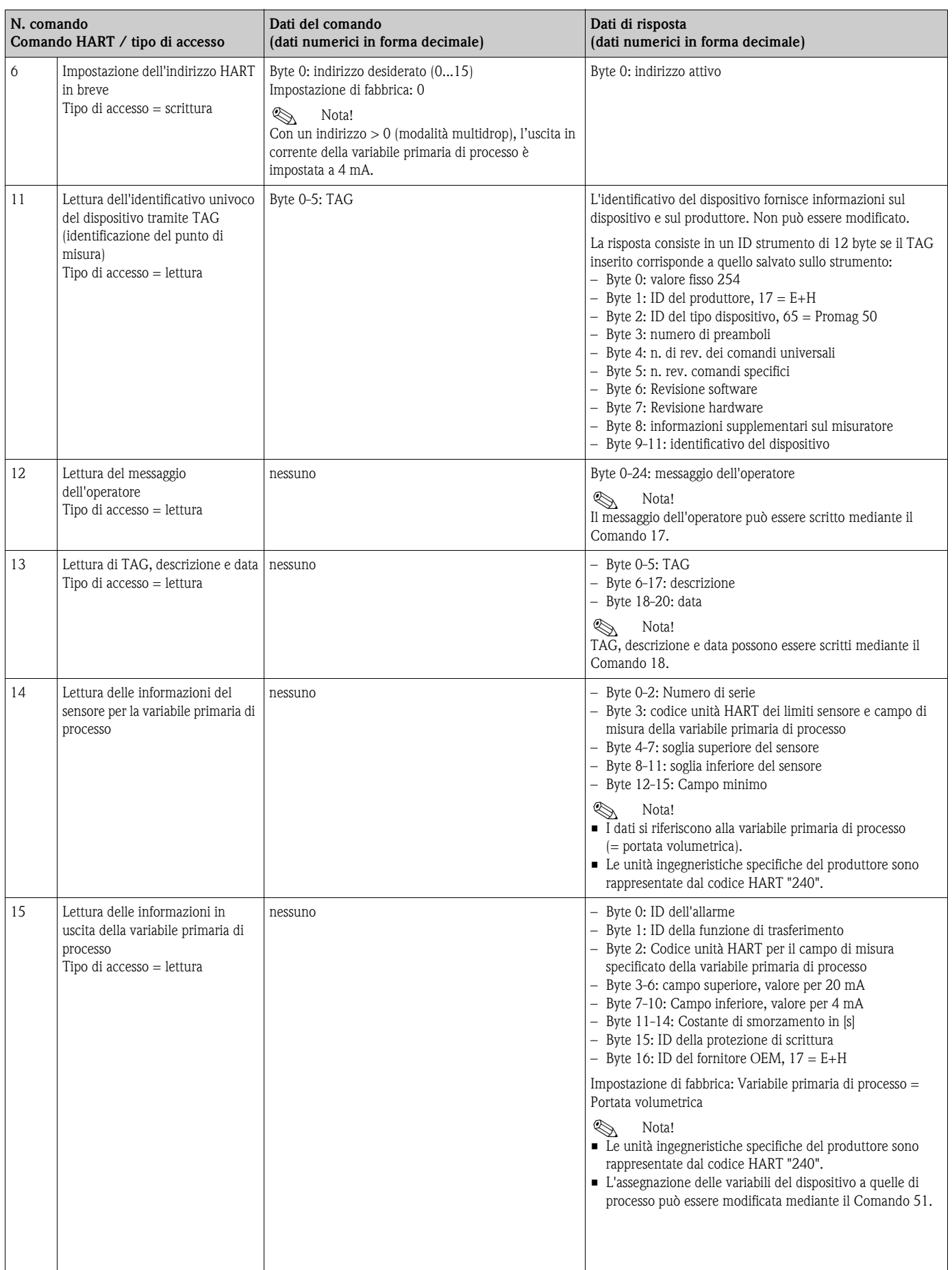

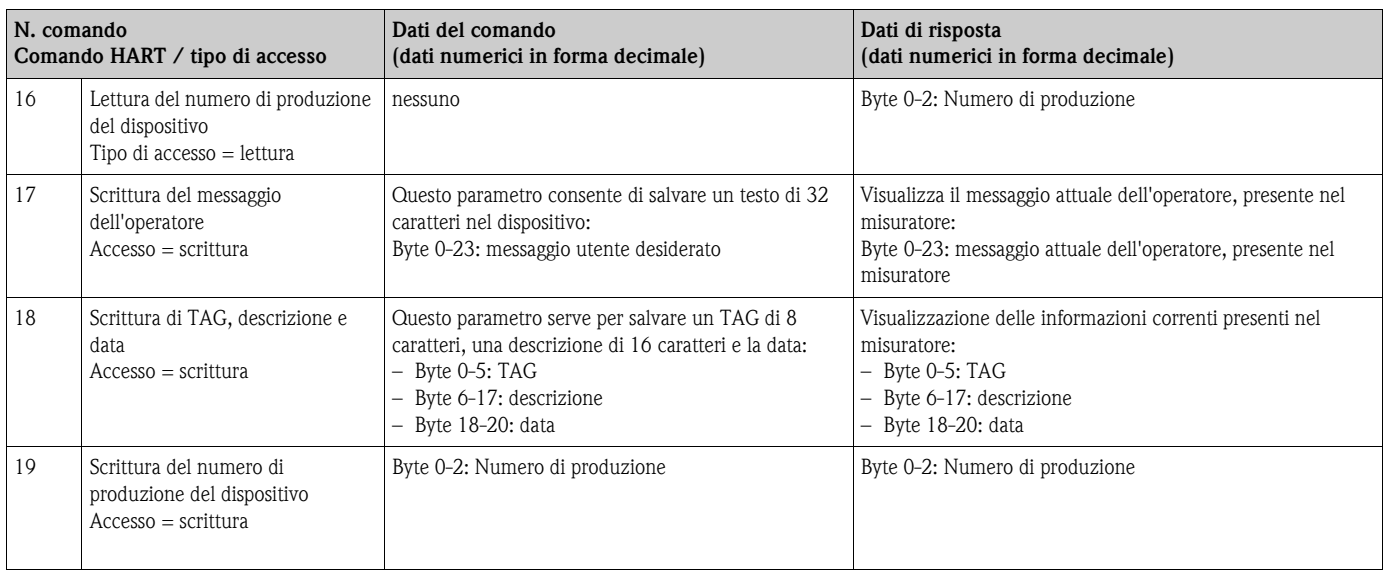

## **La tabella seguente riporta tutti i comandi generali supportati dal misuratore.**

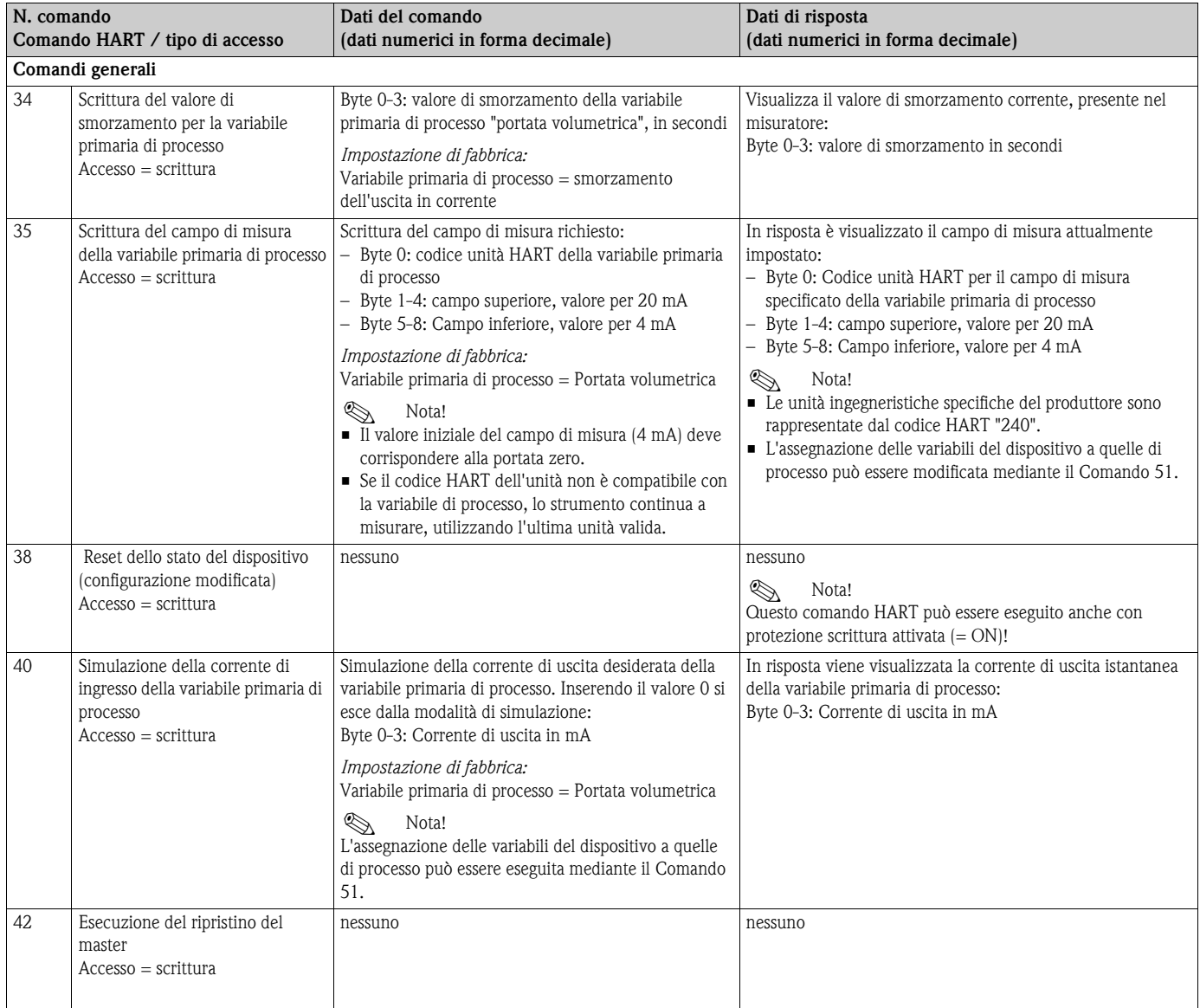

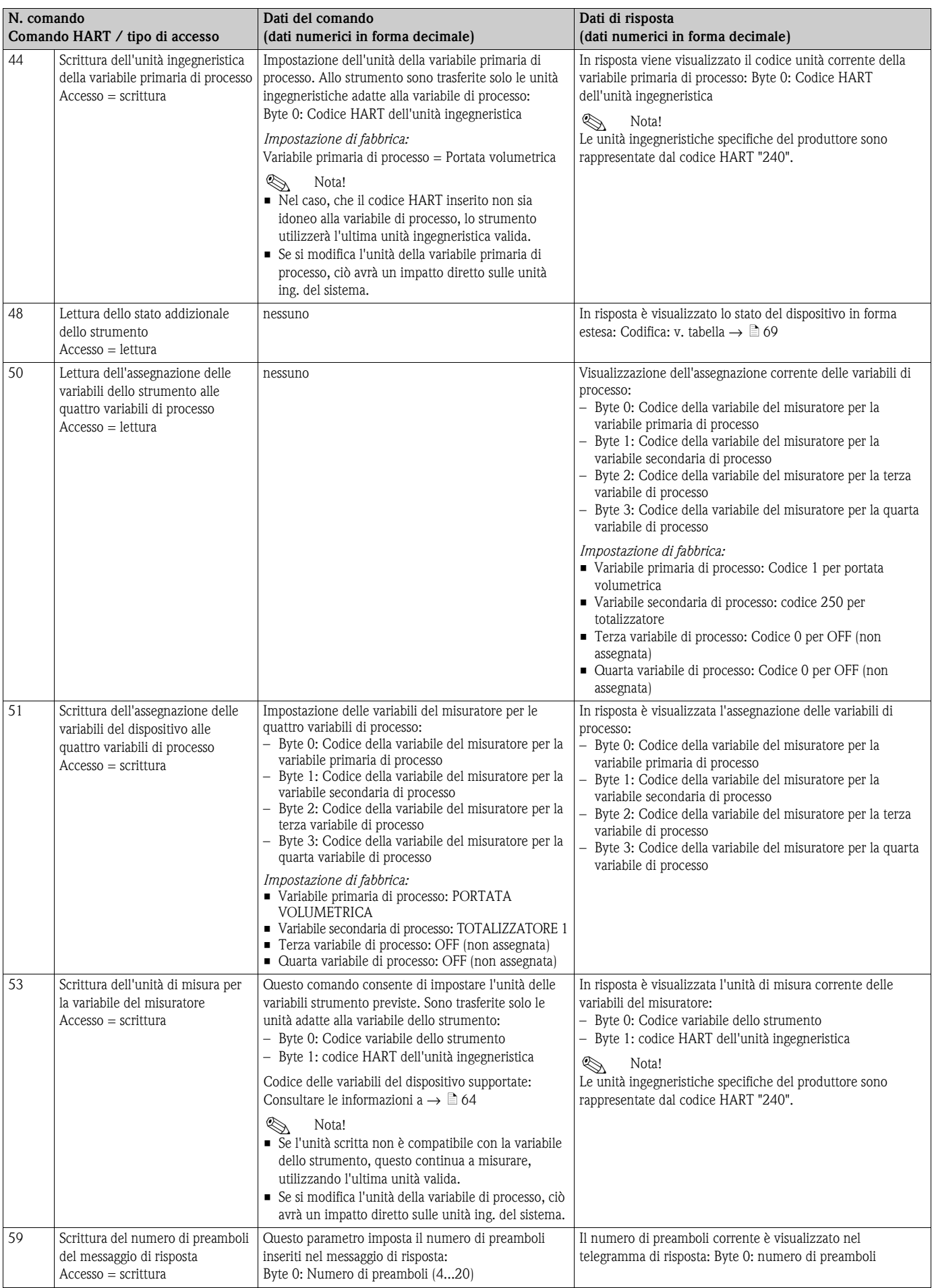

## <span id="page-68-0"></span>**5.4.6 Stato dello strumento e messaggi di errore**

Lo strumento consente di leggere il proprio stato in forma estesa, ossia, in questo caso, i messaggi di errore correnti con il comando "48". Il comando fornisce informazioni, parzialmente codificate in bit (v. tabella sotto).

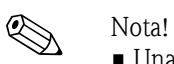

- Una dettagliata descrizione dello stato del misuratore e dei messaggi di errore, inclusi i relativi rimedi, è riportata a  $\rightarrow \Box$  [69](#page-68-0)
- I bit e i byte che non sono presenti nell'elenco non vengono assegnati.

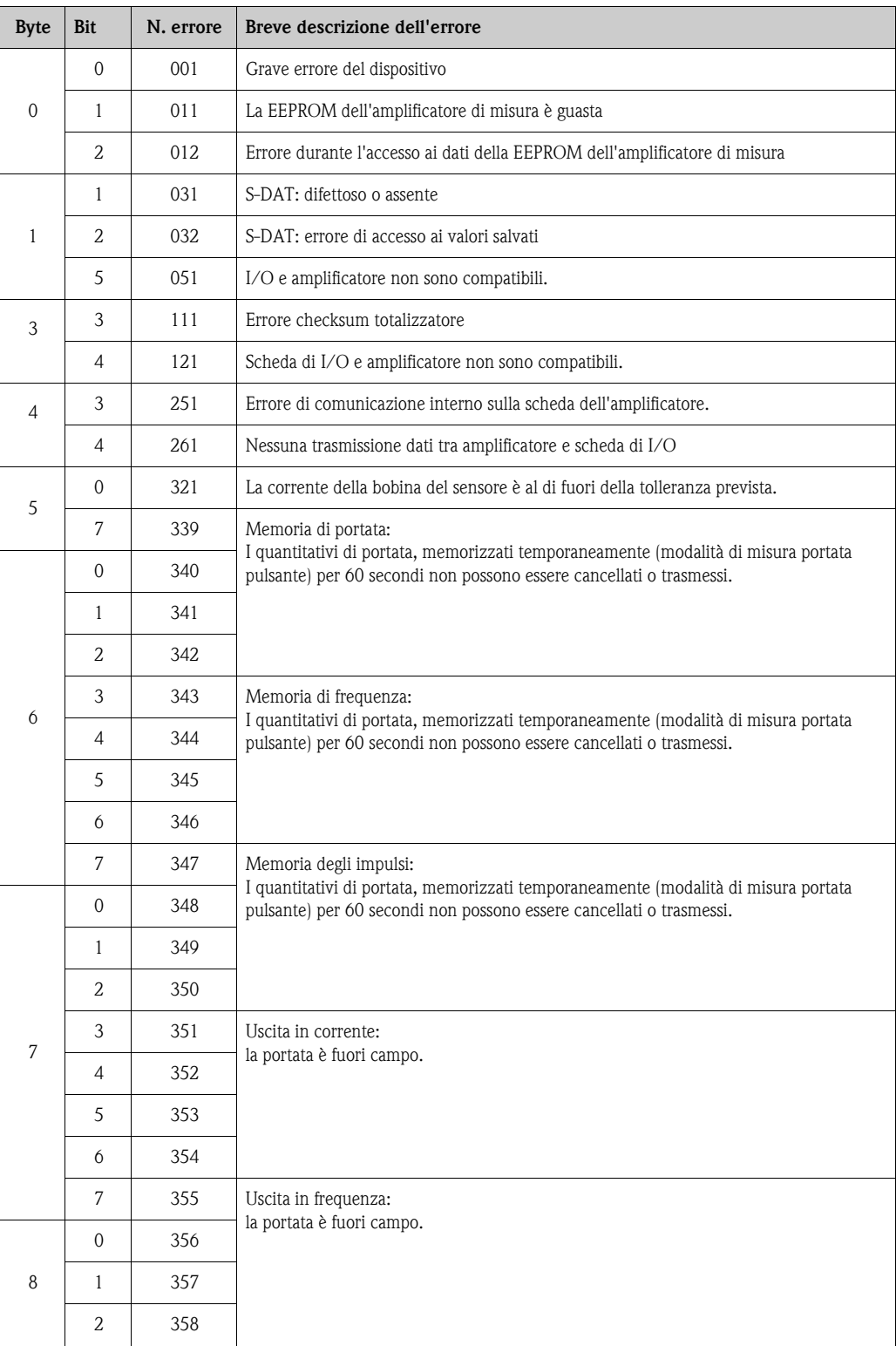

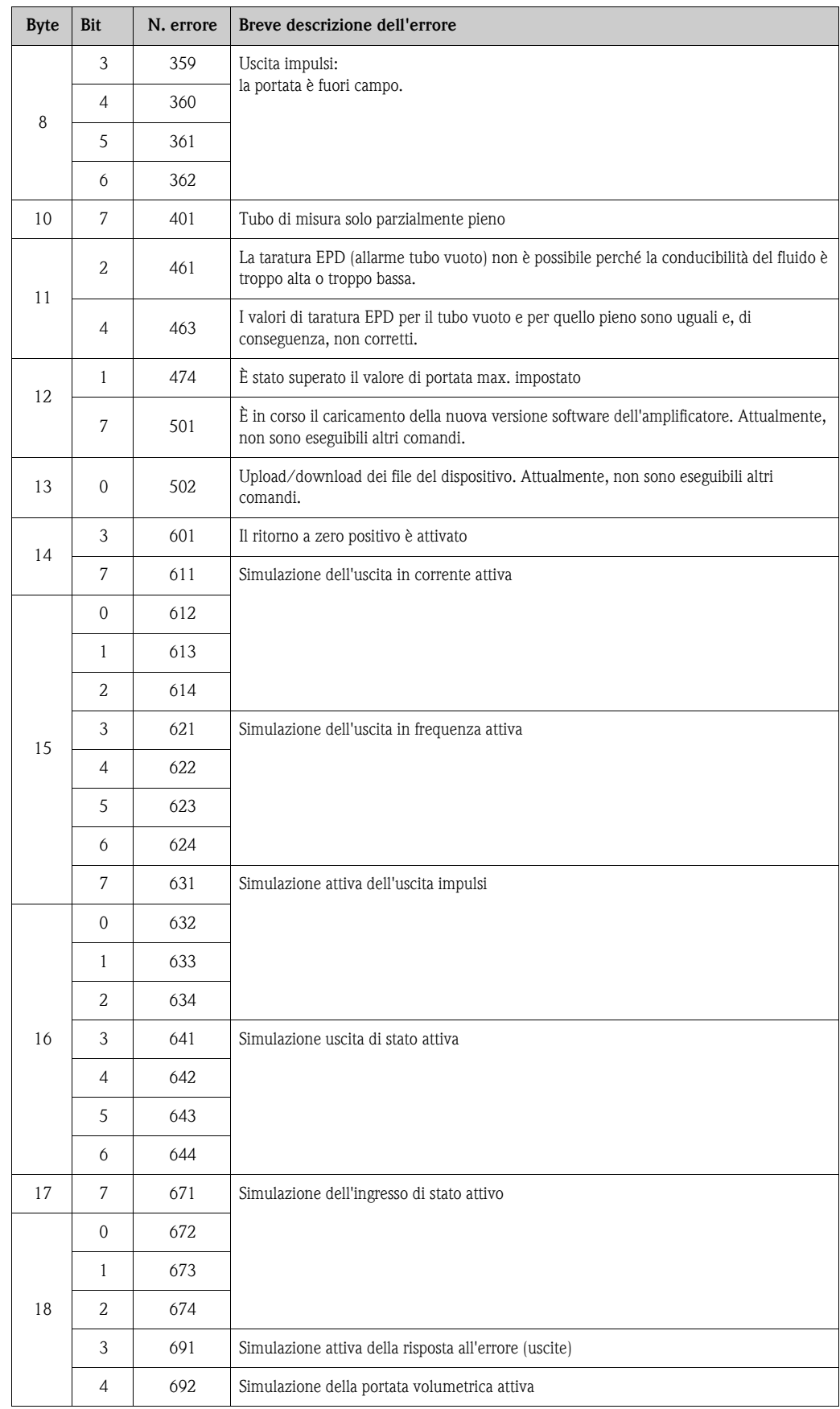

# <span id="page-70-0"></span>**6 Messa in servizio**

# **6.1 Controllo funzionale**

Prima di avviare il punto di misura, assicurarsi che siano stati eseguiti i controlli finali:

- Checklist per la "Verifica finale dell'installazione"  $\rightarrow \Box$  [43](#page-42-0)
- Checklist per la "Verifica finale delle connessioni"  $\rightarrow \Box$  [58](#page-57-0)

# **6.2 Accensione del misuratore**

Terminati i controlli sulle connessioni, collegare l'alimentazione. Lo strumento è ora in funzione. Il misuratore, dopo l'accensione, esegue un certo numero di verifiche. Durante questa fase, sul display locale appare una serie di messaggi:

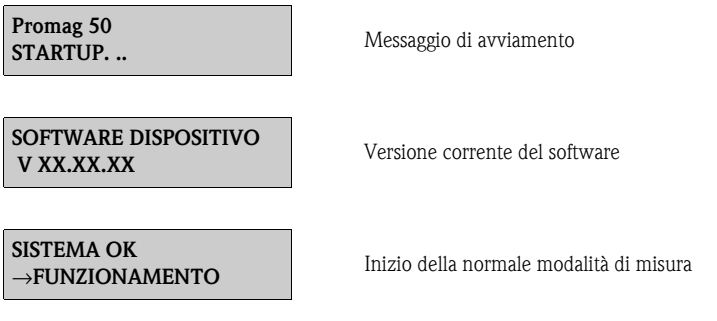

La normale funzione di misura inizia non appena è terminato l'avviamento. Sul display appaiono i valori di misura e/o le variabili di stato (posizione HOME)

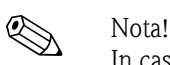

In caso di mancato avviamento, è visualizzato un messaggio d'errore che ne indica la causa.

# **6.3 QUICK SETUP**

Singoli parametri e funzioni devono essere configurati mediante un software di configurazione, ad es. FieldCare, in caso di misuratori senza display locale.

Se il misuratore è dotato di display locale, tutti i principali parametri del dispositivo richiesti per il funzionamento standard e anche le funzioni addizionali possono essere configurati rapidamente e con semplicità mediante il seguente menu "Quick Setup".

# **6.3.1 Menu Quick Setup "Messa in servizio"**

Questo menu Quick Setup conduce sistematicamente attraverso la procedura di configurazione di tutte le principali funzioni del misuratore, necessarie per il funzionamento standard.

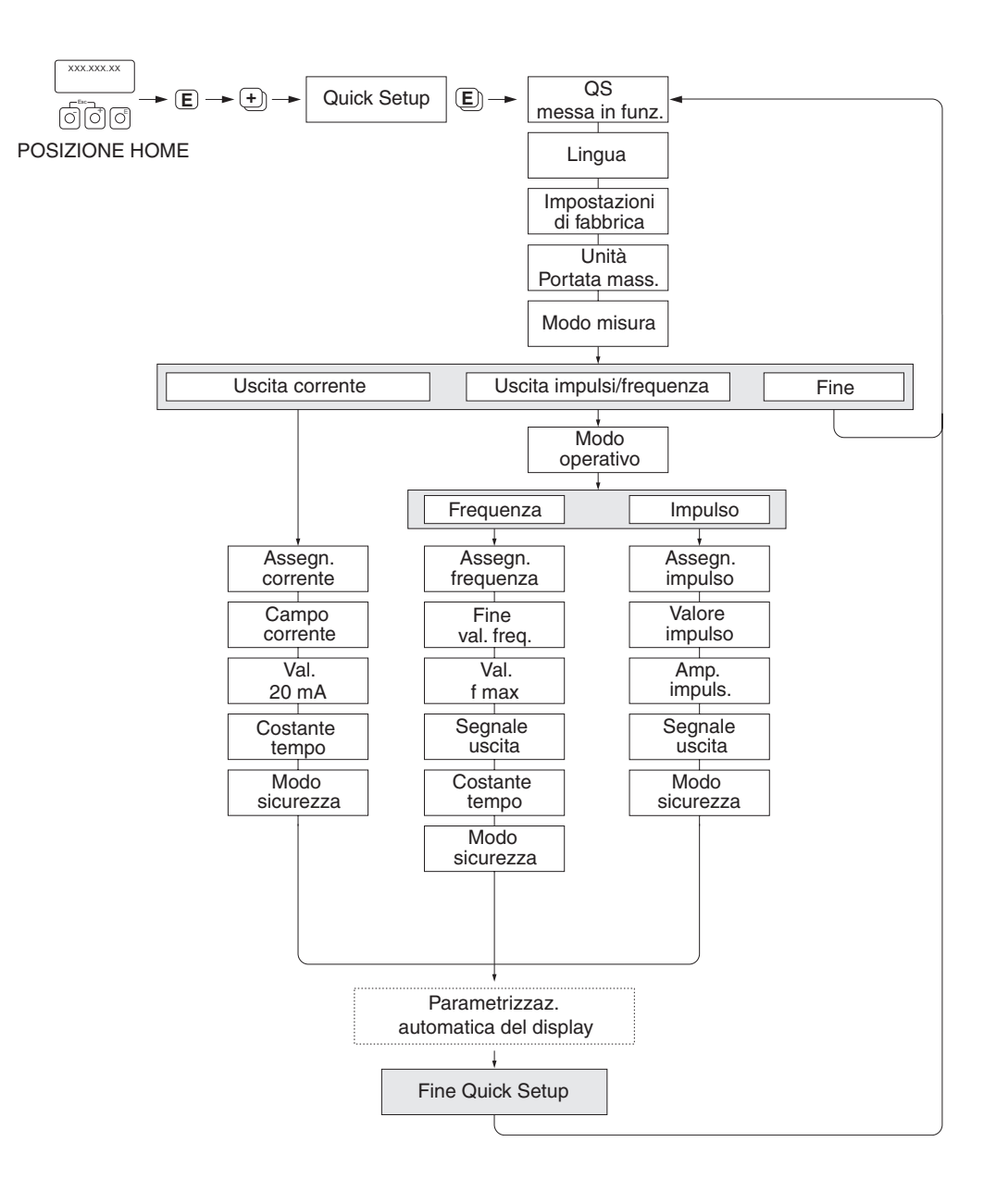

A0005413-EN

*Fig. 50: Menu "QUICK SETUP" per una rapida configurazione di funzioni importanti del misuratore*
### **6.4 Configurazione**

### **6.4.1 Uscita in corrente: attiva/passiva**

L'uscita in corrente può essere configurata "attiva" o "passiva" utilizzando i ponticelli presenti sulla scheda di I/O.

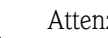

Attenzione!

Rischio di scossa elettrica. I componenti esposti conducono tensioni pericolose. Prima di togliere il coperchio del vano dell'elettronica, assicurarsi che l'alimentazione sia disattivata.

- 1. Disattivare l'alimentazione.
- 2. Rimuovere la scheda di I/O  $\rightarrow \Box$  [88](#page-87-0)
- 3. Posizionare il ponticello  $\rightarrow \Box$  51
	- " Pericolo!

Rischio di danneggiare il misuratore. Installare i ponticelli esattamente come indicato nel disegno. Posizionare i ponticelli con la massima attenzione, come illustrato.

4. Installare la scheda di I/O seguendo la procedura inversa.

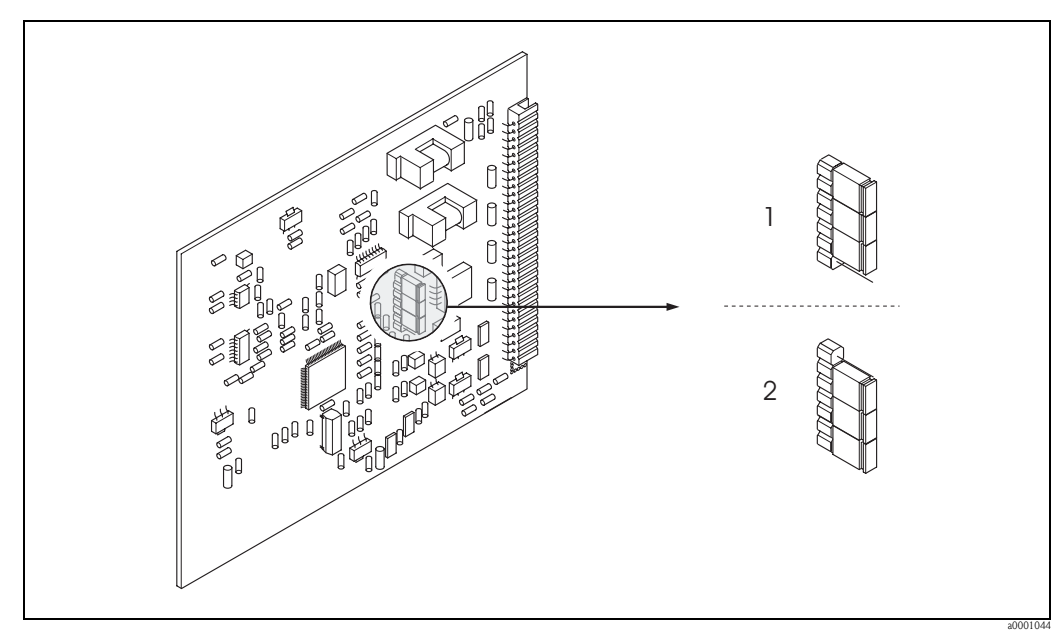

<span id="page-72-0"></span>*Fig. 51: Configurazione delle uscite in corrente mediante ponticelli (scheda di I/O)*

*1 Uscita in corrente attiva (impostazione di fabbrica)*

*2 Uscita in corrente passiva*

## **6.5 Regolazione**

### <span id="page-73-0"></span>**6.5.1 Regolazione di tubo vuoto/tubo pieno**

La portata può essere misurata correttamente solo se il tubo di misura è completamente pieno. Questo stato può essere monitorato in continuo mediante il Controllo tubo vuoto:

- $\blacksquare$  EPD = Controllo tubo vuoto (con elettrodo EPD)
- OED = Open Electrode Detection (Controllo elettrodo aperto) (Controllo tubo vuoto mediante elettrodi di misura, se il sensore non è dotato di elettrodo EPD o se l'orientamento non è adatto all'utilizzo di EPD).

" Pericolo! Maggiori informazioni sulla procedura per la regolazione di tubo vuoto/tubo pieno sono riportate nel manuale "Descrizione delle funzioni dello strumento":

- REGOLAZIONE EPD/OED (esecuzione della regolazione).
- EPD (attivazione e disattivazione della funzione EPD/OED).
- TEMPO DI RISPOSTA EPD (inserimento del tempo di risposta per EPD/OED).

# $\bigotimes$  Nota!

- La funzione EPD si attiva solo se il sensore è provvisto dell'elettrodo EPD.
- $\blacksquare$  I misuratori sono già tarati in fabbrica con acqua (500 μS/cm ca.). Se la conducibilità del fluido differisce da questo valore di riferimento, è necessario ripetere la taratura tubo vuoto/tubo pieno in loco.
- All'atto della fornitura, l'impostazione di default per l'EPD è OFF e la funzione quindi deve essere attivata.
- L'errore di processo EPD può essere segnalato mediante l'uscita a relè configurabile.

### **Esecuzione della taratura di tubo vuoto e di tubo pieno (EPD)**

- 1. Selezionare la funzione appropriata nella matrice operativa:
- $HOME \rightarrow \mathbb{F} \rightarrow \mathbb{H} \rightarrow PARAMETRI PROCESSO \rightarrow \mathbb{F} \rightarrow \mathbb{H} \rightarrow TARATURA EPD$
- 2. Svuotare la tubazione:
	- Durante la regolazione di tubo vuoto EPD, la parete del tubo di misura deve essere bagnata dal fluido.
	- La parete del tubo di misura/degli elettrodi di misura **non** deve essere bagnata dal fluido durante la regolazione di tubo vuoto OED.
- 3. Taratura di tubo vuoto: Selezionare "REGOLAZIONE TUBO VUOTO" o "REGOLAZIONE OED VUOTO" e premere  $E$  per confermare.
- 4. Al termine della taratura di tubo vuoto, riempire la tubazione con il fluido.
- 5. Taratura di tubo pieno: Selezionare "TARATURA TUBO PIENO" o "TARATURA OED PIENO" e premere  $E$  per confermare.
- 6. Al termine della taratura, selezionare "DISATTIVATO" e uscire dalla funzione premendo  $\Box$ .
- 7. Attivare il controllo di tubo vuoto nella funzione EPD:
	- Regolazione di tubo vuoto EPD: Selezionare ATTIVATO STANDARD o ATTIVATO SPECIALE e premere  $E$  per confermare
	- $-$  Taratura di tubo vuoto: selezionare OED e confermare con  $\boxed{\epsilon}$ .
	- $\uparrow$  Pericolo!

Prima di attivare la funzione EPD, verificare la congruità dei coefficienti di taratura. In caso di taratura non corretta, il display può visualizzare i seguenti messaggi:

 $-$  PIENO  $=$  VUOTO

I valori di taratura sono gli stessi sia per il tubo vuoto che per quello pieno. In questi casi bisogna ripetere la taratura di tubo vuoto o pieno.

– TARATURA NON OK

Non si può eseguire la taratura perché la conducibilità del fluido è fuori campo.

## **6.6 Strumento per la memorizzazione (HistoROM)**

Nella terminologia Endress+Hauser, HistoROM è riferito a diversi tipi di moduli di memoria, che contengono i dati di processo e del misuratore. Questi moduli possono essere innestati in altri dispositivi ad esempio per copiare le configurazioni da un dispositivo all'altro.

### **6.6.1 HistoROM/S-DAT (DAT del sensore)**

L'S-DAT è un dispositivo per lo scambio di dati in grado di memorizzare tutti i parametri del sensore, ad es. il diametro, il numero di serie, il fattore di taratura e il punto di zero.

## **7 Manutenzione**

Non è richiesto nessun particolare intervento di manutenzione.

## **7.1 Pulizia esterna**

Per pulire la parte esterna del misuratore utilizzare sempre detergenti che non intacchino la superficie della custodia e le guarnizioni.

## **7.2 Guarnizioni**

Le guarnizioni del sensore Promag H devono essere periodicamente sostituite, in special modo quelle asettiche.

Il periodo tra una sostituzione e l'altra dipende dalla frequenza e dalla temperatura dei cicli di lavaggio e dalla temperatura del fluido.

Guarnizioni di sostituzione (accessori)  $\rightarrow \Box$  [77](#page-76-0).

# <span id="page-76-0"></span>**8 Accessori**

Per il trasmettitore e il sensore sono disponibili diversi accessori Endress+Hauser, che possono essere ordinati

separatamente.L'Organizzazione di Assistenza Endress+ Hauser locale è a disposizione per una consulenza al momento della scelta e per definire il codice d'ordine appropriato.

# **8.1 Accessori specifici dello strumento**

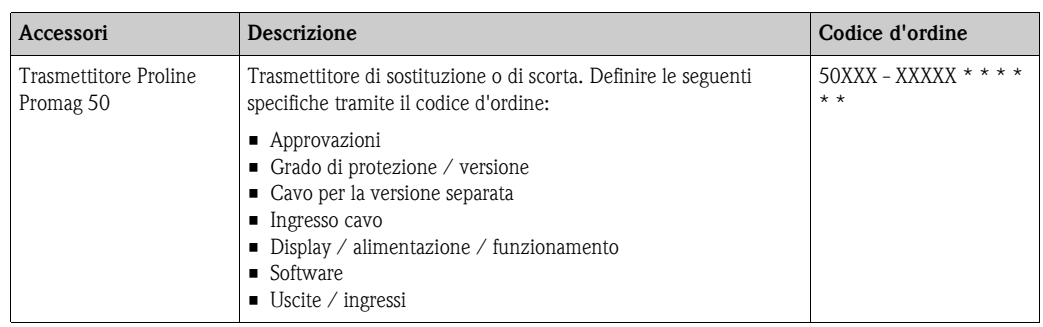

## **8.2 Accessori specifici per il principio di misura**

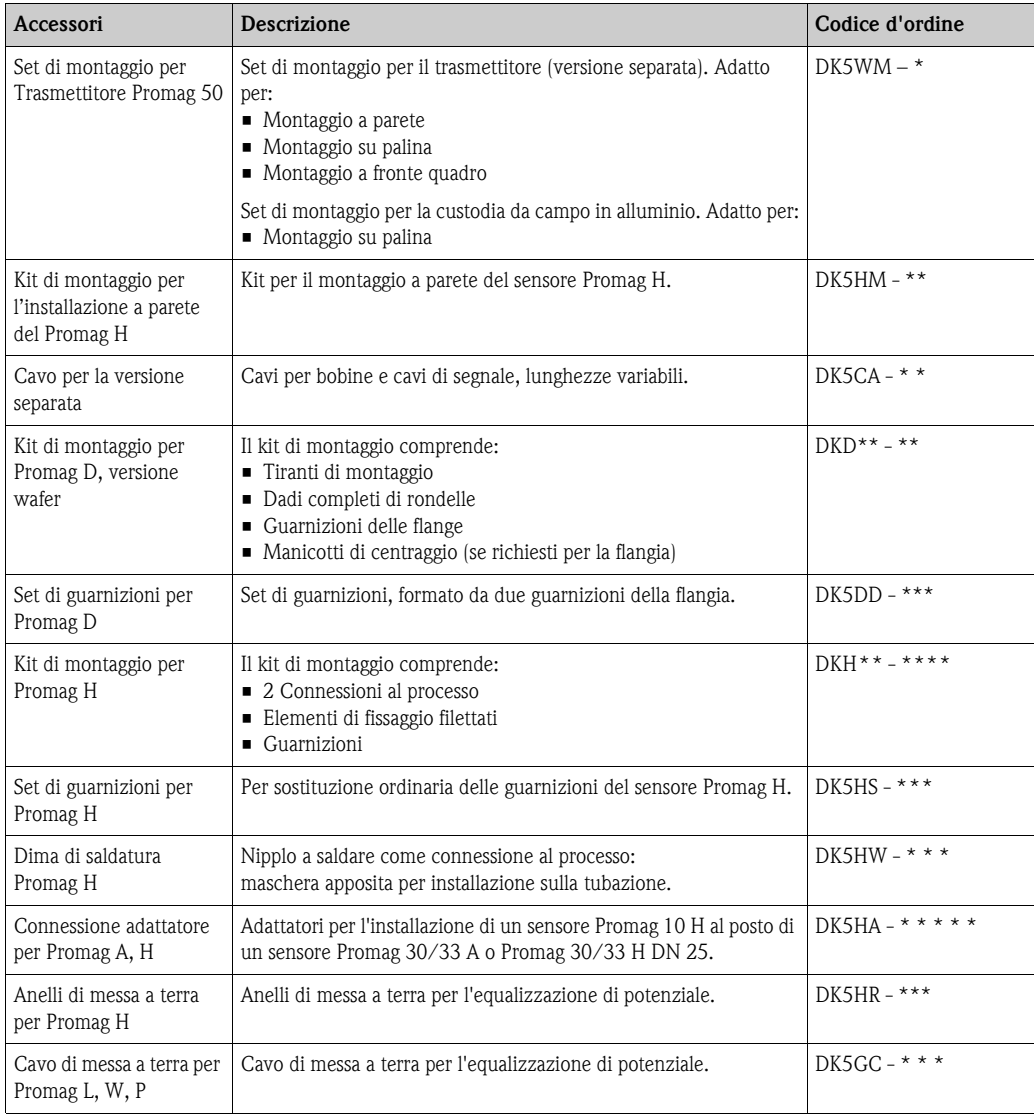

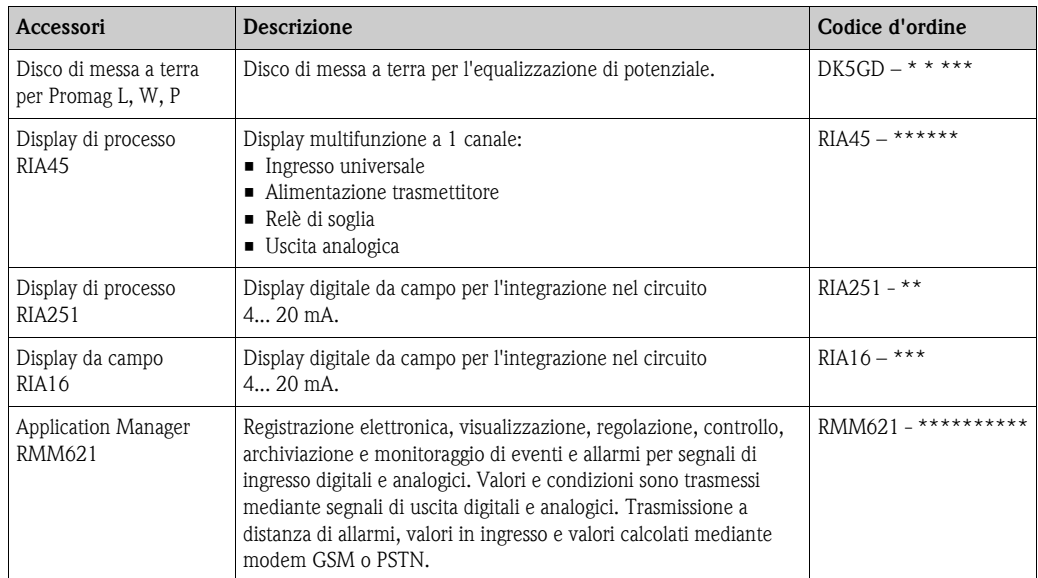

# **8.3 Accessori specifici per la comunicazione**

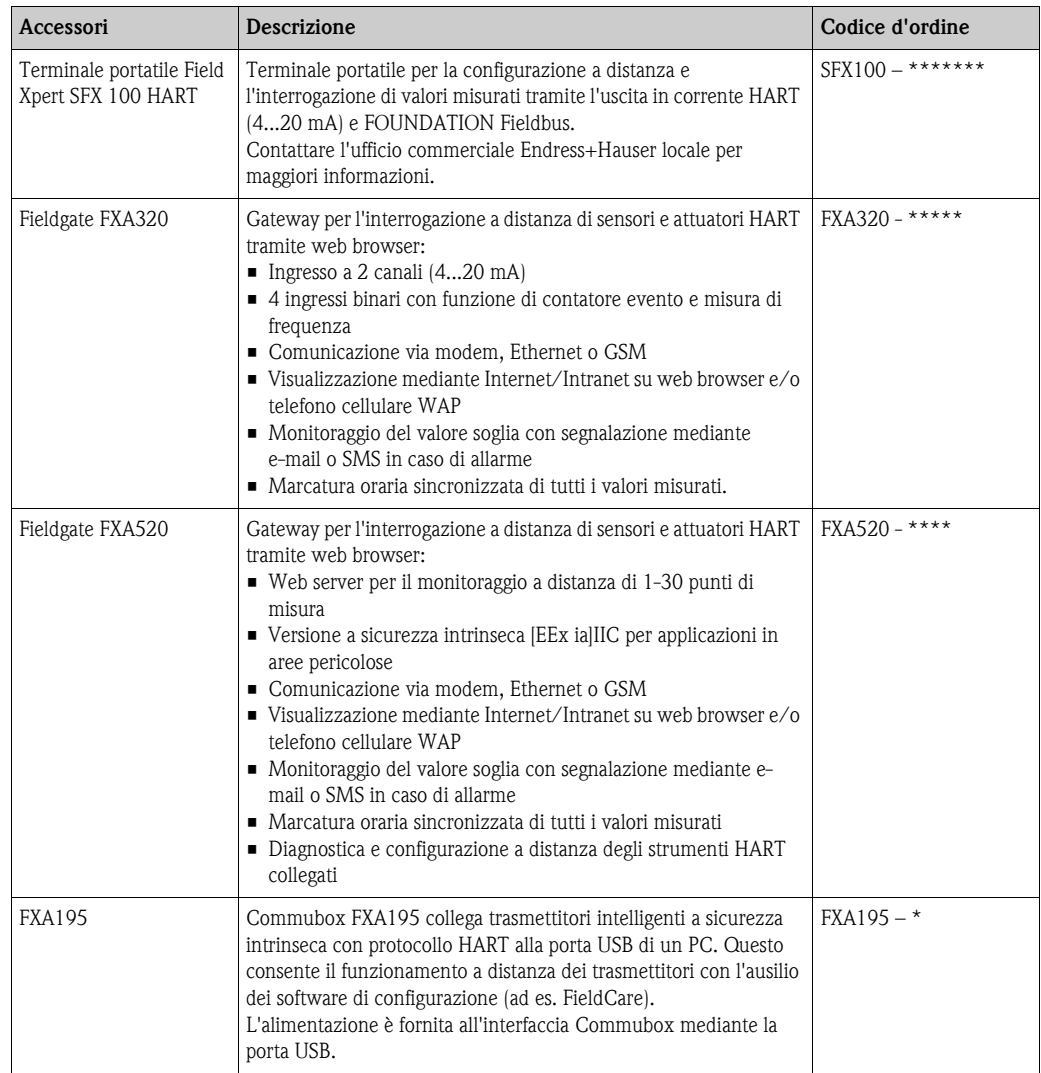

# **8.4 Accessori per l'assistenza**

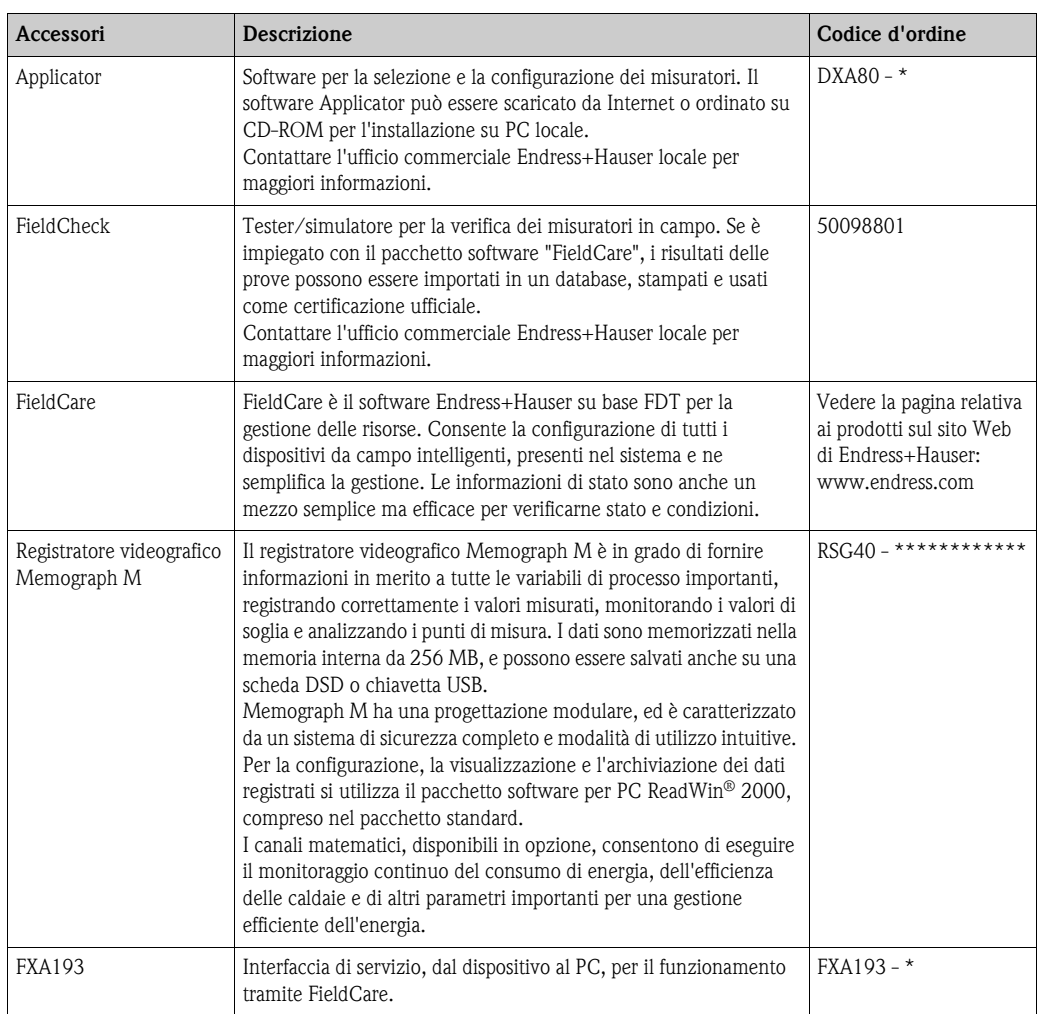

# <span id="page-79-0"></span>**9 Ricerca guasti**

## **9.1 Istruzioni di ricerca guasti**

Se si verifica un guasto dopo la messa in servizio o durante il funzionamento, effettuare la ricerca guasti in base al seguente elenco di controlli. Questa procedura conduce direttamente alla causa dell'anomalia e suggerisce le opportune soluzioni.

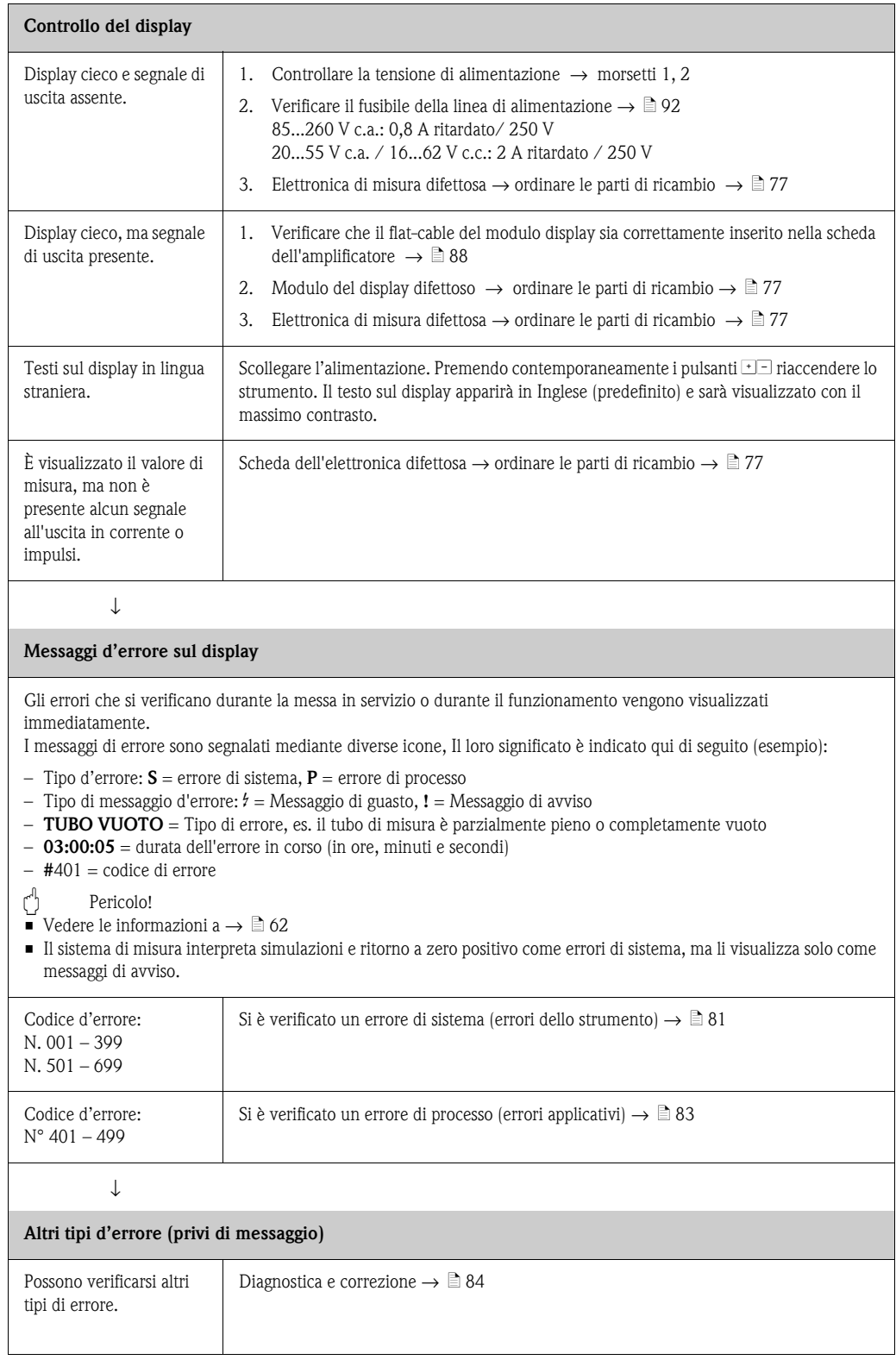

## <span id="page-80-0"></span>**9.2 Messaggi di errore di sistema**

I gravi errori di sistema sono rilevati dal dispositivo **sempre** come "Messaggio di guasto" e sono segnalati sul display con il simbolo del lampo (\$). I messaggi di guasto hanno un effetto immediato su ingressi e uscite.

" Pericolo! In caso di errori particolarmente gravi, il misuratore di portata deve essere reso al produttore in conto riparazione. Seguire le procedure necessarie, riportate a  $\rightarrow \Box$  6, prima di restituire il misuratore di portata a Endress+Hauser. Allegare sempre un modulo della "Dichiarazione di decontaminazione" attentamente compilato. Una copia di questo modulo è riprodotta alla fine di questo manuale.

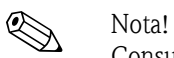

Consultare anche le informazioni a  $\rightarrow \Box$  [62](#page-61-1).

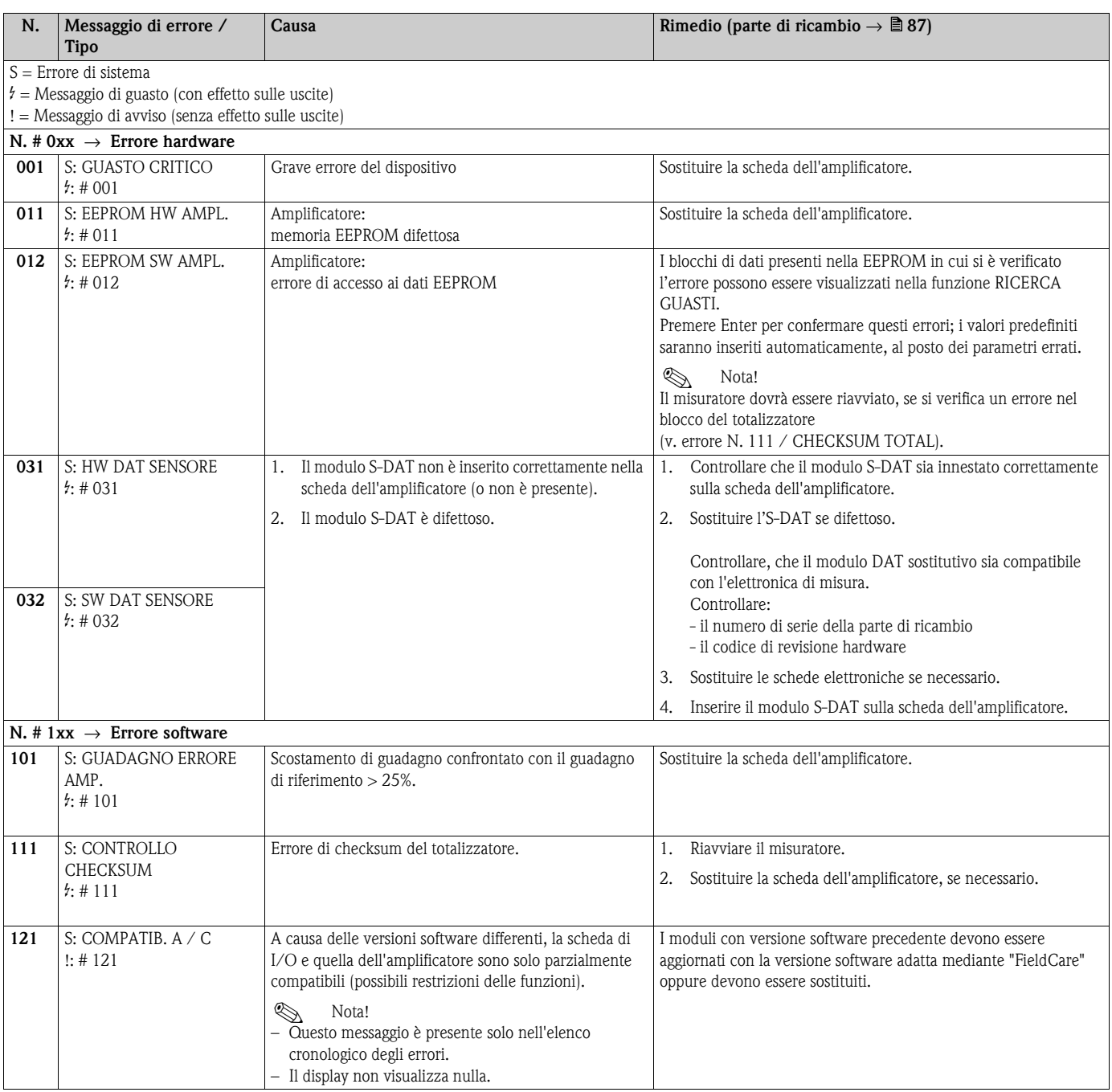

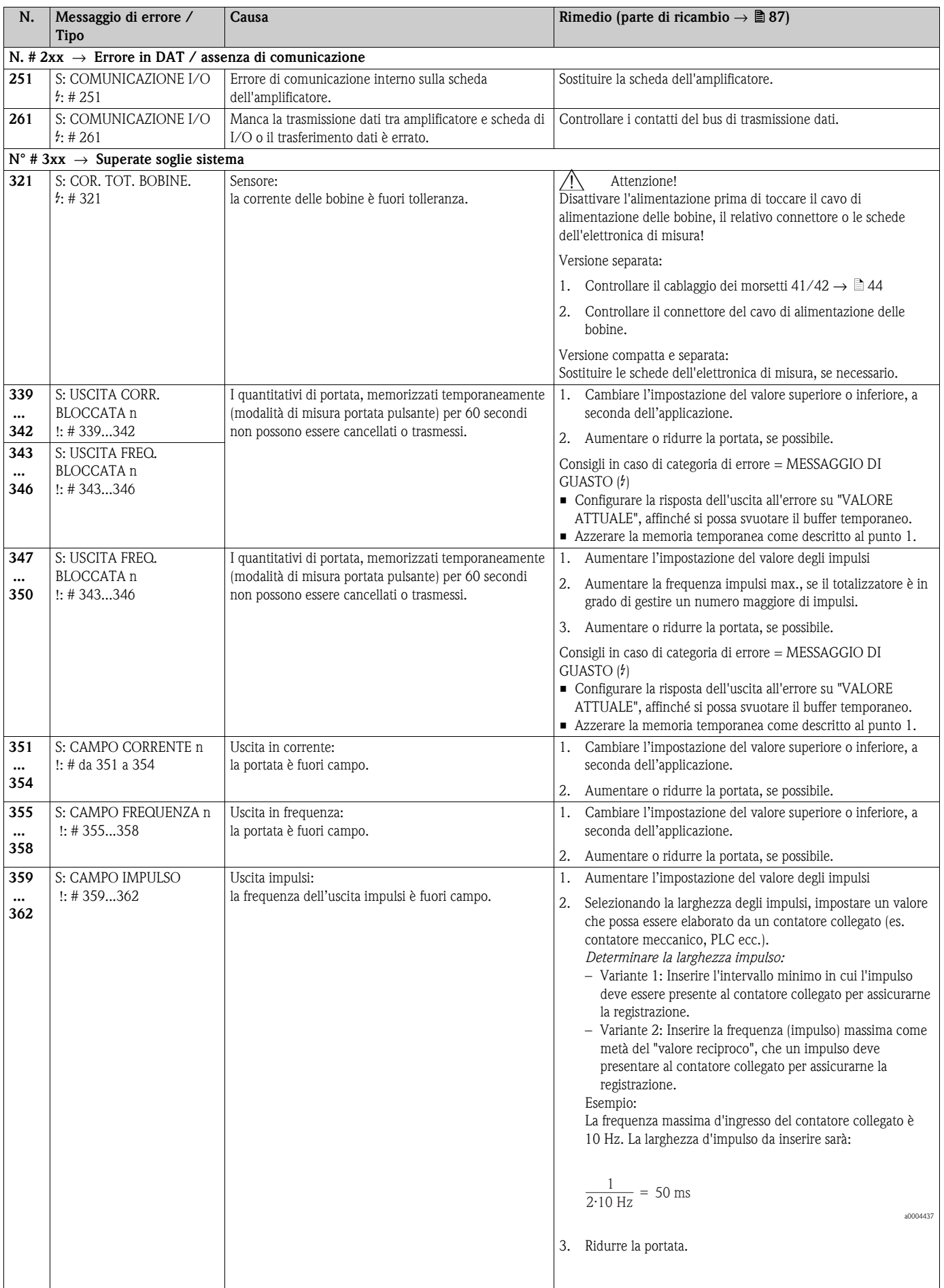

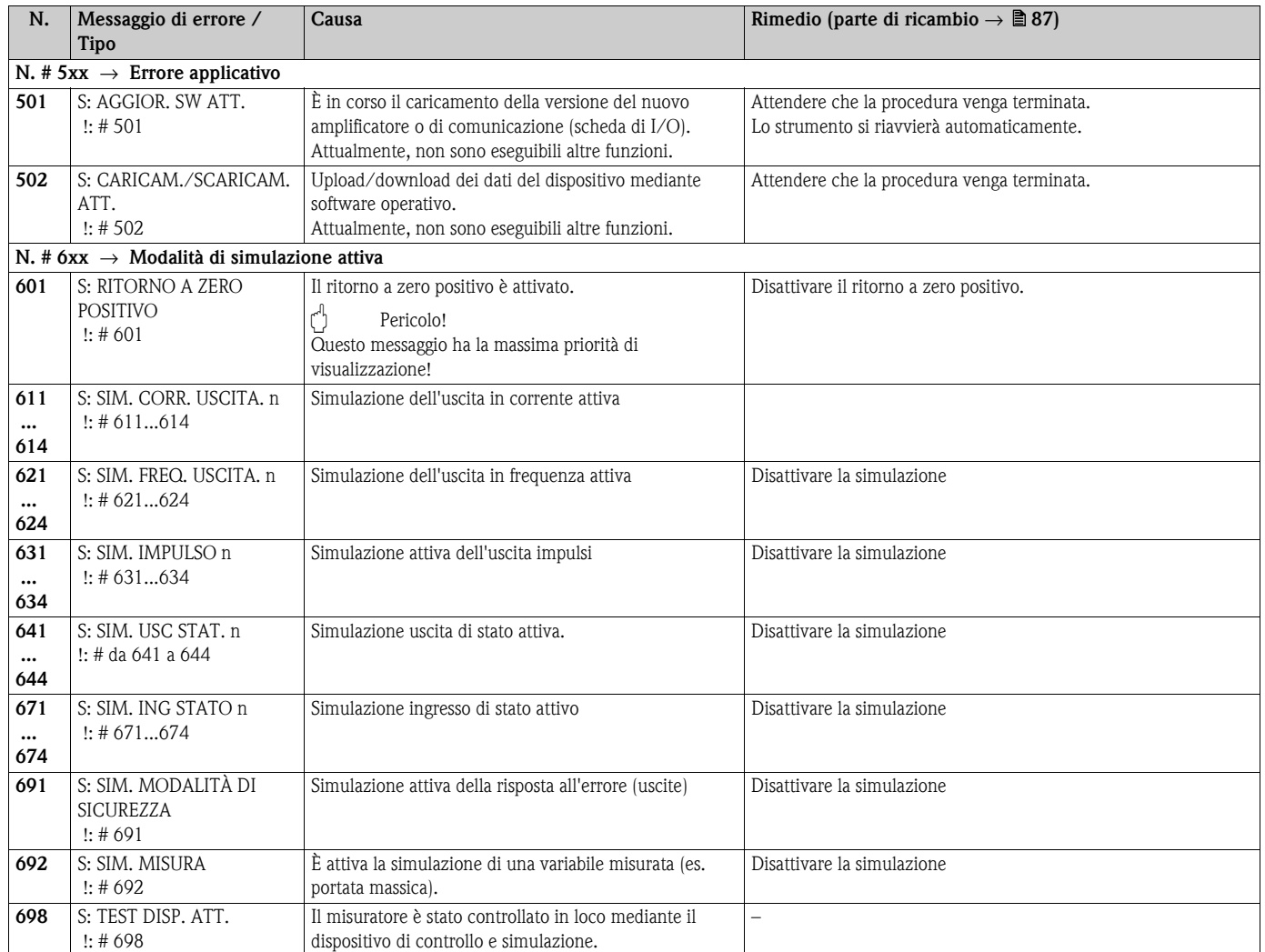

# <span id="page-82-0"></span>**9.3 Messaggi d'errore di processo**

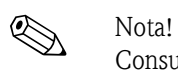

## Consultare anche le informazioni a  $\rightarrow \Box$  [62](#page-61-1).

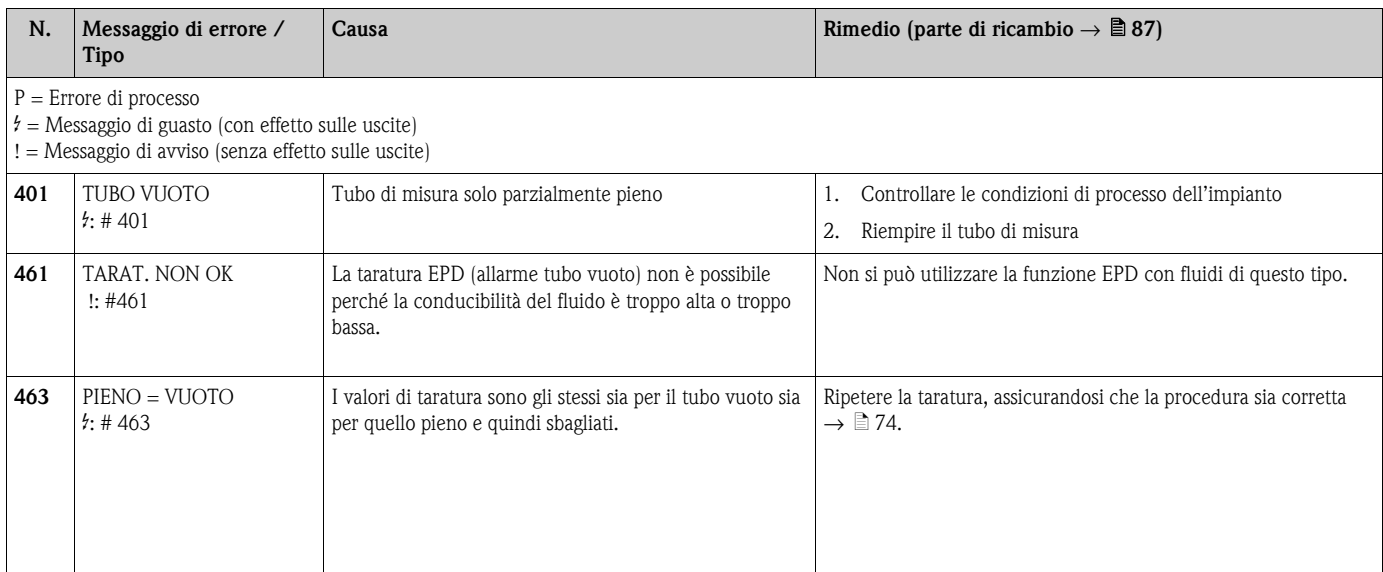

# <span id="page-83-0"></span>**9.4 Errori di processo senza messaggi**

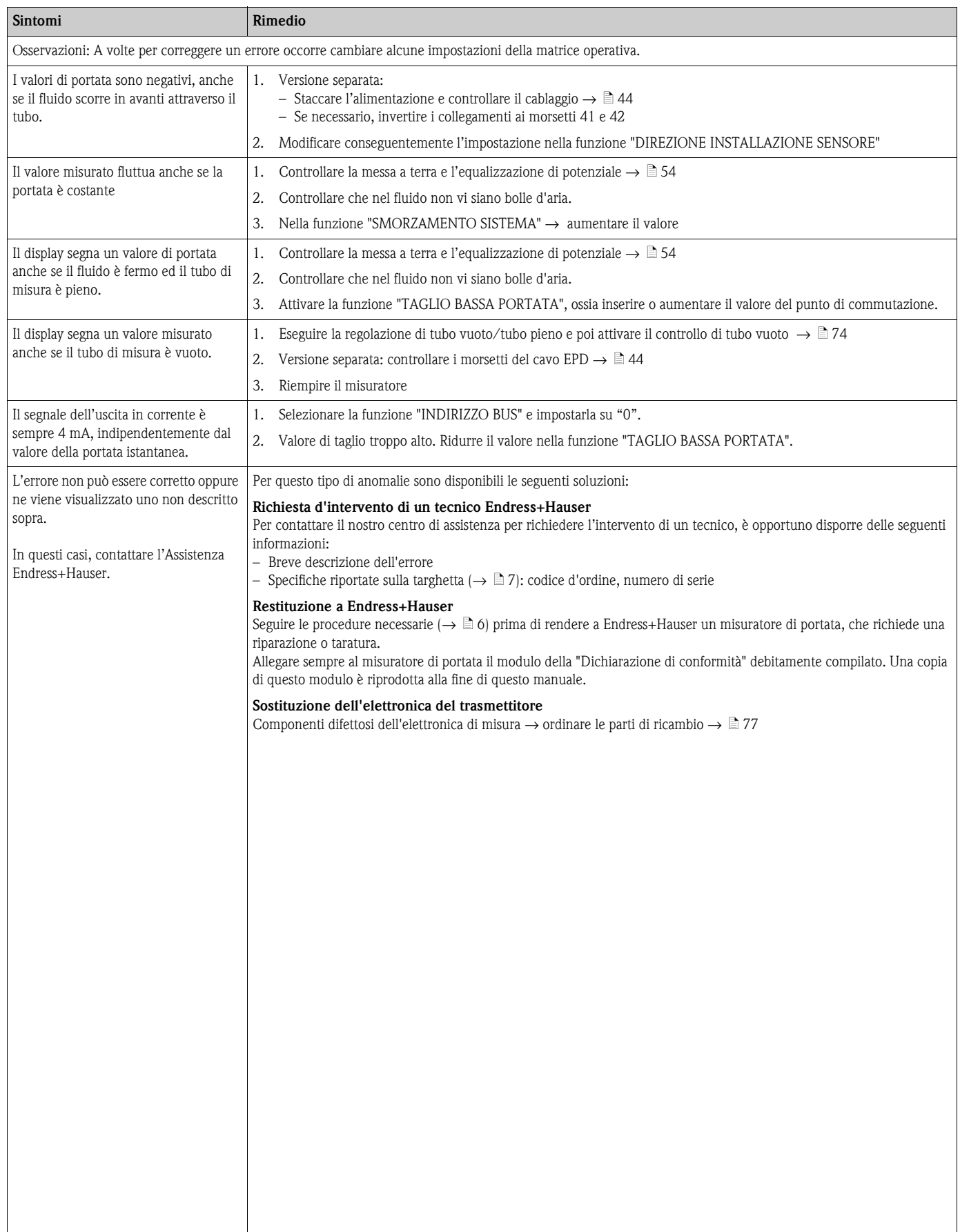

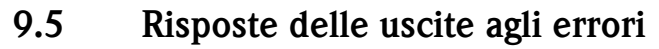

# **2 Nota!**

La modalità di sicurezza dei totalizzatori, delle uscite corrente, impulsi e in frequenza può essere definita per mezzo delle funzioni della matrice operativa. Informazioni dettagliate su queste procedure sono disponibili nel manuale "Descrizione delle funzioni dello strumento".

Si può usare il ritorno a zero positivo (soppressione delle basse portate) per impostare i valori che i segnali d'uscita in corrente, impulsi o di stato devono assumere in caso d'interruzione della misura durante, ad es., la pulizia della tubazione. Questa funzione ha la massima priorità: le simulazioni, ad esempio, sono soppresse.

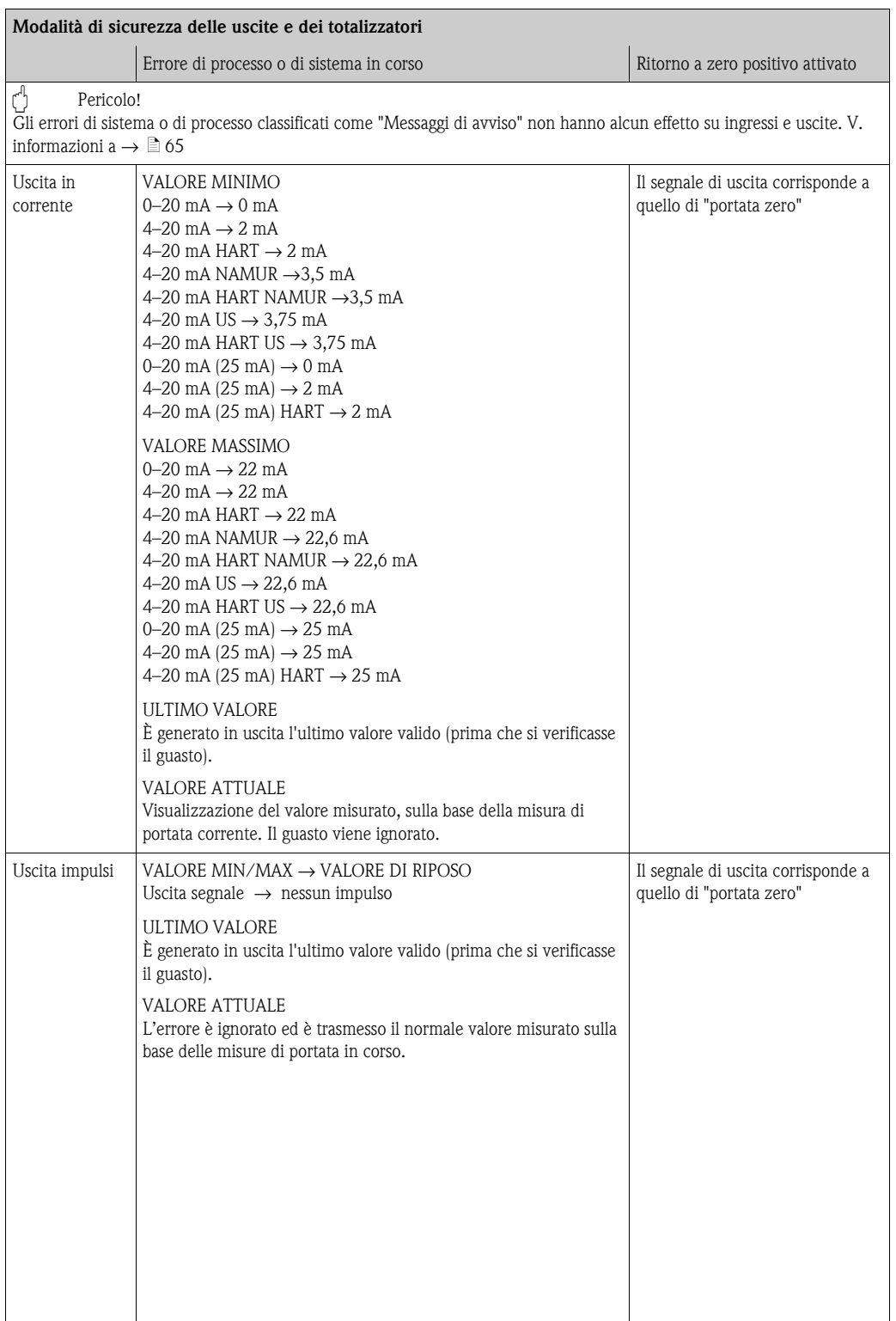

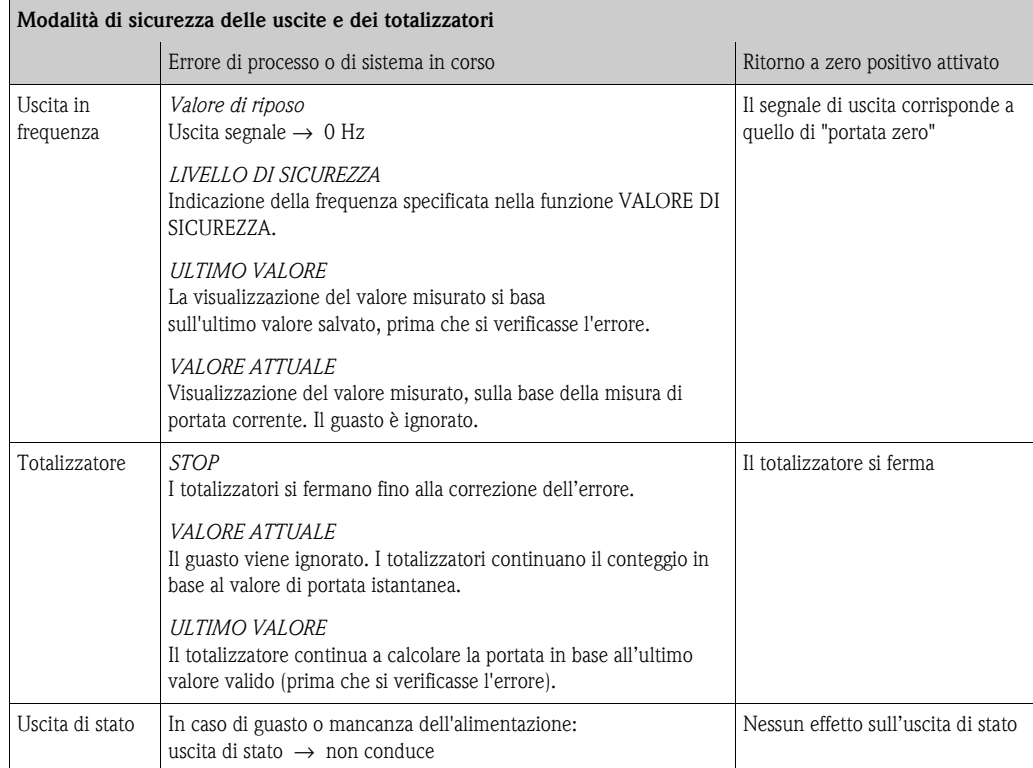

## <span id="page-86-0"></span>**9.6 Parti di ricambio**

Le informazioni dettagliate sulla ricerca guasti sono riportate nei precedenti paragrafi  $\rightarrow \Box 80$  $\rightarrow \Box 80$ Inoltre, il misuratore dispone anche di funzioni di autodiagnostica continua, oltre a funzioni di diagnostica tramite visualizzazione di messaggi di errore.

La correzione dell'errore può implicare la sostituzione degli elementi difettosi con parti di ricambio collaudate. La sottostante illustrazione indica la gamma delle parti di ricambio disponibili.

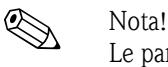

Le parti di ricambio possono essere ordinate direttamente all'Organizzazione di Assistenza Endress+Hauser indicando il numero di serie riportato sulla targhetta del trasmettitore  $\rightarrow \Box 7$ 

- Le parti di ricambio vengono spedite in kit comprendenti i seguenti componenti:
- parte di ricambio
- parti aggiuntive, piccoli particolari (viti di fissaggio, ecc.)
- istruzioni di montaggio
- imballaggio

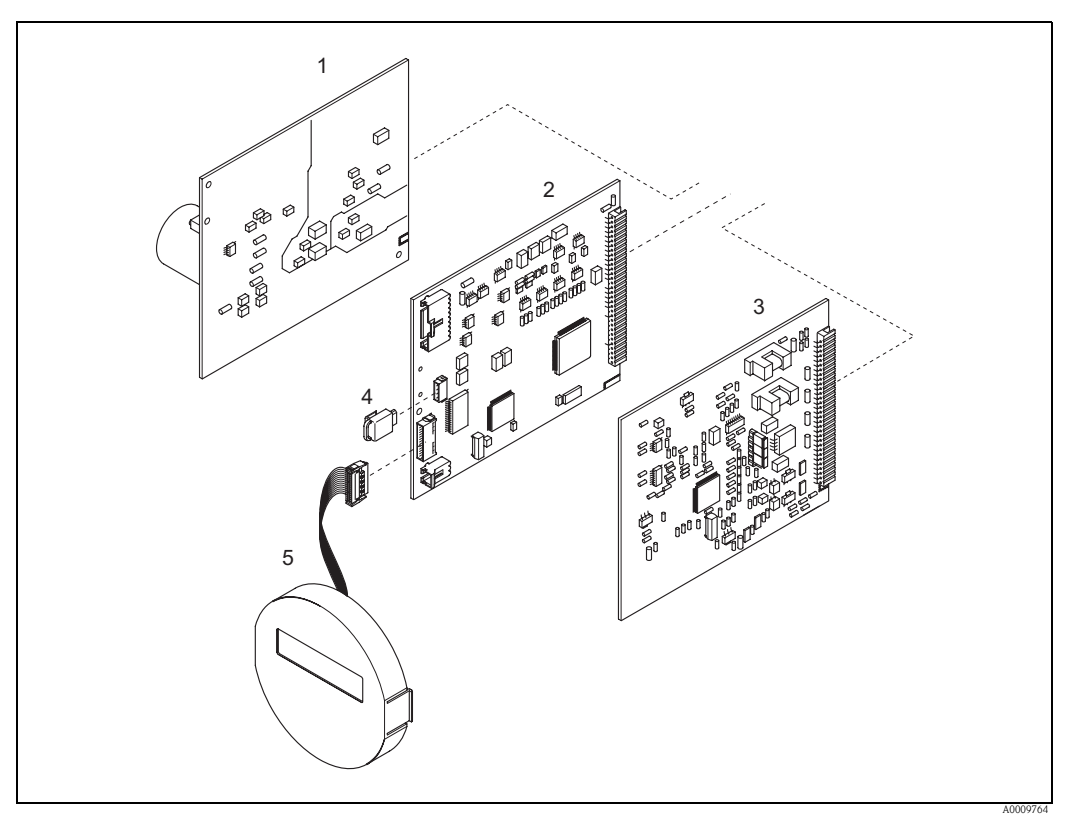

*Fig. 52: Parti di ricambio per il trasmettitore Promag 50 (custodie da campo e da parete)*

- *1 Scheda di alimentazione (85...260 V c.a., 20...55 V c.a., 16...62 V c.c.)*
- *2 Scheda dell'amplificatore*
- *3 Scheda di I/O (modulo COM)*
- *4 HistoROM / S-DAT (memoria dati sensore)*
- *5 Modulo display*

### **9.6.1 Rimozione ed installazione delle schede**

### <span id="page-87-0"></span>**Custodia da campo: rimozione e installazione delle schede**  $\rightarrow \Box$  53

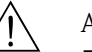

- Attenzione!<br> **•** Rischio di scossa elettrica.
	- I componenti esposti conducono tensioni pericolose. Prima di togliere il coperchio del vano dell'elettronica, assicurarsi che l'alimentazione sia disattivata.
	- Rischio di danneggiare i componenti elettronici (protezione ESD). L'elettricità statica può danneggiare i componenti elettronici o comprometterne la funzionalità. Si raccomanda di operare su una superficie di lavoro collegata a terra e costruita apposta per strumenti sensibili all'elettricità statica.
	- In caso non si possa garantire che l'intensità dielettrica del dispositivo sia mantenuta durante i seguenti passaggi, eseguire un controllo appropriato, secondo le specifiche del costruttore.
	- Per collegare uno strumento certificato Ex, consultare le note e gli schemi della documentazione specifica Ex, che è parte integrante di queste istruzioni di funzionamento.

" Pericolo! Usare solo parti di ricambio originali Endress+Hauser.

- 1. Disattivare l'alimentazione.
- 2. Svitare il coperchio del vano dell'elettronica dalla custodia del trasmettitore.
- 3. Togliere il display locale (1) come segue:
	- Premere le linguette di fermo laterali (1.1) e rimuovere il modulo display.
	- Staccare il cavo piatto (1.2) del modulo display dalla scheda dell'amplificatore.
- 4. Togliere le viti ed il coperchio (2) dal vano dell'elettronica.
- 5. Rimuovere le schede (4, 6): Infilare una punta sottile nel foro (3), eseguito a questo scopo, ed estrarre la scheda dalla sua sede.
- 6. Per rimuovere la scheda dell'amplificatore (5):
	- Scollegare dalla scheda il connettore del cavo di segnale dell'elettrodo (5.1), incluso l'S-DAT (5.3).
	- Aprire il fermo del connettore del cavo di alimentazione delle bobine (5.2) e scollegare con delicatezza il connettore dalla scheda, senza movimenti in avanti e in dietro.
	- Infilare una punta sottile nel foro (3), predisposto per questo scopo, ed estrarre la scheda dalla sua sede.
- 7. Per l'installazione, seguire la procedura inversa.

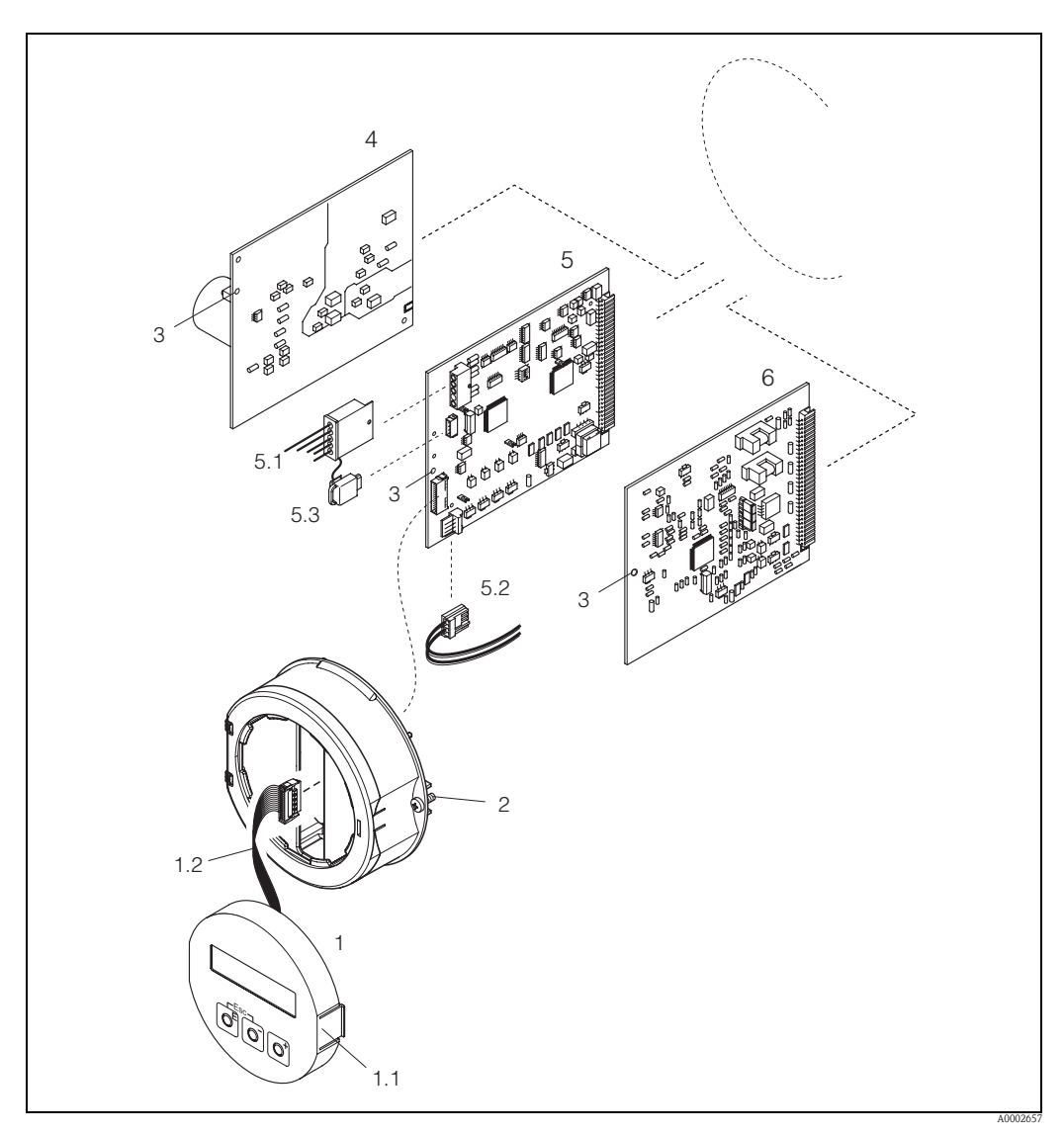

<span id="page-88-0"></span>*Fig. 53: Custodia da campo: rimozione e installazione delle schede*

- *1 Display locale*
- *1.1 Linguetta di fermo*
- *1.2 Cavo piatto (modulo display)*
- *2 Viti del coperchio del vano dell'elettronica*
- *3 Foro per l'installazione/la rimozione delle schede*
- *4 Scheda di alimentazione*
- *5 Scheda dell'amplificatore*
- *5.1 Cavo del segnale dell'elettrodo (sensore)*
- *5.2 Cavo di alimentazione della bobina (sensore)*
- *5.3 HistoROM / S-DAT (memoria dati del sensore)*
- *6 Scheda di I/O*

### <span id="page-89-0"></span>**Custodia da parete: rimozione e installazione delle schede**  $\rightarrow \Box$  [91](#page-90-0)

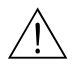

# Attenzione!<br> **•** Rischio di scossa elettrica.

I componenti esposti conducono tensioni pericolose. Prima di togliere il coperchio del vano dell'elettronica, assicurarsi che l'alimentazione sia disattivata.

- Rischio di danneggiare i componenti elettronici (protezione ESD). L'elettricità statica può danneggiare i componenti elettronici o comprometterne la funzionalità. Si raccomanda di operare su una superficie di lavoro collegata a terra e costruita apposta per strumenti sensibili all'elettricità statica.
- In caso non si possa garantire che l'intensità dielettrica del dispositivo sia mantenuta durante i seguenti passaggi, eseguire un controllo appropriato, secondo le specifiche del costruttore.
- Per collegare uno strumento certificato Ex, consultare le note e gli schemi della documentazione specifica Ex, che è parte integrante di queste istruzioni di funzionamento.

### Pericolo!

Usare solo parti di ricambio originali Endress+Hauser.

- 1. Disattivare l'alimentazione.
- 2. Svitare ed estrarre le viti e aprire il coperchio incernierato (1) dalla custodia. Togliere le viti del modulo dell'elettronica (2).
- 3. Quindi spingere in alto il modulo e tirarlo il più lontano possibile dalla custodia da parete.
- 4. Scollegare dalla scheda dell'amplificatore i seguenti connettori dei cavi (7):
	- Connettore del cavo di segnale dell'elettrodo (7.1), incluso S-DAT (7.3).
	- Connettore del cavo della bobina (7.2) Aprire il fermo del connettore del cavo di alimentazione delle bobine e scollegare con delicatezza il connettore dalla scheda, senza movimenti in avanti e in dietro.
	- Connettore del cavo piatto (3) del modulo display.
- 5. Togliere le viti ed il coperchio (4) del vano dell'elettronica.
- 6. Rimuovere le schede (6, 7, 8): Infilare una punta sottile nel foro (5), eseguito a questo scopo, ed estrarre la scheda dalla sua sede.
- 7. Per l'installazione, seguire la procedura inversa.

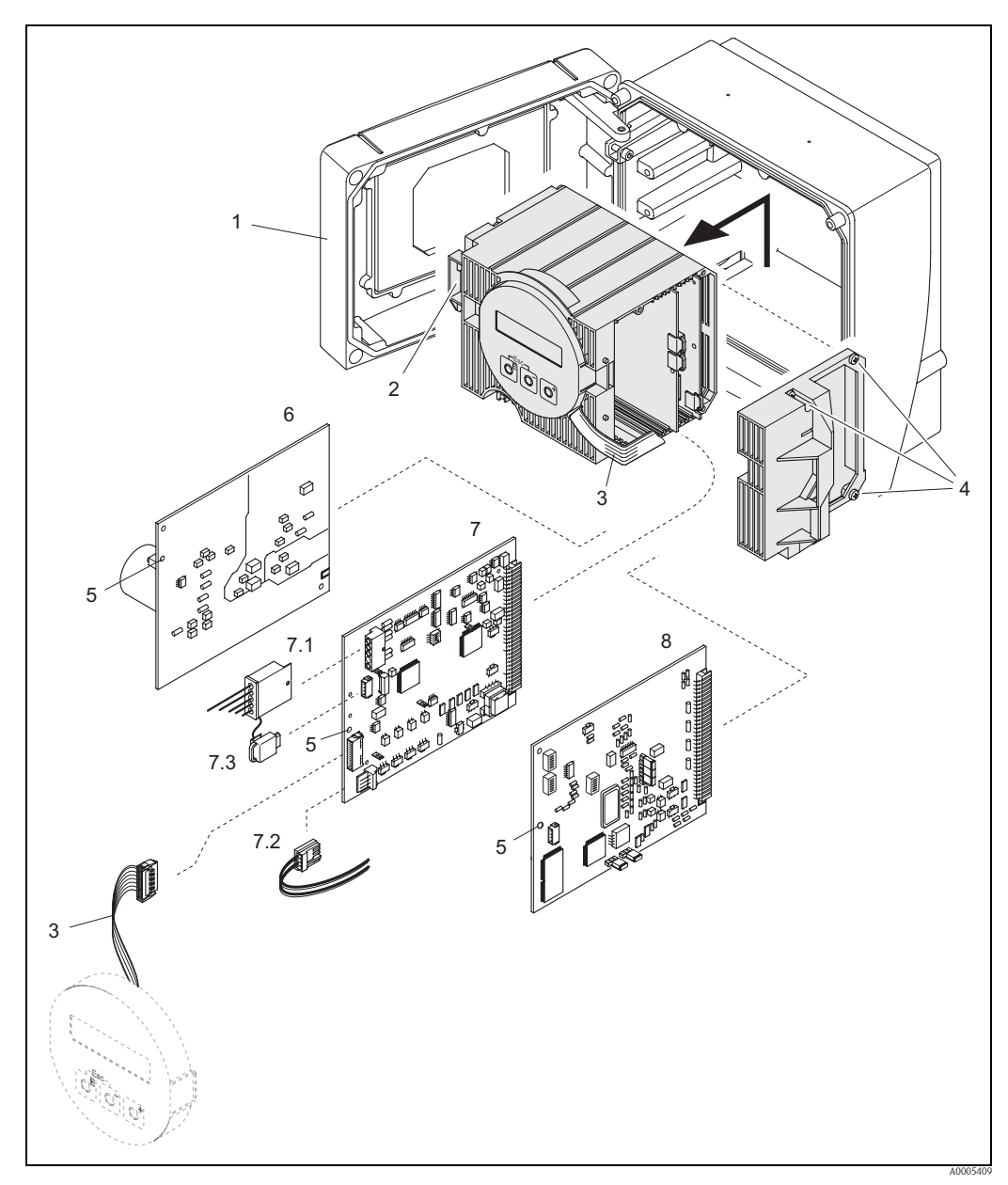

<span id="page-90-0"></span>*Fig. 54: Custodia da parete: rimozione e installazione delle schede*

- *1 Coperchio della custodia*
- *2 Modulo dell'elettronica*
- *3 Cavo piatto (modulo display)*
- *4 Coperchio del vano dell'elettronica (3 viti)*
- *5 Foro per l'installazione/la rimozione delle schede*
- *6 Scheda di alimentazione*
- 
- *7 Scheda dell'amplificatore 7.1 Cavo di segnale dell'elettrodo (sensore)*
- *7.2 Cavo di alimentazione della bobina (sensore)*
- *7.3 HistoROM / S-DAT (memoria dati del sensore)*
- *8 Scheda di I/O*

<span id="page-91-0"></span>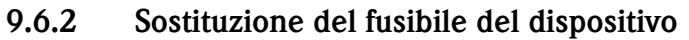

# Attenzione! Rischio di scossa elettrica. I componenti esposti conducono tensioni pericolose. Prima di togliere il coperchio del vano dell'elettronica, assicurarsi che l'alimentazione sia staccata.

Il fusibile principale si trova nella scheda di alimentazione ( $\rightarrow \Box$  [92\)](#page-91-1). Di seguito, la procedura per la sostituzione del fusibile:

- 1. Disattivare l'alimentazione.
- 2. Togliere la scheda di alimentazione: custodia da campo  $\rightarrow \Box$  [88,](#page-87-0) custodia da parete  $\rightarrow \Box$  [90](#page-89-0)
- 3. Togliere il cappuccio (1) e sostituire il fusibile (2).
	- Si raccomanda di utilizzare solo fusibili con queste caratteristiche:
	- Alimentazione 20...55 V c.a. / 16...62 V c.c.  $\rightarrow$  2,0 A ritardato / 250 V; 5,2 x 20 mm
	- Alimentazione 85...260 V c.a.  $\rightarrow$  0,8 A ritardato / 250 V; 5,2 x 20 mm
	- Strumenti certificati Ex  $\rightarrow$  v. documentazione Ex.
- 4. Per l'installazione, seguire la procedura inversa.

### Pericolo!

Usare solo parti di ricambio originali Endress+Hauser.

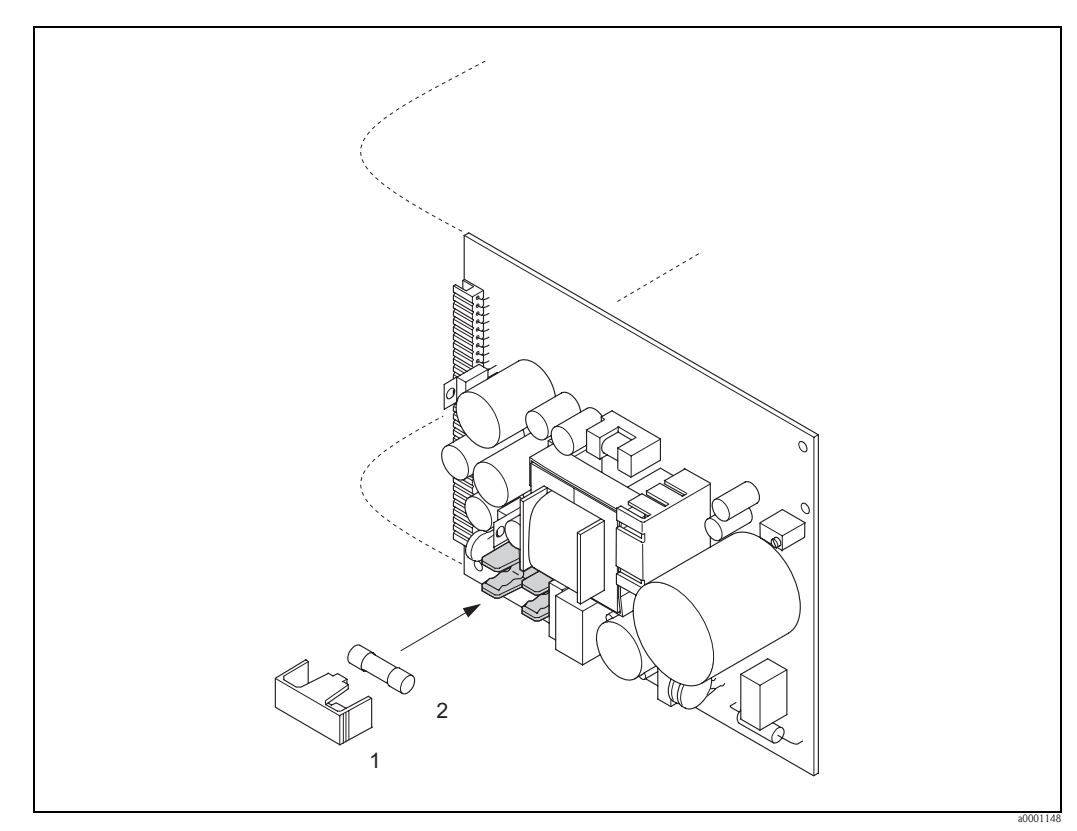

<span id="page-91-1"></span>*Fig. 55: Sostituzione del fusibile nella scheda di alimentazione*

- *1 Coperchio di protezione*
- *2 Fusibili*

### **9.6.3 Sostituzione dell'elettrodo sostituibile**

Il sensore Promag W (DN 350...2000; 14"...78") è disponibile in opzione con elettrodi misura sostituibili. La costruzione ne permette la sostituzione o la pulizia alle condizioni di processo.

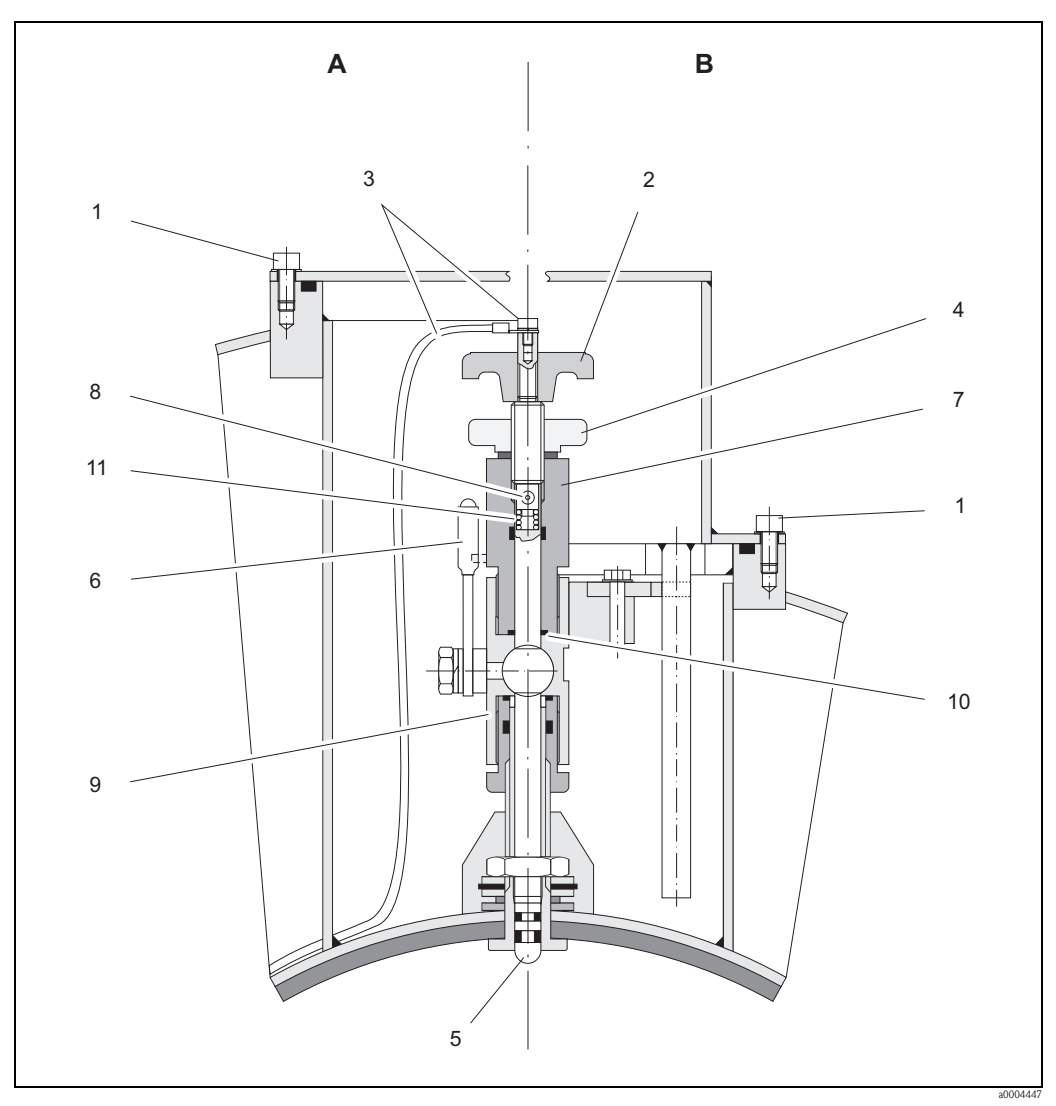

*Fig. 56: Attrezzatura per la sostituzione degli elettrodi misura sostituibili*

*Vista A = DN 1200....2000 (48"...78")*

*Vista B = DN 350....1050 (14"...42")*

- *1 Vite a brugola*
- *2 Maniglia*
- *3 Cavo dell'elettrodo*
- *4 Dado zigrinato (controdado)*
- 
- *5 Elettrodo di misura 6 Valvola di intercettazione (valvola a sfera)*
- 
- *7 Cilindro di tenuta 8 Perno di chiusura (per la maniglia)*
- *9 Custodia della valvola a sfera*
- *10 Guarnizione (cilindro di tenuta)*
- *11 Molla a spirale*

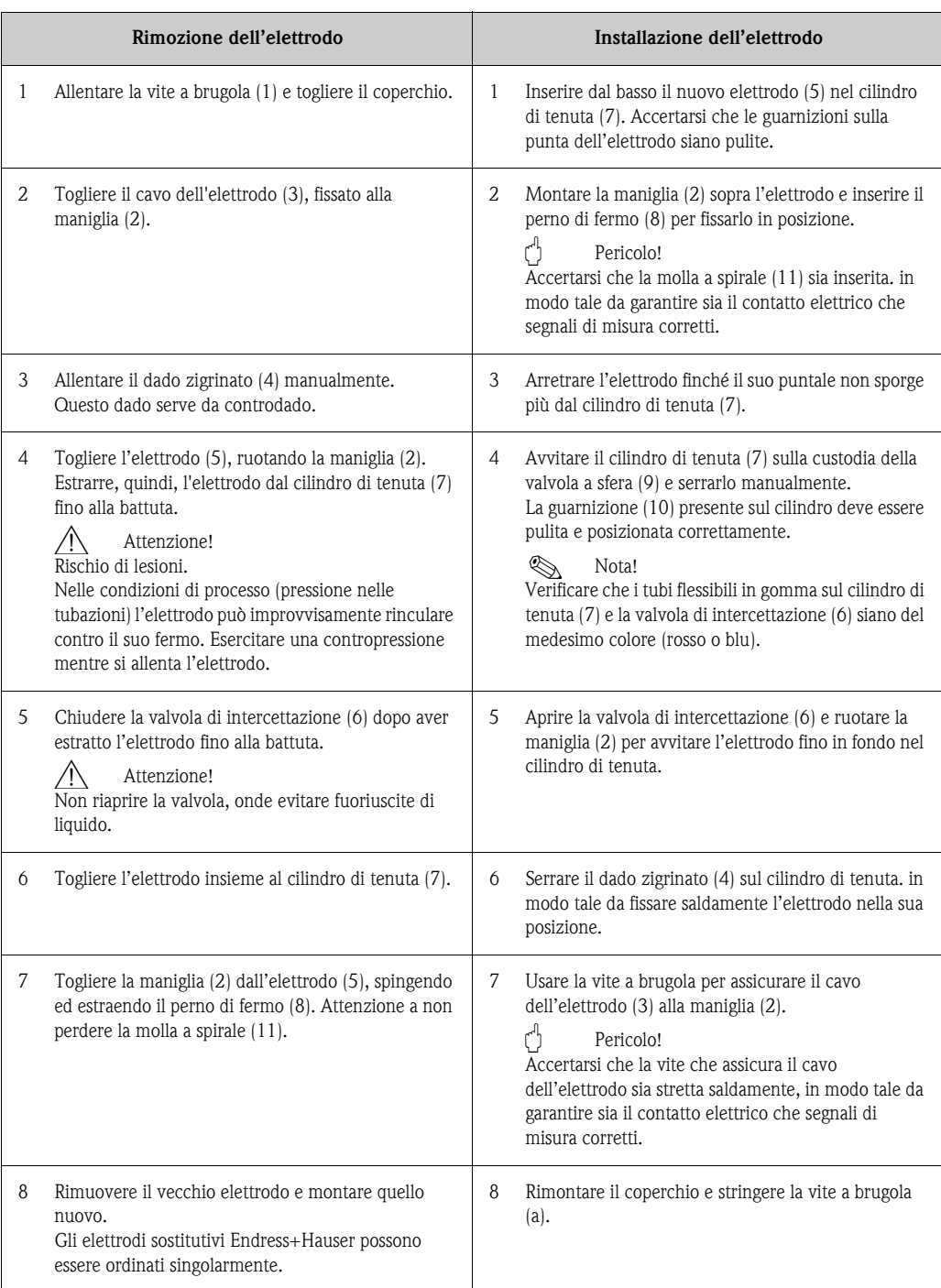

## **9.7 Restituzione**

### Pericolo!

Il misuratore non può essere restituito, se non sono state eliminate tutte le tracce di sostanze pericolose, es. quelle penetrate nelle fessure o diffuse attraverso la plastica.

I costi sostenuti per l'eliminazione dei residui e per eventuali danni (bruciature, ecc.) dovuti ad un'insufficiente pulizia sono a carico del proprietario dell'impianto.

Attenersi alla seguente procedura prima di restituire un misuratore di portata a Endress+Hauser, ad es. per una riparazione o una taratura:

- Allegare sempre un modulo della "Dichiarazione di decontaminazione" attentamente compilato. Endress+Hauser potrà trasportare, esaminare e riparare i dispositivi restituiti dai clienti solo in presenza di tale documento.
- Se necessario, allegare delle istruzioni d'uso speciali, ad es. le schede dei dati di sicurezza secondo EC REACH, regolamento n. 1907/2006 (registrazione, valutazione, autorizzazione e restrizione delle sostanze chimiche).
- Rimuovere ogni residuo. Fare particolare attenzione alle sedi delle guarnizioni ed alle eventuali crepe, che potrebbero nascondere dei depositi, soprattutto se la sostanza è pericolosa per la salute, es. infiammabile, tossica, caustica, cancerogena, ecc.

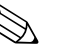

Nota!

Una copia del modulo è riprodotta nell'ultima pagina di questo manuale operativo.

## **9.8 Smaltimento**

Rispettare le normative nazionali vigenti!

## **9.9 Revisioni software**

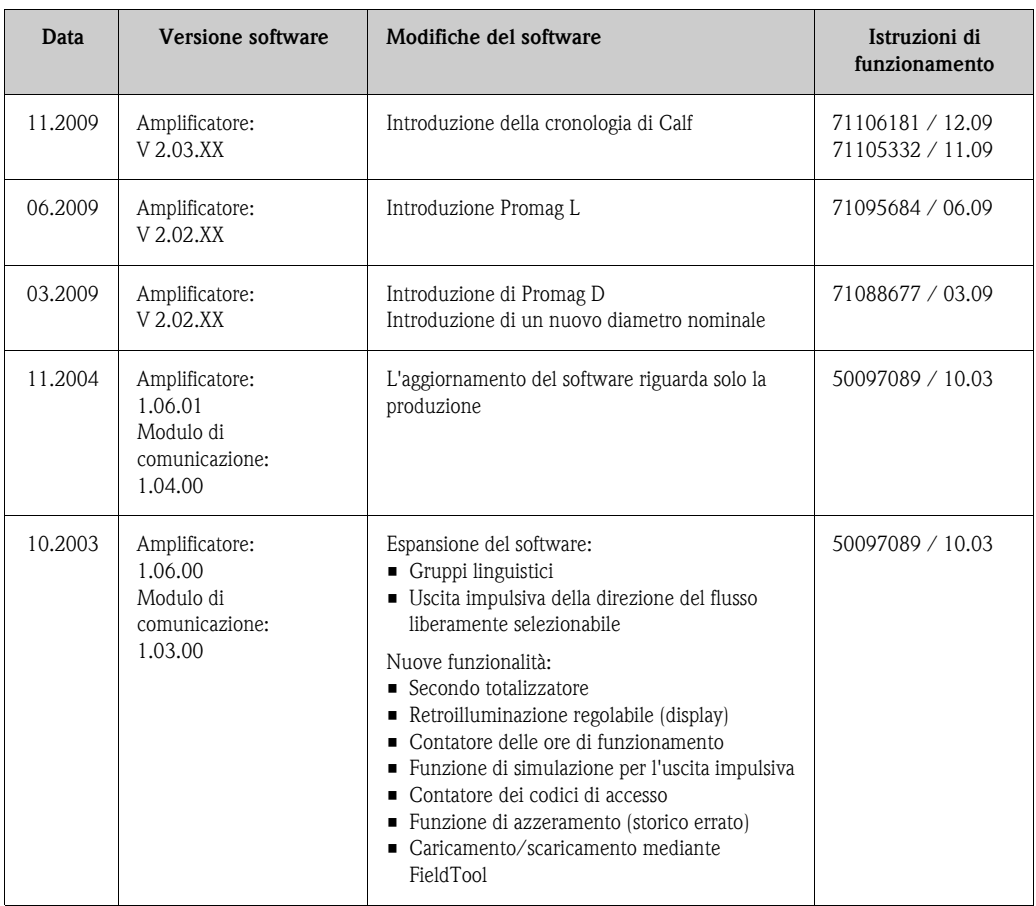

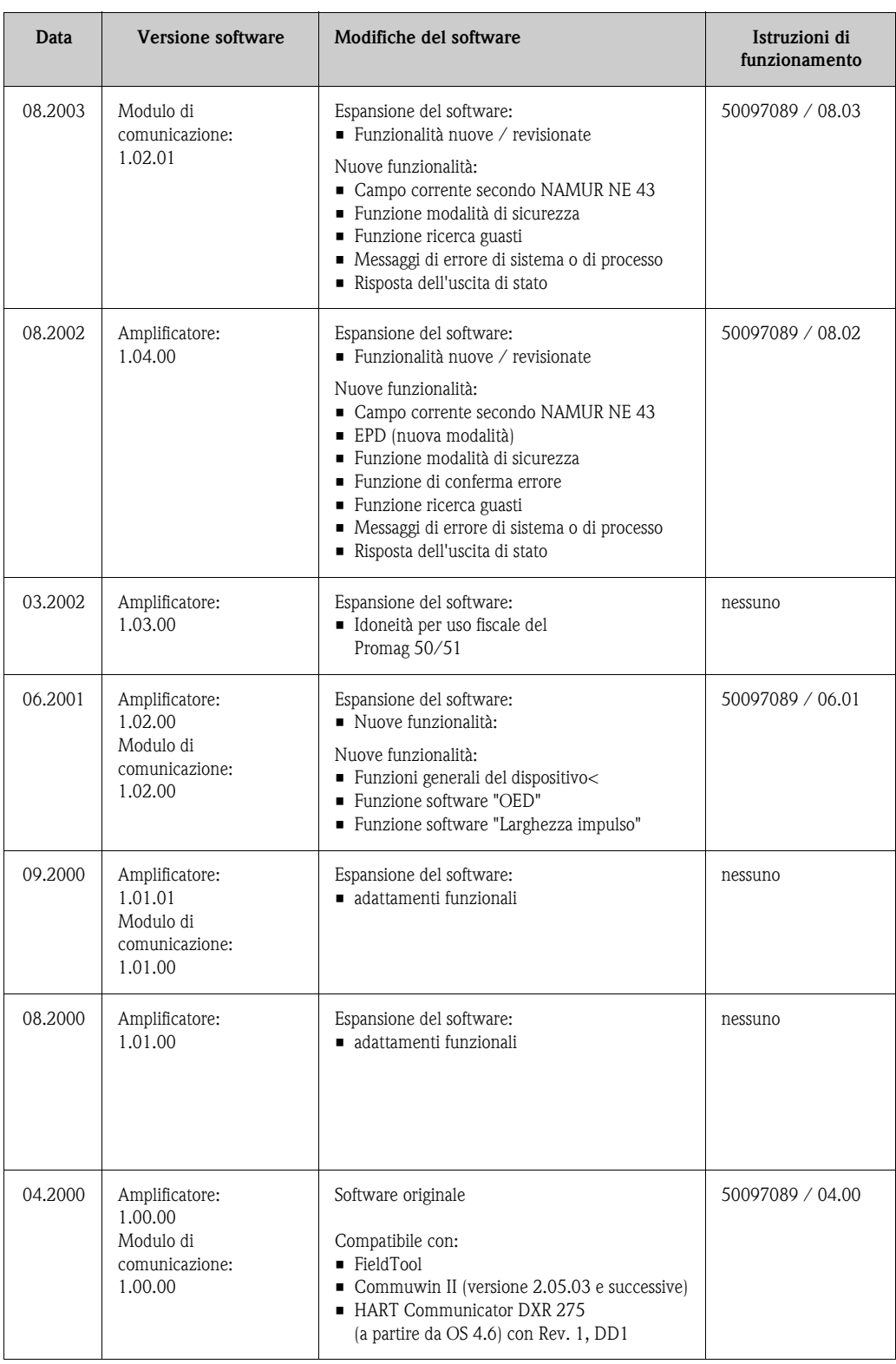

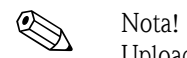

Upload o download tra le singole versioni software consentito solo mediante uno speciale software di servizio.

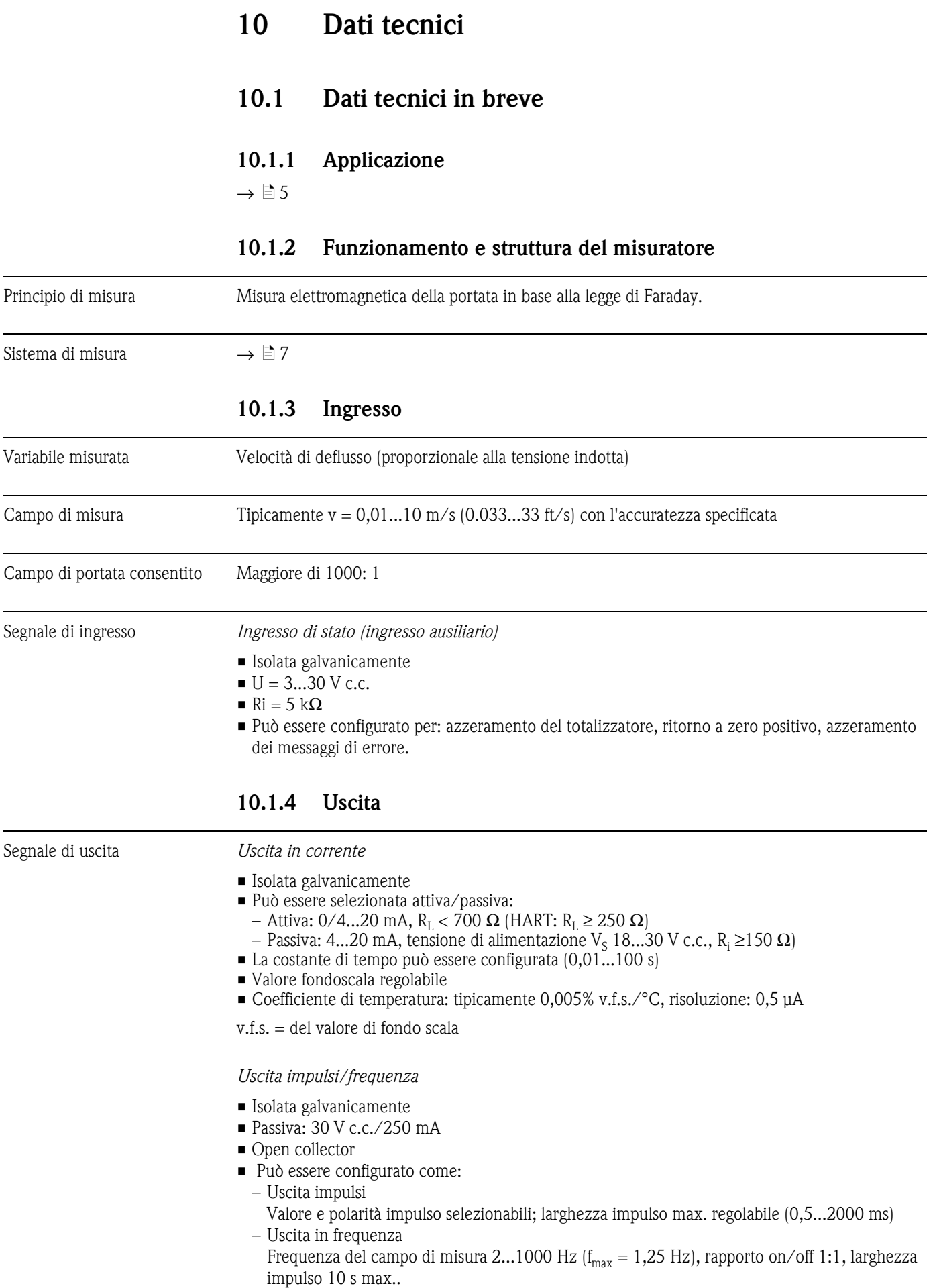

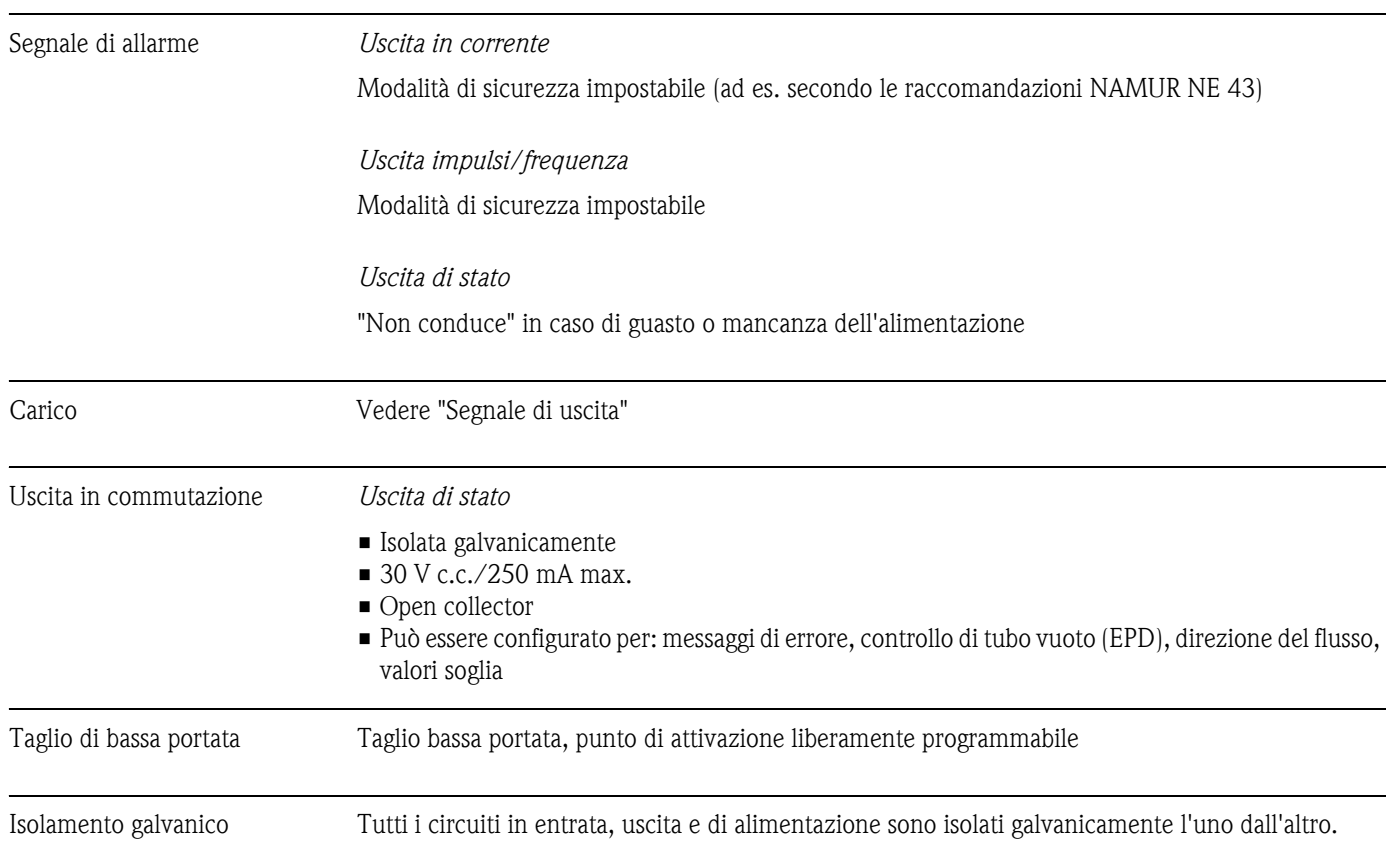

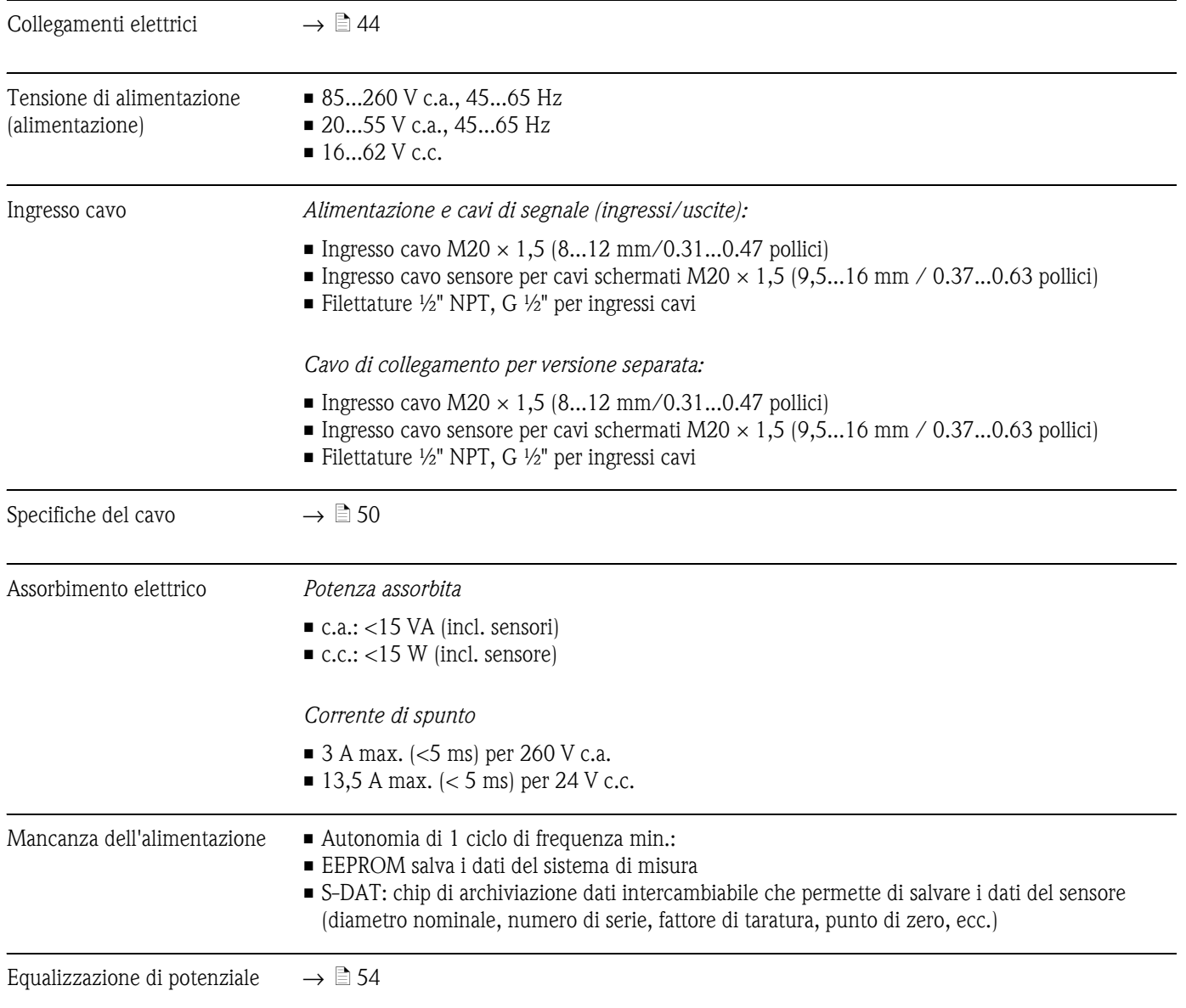

## **10.1.5 Alimentazione**

| Condizioni operative di  | Secondo DIN 29104 e VDI/VDE 2641:                                                                                                    |  |  |  |  |  |                                                                                                    |
|--------------------------|----------------------------------------------------------------------------------------------------|--|--|--|--|--|----------------------------------------------------------------------------------------------------|
| riferimento              | ■ Temperatura del liquido: $+28$ °C $\pm$ 2 K<br>■ Temperatura ambiente: $+22$ °C $\pm$ 2 K<br>■ Tempo di riscaldamento: 30 minuti<br>Installazione:<br><b>Tratto in entrata</b> > $10 \times DN$<br>■ Tratto in uscita > $5 \times DN$<br>Sensore e trasmettitore collegati alla messa a terra.<br>Il sensore è centrato nel tubo. |  |  |  |  |  |                                                                                                    |
|                          |                                                                                                    |  |  |  |  |  |                                                                                                    |
| Errore di misura massimo |                                                                                                    |  |  |  |  |  | ■ Uscita in corrente: più tipicamente $± 5 \mu A$<br>■ Uscita a impulsi: $\pm$ 0,5% v.i. $\pm$ 1 mm/s<br>Opzioni: $\pm$ 0,2% v.i. $\pm$ 2 mm/s (v.i. valore istantaneo)<br>$(v.i. = valore$ istantaneo) |
|                          | Le fluttuazioni della tensione di alimentazione non hanno effetto, se rientrano nel campo<br>specificato.                                                                                                    |  |  |  |  |  |                                                                                                    |
|                          | [%]<br>2.5<br>2.0<br>0.5%<br>1.5<br>$0.2 \%$<br>1.0<br>0.5<br>0                                                                                                    |  |  |  |  |  |                                                                                                    |

**10.1.6 Caratteristiche prestazionali**

*Fig. 57: Errore massimo misurato in % del valore istantaneo*

v [m/s]

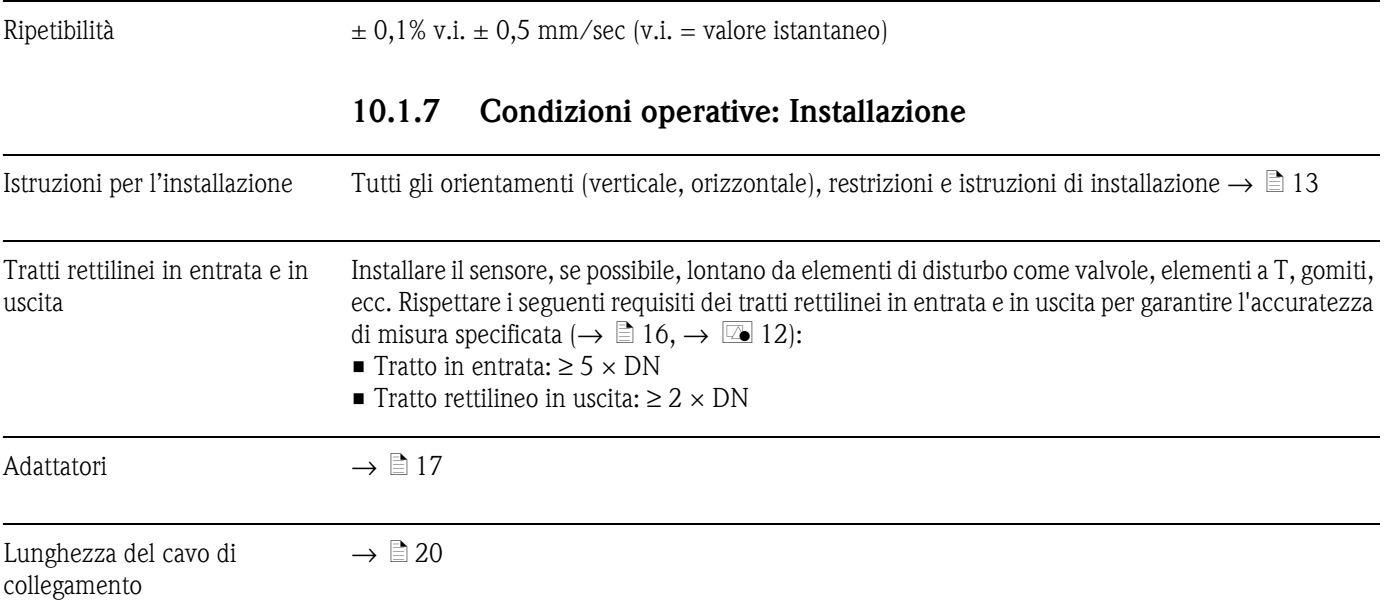

A0005531

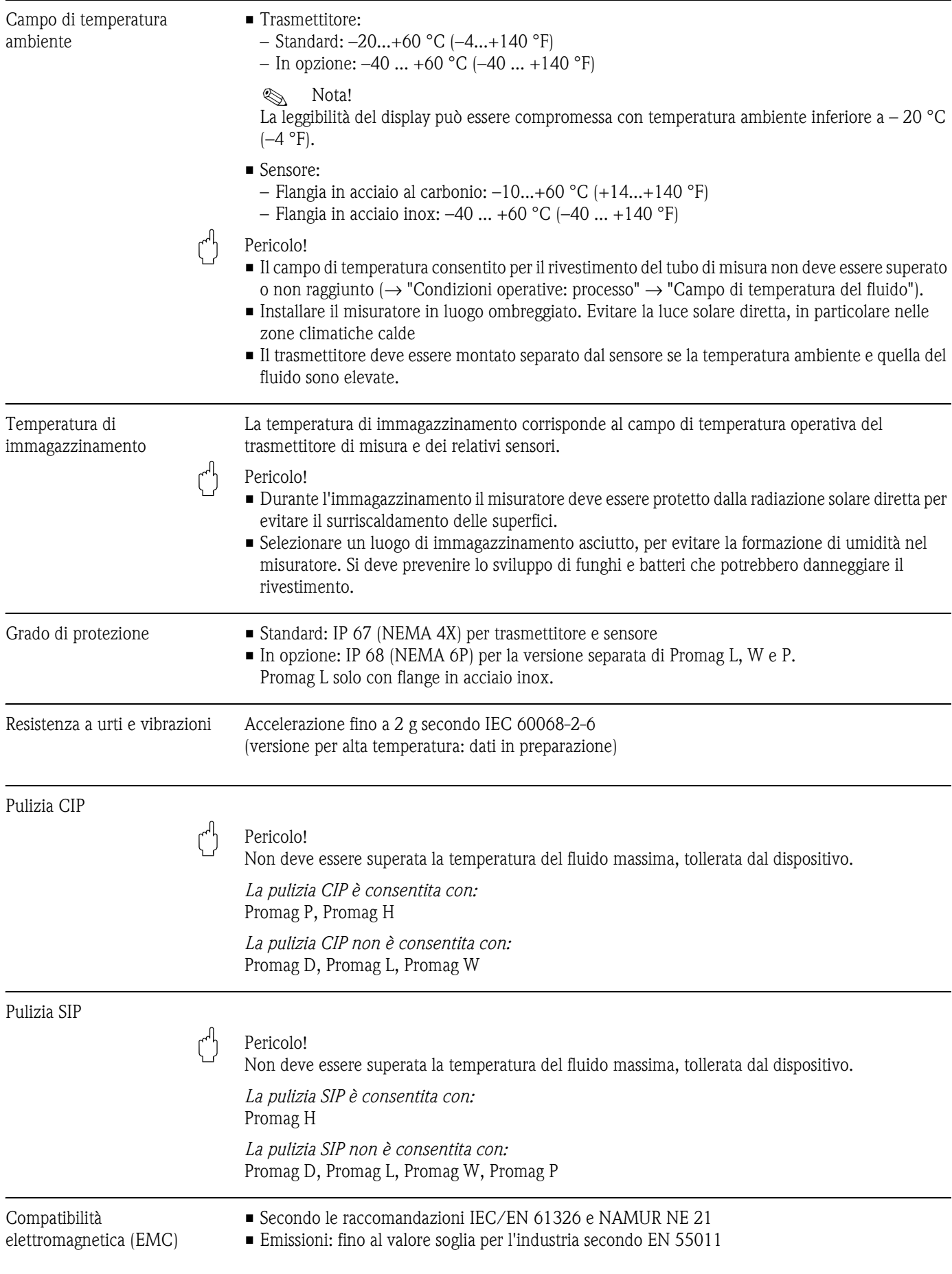

## **10.1.8 Condizioni operative: Ambiente**

fluido

Campo di temperatura del

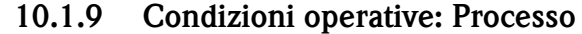

*Promag D*

La temperatura consentita dipende dal rivestimento del tubo di misura:

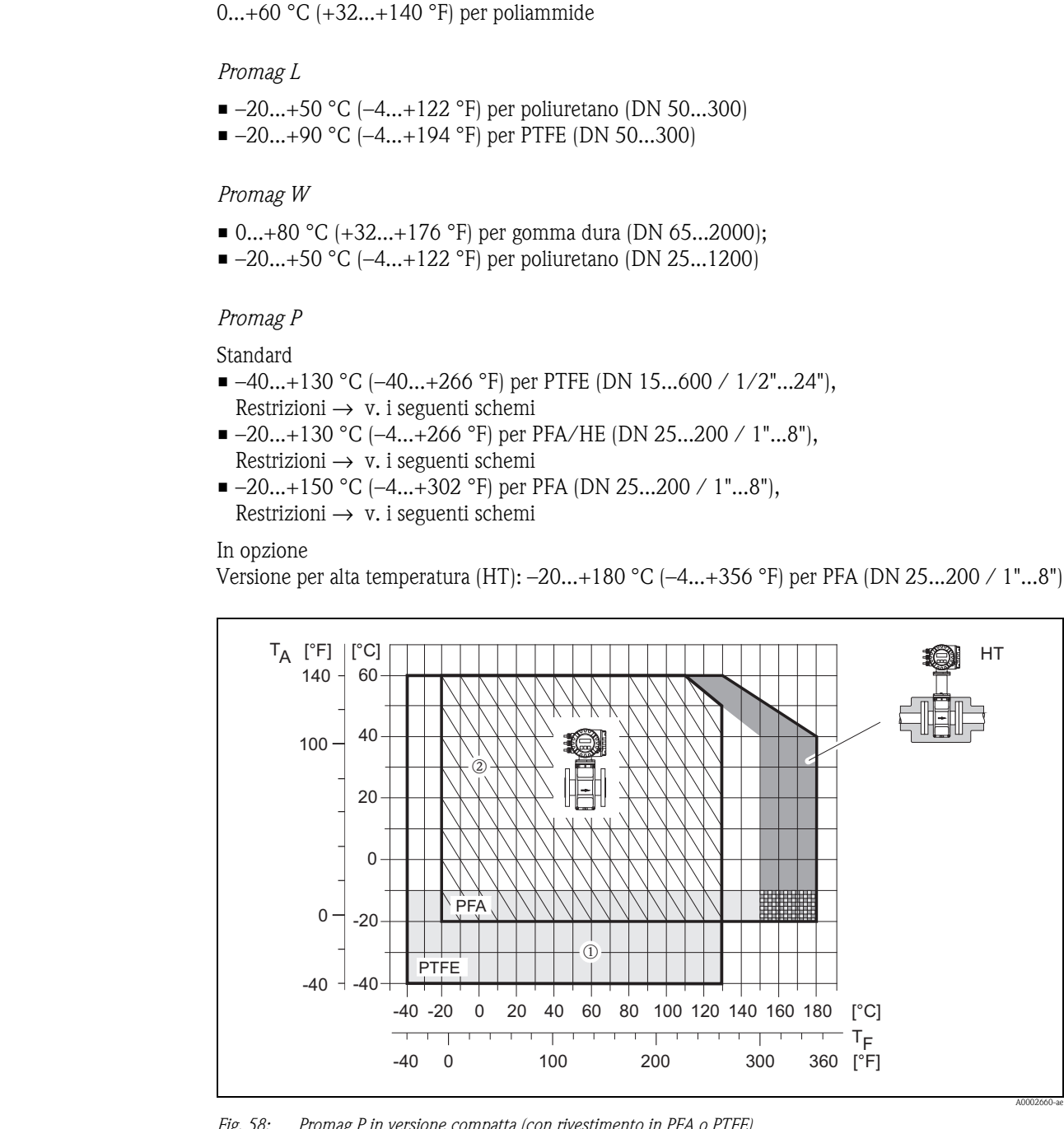

*Fig. 58: Promag P in versione compatta (con rivestimento in PFA o PTFE)*

 $T_A$  = temperatura ambiente;  $T_F$  = temperatura del fluido;  $HT$  = versione per alta temperatura con coibentazione ➀ *= area in grigio chiaro* → *il campo di temperatura –10...–40 °C (–14...–40 °F) è valido solo per la versione in acciaio inox* n *= area con tratteggio diagonale* → *rivestimento in schiuma (HE) e grado di protezione IP 68 = temperatura del fluido 130°C / 266 °F max.*

A0002660-ae

HT

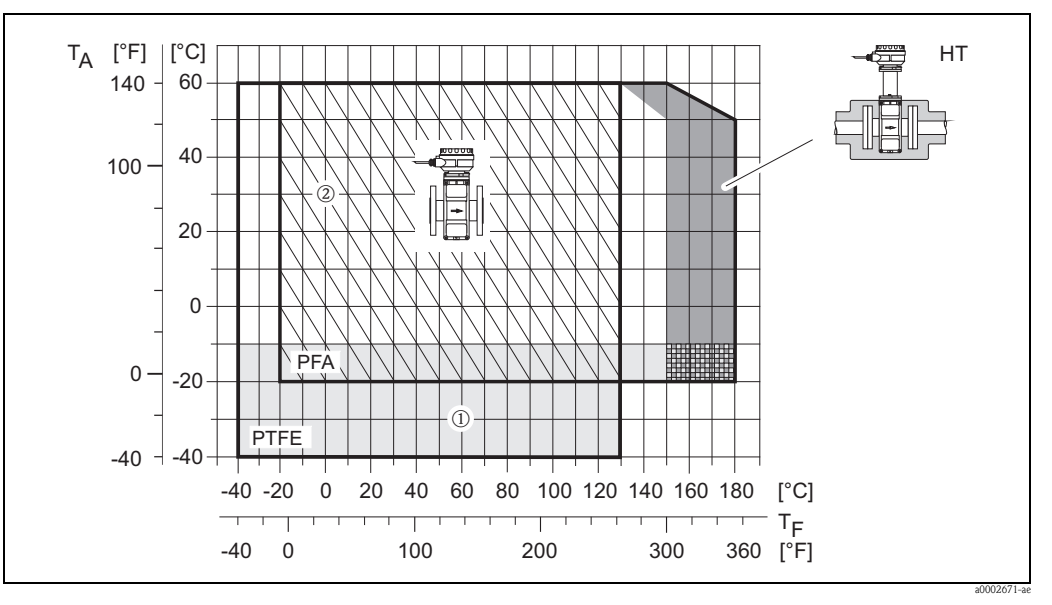

*Fig. 59: Promag P in versione separata (con rivestimento in PFA o PTFE)*

 $T_A$  = temperatura ambiente;  $T_F$  = temperatura del fluido;  $HT$  = versione per alta temperatura con coibentazione

➀ *= area in grigio chiaro* → *il campo di temperatura –10...–40 °C (–14...–40 °F) è valido solo per la versione in acciaio inox* n *= area con tratteggio diagonale* → *rivestimento in schiuma (HE) e grado di protezione IP 68 = temperatura del fluido 130°C / 266 °F max.*

### *Promag H*

Sensore:

- DN 2 ... 25:  $-20...+150$  °C  $(-4...+302$  °F)
- $\blacksquare$  DN 40 ... 100: -20...+150 °C (-4...+302 °F)

### Guarnizioni:

- **EPDM:**  $-20...+150$  °C  $(-4...+302$  °F)
- Silicone:  $-20...+150$  °C  $(-4...+302$  °F)
- Viton:  $-20...+150$  °C  $(-4...+302$  °F)
- **Kalrez:**  $-20...+150$  °C  $(-4...+302$  °F)

Conducibilità La conducibilità minima è  $\geq$  5 μS/cm ( $\geq$  20 μS/cm per acqua demineralizzata).

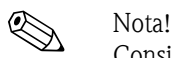

Considerare che, nel caso di versione separata, la conducibilità minima richiesta dipende anche dalla lunghezza del cavo di collegamento  $\rightarrow \Box$  [20.](#page-19-0)

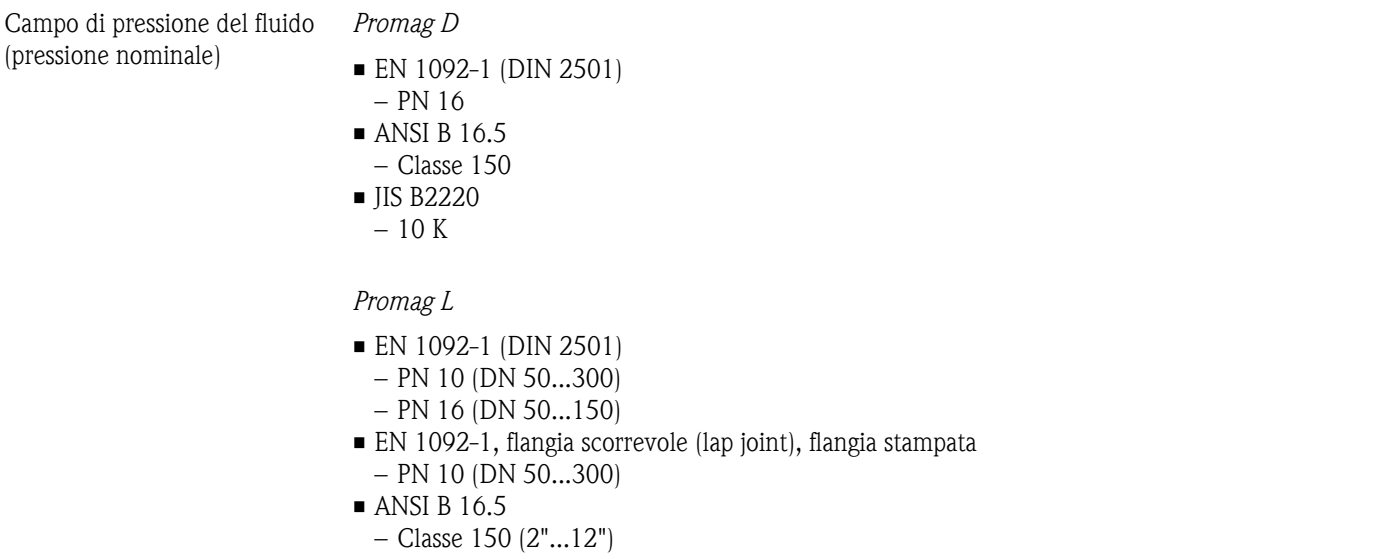

### *Promag W*

- EN 1092-1 (DIN 2501)
	- PN 6 (DN 350...2000)
	- PN 10 (DN 200...2000)
	- PN 16 (DN 65...2000)
	- PN 25 (DN 200...1000)
	- PN 40 (DN 25...150)
- ANSI B 16.5
	- Classe 150 (1"...24") – Classe 300 (1"...6")
- AWWA
- Classe D (28"...78")
- JIS B2220
	- $-10$  K (DN 50 $...300$ )
	- 20 K (DN 25 ... 300)
- AS 2129
	- Tabella E (DN 80, 100, 150...1200)
- AS 4087
	- PN 16 (DN 80, 100, 150...1200)

### *Promag P*

- EN 1092-1 (DIN 2501)
	- PN 10 (DN 200...600)
	- PN 16 (DN 65...600)
	- PN 25 (DN 200...600)
	- PN 40 (DN 15...150)
- ANSI B 16.5
	- Classe 150 (½"...24")
	- $-$  Classe 300 ( $\frac{1}{2}$ "...6")
- JIS B2220
	- $-10$  K (DN 50 $...300$ )
	- 20 K (DN 15...300)
- AS 2129
	- Tabella E (DN 25, 50)
- AS 4087
	- PN 16 (DN 50)

### *Promag H*

La pressione nominale consentita dipende dalla connessione al processo e dalla guarnizione:

- $\blacksquare$  40 bar  $\rightarrow$  flangia, nipplo a saldare (con guarnizione O-ring)
- $\blacksquare$  16 bar  $\rightarrow$  per tutte le altre connessioni al processo

### Tenuta alla pressione *Promag D*

Misuratore: 0 mbar ass. (0 psi ass.) con temperatura del fluido di  $\leq 60$  °C ( $\leq 140$  °F)

*Promag L (Rivestimento del tubo di misura: poliuretano*

| Promag L<br>Diametro nominale |           | Resistenza del rivestimento del tubo di misura al vuoto parziale<br>Valori soglia per pressione ass. [mbar] ([psi]) a varie temperature del fluido |        |                          |  |  |
|-------------------------------|-----------|----------------------------------------------------------------------------------------------------|--------|--------------------------|--|--|
|                               |           | 25 °C                                                                                                    | 50 °C  | 80 °C                    |  |  |
| [mm]                          | [pollici] | 77 °F                                                                                                    | 122 °F | $176^\circ$ F            |  |  |
| 50300                         | $2"$ 12"  |                                                                                                    |        | $\overline{\phantom{a}}$ |  |  |

*Promag L*

*Rivestimento del tubo di misura: PTFE*

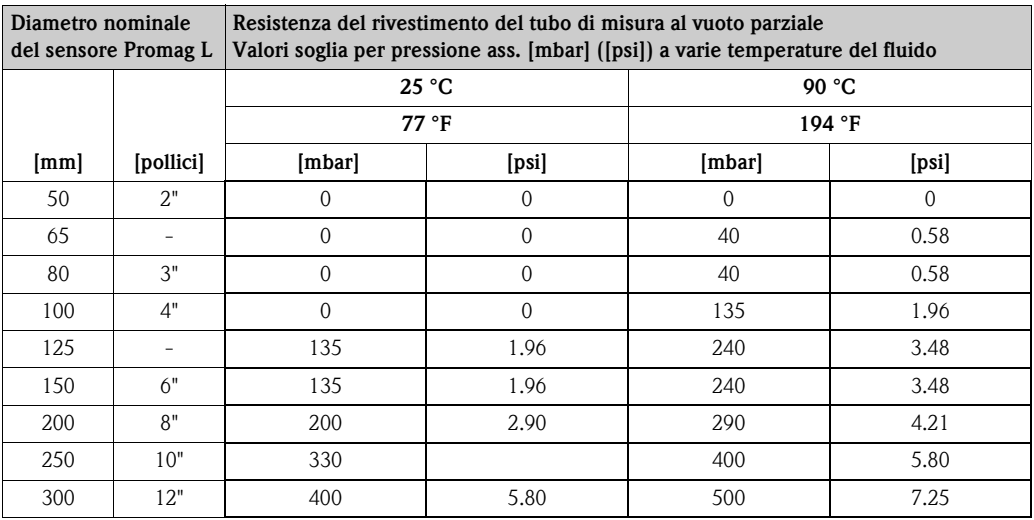

*Promag W*

| Diametro nominale<br>del Promag W |           | Rivestimento<br>del<br>misuratore | Resistenza del rivestimento del tubo di misura al vuoto parziale<br>Valori soglia per pressione ass. [mbar] ([psi]) a varie temperature del<br>fluido |          |               |        |        |                          |        |  |
|-----------------------------------|-----------|-----------------------------------|----------------------------------------------------------------------------------------------------|----------|---------------|--------|--------|--------------------------|--------|--|
|                                   |           |                                   | 25 °C                                                                                                    | 50 $°C$  | 80 °C         | 100 °C | 130 °C | 150 °C                   | 180 °C |  |
| [mm]                              | [pollici] |                                   | 77 °F                                                                                                    | 122 °F   | $176^\circ$ F | 212 °F | 266 °F | 302 °F                   | 356 °F |  |
| 251200                            | 1"48"     | Poliuretano                       | 0                                                                                                    | $\Omega$ |               |        |        | $\overline{\phantom{a}}$ |        |  |
| 652000                            | 3"78"     | Gomma dura                        | 0                                                                                                    | $\Omega$ |               |        |        | $\overline{\phantom{a}}$ |        |  |

*Promag P Rivestimento del tubo di misura: PFA*

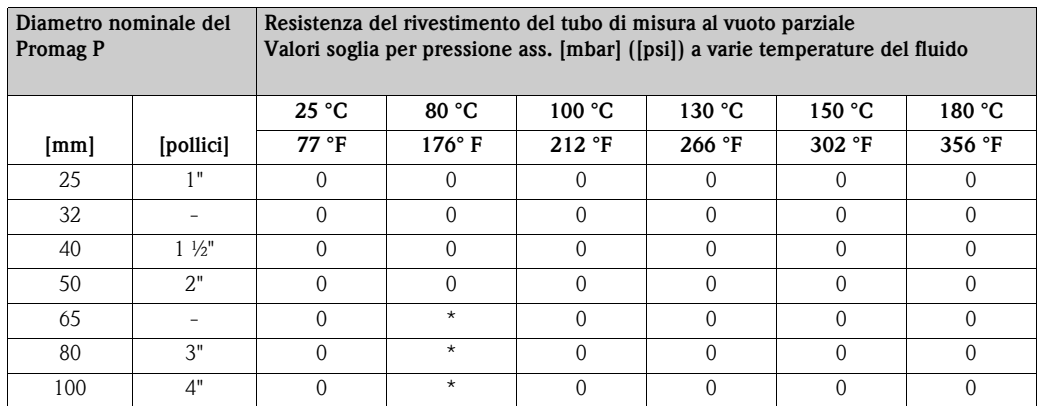

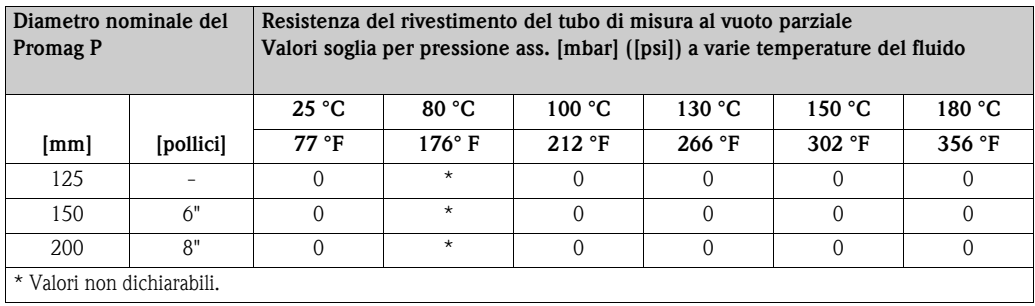

### *Promag P*

*Rivestimento del tubo di misura: PTFE*

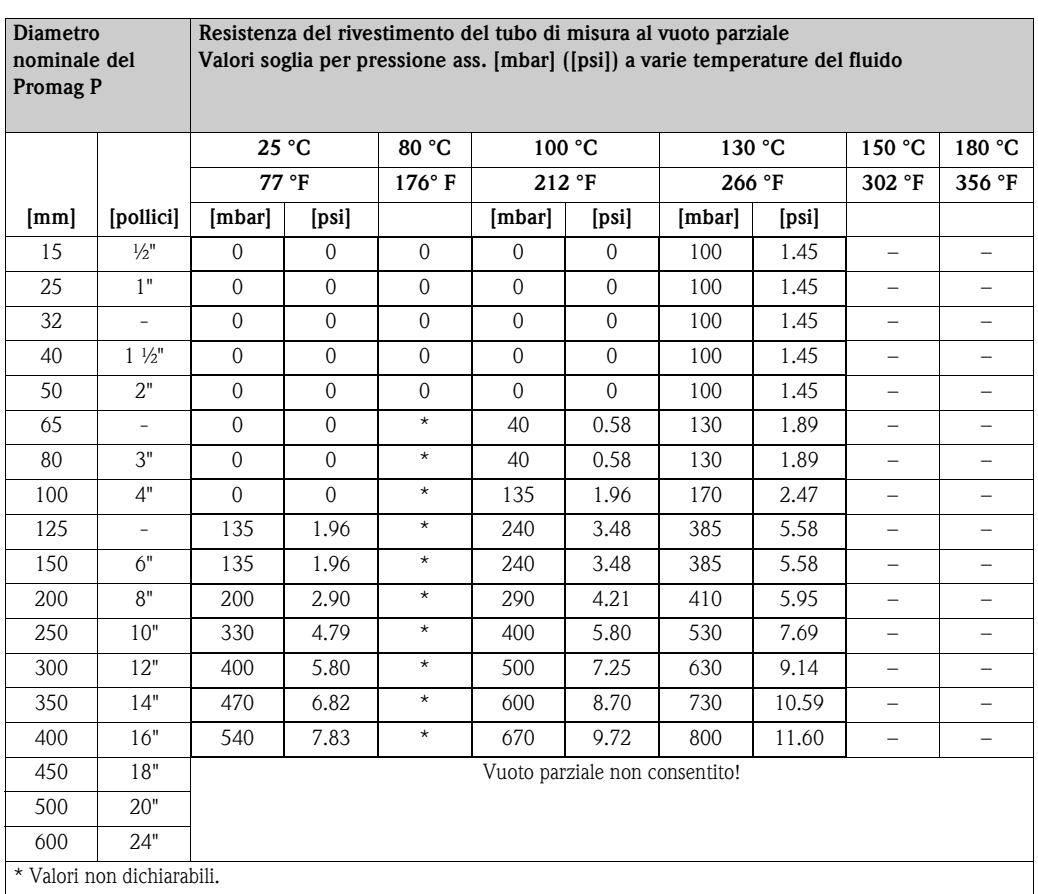

*Promag H (Rivestimento del tubo di misura: PFA)*

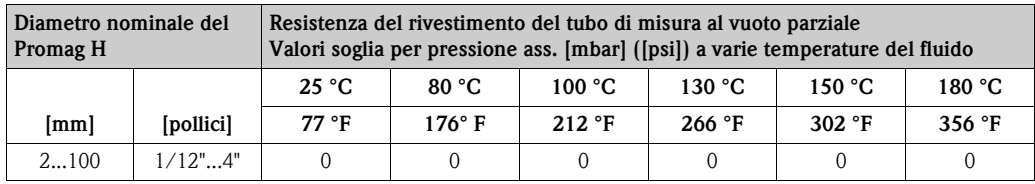

Limiti di portata  $\rightarrow \Box$  [18](#page-17-0)

Perdita di carico • Non si hanno perdite di carico se il sensore è installato in una tubazione dello stesso diametro nominale (Promag H: solo a partire dal DN 8).

• Perdite di carico per configurazioni, che comprendono adattatori, secondo DIN EN 545 (v. "Adattatori"  $\rightarrow \mathbb{B}$  [17](#page-16-0))

### **10.1.10 Costruzione meccanica**

Struttura, dimensioni Le dimensioni e le lunghezze di installazione del sensore e del trasmettitore sono descritte nelle "Informazioni tecniche" relative allo strumento. Questa documentazione può essere scaricata in formato PDF da www.endress.com. Un elenco di tutte le "Informazioni tecniche" disponibili è riportato nel paragrafo "[Documentazione"](#page-115-0) a  $\rightarrow \Box$  [116](#page-115-0).

### Peso (unità ingegneristiche SI) *Promag D*

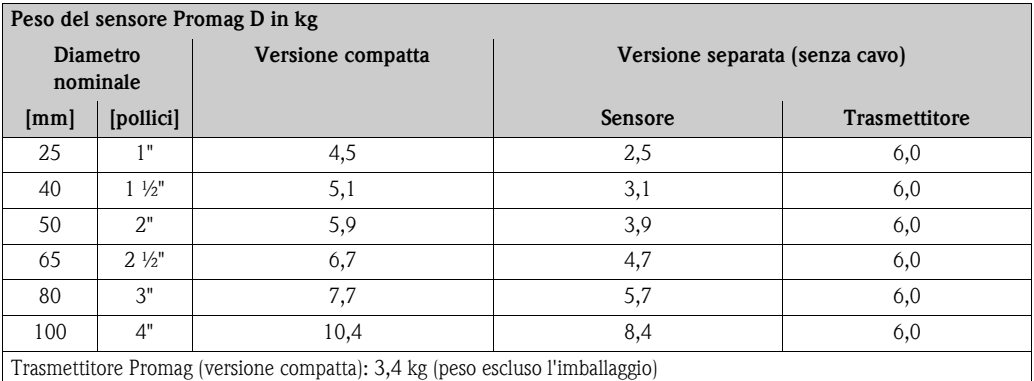

*Promag L (flange separate)*

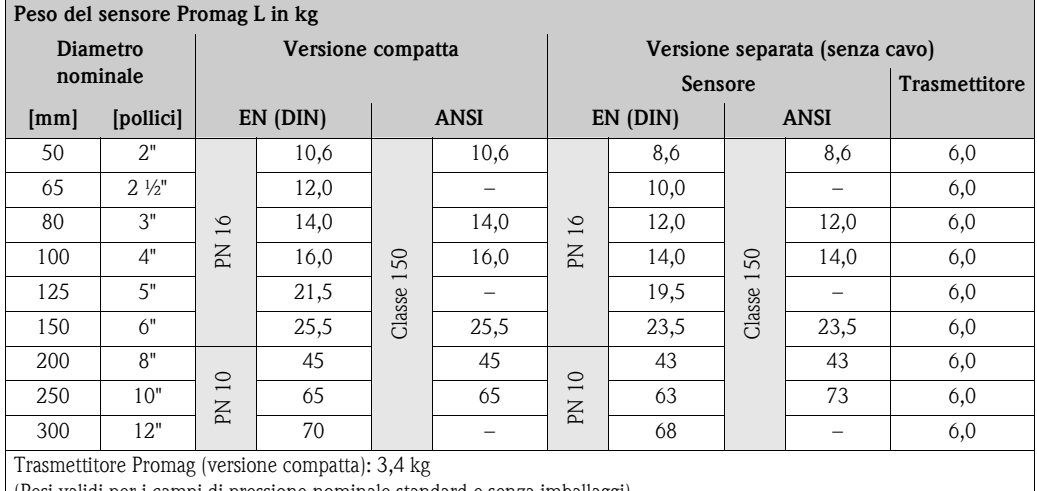

(Pesi validi per i campi di pressione nominale standard e senza imballaggi)

*Promag L (flange scorrevoli (lap joint), flangia stampata)*

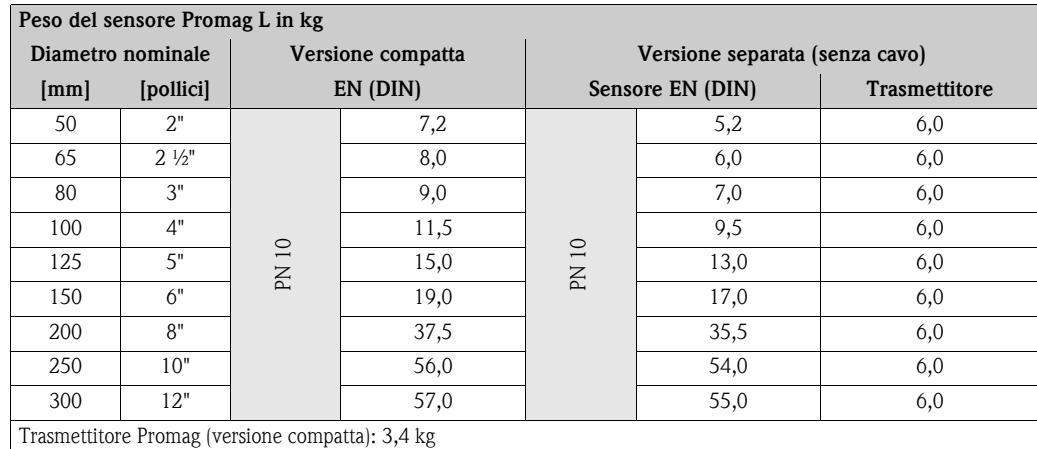

(Pesi validi per i campi di pressione nominale standard e senza imballaggi)

### *Promag W*

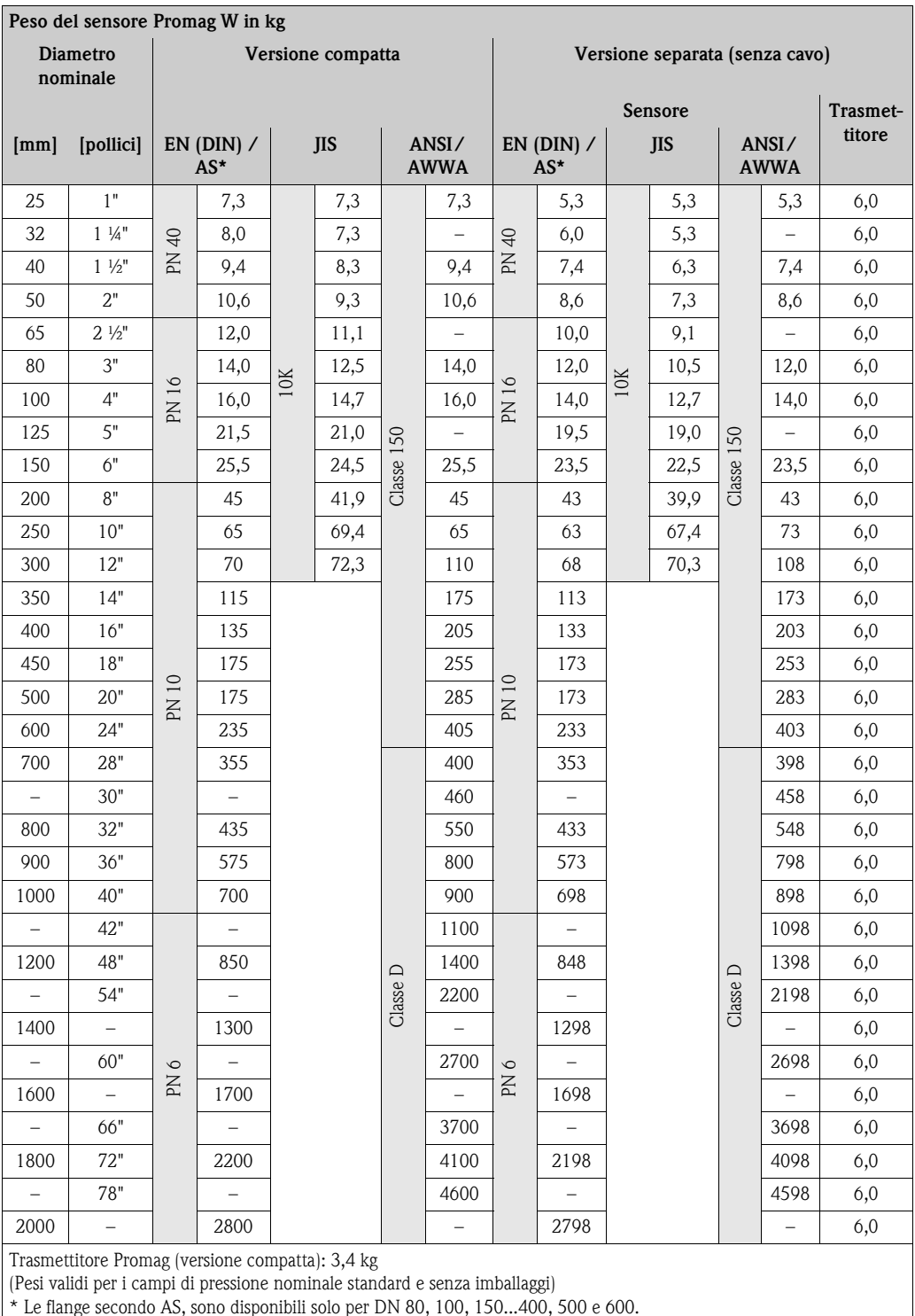

\* Le flange secondo AS, sono disponibili solo per DN 80, 100, 150...400, 500 e 600.
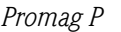

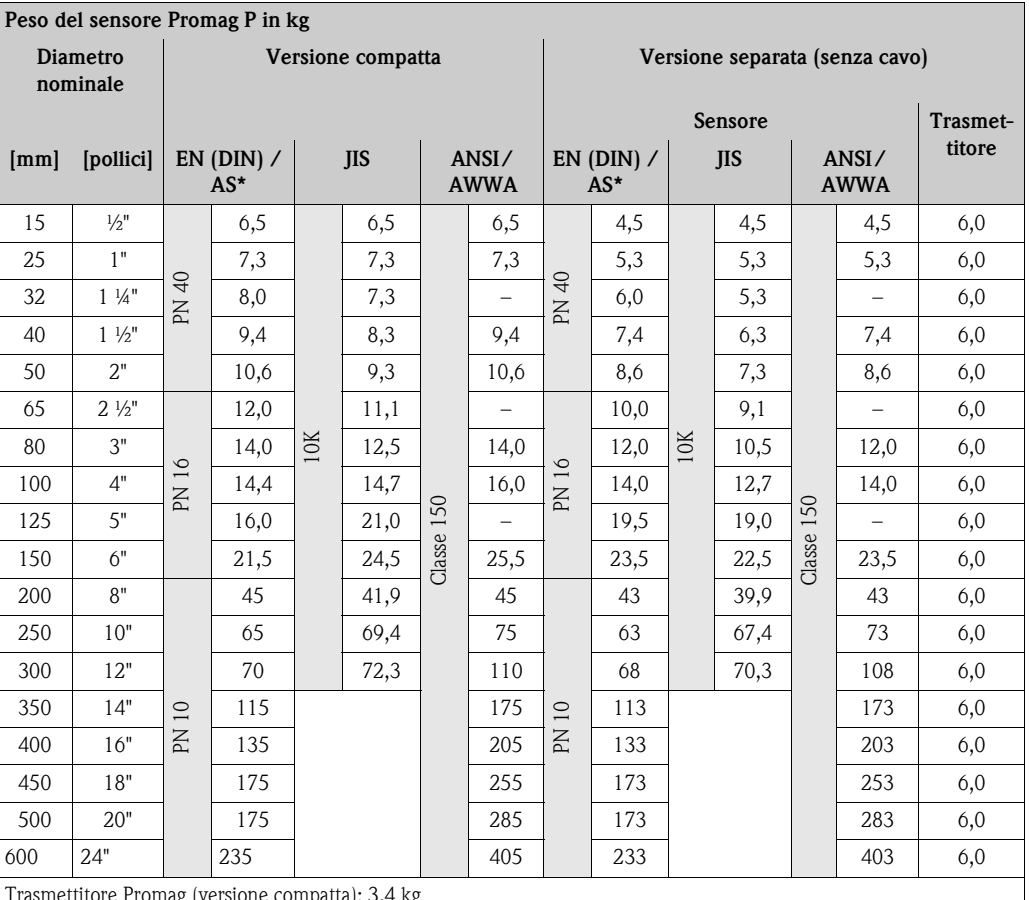

Trasmettitore Promag (versione compatta): 3,4 kg

Versione per le alte temperature: + 1,5 kg

(Pesi validi per i campi di pressione nominale standard e senza imballaggi)

\* Le flange secondo AS sono disponibili solo per DN 25 e 50.

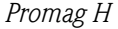

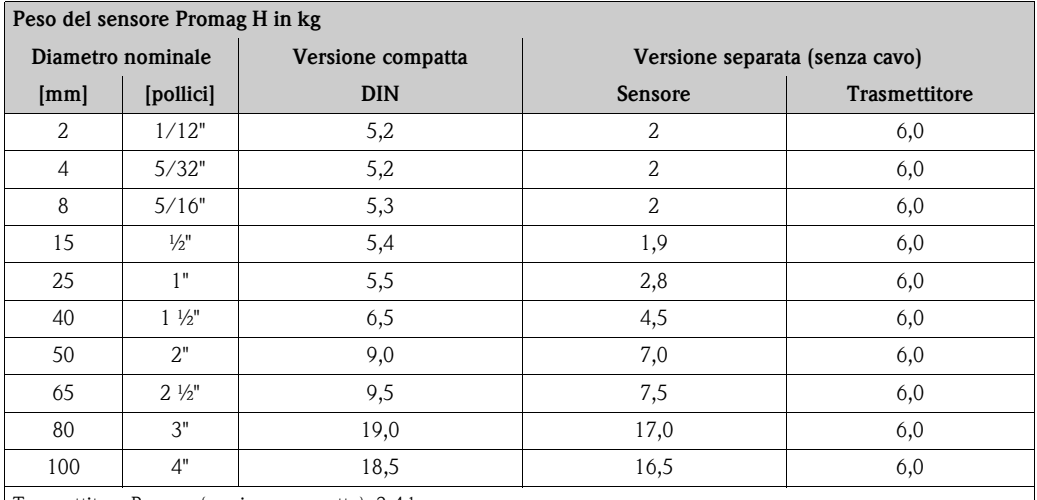

Trasmettitore Promag (versione compatta): 3,4 kg

(Pesi validi per i campi di pressione nominale standard e senza imballaggi)

m.

<span id="page-109-0"></span>Peso (unità ingegneristiche US)

## *Promag D*

## **Peso del sensore Promag D in lb**

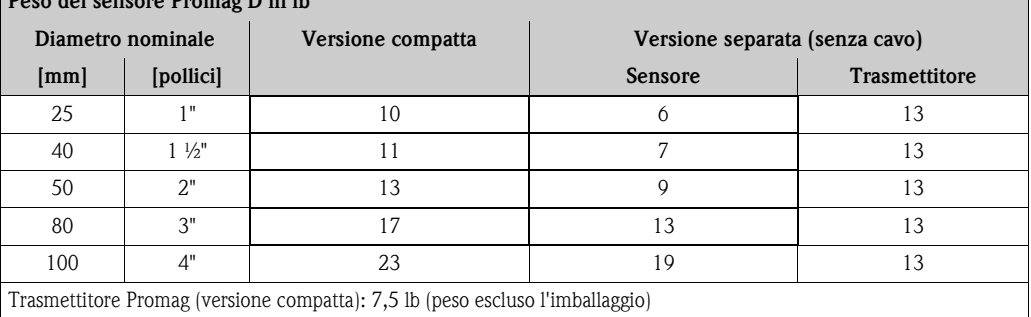

## *Promag L (ANSI)*

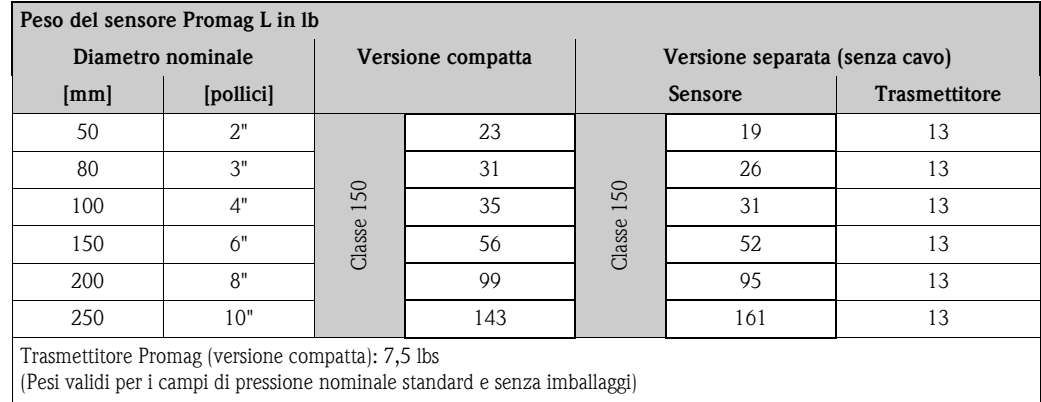

#### *Promag P (ANSI/AWWA)*

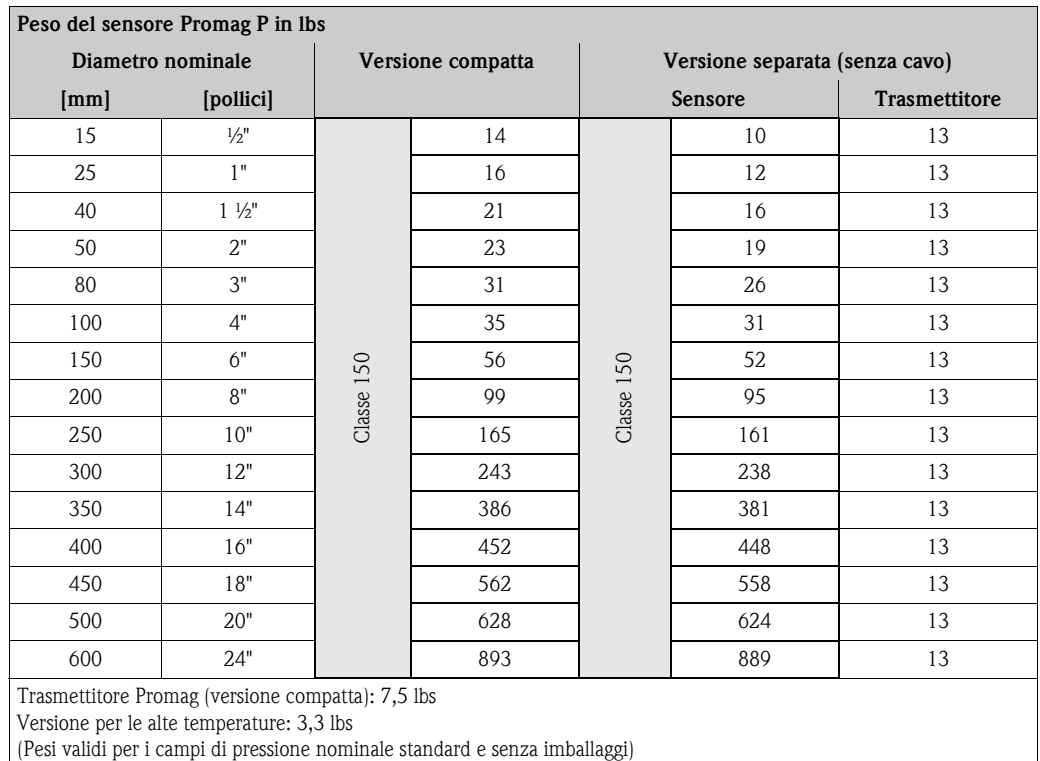

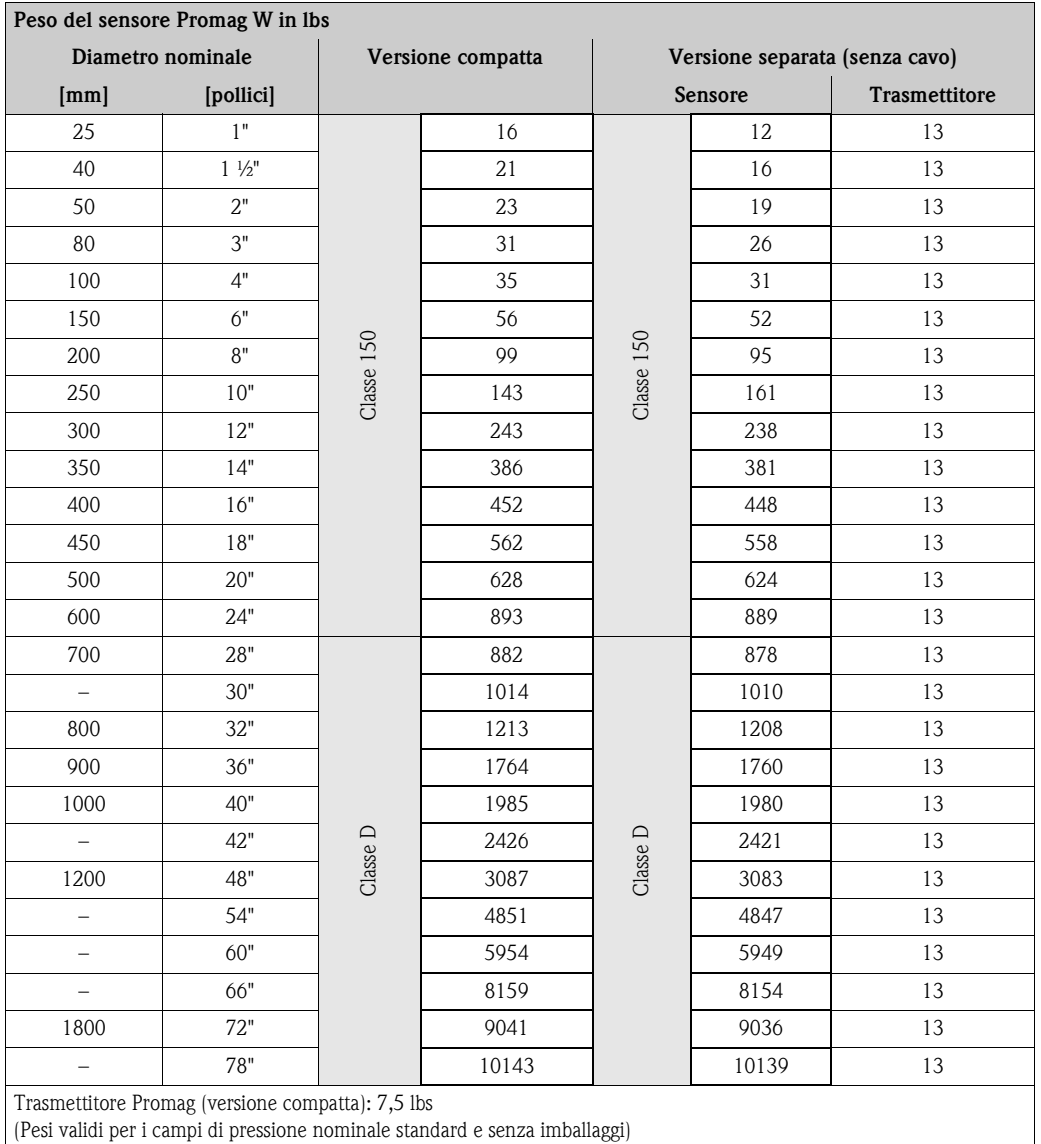

## *Promag W (ANSI/AWWA)*

*Promag H*

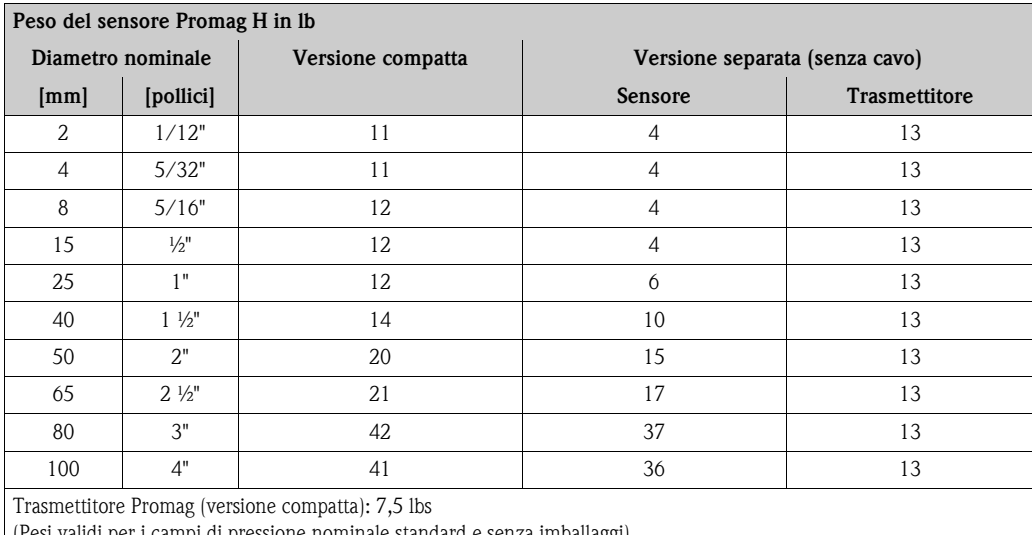

(Pesi validi per i campi di pressione nominale standard e senza imballaggi)

<span id="page-111-0"></span>Materiale *Promag D*

- Custodia del trasmettitore: alluminio pressofuso con verniciatura a polvere
- Corpo del sensore: alluminio pressofuso con verniciatura a polvere
- Misuratore: poliammide, O-ring in EPDM (Approvazioni per acqua potabile: WRAS BS 6920, ACS, NSF 61, KTW/W270)
- Elettrodi: 1,4435/316L
- Dischi di messa a terra: 14301/304

#### *Promag L*

- Custodia del trasmettitore:
	- Custodia compatta: alluminio pressofuso con verniciatura a polvere
	- Custodia da parete: alluminio pressofuso con verniciatura a polvere
- Corpo del sensore: alluminio pressofuso con verniciatura a polvere
- Misuratore: acciaio inox 1.4301 o 1.4306/304L
- Elettrodi: 1.4435, Alloy C-22
- Flangia
	- EN 1092-1 (DIN 2501): 1.4306; 1.4307; 1.4301; RSt37-2 (S235JRG2)
	- ANSI: A105; F316L
- Guarnizioni: secondo DIN EN 1514-1
- Dischi di messa a terra: 1.4435/316L o Alloy C-22

#### *Promag W*

- Custodia del trasmettitore:
	- Custodia compatta: alluminio pressofuso con verniciatura a polvere
	- Custodia da parete: alluminio pressofuso con verniciatura a polvere
- Corpo del sensore
	- DN 25... 300: alluminio pressofuso con verniciatura a polvere
	- DN 350...2000: con verniciatura di protezione
- Tubo di misura
	- DN ≤ 300: acciaio inox 1.4301 o 1.4306/304L
	- (per flange in acciaio al carbonio con rivestimento di protezione in Al/Zn)
	- DN ≥ 350: acciaio inox 1.4301 o 1.4306/304L (per flange in acciaio al carbonio con verniciatura di protezione)
- Elettrodi: 1.4435 o Alloy C-22, tantalio
- Flangia
	- EN 1092-1 (DIN2501): 1.4571/316L; RSt37-2 (S235JRG2); C22; FE 410W B
	- (DN ≤ 300 con rivestimento di protezione in Al/Zn; DN ≥ 350 con verniciatura di protezione) – ANSI: A105; F316L
	- (DN ≤ 300 con rivestimento di protezione in Al/Zn; DN ≥ 350 con verniciatura di protezione) – AWWA: 1.0425
	- JIS: RSt37-2 (S235JRG2); HII; 1.0425/316L
	- (DN ≤ 300 con rivestimento di protezione in Al/Zn; DN ≥ 350 con verniciatura di protezione) – AS 2129
	- (DN 150, 200, 250, 300, 600) A105 o RSt37-2 (S235JRG2)
	- (DN 80, 100, 350, 400, 500) A105 o St44-2 (S275JR)
	- AS 4087: A105 o St44-2 (S275JR)
- Guarnizioni: secondo DIN EN 1514-1
- Dischi di messa a terra: 1.4435/316L, Alloy C-22, titanio, tantalio

#### *Promag P*

- Custodia del trasmettitore:
	- Custodia compatta: alluminio pressofuso con verniciatura a polvere
	- Custodia da parete: alluminio pressofuso con verniciatura a polvere
- Corpo del sensore
	- DN 15…300: alluminio pressofuso con verniciatura a polvere
	- DN 350...2000: con verniciatura di protezione
- Tubo di misura
	- DN ≤ 300: acciaio inox 1.4301 o 1.4306/304L; per flange in acciaio al carbonio con rivestimento di protezione in Al/Zn
	- DN ≥ 350: acciaio inox 1.4301 o 1.4306/304L; per flange in acciaio al carbonio con rivestimento di protezione in Al/Zn
- Elettrodi: 1.4435, platino, Alloy C-22, tantalio, titanio
- Flangia
	- EN 1092-1 (DIN2501): 1.4571/316L; RSt37-2 (S235JRG2); C22; FE 410W B
	- (DN ≤ 300: con rivestimento di protezione in Al/Zn; DN ≥ 350 con verniciatura di protezione) – ANSI: A105; F316L
	- (DN ≤ 300 con rivestimento di protezione in Al/Zn; DN ≥ 350 con verniciatura di protezione) – AWWA: 1.0425
	- JIS: RSt37-2 (S235JRG2); HII; 1.0425/316L
	- (DN ≤ 300 con rivestimento di protezione in Al/Zn; DN ≥ 350 con verniciatura di protezione) – AS 2129
		- (DN 25) A105 o RSt37-2 (S235JRG2)
		- (DN 40) A105 o St44-2 (S275JR)
	- AS 4087: A105 o St44-2 (S275JR)
- Guarnizioni: secondo DIN EN 1514-1
- Dischi di messa a terra: 1.4435/316L o Alloy C-22

#### *Promag H*

- Custodia del trasmettitore:
	- Custodia compatta: alluminio pressofuso con verniciatura a polvere o custodia da campo in acciaio inox (1.4301/316L)
	- Custodia da parete: alluminio pressofuso con verniciatura a polvere
	- Materiale della finestra: vetro o policarbonato
- Corpo del sensore: acciaio inox 1.4301
- Kit per montaggio a parete: acciaio inox 1.4301
- Misuratore: acciaio inox 1.4301
- Elettrodi:
	- Standard: 1.4435
	- Opzioni: Alloy C-22, tantalio, platino
- Flange:
	- Tutte le connessioni sono in acciaio inox 1.4404/316L
	- EN (DIN), ANSI, JIS in PVDF
	- Attacco in PVC a incollare
- Guarnizioni:
	- DN 2 ... 25: O-ring (EPDM, Viton, Kalrez), guarnizione (EPDM, Viton, silicone)
	- DN 40 ... 100: guarnizione (EPDM, Viton, silicone)
- Anelli di messa a terra 1.4435/316L (in opzione: Tantalio, Alloy C-22)

<span id="page-112-0"></span>Diagramma di carico dei materiali Le curve di carico dei materiali (grafici pressione-temperatura) per le connessioni al processo sono reperibili nelle documentazioni "Informazioni tecniche" del relativo dispositivo. Elenco di documentazione addizionale  $\rightarrow \Box$  [116.](#page-115-0)

<span id="page-113-2"></span><span id="page-113-1"></span><span id="page-113-0"></span>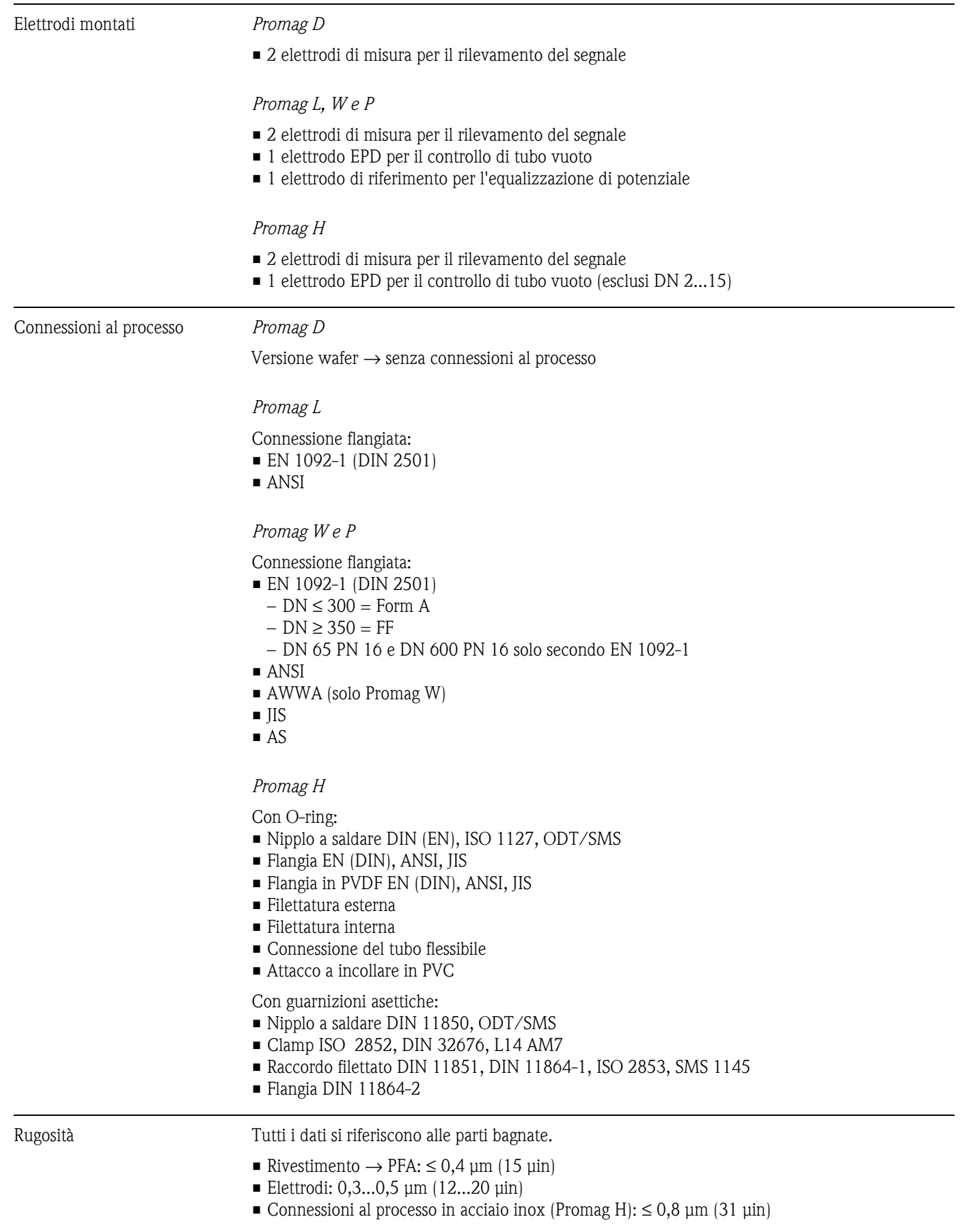

<span id="page-114-9"></span><span id="page-114-6"></span><span id="page-114-5"></span><span id="page-114-4"></span><span id="page-114-3"></span><span id="page-114-1"></span>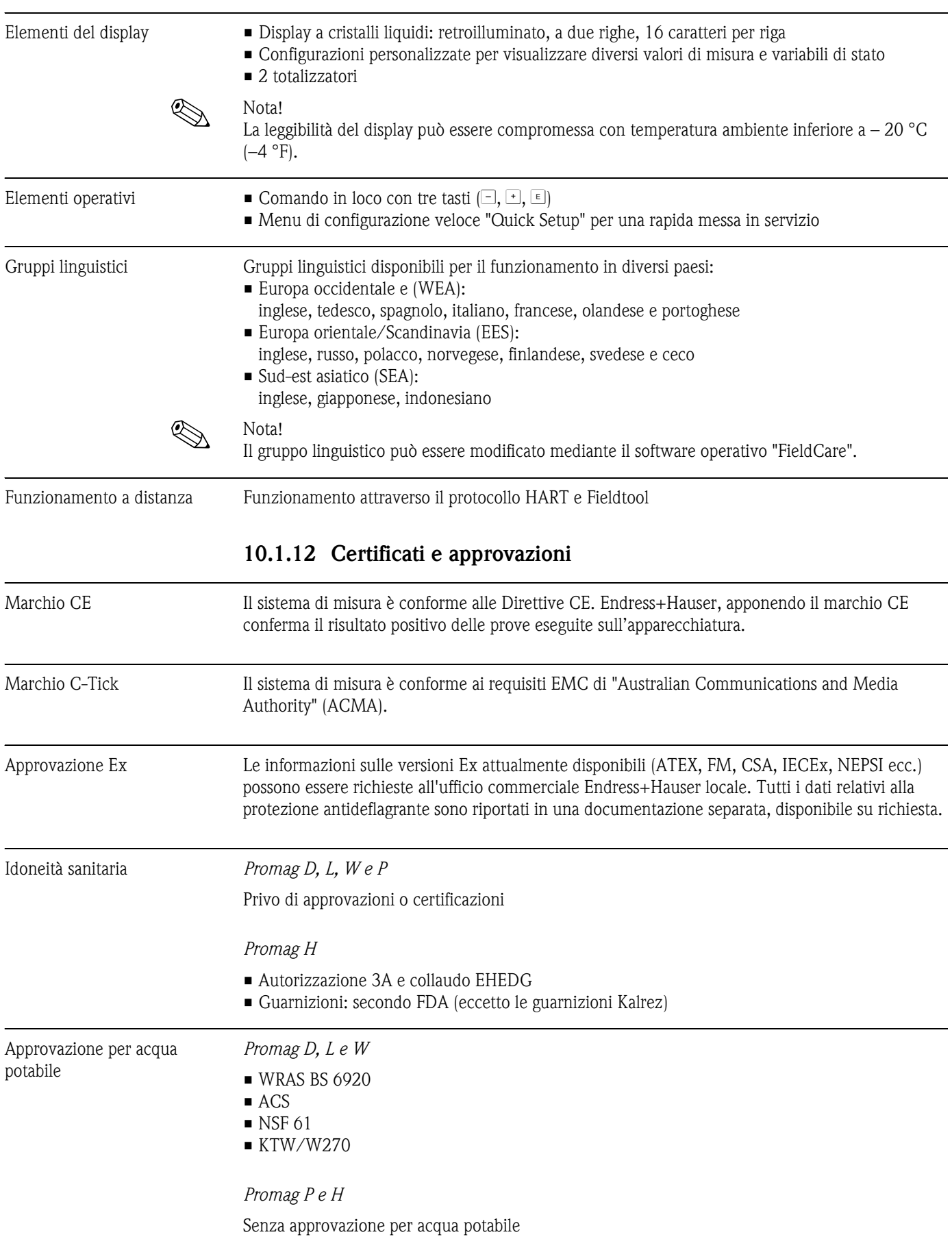

# <span id="page-114-8"></span><span id="page-114-7"></span><span id="page-114-2"></span><span id="page-114-0"></span>**10.1.11 Interfaccia utente**

<span id="page-115-4"></span><span id="page-115-2"></span><span id="page-115-1"></span>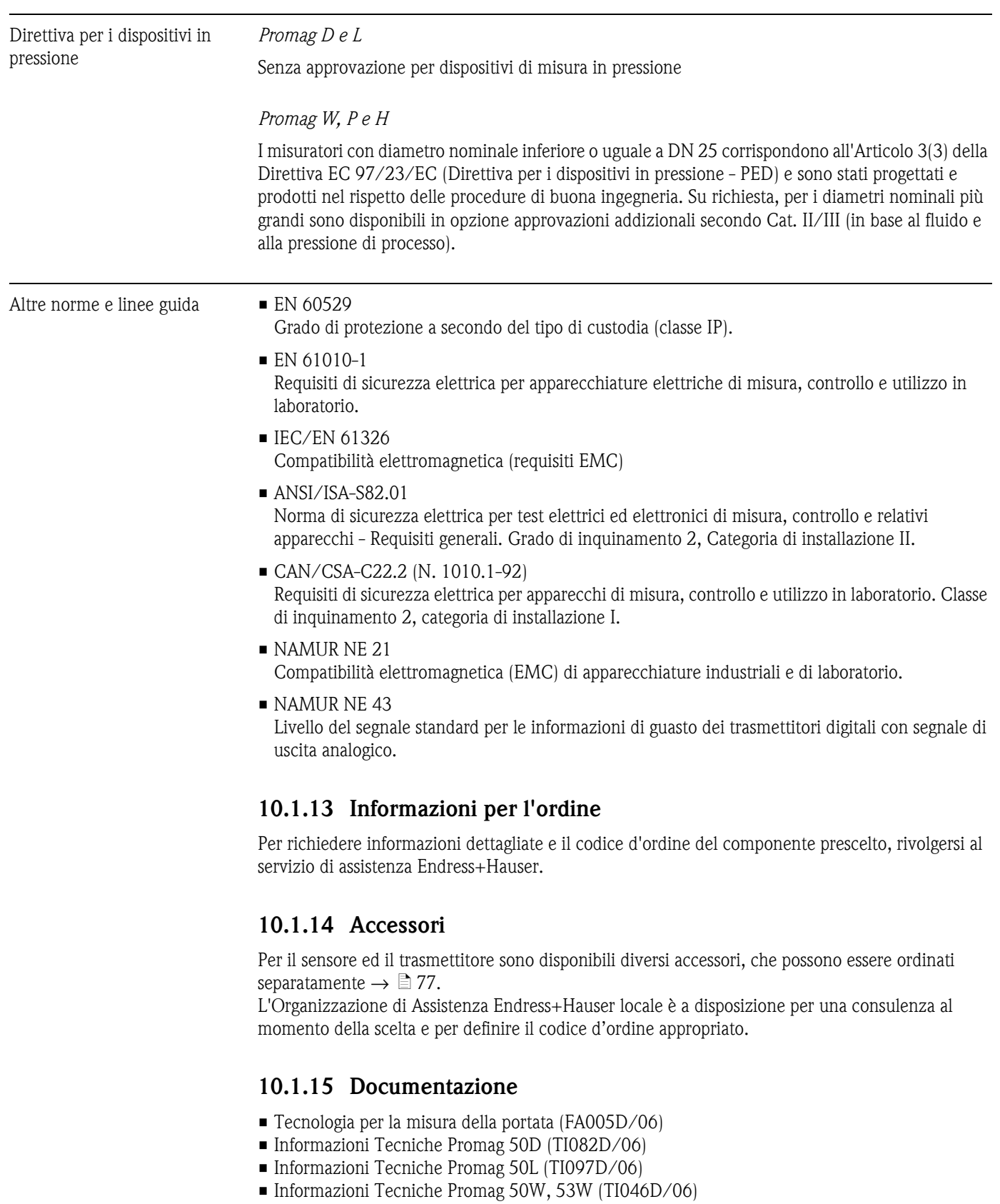

- <span id="page-115-3"></span><span id="page-115-0"></span>• Informazioni Tecniche Promag 50P, 53P (TI047D/06)
- Informazioni Tecniche Promag 50H, 53H (TI048D/06)
- Descrizione delle funzioni del dispositivo Promag 50 HART (BA049D/06)
- Documentazione supplementare per certificazioni Ex: ATEX, FM, CSA, ecc.

# **Indice analitico**

## **A**

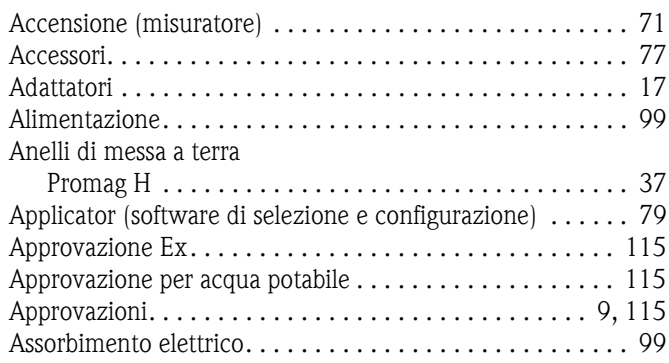

# **C**

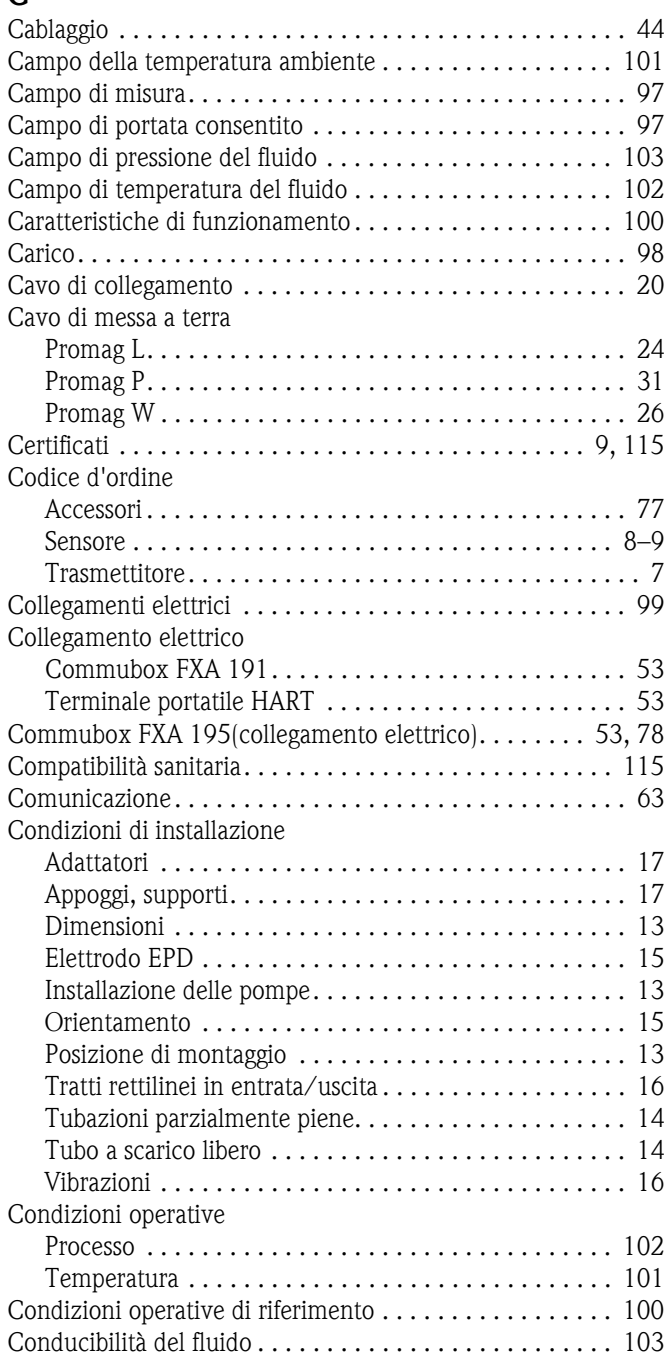

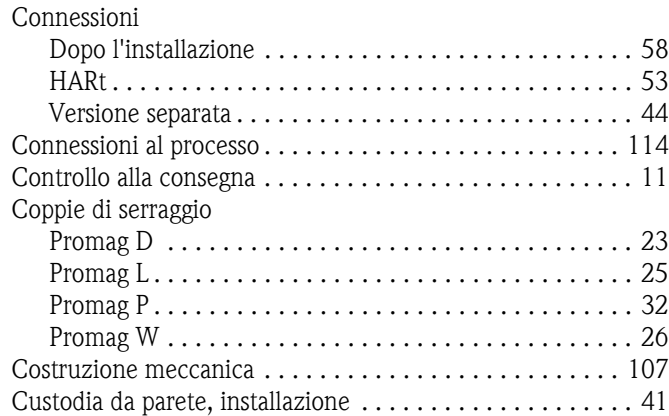

## **D**

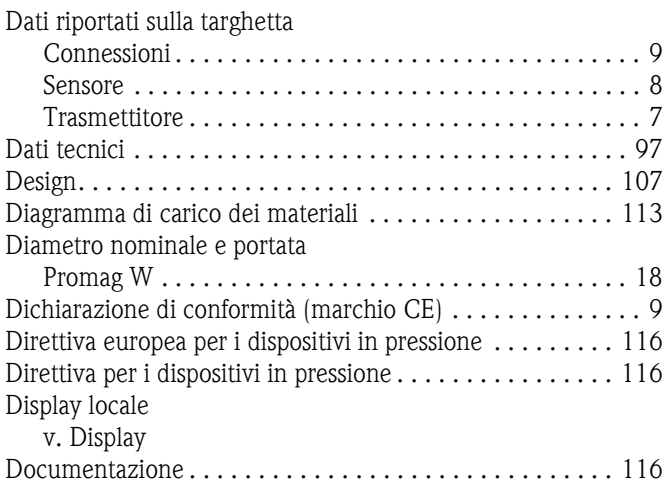

# **E**

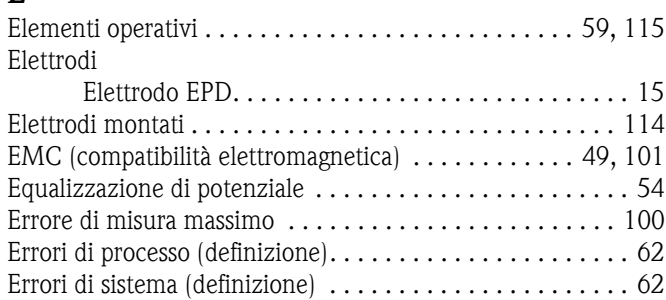

# **F**

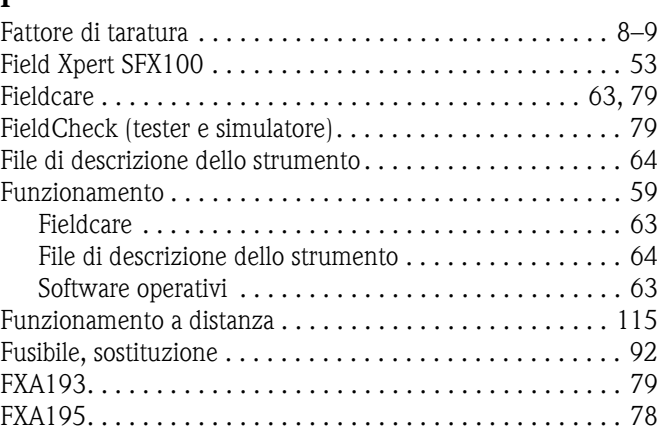

# **G**

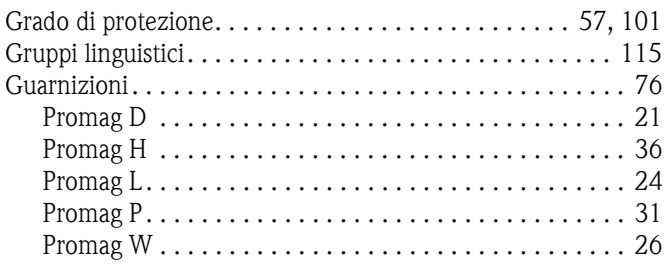

# **H**

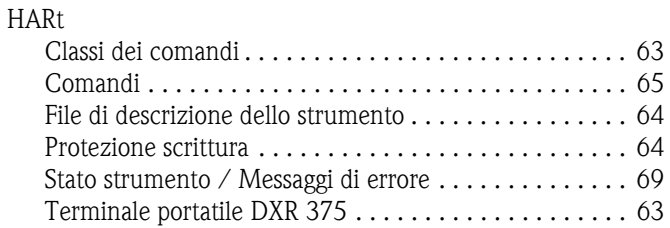

# **I**

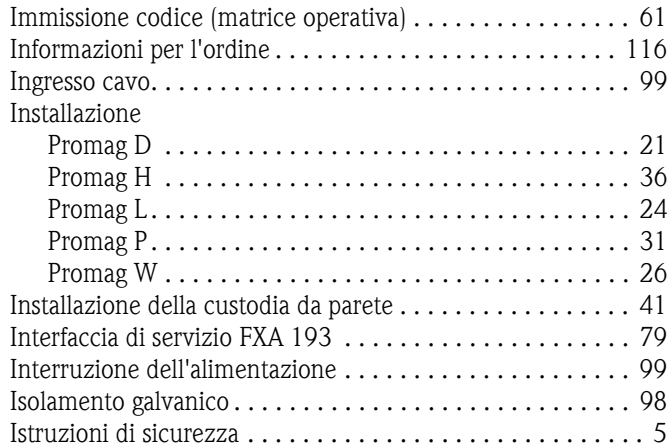

# **K**

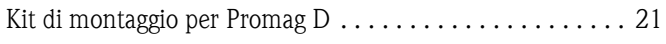

# **M**

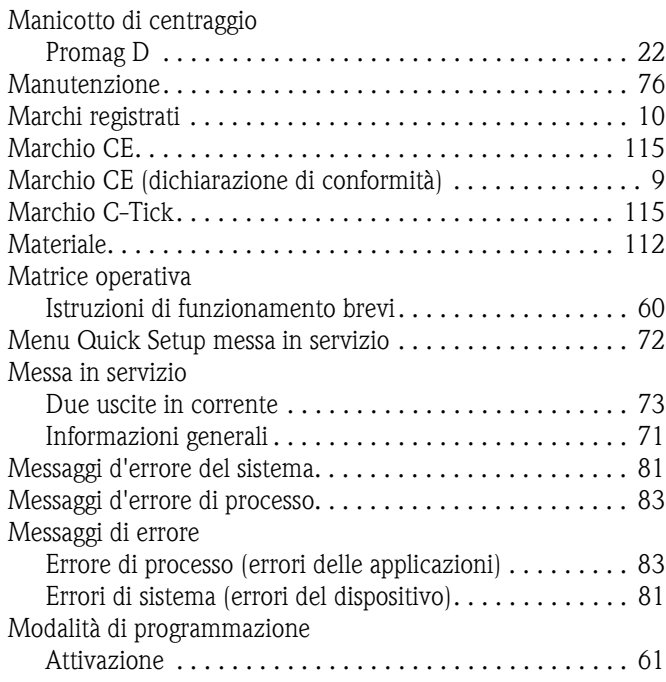

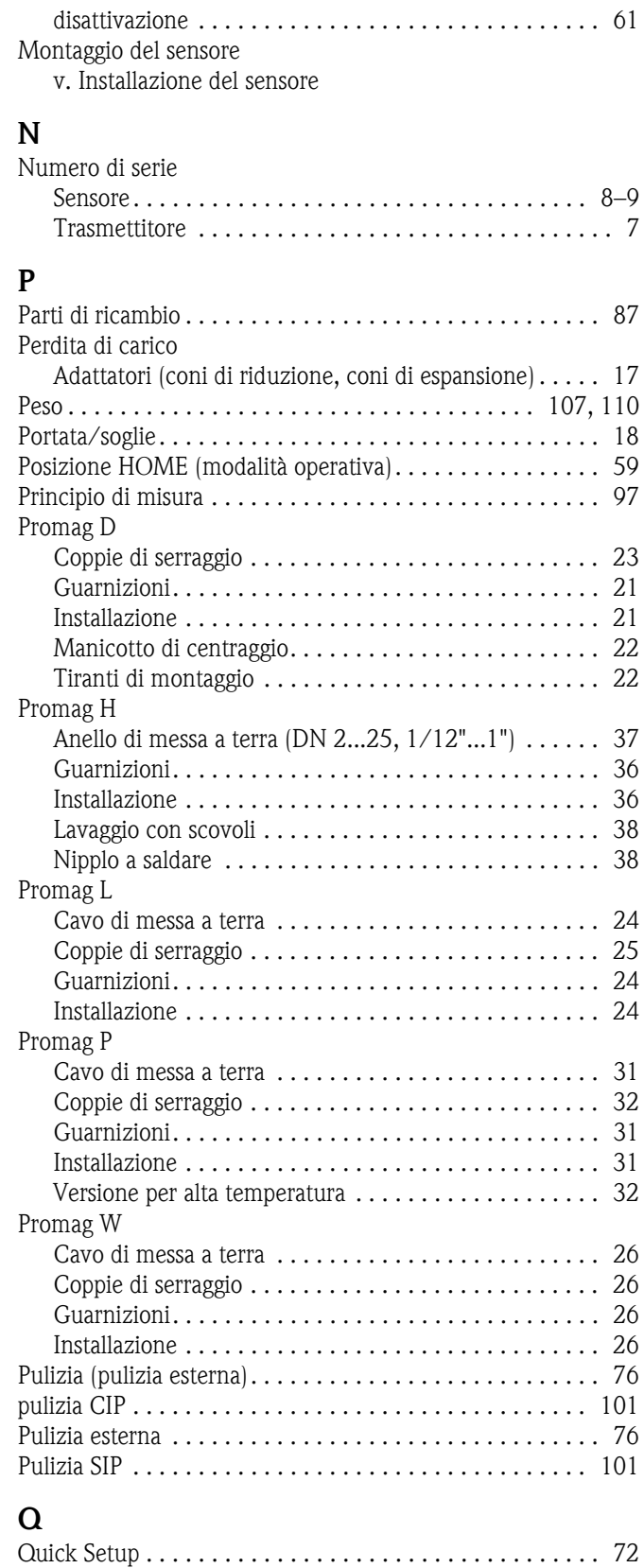

# **R**

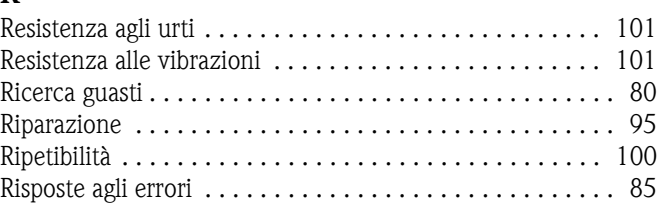

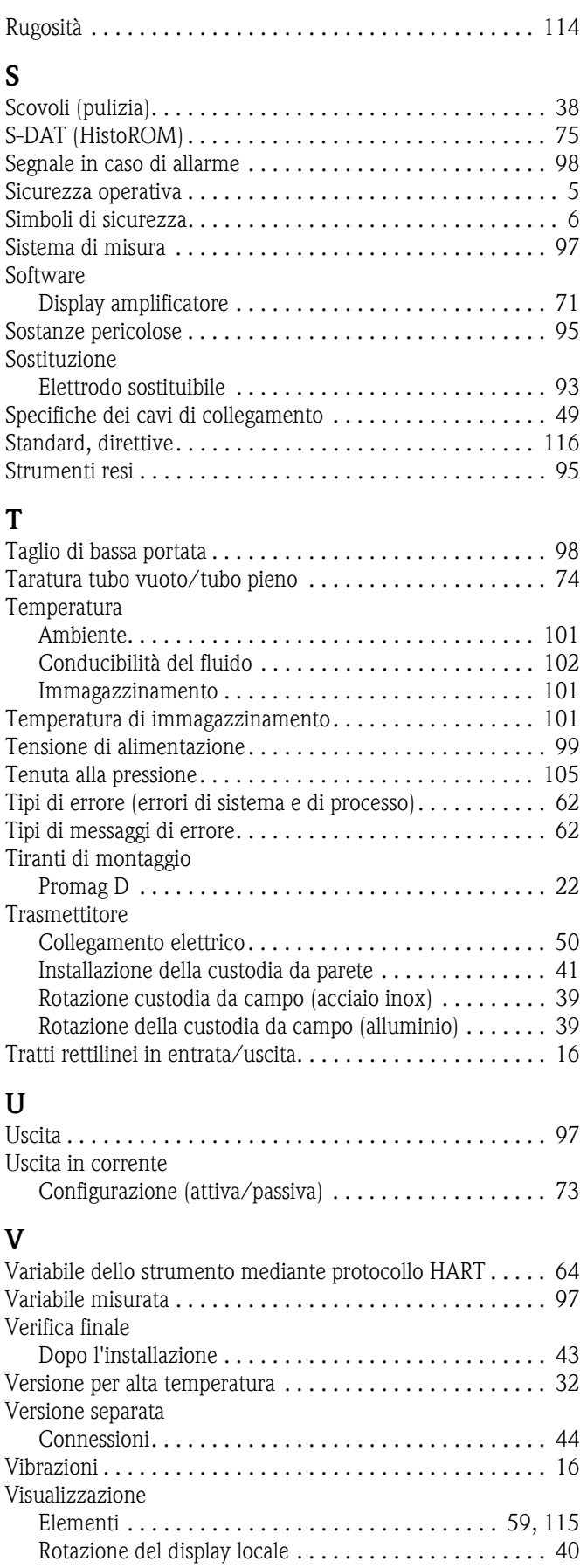

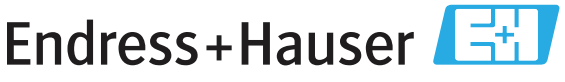

People for Process Automation

# Dichiarazione di decontaminazione e smaltimento rifiuti pericolosi Erklärung zur Kontamination und Reinigung

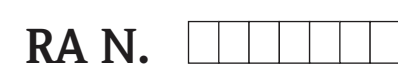

Indicare il numero di autorizzazione alla restituzione (RA#) contenuto su tutti i documenti di trasporto, annotandolo anche all'esterno della confezione. La mancata osservanza della suddetta procedura comporterà il rifiuto della merce presso la nostra azienda.<br>Bitte geben Sie die von E+H mitgeteilte Rücklieferungsnummer (RA#) auf allen Lieferpapieren an un

Per ragioni legali e per la sicurezza dei nostri dipendenti e delle apparecchiature in funzione abbiamo bisogno di questa "Dichiarazione di decontaminazione e smaltimento rifiuti pericolosi" con la Sua firma prima di poter procedere con la riparazione. La Dichiarazione deve assolutamente accompagnare la merce.

Aufgrund der gesetzlichen Vorschriften und zum Schutz unserer Mitarbeiter und Betriebseinrichtungen, benötigen wir die unterschriebene "Erklärung zur Kontamination und Reinigung", bevor Ihr Auftrag bearbeitet werden kann. Bringen Sie diese unbedingt außen an der Verpackung an.

#### Tipo di strumento / sensore

Geräte-/Sensortyp

Numero di serie

Seriennummer

Impiegato come strumento SIL in apparecchiature di sicurezza / Einsatz als SIL Gerät in Schutzeinrichtungen

Dati processo/Prozessdaten

Temperatura / Temperatur\_\_\_\_\_\_ [°F] \_  $\lceil^{\circ}C\rceil$ Conduttività / Leitfähigkeit \_\_\_\_\_\_\_\_ [µS/cm]

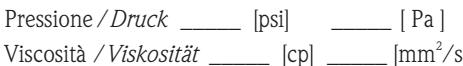

Possibili avvisi per il fluido utilizzato  $x = 1$ 

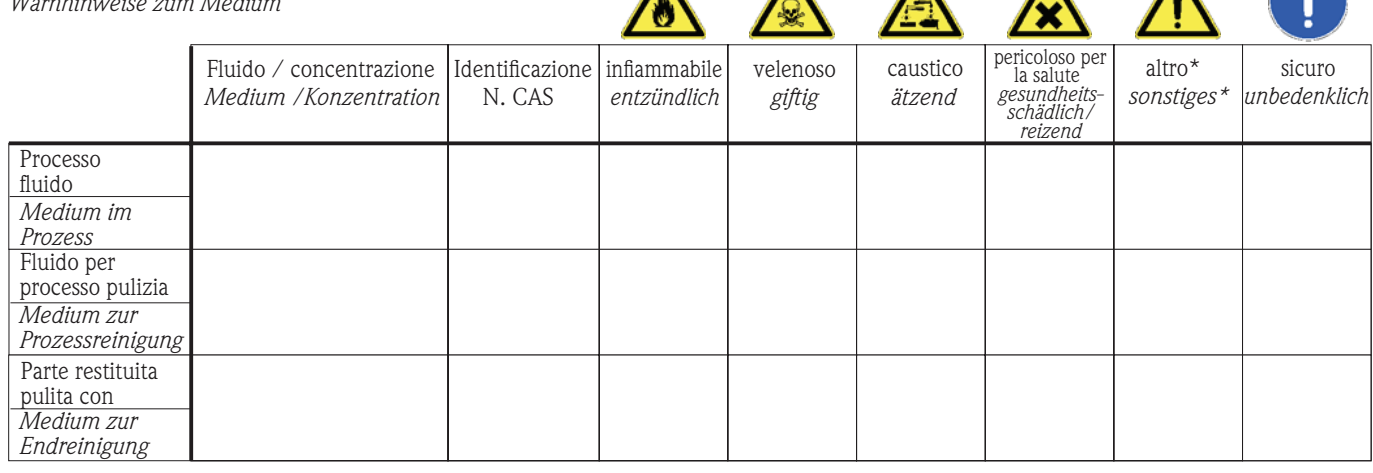

 $\blacktriangle$ 

\* esplosivo; ossidante; pericoloso per l'ambiente; rischio biologico; radioattivo

\* explosiv; brandfördernd; umweltgefährlich; biogefährlich; radioaktiv

Barrare la casella applicabile, allegare scheda di sicurezza e, se necessario, istruzioni di movimentazione speciali. Zutreffendes ankreuzen; trifft einer der Warnhinweise zu, Sicherheitsdatenblatt und ggf. spezielle Handhabungsvorschriften beilegen.

#### Motivo dell'invio / Fehlerbeschreibung

Dati dell'azienda / Angaben zum Absender

Azienda / Firma

Numero di telefono del referente / Telefon-Nr. Ansprechpartner:

Indirizzo / Adresse

 $Fax / E-Mail$ 

Numero ordine / Ihre Auftragsnr.

"Certifico che i contenuti della dichiarazione di cui sopra sono completi e corrispondono a verità. Certifico inoltre che l'apparecchiatura inviata non determina rischi per la salute o la sicurezza causati da contaminazione, in quanto è stata pulita e decontaminata conformemente alle norme e alle corrette pratiche industriali."

"Wir bestätigen, die vorliegende Erklärung nach unserem besten Wissen wahrheitsgetreu und vollständig ausgefüllt zu haben. Wir bestätigen weiter, dass die zurückgesandten Teile sorgfältig gereinigt wurden und nach unserem besten Wissen frei von Rückständen in gefahrbringender Menge sind."

**JCE/Konta VIV** 

#### Sede Italiana

Endress+Hauser Italia S.p.A. Società Unipersonale Via Donat Cattin 2/a 20063 Cernusco Sul Naviglio -MI-

Tel. +39 02 92192.1 Fax +39 02 92107153 http://www.it.endress.com info@it.endress.com

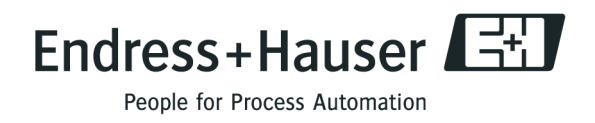

BA046D/16/it/12.09 71105334 FM+SGML6.0 ProMoDo